### **ESCUELA SUPERIOR POLITÉCNICA DEL LITORAL**

### **Facultad de Ingeniería en Electricidad y Computación**

Tesis de Grado:

## **"Análisis, diseño e implementación de una alternativa de solución para mejorar la navegación Web para personas discapacitadas"**

Para la Obtención del Título de:

### **Ingeniero en Computación**

Especialización:

### **Sistemas Tecnológicos**

Autor:

### **Antonio Xavier Muzo Delgado**

Director de Tesis:

**Ing. Xavier Ochoa Chehab** 

**Guayaquil – Ecuador 2008** 

## **AGRADECIMIENTO**

A todas aquellas personas que me ayudaron

a culminar mis estudios y el presente

proyecto.

## **DEDICATORIA**

A Dios

A mis padres y familia

A mis amigos

## **TRIBUNAL DE GRADUACION**

Ing. Holger Cevallos Ulloa. Sub-Decano de la FIEC

 Ing. Xavier Ochoa Chehab. Director de Tesis

Ing. Guido Caicedo Vocal Principal

 Ing. Katherine Chiluiza Vocal Principal

## **DECLARACIÓN EXPRESA**

"La responsabilidad del contenido de este Proyecto de Tesis, me corresponde exclusivamente; y el patrimonio intelectual de la misma a la ESCUELA SUPERIOR POLITÉCNICA DEL LITORAL".

(Reglamento de Graduación de la ESPOL)

Antonio Xavier Muzo Delgado

\_\_\_\_\_\_\_\_\_\_\_\_\_\_\_\_\_\_\_\_\_\_\_\_\_

## **RESUMEN**

El presente trabajo de tesis tiene como finalidad realizar un análisis, diseño e implementación de un prototipo para mejorar la navegación Web para personas discapacitadas, especialmente con problemas de la visión. Existen diferentes acercamientos para solucionar los inconvenientes que sufren las personas con esta discapacidad cuando acceden al Internet. Entre ellas podemos mencionar, la implementación de aplicaciones como lectores de pantallas que traducen a voz el contenido de las páginas Web y de lo que esta ocurriendo en la computadora; o la incorporación de tecnologías como WAI-ARIA que aumenta la accesibilidad para las aplicaciones de contenido dinámico denominadas "Web 2.0".

Los navegadores Web, tales como Internet Explorer o Mozilla Firefox, tienen funcionalidades que nos ayudan a administrar y mejorar nuestra navegación por el Internet. Como por ejemplo, la carpeta de "Mis favoritos", que nos permite almacenar enlaces a páginas Web de nuestro mayor interés. Otra funcionalidad que existe es de resaltar contenidos dentro de una página Web, ya sea cambiando de color a alguna frase o agregando al documento algún tipo de marca o comentario, obteniendo una mejor visualización del contenido del documento Web.

Cuando una persona no vidente, usando un lector de pantalla, visita una página Web, no existe una manera sencilla y usando solo el teclado, de poder resaltar secciones de texto dentro del documento y de navegar entre estas secciones resaltadas de una manera directa. Este inconveniente obliga al usuario escuchar de nuevo el contenido de la página, hasta encontrar la parte del texto que le intereso más en su previa visita. Este problema ocasiona una considerable perdida de tiempo en la navegación, para la persona no vidente, agravándose cuando el documento es bien extenso.

Por lo tanto, como una alternativa de solucionar este inconveniente que existe en la navegación para usuarios no videntes, se implementará un prototipo de extensión para el navegador Web Firefox, que facilitará la navegación del contenido en páginas Web ya visitadas. Se añadirán nuevas funcionalidades que permitirá señalar secciones de texto a medida que las escucha, navegar y buscar entre estas marcaciones directamente en una forma sencilla y usando solo el teclado.

Adicionalmente, los primeros capítulos del presente trabajo, tratará temas relacionados a la accesibilidad del Web. Entre los temas, se dará una introducción a la accesibilidad del Web, se enlistara pautas recomendadas por la W3C en la creación de sitios Web y se realizará un análisis de accesibilidad del diseño del sitio Web de la ESPOL y de la FIEC.

# **ÍNDICE GENERAL**

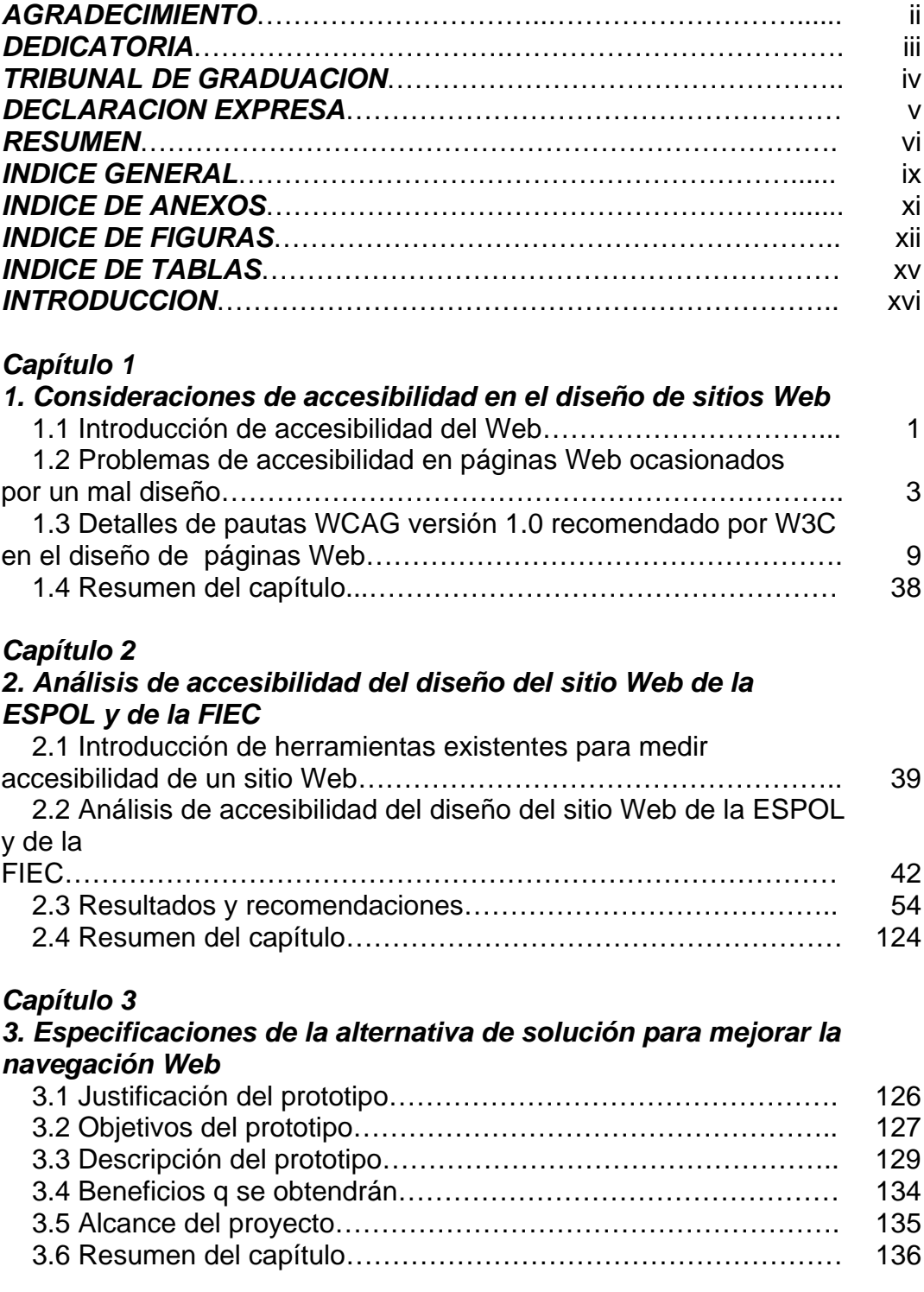

#### *Capítulo 4*

#### *[4. Análisis y Diseño del prototipo](#page-156-0)*

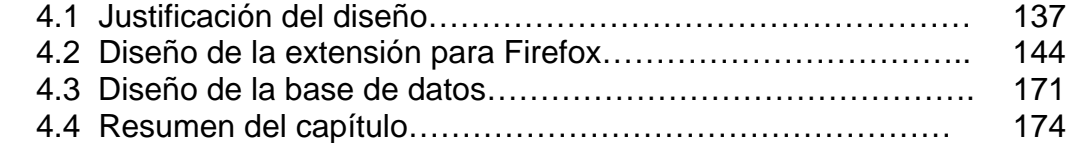

### *Capítulo 5*

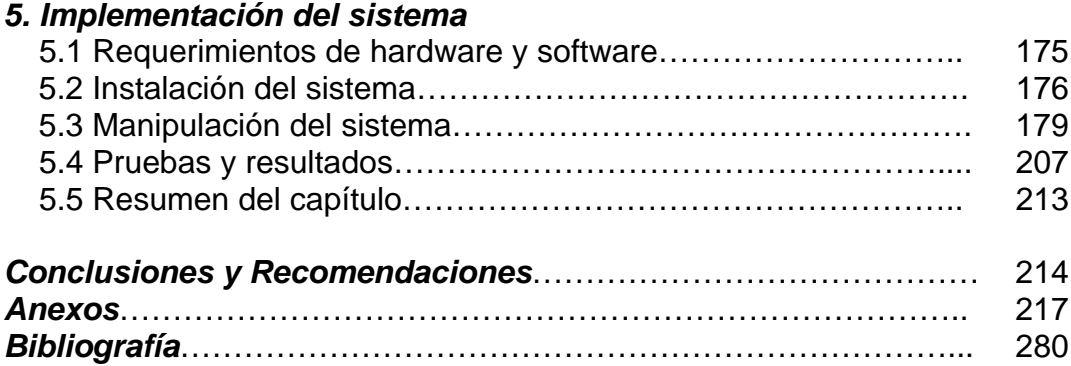

# **ÍNDICE DE ANEXOS**

<span id="page-10-0"></span>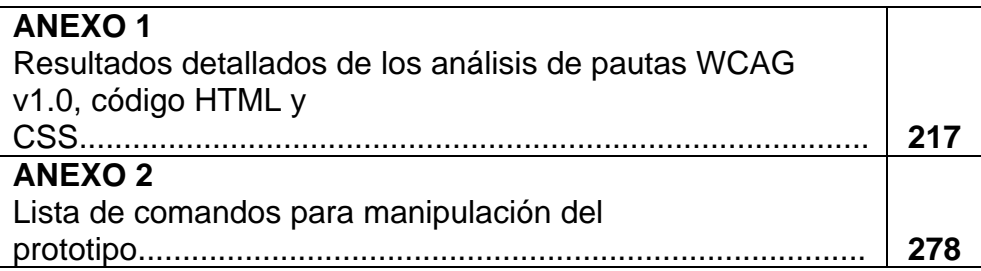

# **ÍNDICE DE FIGURAS**

<span id="page-11-0"></span>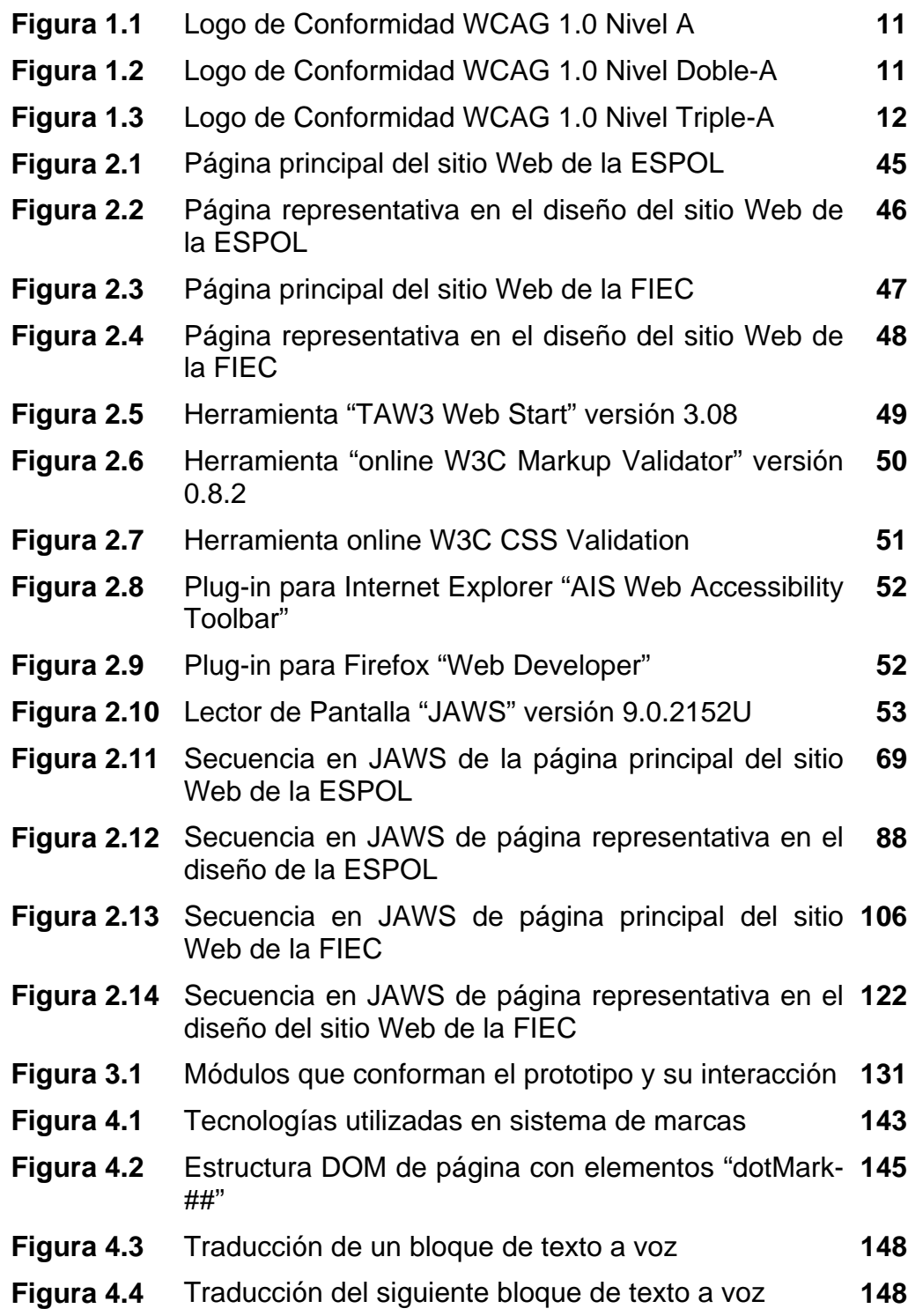

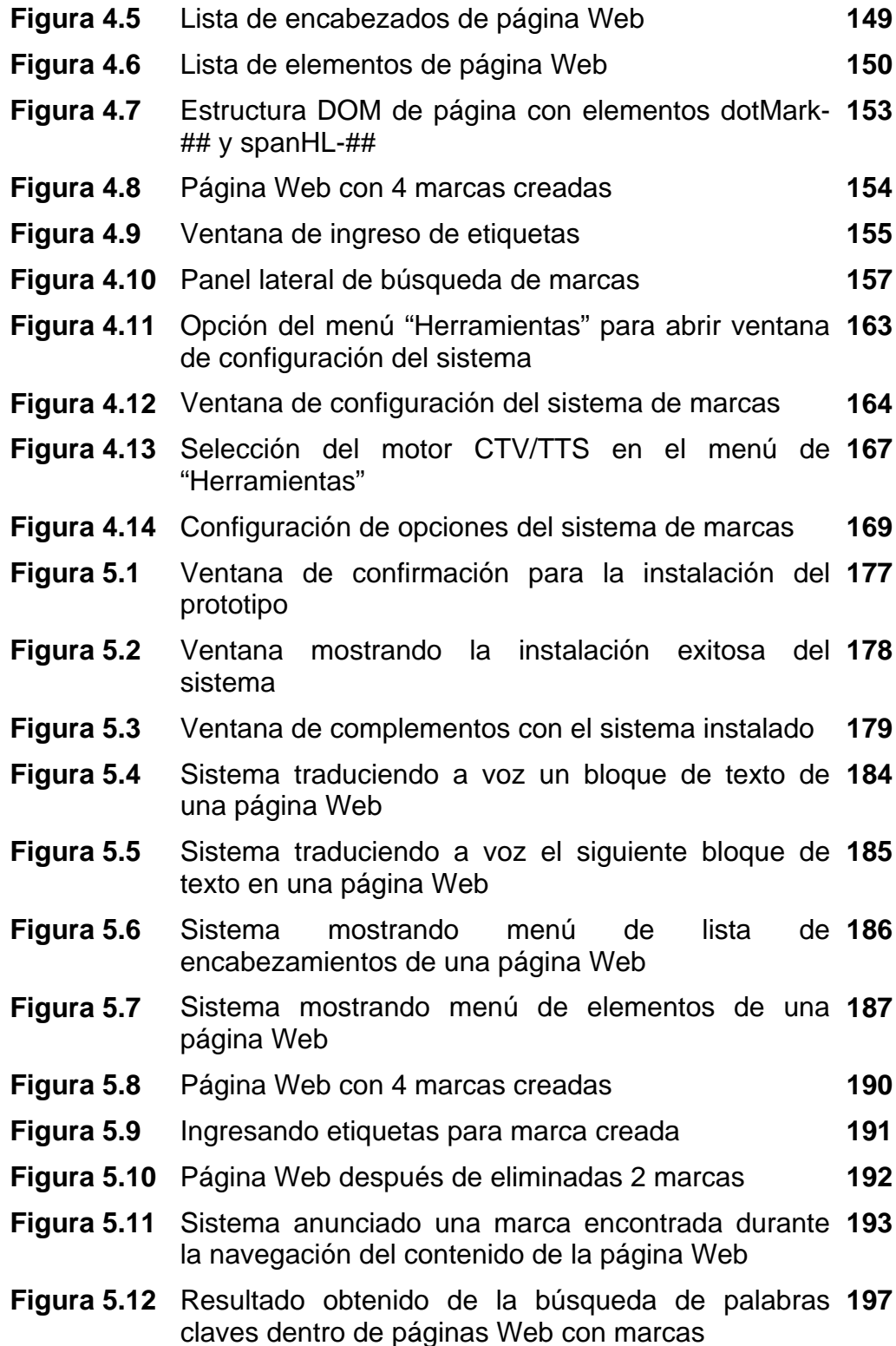

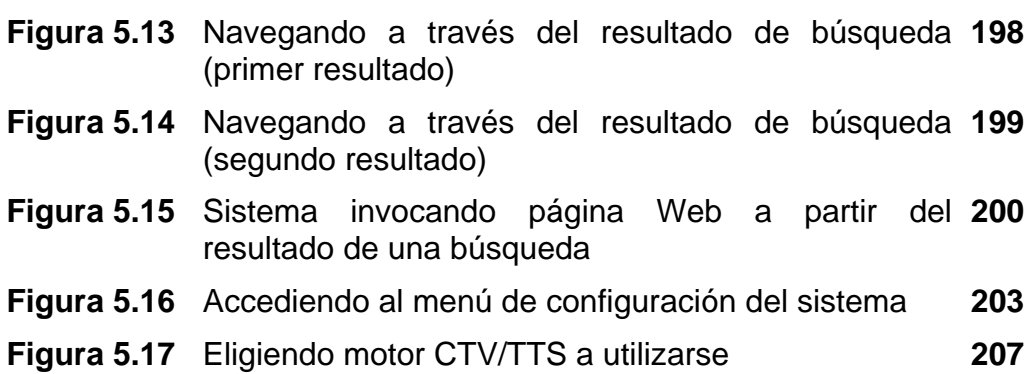

xiv

## **ÍNDICE DE TABLAS**

- <span id="page-14-0"></span>**Tabla I** [Chequeo de pautas WCAG \( Prioridad 1\) de la página](#page-78-0)  principal del sitio Web de la ESPOL  **55**
- **Tabla II** [Chequeo de pautas WCAG \( Prioridad 2\) de la página](#page-85-0)  principal del sitio Web de la ESPOL **60**
- **Tabla III** [Chequeo de aspectos de accesibilidad en](#page-86-0)  navegadores Web de la página principal del sitio Web de la ESPOL **67**
- **Tabla IV** [Chequeo de pautas WCAG \(Prioridad 1\) de página](#page-97-0)  representativa en el diseño del sitio Web de la ESPOL **74**
- **Tabla V** [Chequeo de pautas WCAG \(Prioridad 2\) de página](#page-103-0)  representativa en el diseño del sitio Web de la ESPOL **79**
- **Tabla VI** Chequeo de aspectos de accesibilidad en [navegadores Web de página representativa en el](#page-105-0)  diseño del sitio Web de la ESPOL **86**
- **Tabla VII** [Chequeo de pautas WCAG \(Prioridad 1\) de página](#page-115-0)  principal del sitio Web de la FIEC **92**
- **Tabla VIII** [Chequeo de pautas WCAG \(Prioridad 2\) de página](#page-122-0)  principal del sitio Web de la FIEC **97**
- **Tabla IX** Chequeo de aspectos de accesibilidad [navegadores Web de de página principal del sitio](#page-123-0)  Web de la FIEC **104**
- **Tabla X** [Chequeo de pautas WCAG \(Prioridad 1\) de página](#page-132-0)  **109** representativa en el diseño del sitio Web de la FIEC
- **Tabla XI** [Chequeo de pautas WCAG \(Prioridad 2\) de página](#page-138-0)  **114** representativa en el diseño del sitio Web de la FIEC
- **Tabla XII** Chequeo de aspectos de accesibilidad en **121** [navegadores Web de página representativa en el](#page-140-0)  diseño del sitio Web de la FIEC
- **Tabla XIII** [Comandos de navegación básica](#page-201-0) **180**
- **Tabla XIV** [Comandos para manipulación de marcas](#page-209-0) **187**
- **Tabla XV** [Comandos para búsqueda de páginas con marcas](#page-215-0) **194**
- **Tabla XVI** [Otros comandos](#page-222-0) **201**

## **INTRODUCCIÓN**

<span id="page-15-0"></span>En los dos primeros capítulos del presente trabajo de tesis, se explicará que se entiende por "accesibilidad del Web", se anunciará los problemas de accesibilidad más típicos en el diseño de páginas Web y se introducirá la manera de solucionarlos con la implementación de pautas WCAG versión 1.0 recomendando por la W3C. Adicionalmente en el segundo capitulo, se introducirá tecnologías que ayudan a medir la accesibilidad de sitios Web y realizaremos un análisis de accesibilidad a páginas mas representativas en el diseño del sitio Web de la FIEC y de la ESPOL.

En el siguiente capítulo se justificará el prototipo a implementarse para mejorar la navegación Web para personas con problemas de la visión. Se detallara los objetivos del sistema y se dará una descripción de la solución planteada. Además, se detallarán los beneficios que brindan el sistema y el alcance del mismo.

En el cuarto capítulo, se explicará con detalle el análisis y el diseño del prototipo. Primero, se justificará las tecnologías escogidas para el desarrollo de los módulos que conforman el sistema y los componentes que trabajan junto al prototipo, como por ejemplo motores de almacenamientos y motores CTV/TTS. A continuación se detallará en que consiste y como trabaja cada uno de los módulos que forman parte de la solución planteada. En esta sección se detallará imágenes de cómo el prototipo opera y sus funcionalidades. Por ultimo se detallará el diseño de la base de datos que será utilizada por el sistema, la tecnología escogida y su forma de almacenamiento.

En el último capítulo se detallará los requisitos de Hardware y Software para la ejecución del prototipo, los pasos que se realizarán para su instalación y su manipulación. El sistema será evaluado por personas expertas en el area de accesibilidad al Web y con usuarios finales con problemas de la visión. Se analizará los resultados obtenidos de las pruebas y se sacaran conclusiones y recomendaciones en el diseño de la solución planteada.

# <span id="page-17-0"></span>**CAPÍTULO 1**

# **Consideraciones de**

# **accesibilidad en el diseño de**

## **sitios Web.**

#### <span id="page-18-0"></span>**1.1 Introducción de accesibilidad del Web.**

El Web se ha convertido rápidamente en un recurso importante en muchos aspectos de nuestras vidas: educación, empleos, gobierno, comercio, salud, recreación, entre otros. Debido al gran impacto en nuestras vidas, es esencial que el Web provea igual acceso e igual oportunidad para la mayoría de las personas que la utilizan.

Accesibilidad del Web puede ser referido a la calidad en el diseño de sitios Web, que permite a la mayoría de personas su acceso de una manera navegable y entendible usando una variedad de dispositivos y bajo distintas situaciones.

Muchos sitios Web son creados basados en las preferencias, habilidades y ambiente del diseñador. Aunque es común que se realicen un estudio de las personas que visitarían el website, diseñadores tienden a no considerar diferentes ambientes o condiciones que se pueden dar durante la navegación del sitio Web. Como por ejemplo, no poder ser capaz de usar un teclado o ratón (navegando usando teléfonos celulares sin teclado

QWERTY), o debido a algún impedimento físico del usuario que le impida ver, escuchar o procesar algún tipo de información fácilmente o en absoluto.

Diseñar un sitio Web accesible puede ser simple o complejo, dependiendo de ciertos factores, tales como, el tipo del contenido y el tamaño y la complejidad de la estructura del sitio. Es importante mencionar que muchas características de accesibilidad pueden ser fácilmente implementadas si estas son planificadas desde el inicio del diseño y análisis del sitio Web.

Diseñar sitios Web con consideraciones de accesibilidad puede mejorar la usabilidad para todos. Por ejemplo, incluir el atributo "ALT" para imágenes en una página Web con una mejor descripción, ayuda a personas ciegas a entender mejor el significado de la imagen que usan lectores de pantallas (aplicaciones que traducen el contenido de la pantalla a voz). Pero esta buena practica también ayudaría a personas usando conexiones lentas de internet, el cual han deshabilitado bajar imágenes o también aquellas personas usando celulares que no pueden visualizar imágenes de una manera entendible ya sea por la pantalla muy pequeña o por limitaciones del navegador Web.

<span id="page-20-0"></span>Otro ejemplo que demuestra los beneficios de la accesibilidad del web afecta a todos, sería la implementación de hojas de estilo para controlar los estilos de fuente, y eliminando el elemento "FONT", los autores HTML tendrán mayor control sobre sus páginas, harán éstas más accesibles a personas de escasa visión y, compartiendo las páginas de estilo, a menudo acortarán los tiempos de carga de las páginas para todos los usuarios.

Como un esfuerzo para mejorar la accesibilidad al Web, la W3C (World Wide Web Consortium) introdujo la iniciativa de Accesibilidad del Web (WAI) (15). WAI nos da pautas de accesibilidad en diferentes áreas, tales como guías de accesibilidad para el contenido de las páginas y su navegabilidad (WCAG), guías de accesibilidad para aplicaciones que nos ayudan a crear sitios Web (ATAG), guías de accesibilidad para navegadores Web y herramientas multimedia (UAAG), y guías de accesibilidad para aplicaciones XML (XAG).

## **1.2 Problemas de accesibilidad en páginas Web ocasionados por un mal diseño.**

A continuación se detallarán algunos inconvenientes ocasionados por un mal diseño en un sitio Web:

- **No proporcionar alternativas equivalentes de contenido visual y auditivo.** 

Es importante aportar equivalentes textuales para los contenidos no textuales (por ejemplo, imágenes, sonido pregrabado, video, etc.). La importancia del texto equivalente radica en su capacidad para ser interpretado por vías que son accesibles para personas pertenecientes a diversos grupos de discapacidad usando diversas tecnologías. El texto puede ser interpretado por sintetizadores de voz o dispositivos braille y puede ser presentado visualmente (en varios tamaños) en visualizadores de ordenador y papel.

El sintetizador de voz es esencial para personas ciegas y para las que tienen dificultades de lectura que a menudo acompañan a discapacidades cognitivas, de aprendizaje o sordera. El braille es esencial para personas sordo-ciegas, tanto como para muchos individuos que solamente son ciegos. La salida visual de texto beneficia tanto a los usuarios sordos como a la mayoría de usuarios de la Web.

La información equivalente debe cumplir la misma finalidad que los contenidos visuales o auditivos. Por ejemplo, un texto equivalente para la imagen de una flecha ascendente que vincule con una tabla de contenidos, podría ser "Ir a tabla de contenidos". En algunos casos, un equivalente debería describir la apariencia del contenido visual (por ejemplo, para tablas complejas, carteles o diagramas) o el sonido del contenido auditivo (por ejemplo, para los ejemplos sonoros usados en educación).

## - **No asegurarse de que los textos y gráficos son comprensibles cuando se vean sin color.**

Si el color por sí mismo se usa para transmitir información, las personas que no puedan diferenciar ciertos colores, y los usuarios que no tengan pantallas en color o utilicen dispositivos de salida no visuales, no recibirán la información.

Cuando los colores de primer plano y de fondo tienen un tono similar, pueden no proporcionar suficiente contraste en las pantallas monocromáticas, así como a las personas con diferentes tipos de deficiencias de percepción de los colores.

## - **No crear los documentos con los elementos estructurales apropiados.**

Usando marcadores de forma inapropiada se dificulta la accesibilidad. El mal uso de marcadores para una presentación (por ejemplo, utilizando una tabla para maquetar o un encabezado - etiqueta H - para cambiar el tamaño de la fuente) dificulta que los usuarios con software especializado entiendan la organización de la página o cómo navegar por ella.

Más aún, utilizando los marcadores de presentación en lugar de marcadores estructurales para transmitir estructura (por ejemplo, construir lo que parece una tabla de datos con un elemento HTML PRE) se hace difícil interpretar una página de forma inteligible a otros dispositivos.

Los desarrolladores de contenidos pueden sentir la tentación de usar (o usar mal) construcciones que aseguren el formato deseado en los navegadores antiguos. Deben darse cuenta de que estas prácticas causan problemas de accesibilidad y deben considerar si el formato es tan importante como para hacer el documento inaccesible a algunos usuarios.

#### - **No identificar el idioma usado en nuestras páginas Web.**

Cuando los desarrolladores de contenido especifican los cambios en idioma de un documento, los sintetizadores de voz y los dispositivos braille pueden cambiar automáticamente al nuevo lenguaje, haciendo el documento más accesible a usuarios multilingües. Cuando los cambios en las abreviaturas y el idioma no son identificados, pueden ser indescifrables para los lectores de pantalla y los dispositivos braille.

Los desarrolladores de contenido deberían identificar el idioma predominante del contenido de un documento (a través de un marcador o en el encabezado HTTP).

Además de apoyar a las ayudas técnicas, la identificación del idioma usado permite a los motores de búsqueda localizar las palabras claves e identificar los documentos en el idioma deseado.

- **No asegurar que las tablas tienen los marcadores necesarios para transformarlas mediante navegadores accesibles y otras aplicaciones.** 

Algunas aplicaciones, como los lectores de pantallas, permiten a los usuarios navegar entre las celdas de las tablas y acceder a los encabezamientos y otras informaciones de las celdas. A menos que marquemos apropiadamente las tablas, éstas no proporcionarán a la aplicación la información necesaria para ello.

Las tablas deberían utilizarse solamente para marcar la información tabular ("tablas de datos"). Los desarrolladores de contenidos deberían evitar usarlas para maquetar páginas ("tablas de composición"). Usar tablas para cualquier finalidad crea también especiales dificultades para los usuarios de lectores de pantallas.

<span id="page-26-0"></span>- **No asegurarse de que los objetos o páginas que se mueven, parpadean, se desplazan automáticamente, puedan ser detenidos o parados.** 

Algunas personas con discapacidades cognitivas o visuales son incapaces de leer textos que se mueven con la suficiente rapidez o en absoluto. El movimiento puede también distraer de tal manera que el resto de la página sea ilegible para las personas con discapacidades cognitivas. Los lectores de pantalla son incapaces de leer textos móviles. Las personas con discapacidades físicas podrían no ser capaces de moverse tan rápido o certeramente como para interactuar con objetos móviles.

## **1.3 Detalles de pautas WCAG versión 1.0 recomendado por W3C en el diseño de páginas Web.**

WCAG es un conjunto de pautas, propuesta por la W3C, con la finalidad de guiar en la creación de contenido Web accesible, principalmente para personas discapacitadas y dispositivos limitados, tales como teléfonos celulares.

Las pautas están divididas en 3 niveles de prioridades fundamentadas en su impacto sobre la accesibilidad:

**Prioridad 1**: Un desarrollador de contenidos de páginas Web tiene que satisfacer este punto de verificación. De otra forma, uno o más grupos de usuarios encontrarán imposible acceder a la información del documento. Satisfaciendo este punto de verificación es un requerimiento básico para que algunos grupos puedan usar estos documentos Web.

**Prioridad 2:** Un desarrollador de contenidos de páginas Web debe satisfacer este punto de verificación. De otra forma, uno o más grupos encontrarán dificultades en el acceso a la información del documento. Satisfaciendo este punto de verificación eliminará importantes barreras de acceso a los documentos Web.

**Prioridad 3:** Un desarrollador de contenidos de páginas Web puede satisfacer este punto de verificación. De otra forma, uno o más grupos de usuarios encontrarán alguna dificultad para acceder a la información del

<span id="page-28-0"></span>documento. Satisfaciendo este punto de verificación mejorará la accesibilidad de los documentos Web.

W3C, con la finalidad de promover la accesibilidad en la Web, ha introducido el empleo de logos que representan el grado de conformidad con la guía WCAG versión 1.0, que cumple una página Web o el sitio Web. Existen 3 diferentes niveles de conformidad: nivel A, nivel Doble-A y nivel Triple-A.

**Nivel A:** Todas las pautas con prioridad 1 han sido cumplidas.

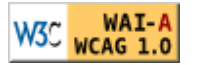

W3C WALLA Figura1.1 Logo de Conformidad WCAG 1.0 Nivel A

**Nivel Doble-A:** Todas las pautas con prioridad 1 y 2 han sido cumplidas.

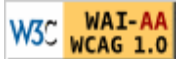

W3C WAI-AA<br>W3C WCAG 1.0 Figura 1.2 Logo de Conformidad WCAG 1.0 Nivel Doble-A

<span id="page-29-0"></span>**Nivel Triple-A:** Todas las pautas con prioridad 1, 2 y 3 han sido cumplidas.

W3C WAI-AAA<br>W3C WCAG 1.0 Figura 1.3 Logo de Conformidad WCAG 1.0 Nivel Triple-A

A continuación se detallará las pautas y puntos de verificación de la guía WCAG versión 1.0:

## *Pauta 1: "Proporcione alternativas equivalentes para el contenido visual y auditivo".*

### **Puntos de verificación:**

**1.1** Proporcione un texto equivalente para todo elemento no textual (por ejemplo, a través de "alt", "longdesc" o en el contenido del elemento). Esto incluye: imágenes, representaciones gráficas del texto, mapas de imagen, animaciones (por ejemplo, GIFs animados), "applets" y objetos programados, "ASCII art", marcos, scripts, imágenes usadas como viñetas en las listas, espaciadores, botones gráficos, sonidos (ejecutados con o sin

interacción del usuario), archivos exclusivamente auditivos, banda sonora del vídeo y vídeos. **[Prioridad 1]**

Por ejemplo, en HTML:

• Utilice "alt" para los elementos IMG, INPUT y APPLET o proporcione texto equivalente en el contenido de los elementos OBJECT y APPLET.

• Para contenidos complejos (por ejemplo, las gráficas) en los que el texto del atributo "alt" no es suficiente, proporcione una descripción adicional usando, por ejemplo "longdesc" con IMG o FRAME, un enlace dentro de un elemento OBJECT o un enlace descriptivo en el documento.

• Para mapas de imagen, use el atributo "alt" con AREA o el elemento MAP con elementos A (y otro texto) como contenido.

**1.2** Proporcione vínculos redundantes en formato texto para cada zona activa de un mapa de imagen del servidor. **[Prioridad 1]** 

**1.3** Hasta que las aplicaciones de usuario puedan leer automáticamente el texto equivalente de la banda visual, proporcione una descripción auditiva de la información importante de la pista visual de una presentación multimedia **[Prioridad 1]** 

**1.4** Para toda presentación multimedia tempo dependiente (por ejemplo, una película o animación) sincronice alternativas equivalentes (por ejemplo, subtítulos o descripciones de la banda visual) con la presentación. **[Prioridad 1]** 

**1.5** Hasta que las aplicaciones de usuario interpreten el texto equivalente para los vínculos de los mapas de imagen de cliente, proporcione vínculos de texto redundantes para cada zona activa del mapa de imagen de cliente. **[Prioridad 3]**

### *Pauta 2: No se base sólo en el color.*

**Puntos de verificación:** 

**2.1** Asegúrese de que toda la información transmitida a través de los colores también esté disponible sin color, por ejemplo mediante el contexto o por marcadores **[Prioridad 1]**

**2.2** Asegúrese de que las combinaciones de los colores de fondo y primer plano tengan suficiente contraste para que sean percibidas por personas con deficiencias de percepción de color o en pantallas en blanco y negro **[Prioridad 2 para las imágenes. Prioridad 3 para texto].**

### *Pauta 3. Utilice marcadores y hojas de estilo y hágalo apropiadamente.*

#### **Puntos de verificación:**

**3.1** Cuando exista un marcador apropiado, use marcadores en vez de imágenes para transmitir la información. **[Prioridad 2]**

**3.2** Cree documentos que estén validados por las gramáticas formales publicadas **[Prioridad 2]** 

**3.3** Utilice hojas de estilo para controlar la maquetación y la presentación. **[Prioridad 2]** 

**3.4** Utilice unidades relativas en lugar de absolutas al especificar los valores en los atributos de los marcadores de lenguaje y en los valores de las propiedades de las hojas de estilo. **[Prioridad 2]** 

**3.5** Utilice elementos de encabezado para transmitir la estructura lógica y utilícelos de acuerdo con la especificación. **[Prioridad 2]** 

Por ejemplo, en HTML, utilice H2 para indicar una subsección de H1. No utilice encabezados para hacer efectos de fuente.

**3.6** Marque correctamente las listas y los ítems de las listas. **[Prioridad 2]** 

Por ejemplo, en HTML, anide los elementos de listas OL, UL y DL adecuadamente.

**3.7** Marque las citas. No utilice el marcador de citas para efectos de formato tales como sangrías. **[Prioridad 2]** 

Por ejemplo en HTML, utilice los elementos Q y BLOCKQUOTE para marcar citas cortas y largas, respectivamente.

### *Pauta 4. Identifique el idioma usado.*

**Puntos de verificación:** 

**4.1** Identifique claramente los cambios en el idioma del texto del documento y en cualquier texto equivalente (por ejemplo, leyendas). **[Prioridad 1]**

Por ejemplo en HTML, utilice el atributo "lang". En XML, utilice "xml:lang".

**4.2** Especifique la expansión de cada abreviatura o acrónimo cuando aparezcan por primera vez en el documento. **[Prioridad 3]**

Por ejemplo, en HTML, use el atributo "title" de los elementos "ABBR" y "ACRONYM". Proporcionar la expansión en el cuerpo principal del documento también ayuda a la usabilidad del documento.

**4.3** Identifique el idioma principal de un documento**. [Prioridad 3]**

Por ejemplo, en HTML, coloque el atributo "lang" en el elemento HTML. En XML, utilice "xml:lang". Los operadores de servidores podrían configurar sus servidores para aprovechar los mecanismos de transferencia del contenido del protocolo HTTP ([RFC2068], sección 14.13), de forma que los clientes puedan recibir automáticamente los documentos en el idioma seleccionado.

#### *Pauta 5. Cree tablas que se transformen correctamente.*

#### **Puntos de verificación:**

**5.1** En las tablas de datos, identifique los encabezamientos de fila y columna. **[Prioridad 1]**
Por ejemplo, en HTML, use TD para identificar las celdas de datos y TH para los encabezamientos.

**5.2** Para las tablas de datos que tienen dos o más niveles lógicos de encabezamientos de fila o columna, utilice marcadores para asociar las celdas de encabezamiento y las celdas de datos. **[Prioridad 1]**

Por ejemplo, en HTML, utilice THEAD, TFOOT, y TBODY, para agrupar las filas, COL y COLGROUP para agrupar las columnas y los atributos "axis", "scope" y "headers" para describir relaciones más complejas entre los datos.

**5.3** No utilice tablas para maquetar, a menos que la tabla tenga sentido cuando se alinee. Por otro lado, si la tabla no tiene sentido, proporcione una alternativa equivalente (la cual debe ser una versión alineada). **[Prioridad 2]**

Nota. Una vez que las aplicaciones de usuario soporten la colocación mediante hojas de estilo, las tablas no se deben utilizar para maquetar.

**5.4** Si se utiliza una tabla para maquetar, no utilice marcadores estructurales para realizar un efecto visual de formato. **[Prioridad 2]**

Por ejemplo, en HTML no utilice elemento TH para hacer que el contenido de una celda (que no sea de encabezamiento de tabla) se visualice centrado y en negrita.

**5.5** Proporcione resúmenes de las tablas. **[Prioridad 3]**

Por ejemplo, en HTML, use el atributo "summary" en el elemento TABLE.

**5.6** Proporcione abreviaturas para las etiquetas de encabezamiento. **[Prioridad 3]**

Por ejemplo, en HTML, use el atributo "abbr" en el elemento TH.

# *Pauta 6. Asegúrese de que las páginas que incorporan nuevas tecnologías se transformen correctamente.*

#### **Puntos de verificación:**

**6.1** Organice el documento de forma que pueda ser leído sin hoja de estilo. Por ejemplo, cuando un documento HTML es interpretado sin asociarlo a una hoja de estilo, tiene que ser posible leerlo. **[Prioridad 1]**

Cuando el contenido está organizado lógicamente, es interpretado de forma que la organización continúa siendo clara incluso cuando se desconecten o no se soporten las hojas de estilo.

**6.2** Asegúrese de que los equivalentes de un contenido dinámico son actualizados cuando cambia el contenido dinámico. **[Prioridad 1]** 

**6.3** Asegúrese de que las páginas sigan siendo utilizables cuando se desconecten o no se soporten los scripts, applets u otros objetos programados. Si esto no es posible, proporcione información equivalente en una página alternativa accesible. **[Prioridad 1]**

Por ejemplo, asegúrese de que los enlaces que lanzan scripts funcionan cuando éstos se desconecten o no se soporten (por ejemplo, no utilizar un "javascript" (25-26) como objetivo de un enlace). Si no es posible hacer la página utilizable sin scripts, proporcione un texto equivalente con el elemento NOSCRIPT o utilice un script del servidor en lugar de un script de cliente o proporcione una página alternativa accesible como para el punto de verificación 11.4.

**6.4** Para los scripts y applets, asegúrese de que los manejadores de evento sean independientes del dispositivo de entrada**. [Prioridad 2]**

**6.5** Asegúrese de que los contenidos dinámicos son accesibles o proporcione una página o presentación alternativa. **[Prioridad 2]**

Por ejemplo en HTML, utilice NOFRAMES al final de cada 'frameset'. Para algunas aplicaciones, los scripts del servidor pueden ser más accesibles que los del cliente.

# *Pauta 7. Asegure al usuario el control sobre los cambios de los contenidos tempo-dependientes.*

**Puntos de verificación:** 

**7.1** Hasta que las aplicaciones de usuario permitan controlarlo, evite provocar destellos en la pantalla. **[Prioridad 1]**

Nota: Los usuarios con epilepsia foto sensitiva pueden tener ataques desencadenados por parpadeos o destellos que oscilen entre los 4 y los 59 destellos por segundo (hertzios), con un nivel máximo a los 20 destellos por segundo, así como con los cambios rápidos de oscuridad a iluminación.

**7.2** Hasta que las aplicaciones de usuario permitan controlarlo, evite el parpadeo del contenido (por ejemplo, cambio de presentación en periodos regulares, así como el encendido y apagado). **[Prioridad 2]** 

**7.3** Hasta que las aplicaciones de usuario permitan congelar el movimiento de los contenidos, evite los movimientos en las páginas. **[Prioridad 2]**

Cuando una página incluye contenido móvil, proporcione un mecanismo dentro de un script o un applet que permita a los usuarios congelar el movimiento o actualización. El uso de las hojas de estilo con scripts que creen movimiento, permite a los usuarios desconectar u obviar el efecto más fácilmente. Consultar también la pauta 8.

**7.4** Hasta que las aplicaciones de usuario proporcionen la posibilidad de detener las actualizaciones, no cree páginas que se actualicen automáticamente de forma periódica. **[Prioridad 2]** 

Por ejemplo, en HTML, no cree páginas que se actualicen automáticamente con "HTTP EQUIV=refresh" hasta que las aplicaciones de usuario permitan desconectar esta característica.

**7.5** Hasta que las aplicaciones de usuario proporcionen la posibilidad de detener el redireccionamiento automático, no utilice marcadores para redirigir las páginas automáticamente. En su lugar, configure el servidor para que ejecute esta posibilidad. **[Prioridad 2]**

Nota. Los elementos BLINK y MARQUEE no están definidos en ninguna especificación W3C HTML, y no deberían ser utilizados. Consultar también la pauta 11.

# *Pauta 8. Asegure la accesibilidad directa de las interfaces de usuario incrustadas*.

**Punto de verificación:** 

**8.1** Haga los elementos de programación, tales como scripts y applets, directamente accesibles o compatibles con las ayudas técnicas **[Prioridad 1 si la funcionalidad es importante y no se presenta en otro lugar; de otra manera, Prioridad 2.]** 

#### *Pauta 9. Diseñe para la independencia del dispositivo.*

**Puntos de verificación:** 

**9.1** Proporcione mapas de imagen controlados por el cliente en lugar de por el servidor, excepto donde las zonas sensibles no puedan ser definidas con una forma geométrica. **[Prioridad 1]** 

Consultar también punto de verificación 1.1, punto de verificación 1.2, y punto de verificación 1.5.

**9.2** Asegúrese de que cualquier elemento que tiene su propia interfaz pueda manejarse de forma independiente del dispositivo. **[Prioridad 2]** 

Consultar también la pauta 8.

**9.3** Para los "scripts", especifique manejadores de eventos lógicos en vez de manejadores de evento dependientes de dispositivos. **[Prioridad 2]** 

**9.4** Cree un orden lógico para navegar con el tabulador a través de vínculos, controles de formulario y objetos. **[Prioridad 3]**

Por ejemplo, en HTML, especifique el orden de navegación con el tabulador a través del atributo "tabindex" o asegure un diseño de página lógico.

**9.5** Proporcione atajos de teclado para los vínculos más importantes (incluidos los de los mapas de imagen de cliente), los controles de formulario y los grupos de controles de formulario. **[Prioridad 3]** 

Por ejemplo, en HTML, especifique los atajos a través del atributo "accesskey".

#### *Pauta 10. Utilice soluciones provisionales.*

#### **Puntos de verificación:**

**10.1** Hasta que las aplicaciones de usuario permitan desconectar la apertura de nuevas ventanas, no provoque apariciones repentinas de nuevas ventanas y no cambie la ventana actual sin informar al usuario. **[Prioridad 2]** 

Por ejemplo, en HTML, evite usar un marco cuyo objetivo es una nueva ventana.

**10.2** Hasta que las aplicaciones de usuario soporten explícitamente la asociación entre control de formulario y etiqueta, para todos los controles de formularios con etiquetas asociadas implícitamente, asegúrese de que la etiqueta está colocada adecuadamente. **[Prioridad 2]** 

La etiqueta debe preceder inmediatamente a su control en la misma línea (se permite más de una etiqueta/control por línea) o estar en la línea que

precede al control (con sólo una etiqueta y un control por línea). Consultar también punto de verificación 12.4.

**10.3** Hasta que las aplicaciones de usuario (incluidas las ayudas técnicas) interpreten correctamente los textos contiguos, proporcione un texto lineal alternativo (en la página actual o en alguna otra) para todas las tablas que maquetan texto en paralelo, columnas envoltorio de palabras. **[Prioridad 3]** 

**10.4** Hasta que las aplicaciones de usuario manejen correctamente los controles vacíos, incluya caracteres por defecto en los cuadros de edición y áreas de texto. **[Prioridad 3]** 

Por ejemplo, en HTML, haga esto con TEXTAREA e INPUT.

**10.5** Hasta que las aplicaciones de usuario (incluidas las ayudas técnicas) interpreten claramente los vínculos contiguos, incluya caracteres imprimibles (rodeados de espacios), que no sirvan como vínculo, entre los vínculos contiguos. **[Prioridad 3]** 

#### *Pauta 11. Utilice las tecnologías y pautas W3C.*

Las actuales pautas recomiendan las tecnologías W3C (por ejemplo, HTML, CSS, etc.) por varias razones:

- Las tecnologías W3C incluyen características accesibles "incorporadas".
- Las especificaciones W3C pronto serán revisadas para asegurar que los temas de accesibilidad se toman en consideración en la fase de diseño.
- Las especificaciones W3C están desarrolladas en un proceso abierto de laborioso consenso.

Muchos formatos no recomendados por W3C (por ejemplo, PDF, Schockwave, etc.) requieren ser vistos bien con plug-ins o con aplicaciones autónomas. A menudo, estos formatos no pueden ser visualizados o navegados con aplicaciones de usuario estándares (incluyendo ayudas técnicas). Evitar estos formatos y características no estándar (elementos,

atributos, propiedades y extensiones patentados), tenderá a hacer más accesibles las páginas a más gente que utiliza una amplia variedad de hardware y software. Cuando deba utilizar tecnologías no accesibles (patentadas o no), debe proporcionar una página equivalente accesible.

#### **Puntos de verificación:**

**11.1** Utilice tecnologías W3C cuando estén disponibles y sean apropiadas para la tarea y use las últimas versiones que sean soportadas. **[Prioridad 2]** 

**11.2** Evite características desaconsejadas por las tecnologías W3C. **[Prioridad 2]**

Por ejemplo, en HTML, no utilice el elemento desaconsejado FONT; use en su lugar hojas de estilo (por ejemplo, la propiedad "font" en CSS).

**11.3** Proporcione la información de modo que los usuarios puedan recibir los documentos según sus preferencias (por ejemplo, idioma, tipo de contenido, etc.) **[Prioridad 3]**

Nota: Use la negociación de contenidos donde sea posible.

**11.4** Si, después de los mayores esfuerzos, no puede crear una página accesible, proporcione un vínculo a una página alternativa que use tecnologías W3C, sea accesible, tenga información (o funcionalidad) equivalente y sea actualizada tan a menudo como la página (original) inaccesible. **[Prioridad 1]** 

#### *Pauta 12. Proporcione información de contexto y orientación.*

Proporcione información de contexto y orientativa para ayudar a los usuarios a entender páginas o elementos complejos.

**Puntos de verificación:** 

**12.1** Titule cada marco para facilitar su identificación y navegación. **[Prioridad 1]**

Por ejemplo, en HTML, utilice el atributo "title" en los elementos FRAME.

**12.2** Describa el propósito de los marcos y como éstos se relacionan entre sí, si no resulta obvio solamente con el título del marco. **[Prioridad 2]** 

Por ejemplo, en HTML, utilice "longdesc" o un vínculo a una descripción.

**12.3** Divida los bloques largos de información en grupos más manejables cuando sea natural y apropiado. **[Prioridad 2]**

Por ejemplo, en HTML, utilice OPTGROUP para agrupar los elementos OPTION dentro de un SELECT; agrupe controles de formulario con FIELDSET y LEGEND; utilice listados anidados cuando sea apropiado; utilice encabezamientos para estructurar documentos, etc.

**12.4** Asocie explícitamente las etiquetas con sus controles. **[Prioridad 2]** Por ejemplo, en HTML, utilice LABEL y su atributo "for".

#### *Pauta 13. Proporcione mecanismos claros de navegación.*

Proporcione mecanismos de navegación claros y coherentes, (información orientativa, barras de navegación, un mapa del sitio, etc.) para incrementar la probabilidad de que una persona encuentre lo que está buscando en un sitio. Los mecanismos de navegación claros y coherentes son importantes para las personas con discapacidad cognitiva o ceguera y benefician a todos los usuarios.

#### **Puntos de verificación:**

**13.1** Identifique claramente el objetivo de cada vínculo. **[Prioridad 2]**. El texto del vínculo tiene que tener significado suficiente cuando sea leído fuera de contexto (por sí mismo o como parte de una secuencia de vínculos). También debe ser conciso. Por ejemplo, en HTML, escriba "información

sobre la versión 4.3" en lugar de "pincha aquí". Además de textos de vínculos claros, los desarrolladores de contenidos deben aclarar el objetivo de un vínculo con un título informativo del mismo (por ejemplo, en HTML, el atributo "title")

**13.2** Proporcione metadatos para añadir información semántica a las páginas y sitios. **[Prioridad 2]**. Por ejemplo, use RDF ([RDF]) para indicar el autor de los documentos, el tipo de contenido, etc.

**13.3** Proporcione información sobre la maquetación general de un sitio (por ejemplo, mapa del sitio o tabla de contenidos). **[Prioridad 2]** En la descripción de la maquetación del sitio, destaque y explique las características de accesibilidad disponibles.

**13.4** Utilice los mecanismos de navegación de forma coherente. **[Prioridad 2]**

**13.5** Proporcione barras de navegación para destacar y dar acceso al mecanismo de navegación. **[Prioridad 3]** 

**13.6** Agrupe los vínculos relacionados, identifique el grupo (para las aplicaciones de usuario) y, hasta que las aplicaciones de usuario lo hagan, proporcione una manera de evitar el grupo. **[Prioridad 3]**

**13.7** Si proporciona funciones de búsqueda, permita diferentes tipos de búsquedas para diversos niveles de habilidad y preferencias. **[Prioridad 3]**

**13.8** Localice al principio de los encabezamientos, párrafos, listas, etc., la información que los diferencie. **[Prioridad 3]** Esto es comúnmente denominado "front-loading" (colocar al frente) y es especialmente útil para los que acceden a la información con dispositivos seriales como un sintetizador de voz.

**13.9** Proporcione información sobre las colecciones de documentos (por ejemplo, los documentos que comprendan múltiples páginas). **[Prioridad 3]**  Por ejemplo, en HTML, especifique las colecciones de documentos con el elemento LINK y los atributos "rel" y "rev". Otro modo de crear una colección es construyendo un archivo (por ejemplo con zip, tar, gzip, stuffit, etc.) de las páginas múltiples.

**13.10** Proporcione una manera de saltar sobre un ASCII art de varias líneas. **[Prioridad 3]** 

#### *Pauta 14. Asegúrese de que los documentos sean claros y simples.*

La utilización de un lenguaje claro y simple promueve una comunicación efectiva. El acceso a la información escrita puede ser difícil para personas con discapacidades cognitivas o de aprendizaje. La utilización de un lenguaje claro y simple también beneficia a las personas cuyo primer idioma es diferente al del autor, incluidos aquellos que se comunican principalmente mediante lenguaje de signos.

#### **Puntos de verificación:**

**14.1** Utilice el lenguaje apropiado más claro y simple para el contenido de un sitio. **[Prioridad 1]**

**14.2** Complemente el texto con presentaciones gráficas o auditivas cuando ello facilite la comprensión de la página. **[Prioridad 3]**

**14.3** Cree un estilo de presentación que sea coherente para todas las páginas. **[Prioridad 3]**

#### **1.4 Resumen del capítulo**

En este capítulo se explicó brevemente lo que se entiende por accesibilidad al Web y los beneficios que se obtienen cuando aplicamos criterios de accesibilidad a nuestros proyectos Web. Además, se analizó algunos inconvenientes que producen determinadas prácticas comunes durante el diseño de sitios Web. Como último punto en este capítulo, se explico en que consiste las pautas WCAG versión 1.0, introducidas por la W3C, que tienen como finalidad de guiar en la creación de contenido Web accesible principalmente para personas discapacitadas y cuando se utilizan dispositivos limitados para acceder al Web.

# **CAPÍTULO 2**

# **Análisis de accesibilidad del diseño del sitio Web de la ESPOL y de la FIEC.**

### **2.1 Introducción de herramientas existentes para medir accesibilidad de un sitio Web.**

Existen herramientas automáticas y semiautomáticas que nos ayudan a medir la accesibilidad de un sitio Web. Estas herramientas, que pueden ser programas software o servicios en línea, nos asisten en evaluar cierto grado de accesibilidad de las páginas Web, pero no debemos de usarlos como herramientas finales y completas de medición de accesibilidad.

Existe una diversidad de herramientas que nos ayudan a evaluar distinto grado de accesibilidad y específicas pautas WCAG, entre ellas están:

a) Analizador de Contraste y Color: La herramienta "Colour Contrast Analyser" nos ayuda a determinar la conformidad con la pauta 2.2: Asegúrese de que las combinaciones de los colores de fondo y primer plano tengan suficiente contraste para que sean percibidas por personas con deficiencias de percepción de color o en pantallas en blanco y negro. Sitio Web: "http://www.visionaustralia.org.au/info.aspx?page=628".

 b) Analizador HTML y CSS: Existen servicios en línea que nos ayudan a validar código HTML y CSS especificando solamente la URL de las páginas. Por ejemplo el sitio "http://validator.w3.org/" valida código HTML, XHTML, SMIL, MathML, etc. De igual manera, el sitio "http://jigsaw.w3.org/cssvalidator/validator.html.es" ayuda a validar el código en nuestras páginas de estilo CSS.

c) Analizador de pautas WCAG: La herramienta "TAW online" es una herramienta en línea que analiza el nivel de conformidad a las pautas WCAG (versión 1.0) de un URL específico. En esta herramienta podemos especificar el nivel del análisis, ya sea Nivel A, Doble-A o Triple A. Sitio Web: "http://www.tawdis.net/taw3/cms/es".

A pesar de la gran funcionalidad de estos sistemas automatizados, muchas pautas de accesibilidad requieren que una persona los evalué manualmente. Además, en algunos casos estas herramientas de evaluación, pueden producir falsos o erróneos resultados y por lo tanto debemos de chequear los resultados cuidadosamente.

En el momento de elegir las herramientas que evalúan la accesibilidad de un sitio Web, debemos de tomar en cuenta ciertos factores:

- Proceso de desarrollo y estructura Organizacional: Cuando tenemos una organización grande o un grupo diverso de desarrolladores Web (tales como diseñadores, programadores, expertos en control de calidad, entre otros), debemos de escoger una combinación de herramientas que sea útil y benéfico para todos.

- Complejidad y tamaño del sitio Web: Por ejemplo, si nuestras páginas contienen scripts para generar páginas Web, o si empleamos multimedia, o tecnologías como SMIL, SVG o MathML será necesario herramientas más especializadas.

- Conocimiento y habilidades de los desarrolladores Web: Algunas herramientas requieren cierto nivel de conocimiento que otros. Debemos de asegurarnos que las herramientas escogidas sean apropiadas para las personas que lo usarán.

- Preexistente ambiente de desarrollo: Debemos de escoger las herramientas mas adecuadas al presente ambiente de desarrollo, por ejemplo sistemas operativos, programas que estamos usando para desarrollar el contenido Web, u otra infraestructura de desarrollo.

## **2.2 Análisis de Accesibilidad del diseño del Sitio Web de la ESPOL y de la FIEC.**

Existen diferentes tareas que debemos de realizar en un análisis de accesibilidad a un sitio Web, entre ellas determinar el alcance de nuestro análisis, por ejemplo, si vamos a analizar todo el sitio o las páginas más representativas, o hasta que nivel de conformidad de las pautas WCAG vamos a considerar (Nivel A, Doble-A o Triple-A).

Además, debemos de usar una combinación de herramientas automáticas o semiautomáticas para evaluar distintos aspectos de accesibilidad, como validación de código HTML o CSS y pautas WCAG que podemos determinar de forma automática.

Es necesario también, realizar una evaluación manual para cubrir otros aspectos de accesibilidad, por ejemplo, el impacto de ajustes en los navegadores Web (deshabilitar imágenes, sonidos, scripts; cambiar los tamaños de las letras, color y resolución de la pantalla) y la navegabilidad entre enlaces y formularios usando solo el teclado.

Es importante, realizar un análisis con navegadores especializados (lectores de pantallas o de solo texto) para determinar el orden que estos programas traducirían nuestras páginas Web y que tan legible es la información en la traducción a voz.

Con toda la información obtenida en los pasos anteriores, debemos resumir los problemas y buenas prácticas encontrados de las páginas Web analizadas. Así mismo, debemos de realizar recomendaciones para corregirlas.

A continuación se detallará el alcance y las herramientas que se usarán para analizar la accesibilidad en el diseño del sitio Web de la ESPOL y de la FIEC.

El presente análisis describirá el nivel de conformidad del nivel Doble-A a las pautas WCAG versión 1.0 para ambos sitios Web, de la ESPOL y de la FIEC. A continuación se detallará las páginas Web que fueron seleccionadas como más representativas relacionadas al diseño de las mismas:

1) **Título de la página:** ESPOL : Escuela Superior Politécnica del Litoral **URL:** www.espol.edu.ec **Descripción:** Página de inicio del sitio Web de la ESPOL  **Fecha de evaluación:** Julio 26 del 2008

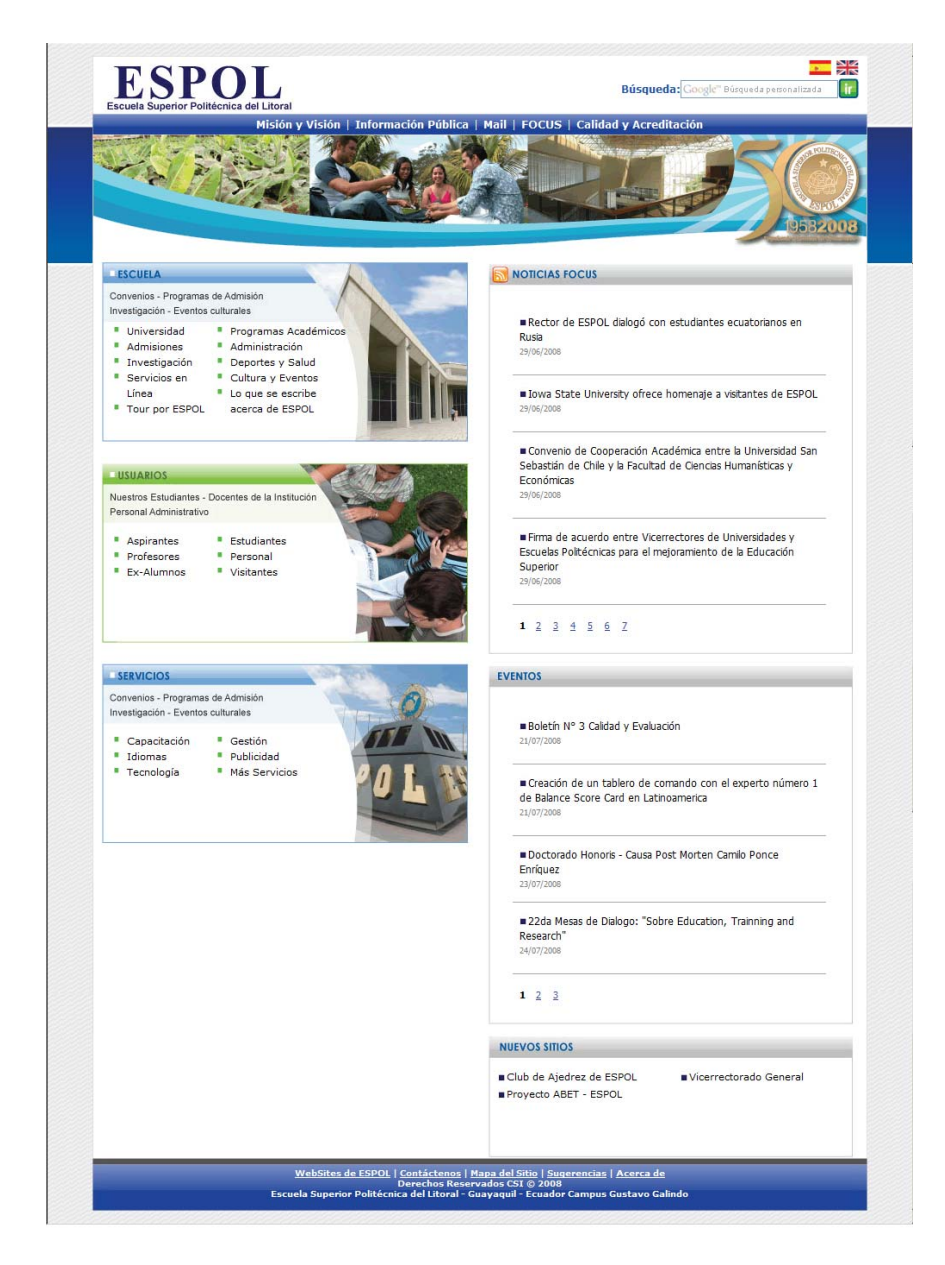

Figura 2.1: Página principal del sitio Web de la ESPOL

2) **Título de la página:** ESPOL : Universidad

**URL:** www.espol.edu.ec/espol/main.jsp?id=7

**Descripción:** Página representativa que contiene el diseño de la mayoría de las páginas del menú principal.

**Fecha de evaluación:** Julio 26 del 2008

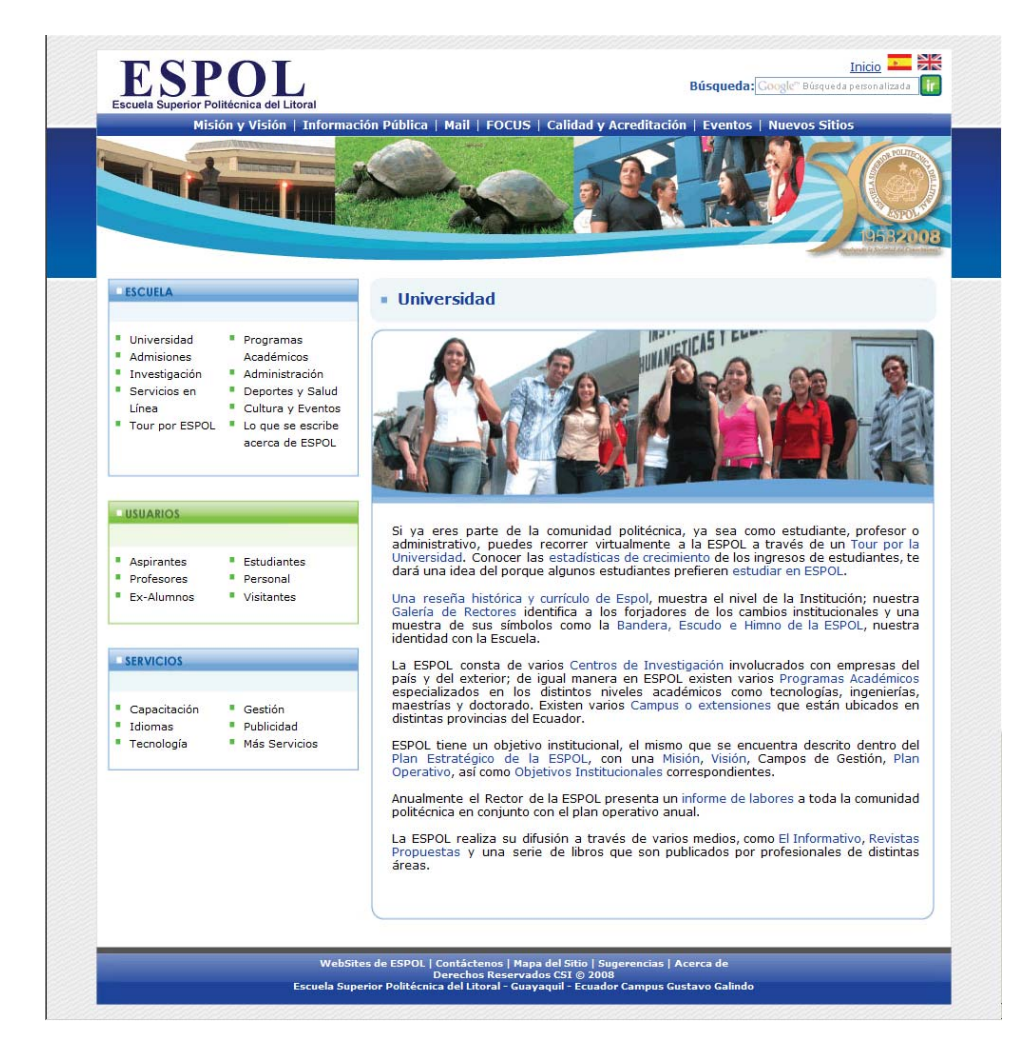

Figura 2.2: Página representativa en el diseño del sitio Web de la ESPOL

3) **Título de la página:** Facultad de Ingeniería en Electricidad y Computación :

FIEC-ESPOL

**URL:** www.fiec.espol.edu.ec/

**Descripción:** Página principal del sitio Web de la FIEC

**Fecha de evaluación:** Julio 26 del 2008

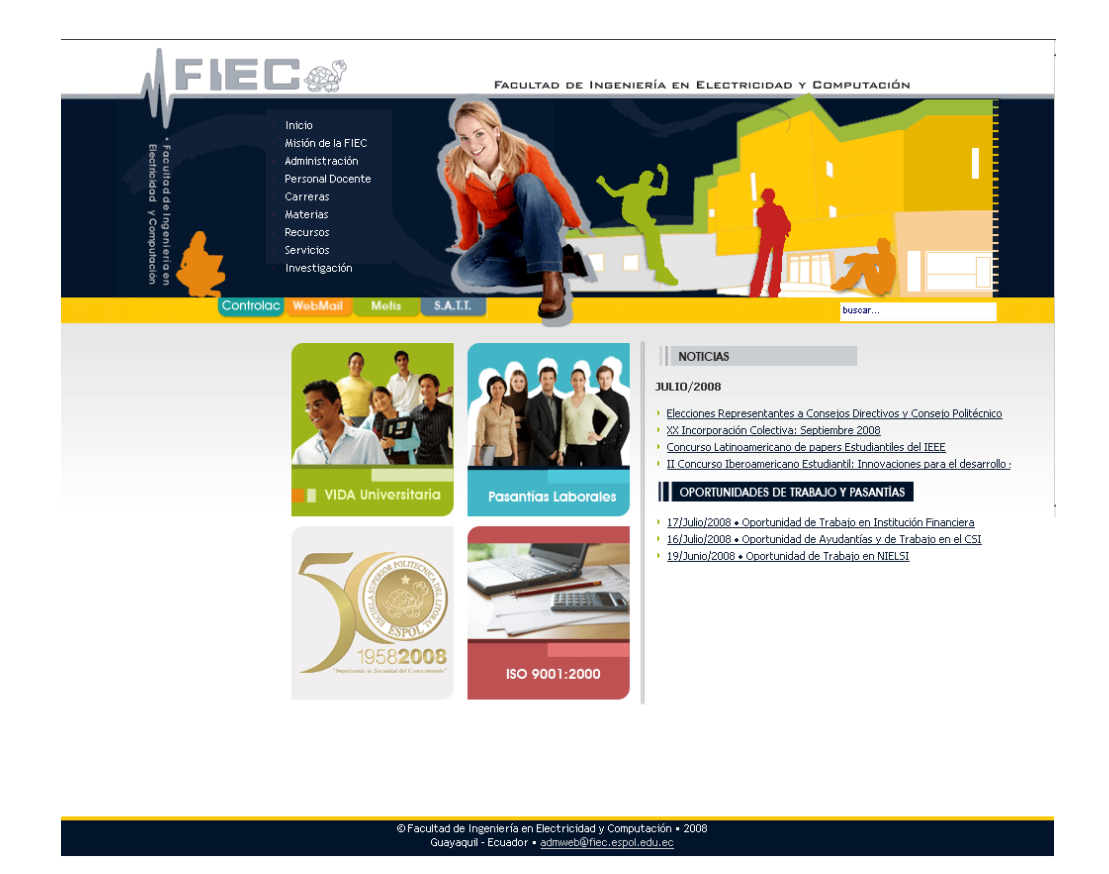

Figura 2.3: Página Principal del Sitio Web de la FIEC

4) **Título de la página:** Facultad de Ingeniería en Electricidad y Computación :

FIEC-ESPOL

**URL:**www.fiec.espol.edu.ec/index.php?option=com\_content&view=article&id

=307&Itemid=163

**Descripción:** Página representativa que contiene el diseño de la mayoría de las páginas del menú principal.

#### **Fecha de evaluación:** Julio 26 del 2008

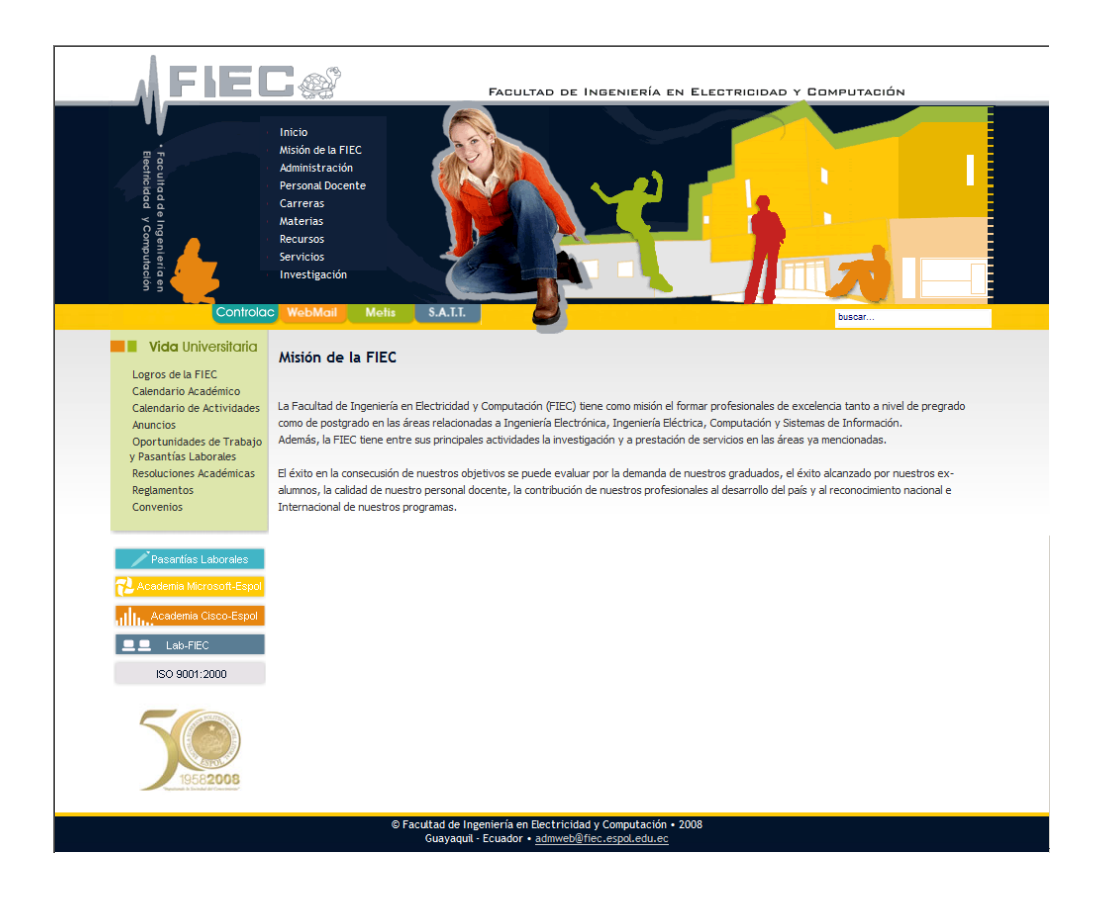

Figura 2.4: Página representativa en el diseño del sitio Web de la FIEC

A continuación se detallará las herramientas automáticas que se utilizarán para validar las pautas WCAG y código HTML/CSS:

#### a) **Validación de Pautas WCAG**

**Aplicación:** TAW3 Web Start (Test Accesibilidad Web)

**Versión:** 3.08

**Sitio Web:** www.tawdis.net/taw3/cms/en

**Idioma de la aplicación:** inglés/español

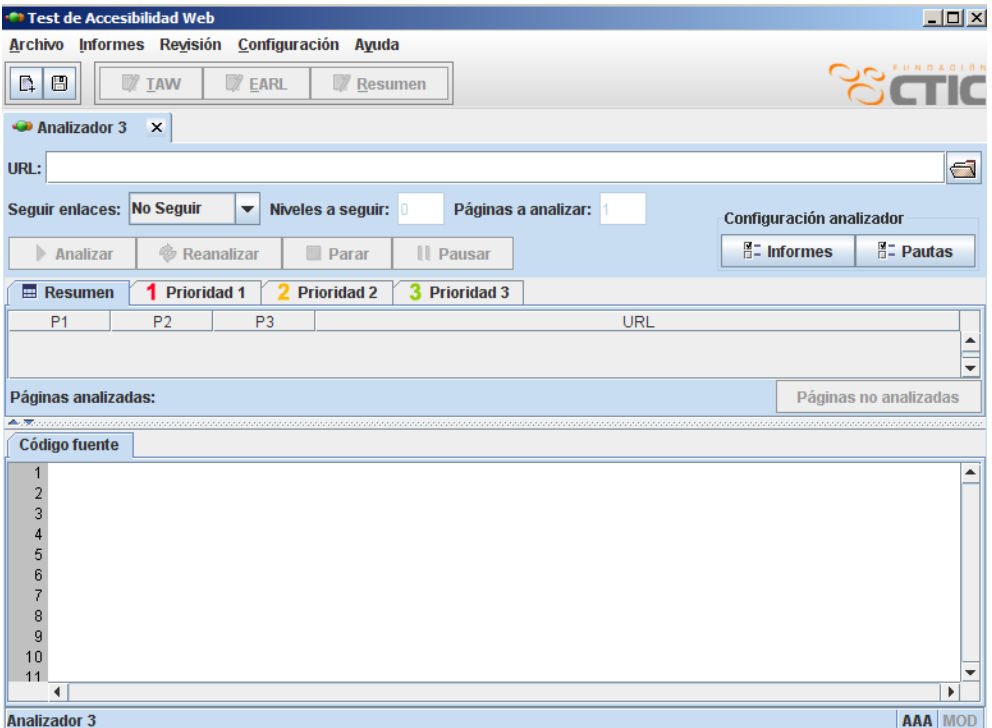

Figura 2.5: Herramienta TAW3 Web Start versión 3.08

b) **Validación de código HTML**

**Aplicación:** W3C Markup Validator

**Versión:** 0.8.2

**Sitio Web:** http://validator.w3.org/

**Idioma de la aplicación:** Inglés

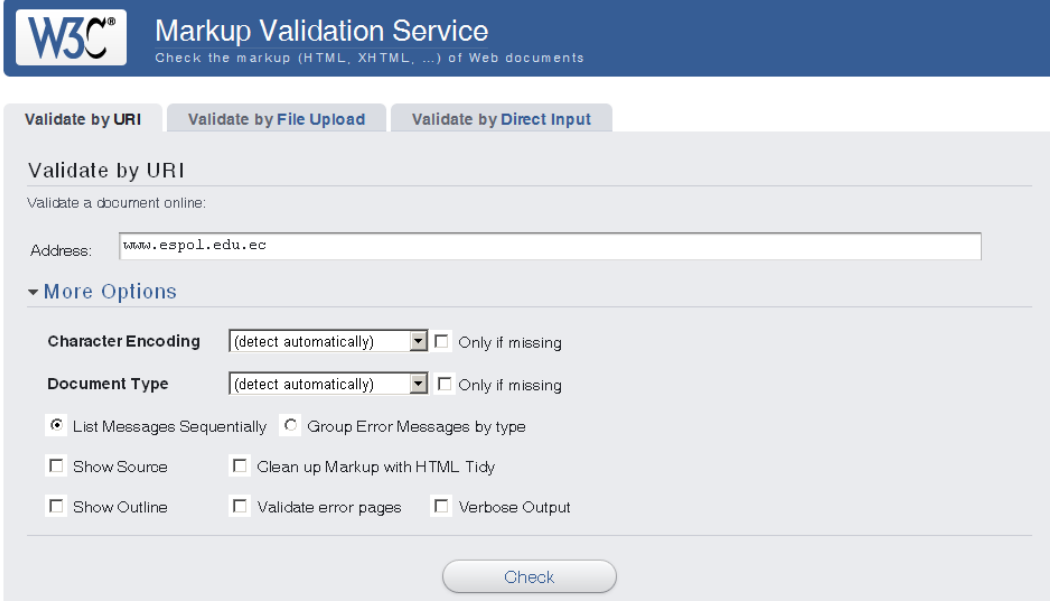

Figura 2.6: Herramienta online W3C Markup Validator versión 0.8.2

c) **Validación de código CSS**

**Aplicación:** W3C CSS Validation Service

**Versión:** Online

**Sitio Web:** http://jigsaw.w3.org/css-validator/validator.html.en

**Idioma de la aplicación:** inglés/español

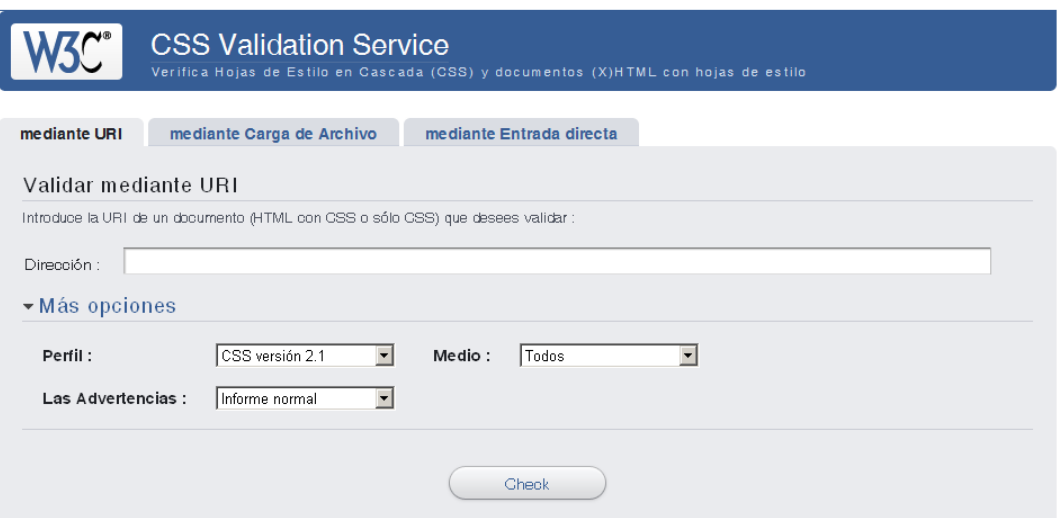

Figura 2.7: Herramienta online W3C CSS Validation

Con los resultados del análisis de las herramientas automáticas y semiautomáticas se realizará un chequeo manual adicional de conformidad a las pautas WCAG versión 1.0. Por cada página Web analizada, se resumirá los resultados en dos tablas (uno por cada prioridad) donde se determine si cumple, no cumple o no aplica determinada pauta.

Usando navegadores convencionales (como Internet Explorer y Firefox), se realizara una evaluación manual de otros aspectos de accesibilidad que incluirán: legibilidad del documento cuando las imágenes están deshabilitadas; impacto en el diseño al cambiar el tamaño de las letras, y

cambio de colores a escala de grises; acceso y orden adecuado a enlaces usando la tecla TAB; y navegabilidad con scripts deshabilitados. Para realizar este análisis, se usarán los siguientes plugin:

a) **Plugin para Internet Explorer versión 5+**

**Aplicación:** AIS Web Accessibility Toolbar

**Versión:** 1.2

**Sitio Web:** www.visionaustralia.org.au/info.aspx?page=614

**Idioma de la aplicación:** español

AlS Troubar And The Validate | A Resize | m] CSS | 國 mages | HD Colour | m Structure | も Tools | り Doc hfo | り Source | のE Options | こ Rests | み

Figura 2.8: Plug-in para Internet Explorer "AIS Web Accessibility Toolbar"

b) **Plugin para Firefox versión 1.0-3.0.\*** 

**Aplicación:** Web Developer Toolbar

**Versión:** 1.1.6

**Sitio Web:** https://addons.mozilla.org/en-US/firefox/addon/60

**Idioma de la aplicación:** inglés

● Disable • A Cookies • △ CSS • △ Forms • ■ Images • ① Information • © Miscellaneous • A Outline • ※ a Resize • B Tools • 2 View Source • A Options •  $\times$  0 0

Figura 2.9: Plug-in para Firefox "Web Developer"

Para determinar el orden de traducción en que los navegadores especializados, pasaran el contenido de las páginas a voz, se usará el siguiente lector de pantalla:

**a) Lector de Pantalla para Windows** 

**Aplicación:** Jaws

**Versión:** 9.0.2152U

**Sitio Web:** http://www.freedomscientific.com/products/fs/jaws-product-

page.asp

**Idioma de la aplicación:** inglés/español

| <b>JAWS</b>       |                                                                                 |
|-------------------|---------------------------------------------------------------------------------|
| Options           | <b>Utilities</b><br>Help<br>Language                                            |
|                   | JAWS Version 9.0.2152U<br><b>SforWindows</b><br><u>Iscreen reading software</u> |
|                   | Freedom<br>Scientific                                                           |
| Press F1 for Help |                                                                                 |

Figura 2.10: Lector de Pantalla JAWS versión 9.0.2152U
#### **2.3 Resultados y recomendaciones**

Después de elaborar el análisis descrito anteriormente, se han obtenido los siguientes resultados:

### **Resultados del análisis de la página:**

**Título de la página:** ESPOL - Escuela Superior Politécnica del Litoral  **URL:** www.espol.edu.ec

 **Fecha de evaluación:** Julio 26 del 2008

a) Resultados obtenidos con las herramientas automáticas

### **Validación de pautas WCAG:**

Prioridad 1: 0 problemas de tipo automático y 193 de tipo manual Prioridad 2: 59 problemas de tipo automático y 115 de tipo manual Nota: ver detalle del resultado en el anexo 1.

**Validación de código HTML:** 

Se encontraron 25 errores en el código HTML de la página. Ver detalle del resultado en el anexo 1.

## **Validación de código CSS:**

Se encontraron 2 errores en el código. Ver detalle de los errores en el anexo 1.

b) Resultados obtenidos del chequeo manual de las pautas WCAG versión  $1.0$ 

## **Pautas con Prioridad 1:**

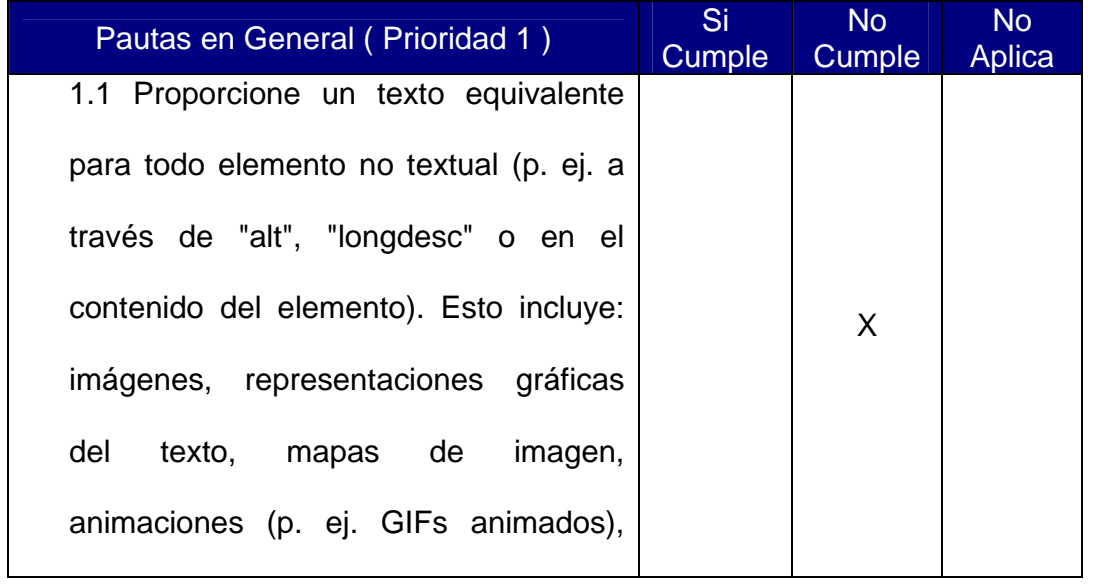

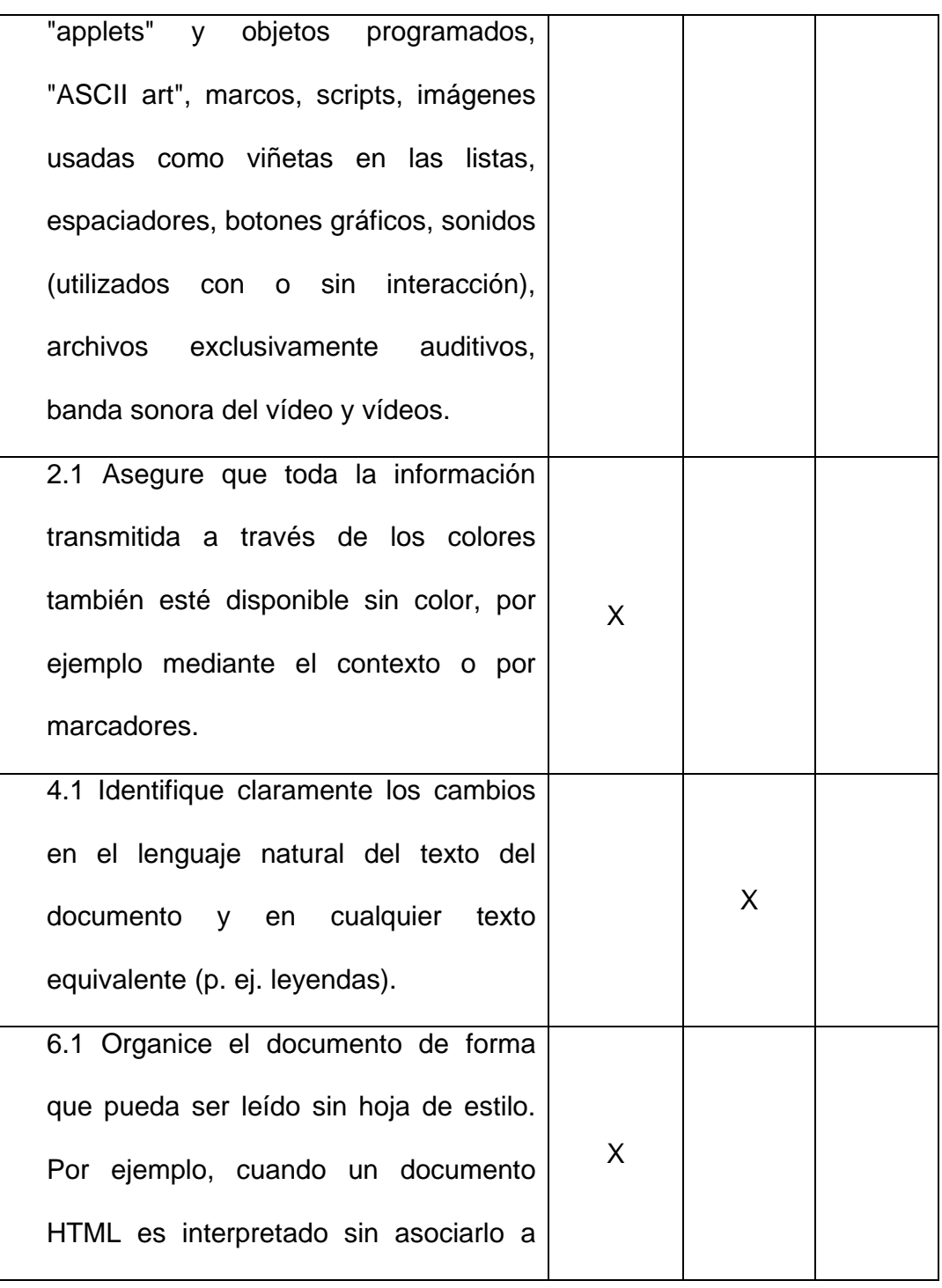

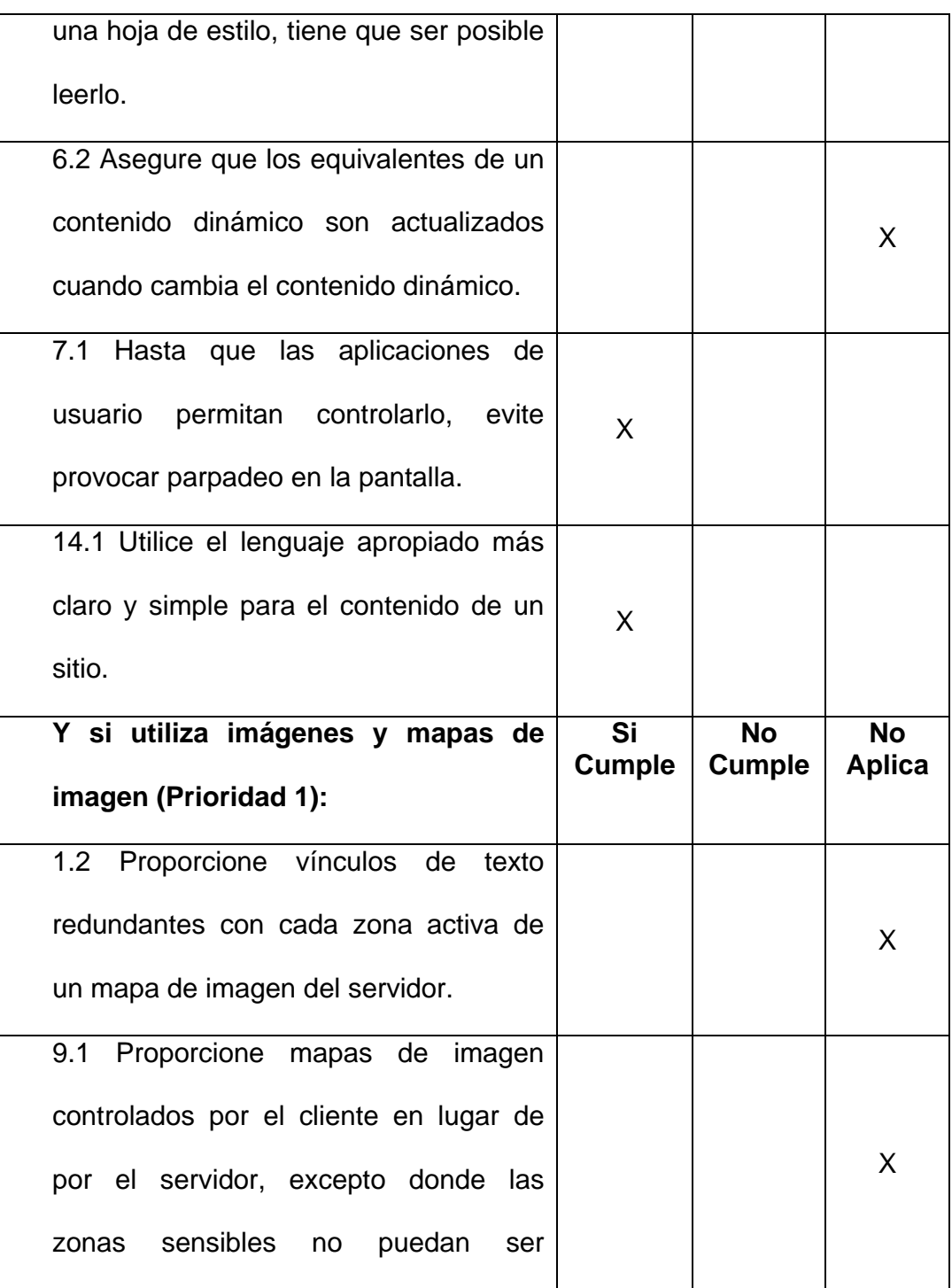

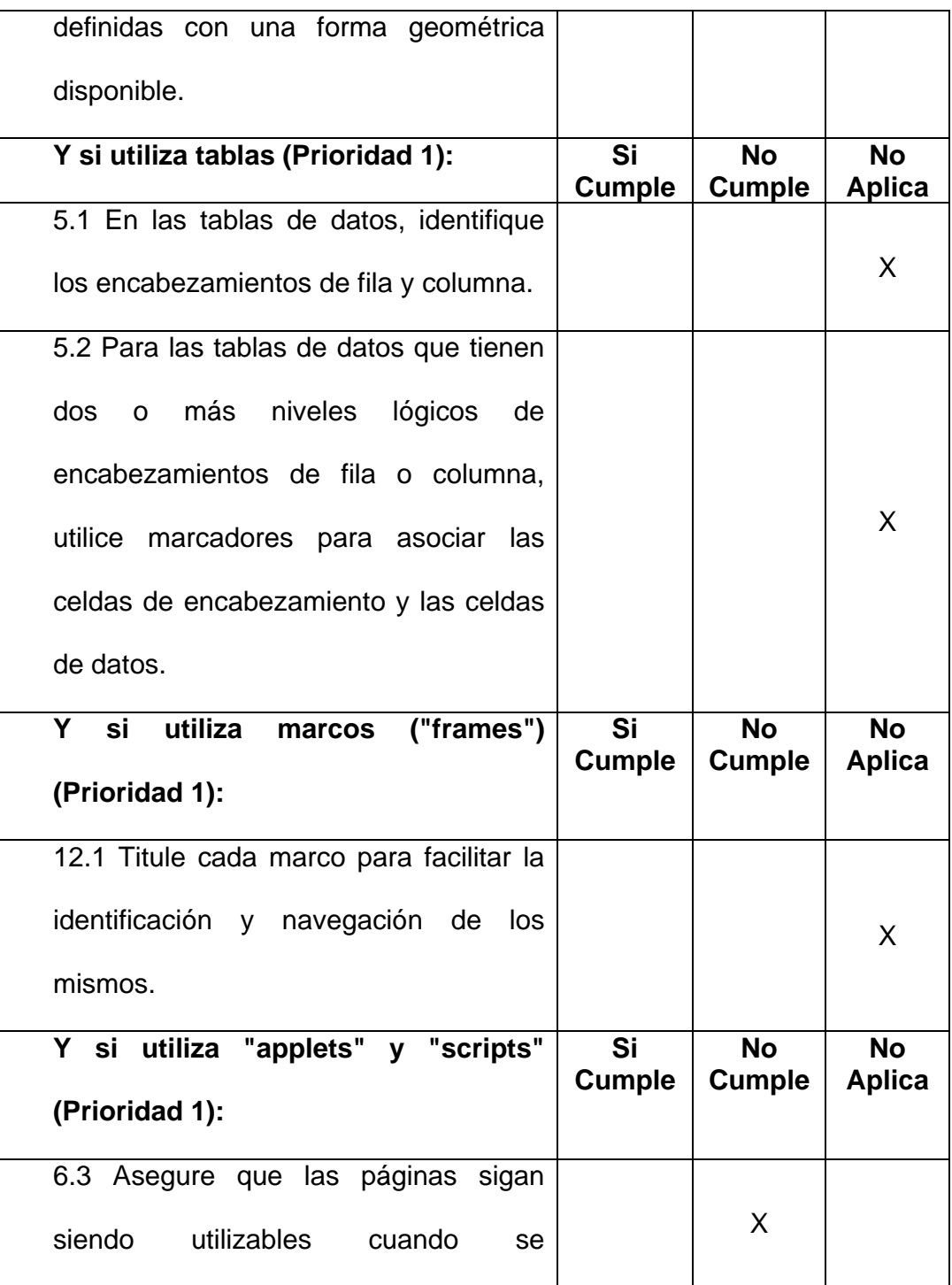

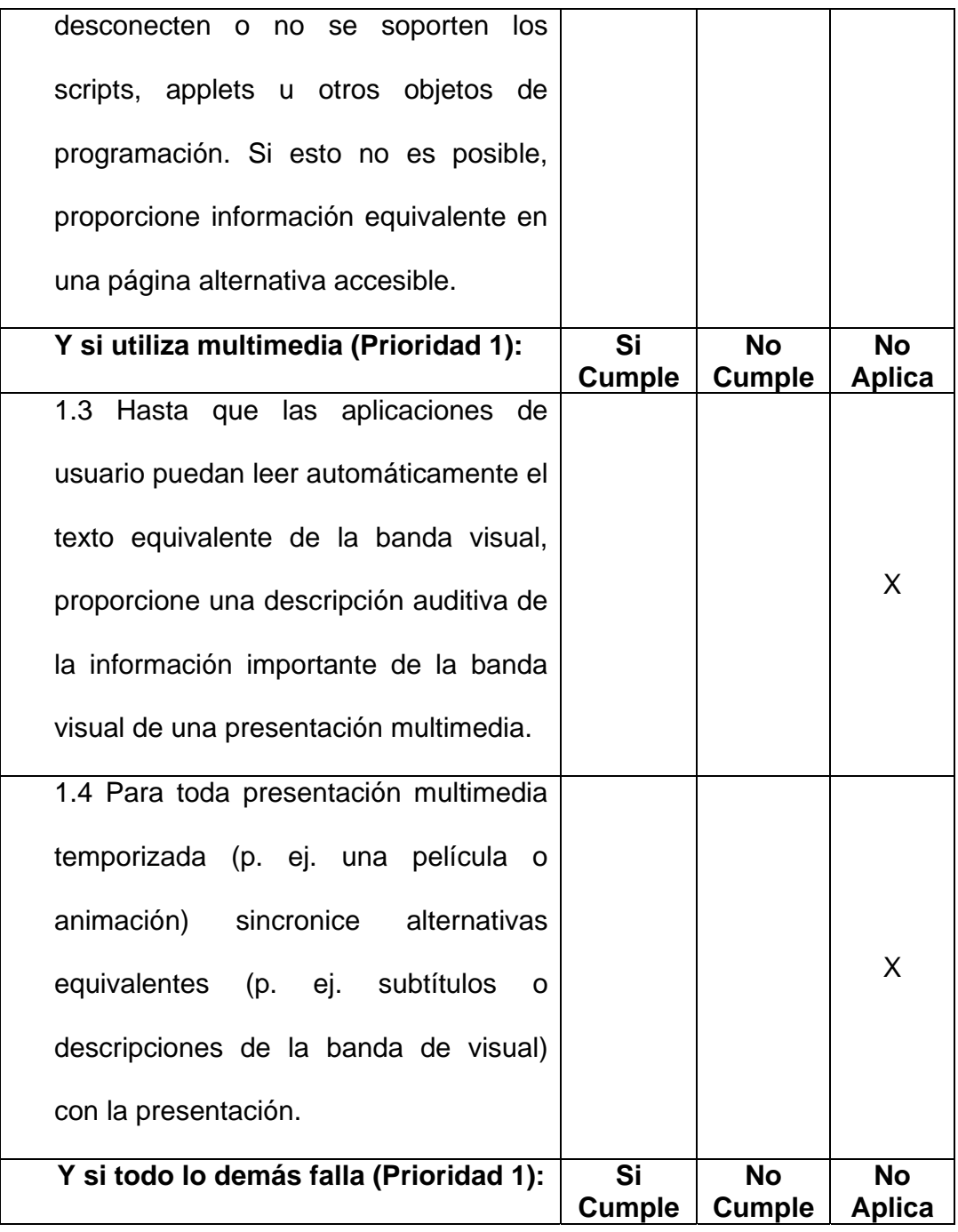

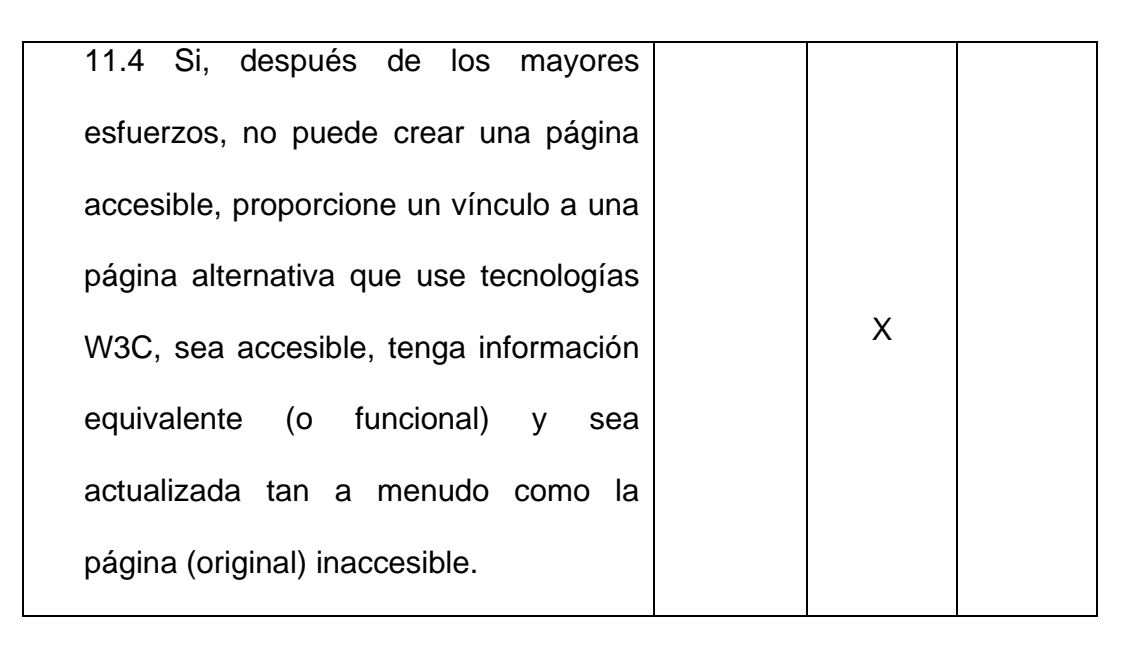

Tabla I - Chequeo de pautas WCAG (Prioridad 1) de la página principal del sitio Web de la **ESPOL** 

### **Pautas con Prioridad 2:**

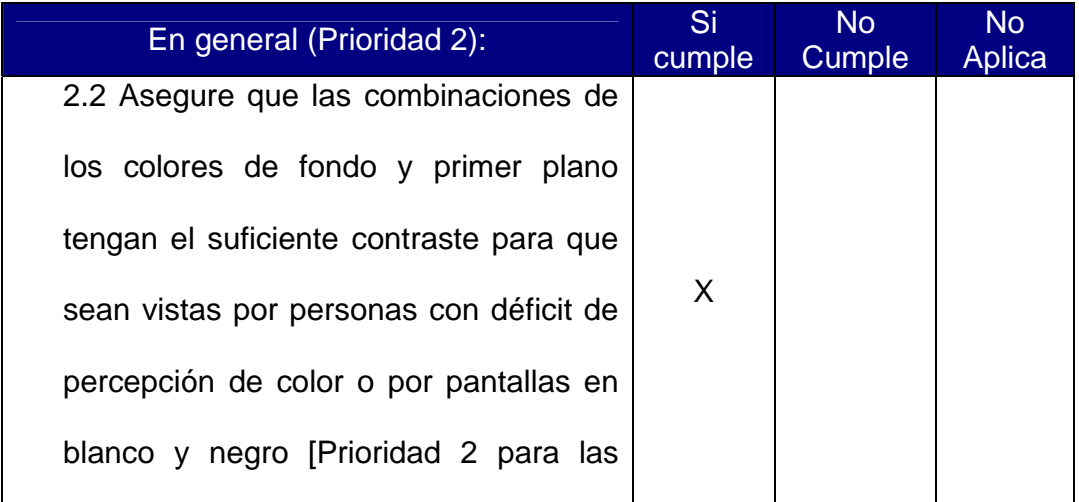

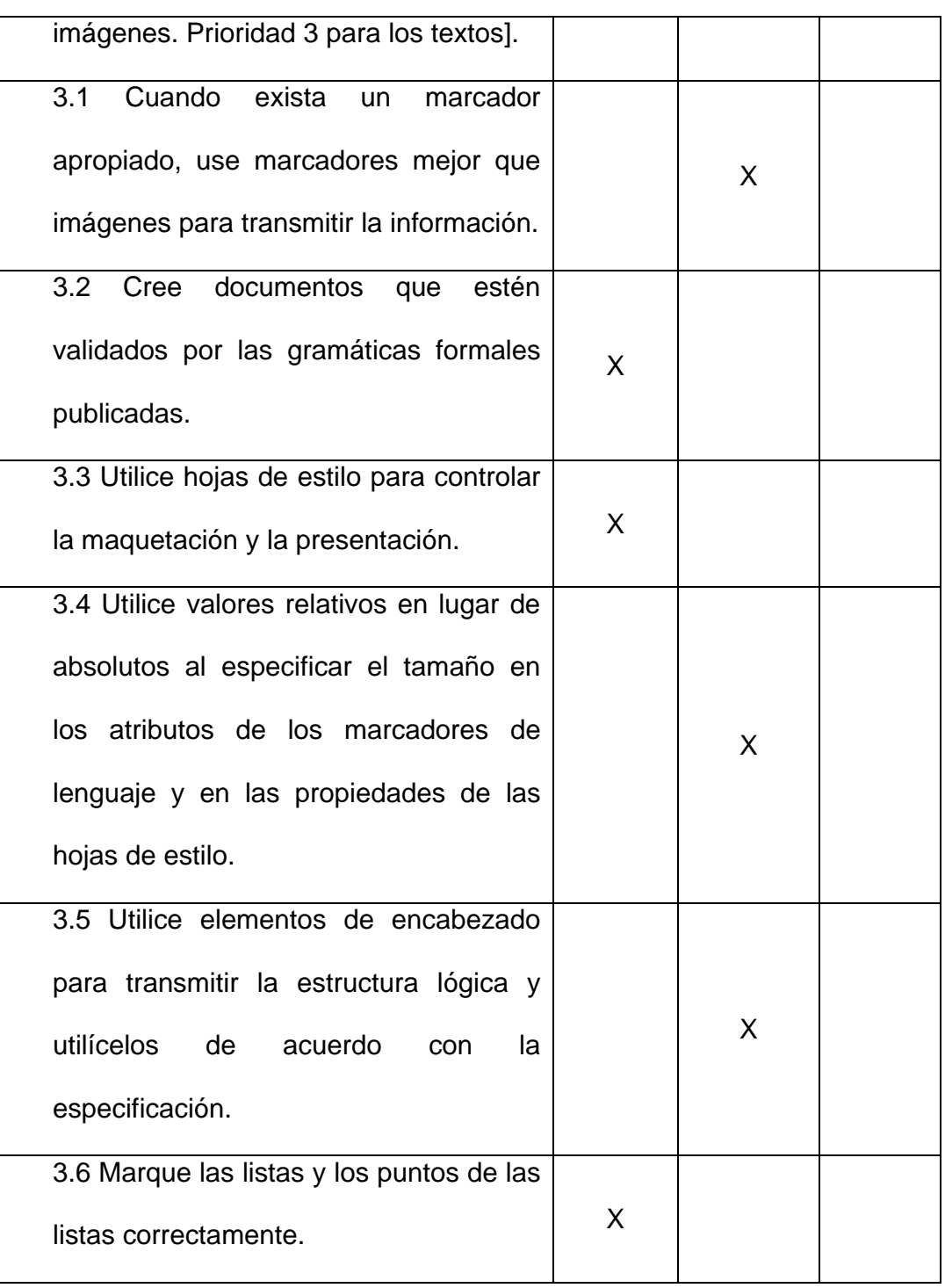

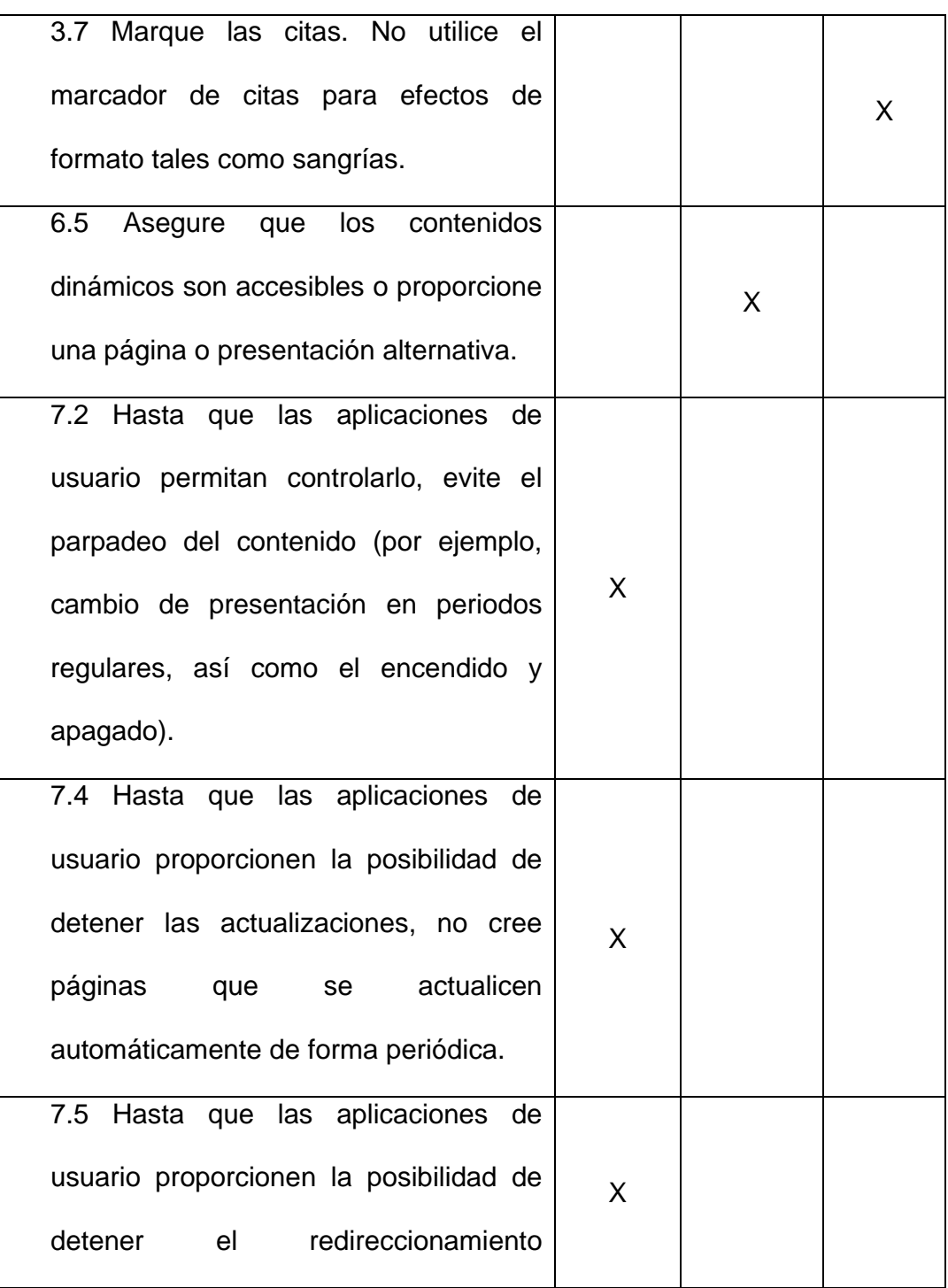

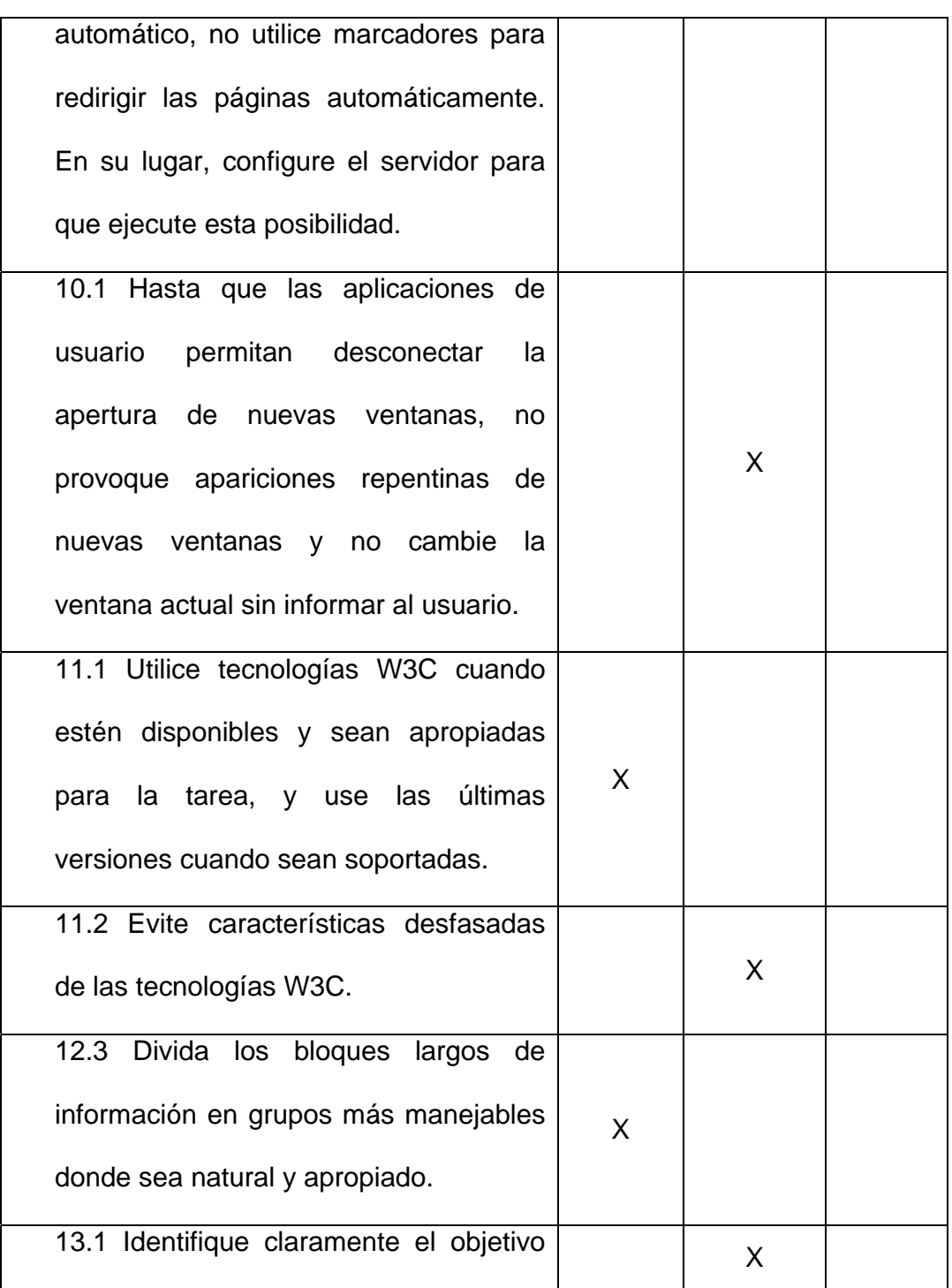

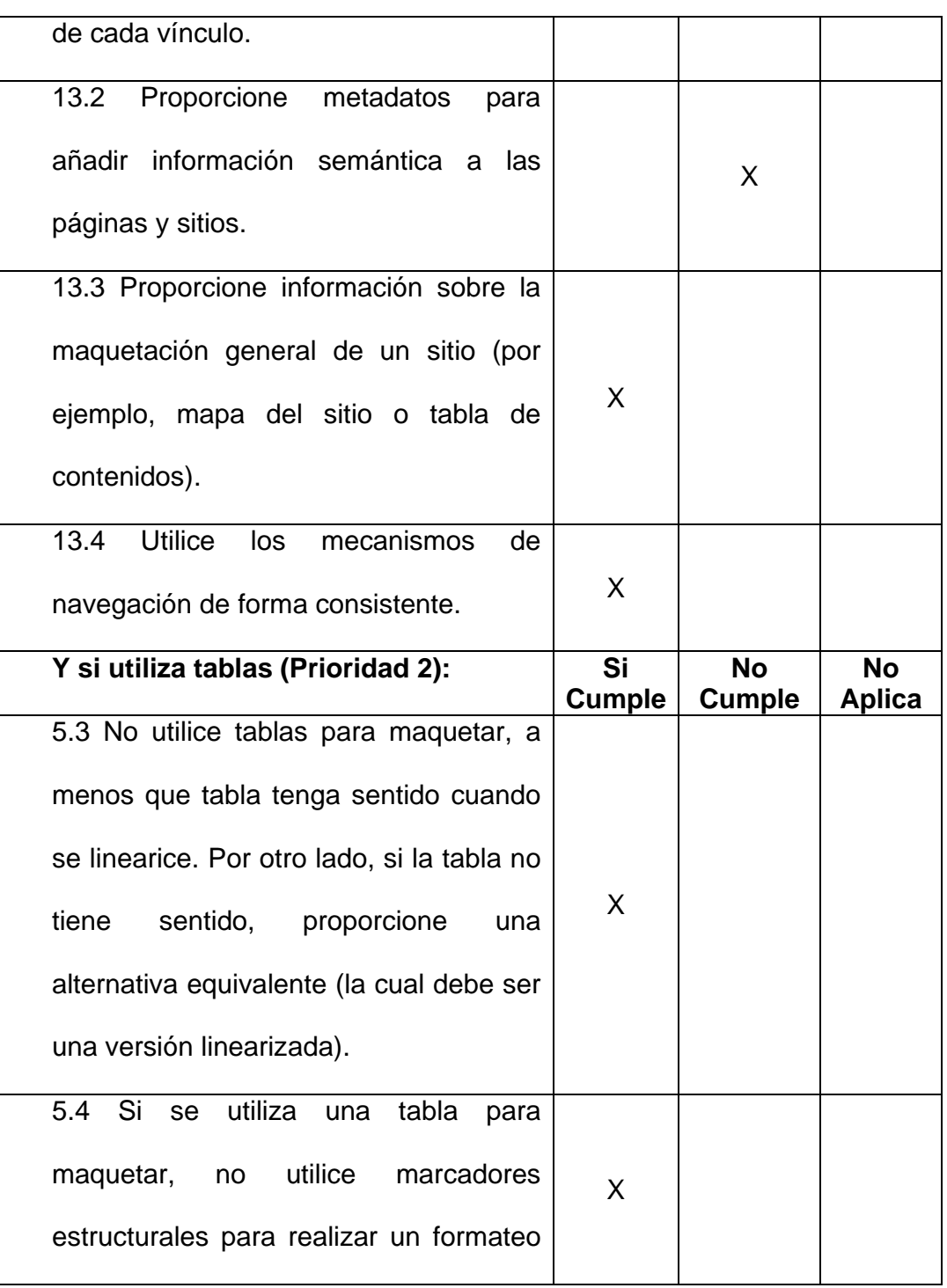

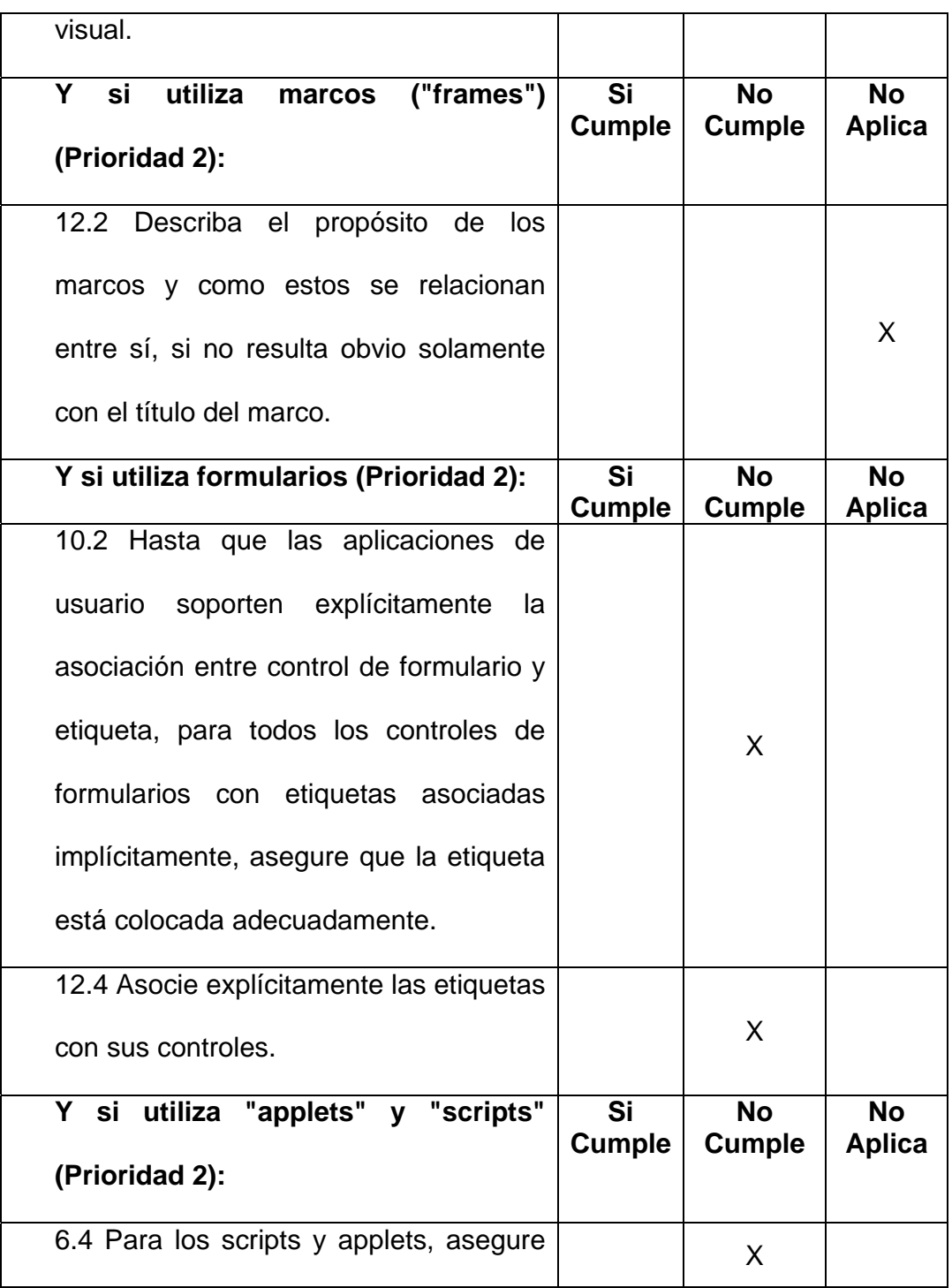

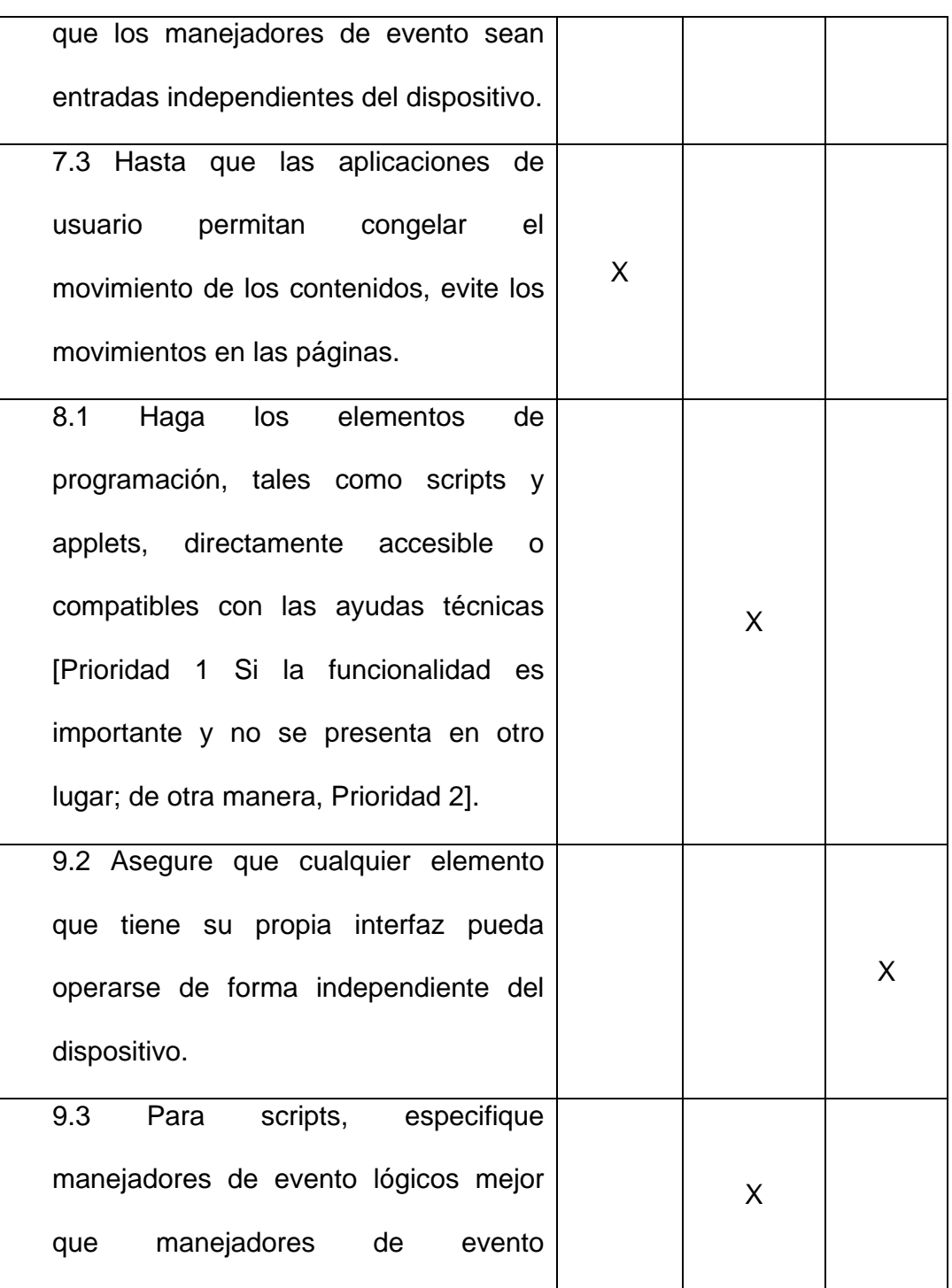

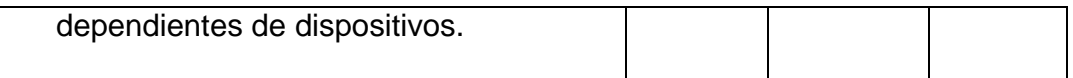

Tabla II - Chequeo de pautas WCAG (Prioridad 2) de la página principal del sitio Web de la ESPOL

### c) Resultados obtenidos del chequeo manual de varios aspectos en accesibilidad usando navegadores convencionales

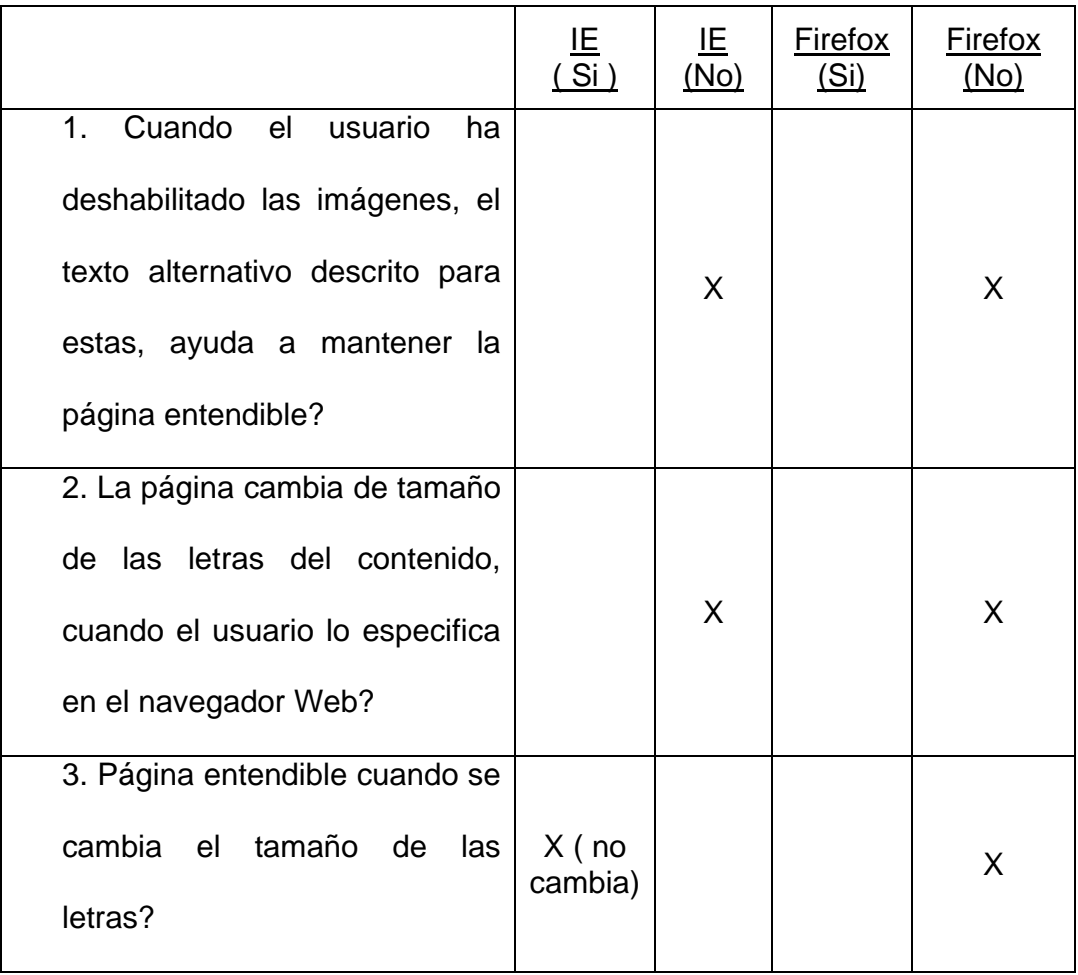

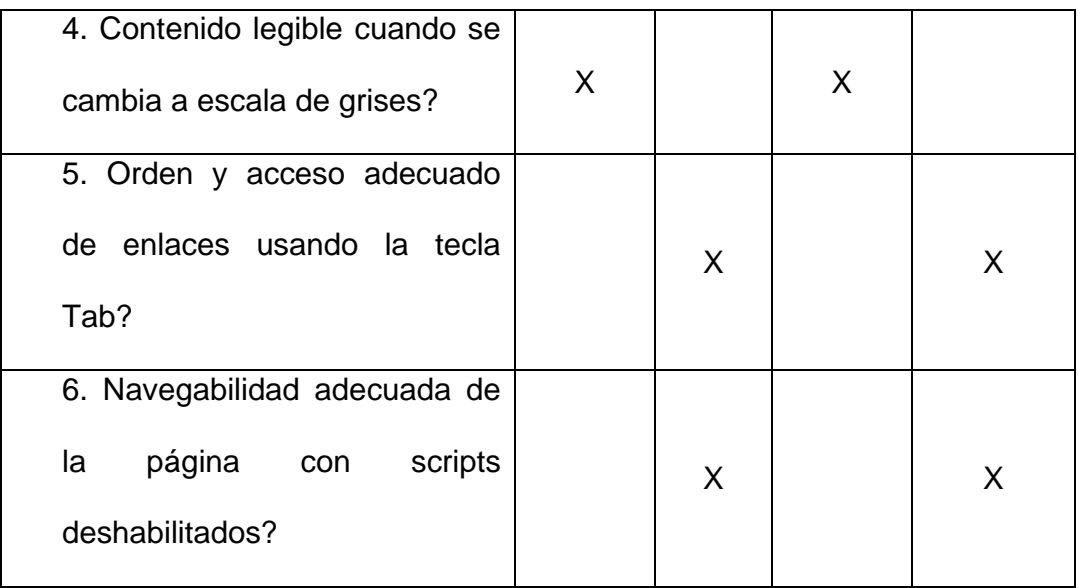

Tabla III - Chequeo de aspectos de accesibilidad en navegadores Web de la página principal del sitio Web de la ESPOL

### d) Secuencia de lectura del contenido por el lector de pantalla JAWS

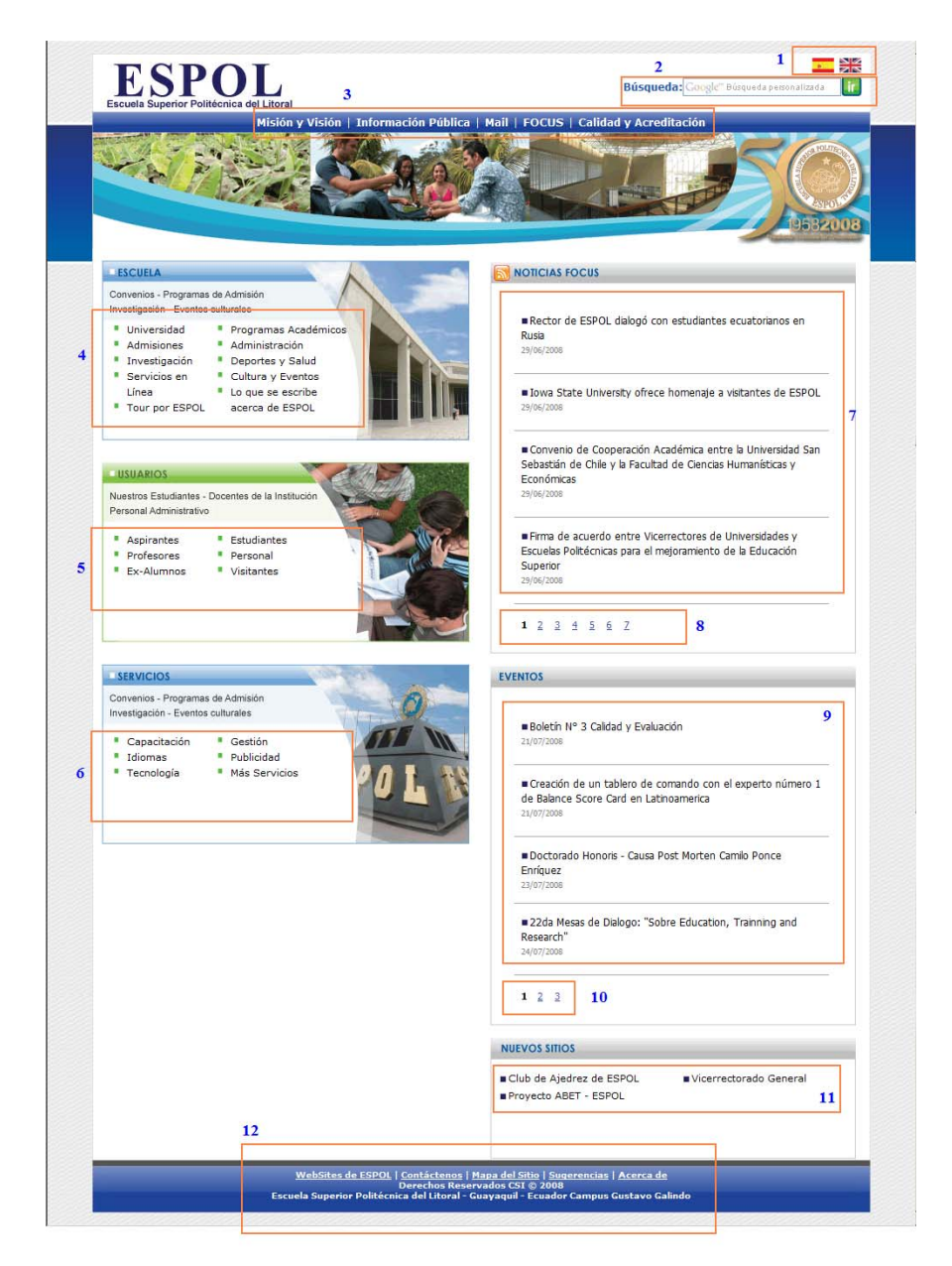

Figura 2.11: Secuencia en JAWS de página principal de la ESPOL

#### **Recomendaciones:**

1.- Los textos que describen el grupo de enlaces del menú izquierdo (Secciones "Escuela", "Usuarios" y "Servicios") forman parte de imágenes de fondo que se encuentran declaradas en el archivo CSS de "http://www.espol.edu.ec/estilo.css", lo que produce que estas descripciones sean inaccesibles para lectores de pantalla y cuando las imágenes se encuentran deshabilitadas. Se recomienda remover estos textos de las imágenes y agregarlos como texto con marcación tipo "h1-h6".

2.- En el presente diseño, entre los contenidos que más se actualizan son las secciones de "Noticias Focus" y "Eventos", que están ubicados en la secuencia de lectura del lector de pantalla en las posiciones 7 y 8, respectivamente. Para agilitar la navegación hacia estos contenidos, se recomienda insertar nuevos vínculos al inicio de la página, como por ejemplo "Saltar a Noticias" o "Saltar a Eventos", que permitan al usuario ir directamente a estas áreas.

3.- Para las personas navegando con scripts deshabilitados, es imposible acceder a las demás noticias dentro de las secciones "Noticias Focus", "Eventos", etc. usando los enlaces en la parte inferior de estas secciones (vínculos con numerales), porque estos enlaces funcionan solamente cuando los scripts están habilitados. Además, existe el inconveniente que para las personas que no estén usando el mouse, no es posible posicionarse a estos enlaces usando la tecla "TAB". Para solucionar estos inconvenientes, se recomienda crear un nuevo enlace por cada sección, que apunte a una nueva página en donde se encuentren todas las noticias de la determinada sección.

4.- Otro inconveniente que se da cuando los scripts están deshabilitados es que la funcionalidad de búsqueda no funciona apropiadamente (siempre los resultados de la búsqueda es vacía). Se recomienda rediseñar el script de la búsqueda para hacerla mas accesible.

5.- Los encabezados de las secciones de la páginas ("Noticias Focus", "Eventos", "Nuevos Sitios", etc.) son imágenes de fondo definidas en el archivo CSS de "http://www.espol.edu.ec/estilo.css". Con el presente diseño, los lectores de pantallas no son capaces de anunciar este texto con lo cual la división de las secciones se pierde totalmente. Se recomienda incorporar estos encabezados con marcación tipo "h1-h6" o "img" (con apropiados valores para los atributos "alt").

6.- Para mejorar al cumplimiento de las pautas WCAG versión 1.0, se recomienda incorporar apropiados atributos "alt" para las imágenes y atributos "title" para los vínculos a páginas o secciones; agregar información mas relevante a la sección de metadatos a la página; utilizar valores relativos en vez de absolutos en las hojas de estilo; e incorporar el marcado de "label" del formulario de búsqueda.

7.- Para mejorar la traducción de nuestra página a voz, por parte de los lectores de pantallas, se recomienda analizar los resultados de los analizadores HTML y CSS en el anexo 1 y realizar las correcciones necesarias.

### **Resultados del análisis de la página:**

**Título de la página:** ESPOL: Universidad  **URL:** www.espol.edu.ec/espol/main.jsp?id=7  **Fecha de evaluación:** Julio 26 del 2008

#### a) Resultados obtenidos con las herramientas automáticas

#### **Validación de pautas WCAG:**

Prioridad 1: 2 problemas de tipo automático y 26 de tipo manual Prioridad 2: 8 problemas de tipo automático y 32 de tipo manual Nota: ver detalle del resultado en el anexo 1.

#### **Validación de código HTML:**

Se encontraron 77 errores en el código HTML de la página. Ver detalle del resultado en el anexo 1.

**Validación de código CSS:** 

Se encontraron 1 error en el código CSS. Ver detalle de los errores en el anexo 1.

# b) Resultados obtenidos del chequeo manual de las pautas WCAG versión  $1.0$

**Pautas con Prioridad 1:** 

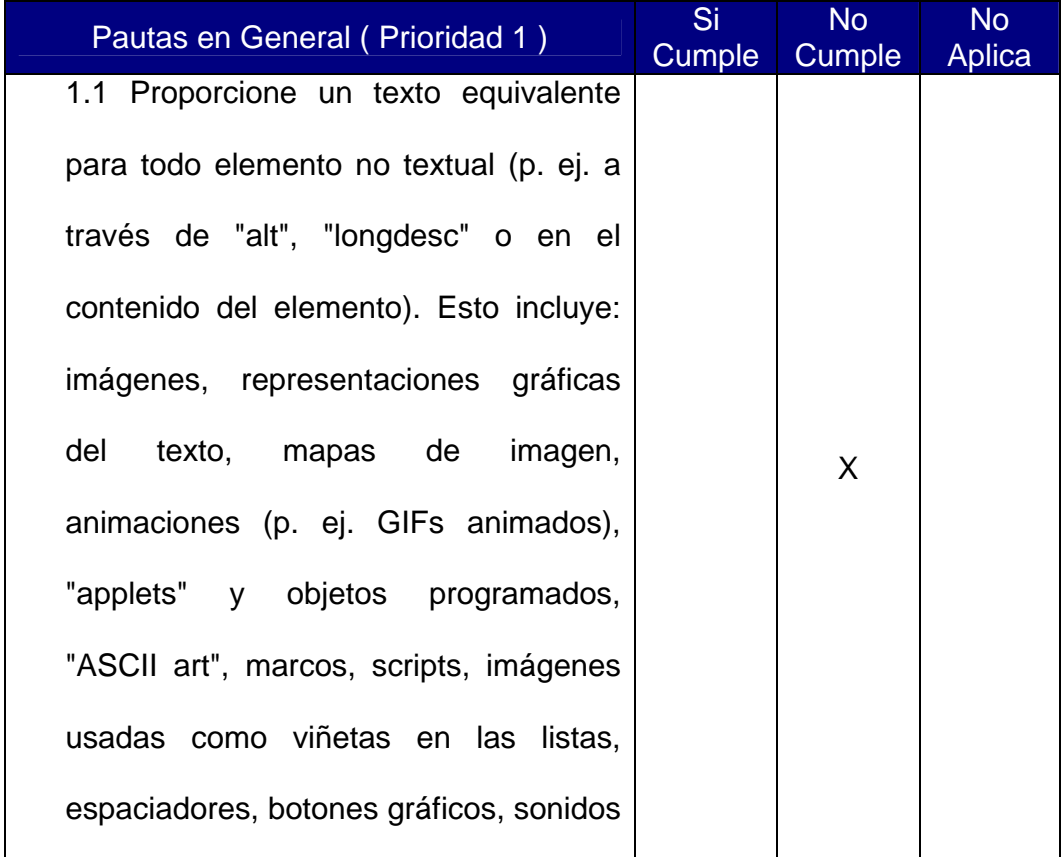

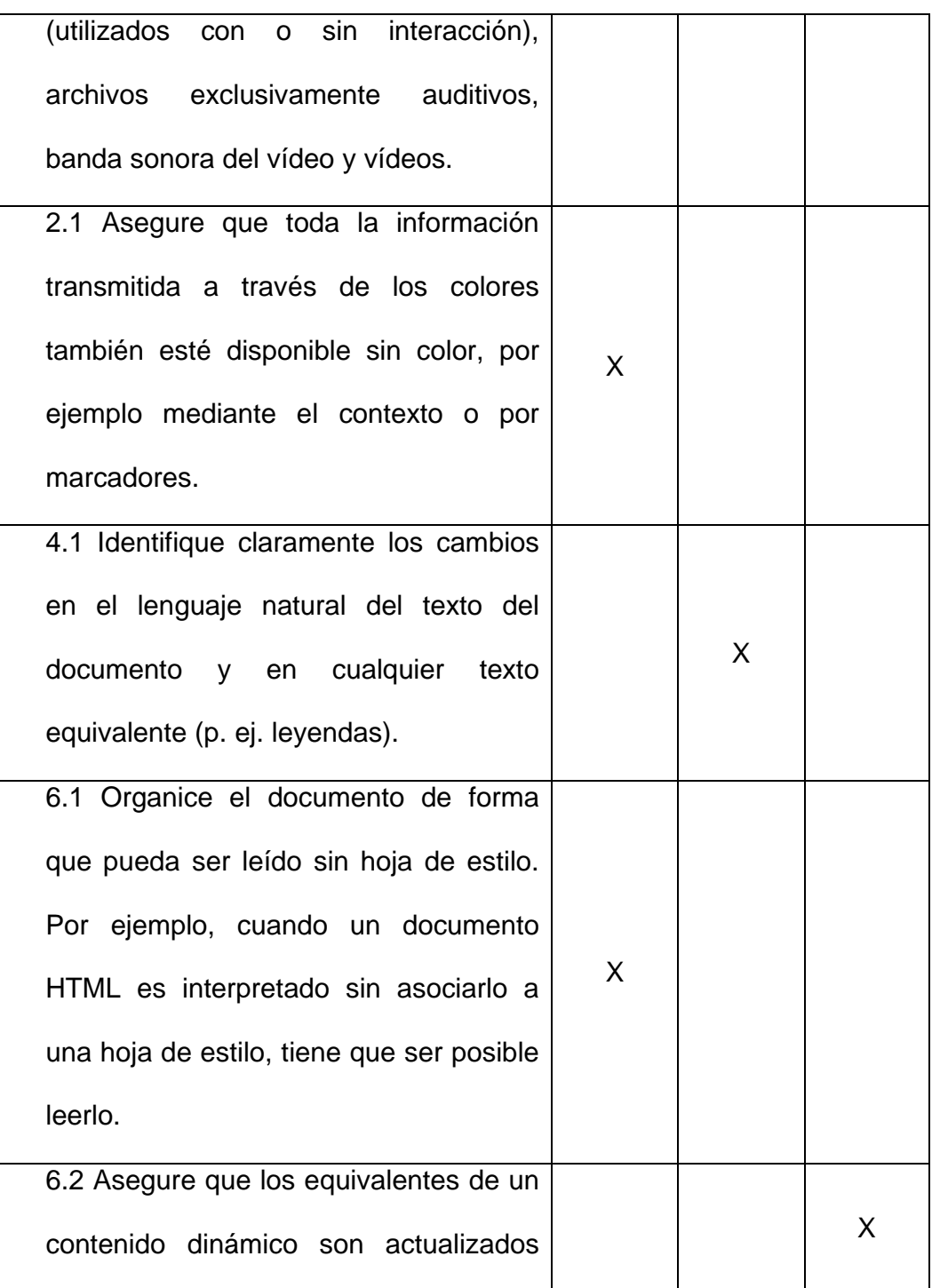

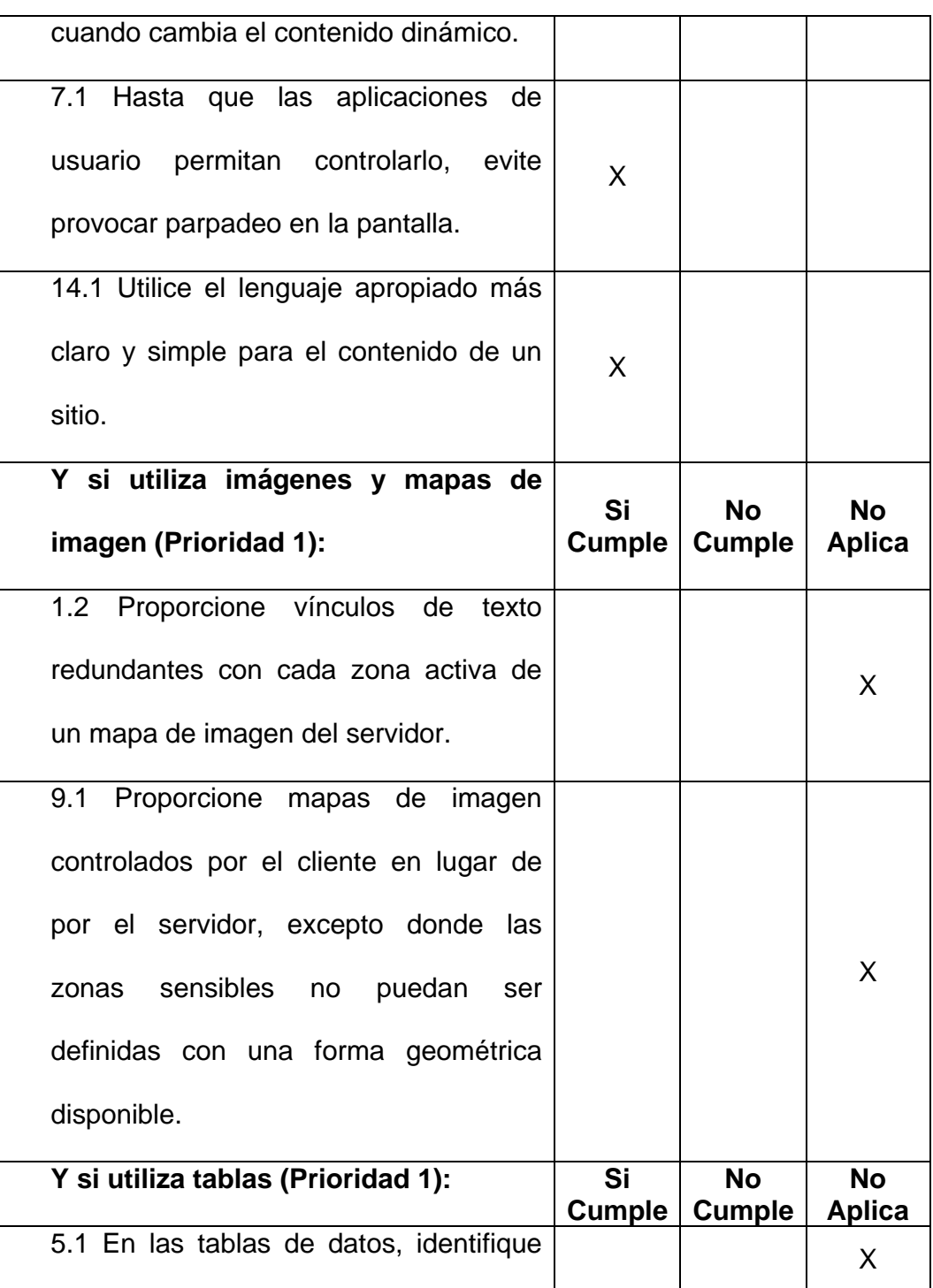

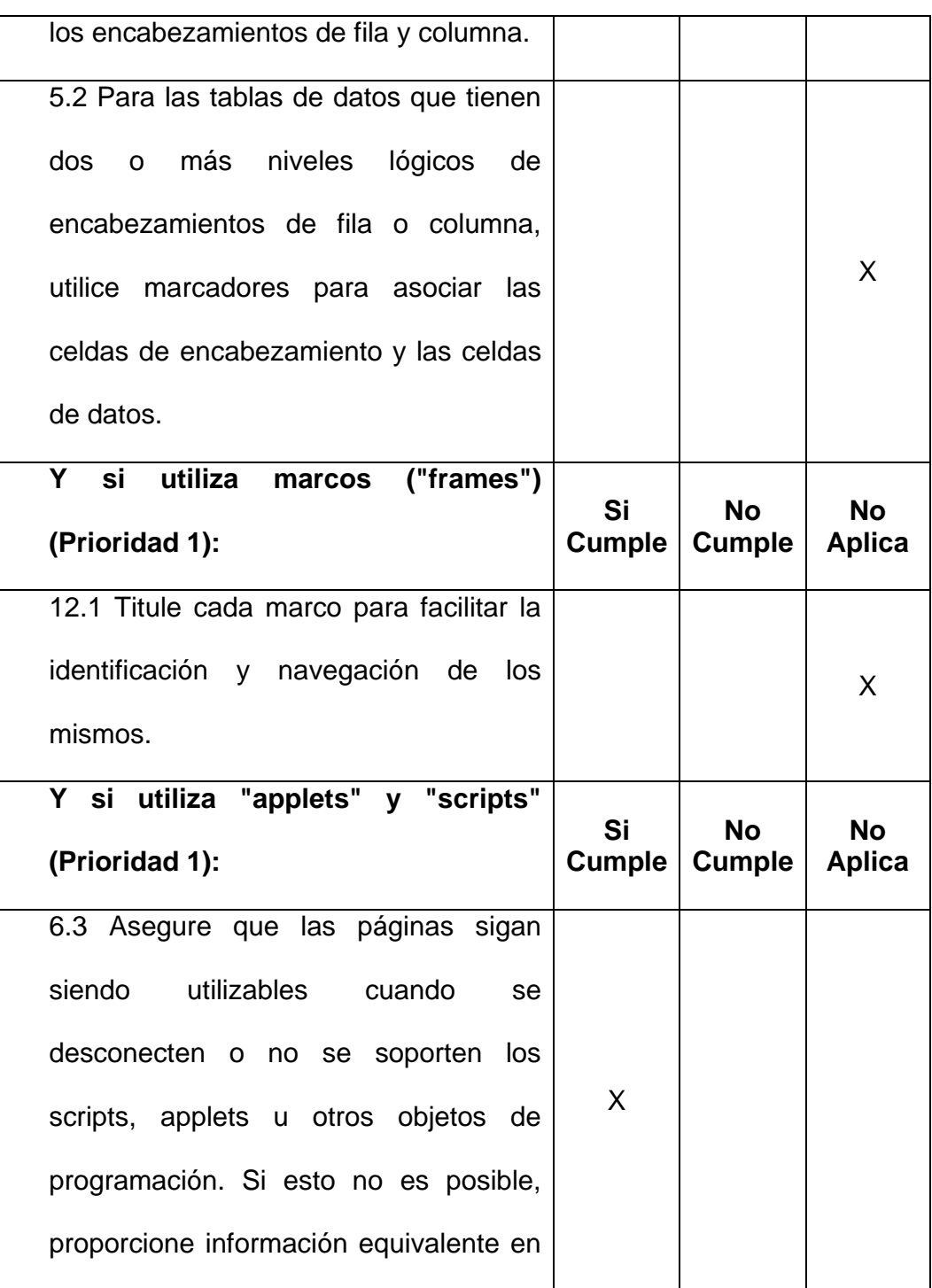

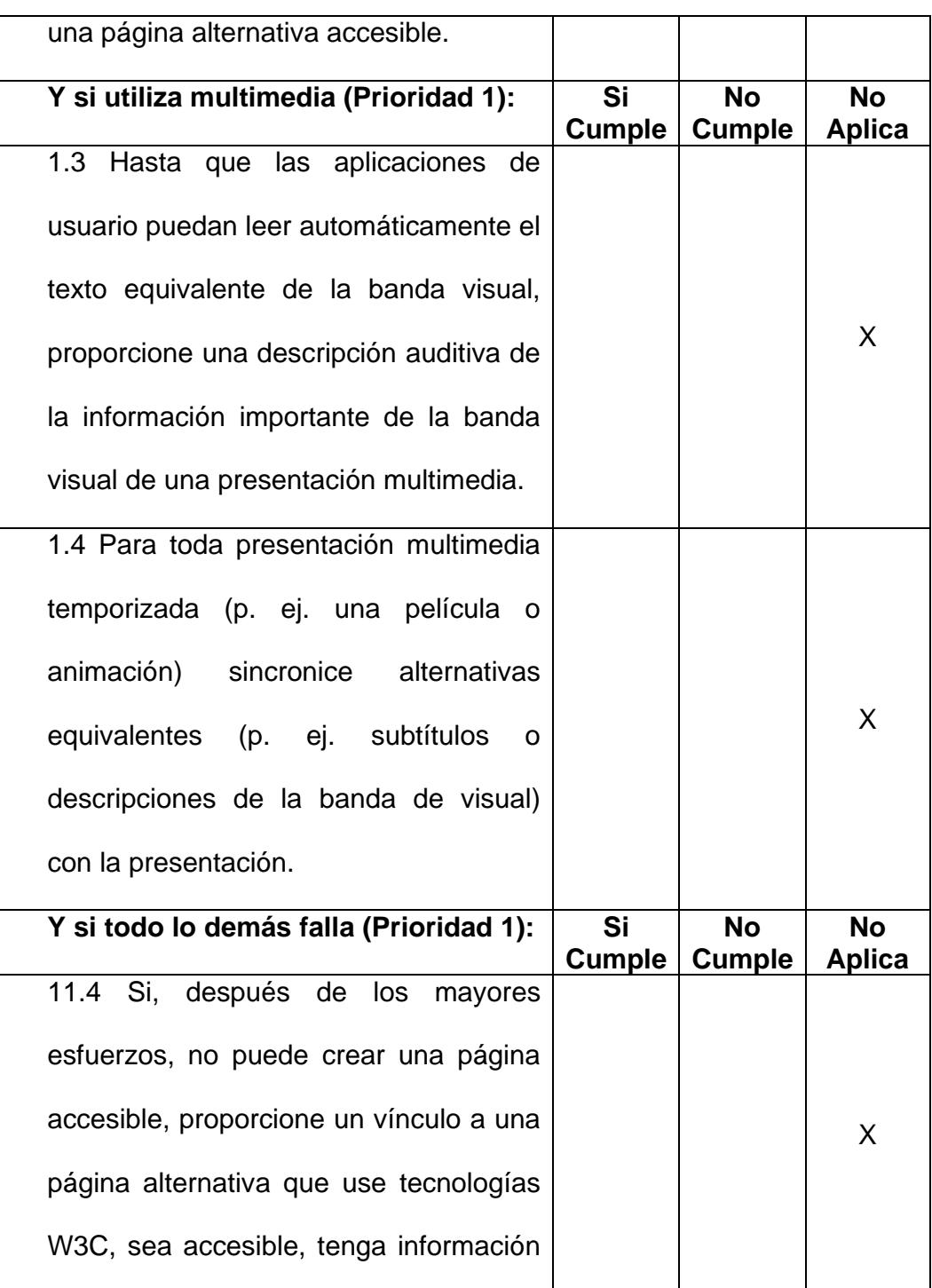

| equivalente (o funcional) y sea  |  |  |  |  |
|----------------------------------|--|--|--|--|
| actualizada tan a menudo como la |  |  |  |  |
| página (original) inaccesible.   |  |  |  |  |

Tabla IV - Chequeo de pautas WCAG (Prioridad 1) de página representativa en el diseño del sitio Web de la ESPOL

# **Pautas con Prioridad 2:**

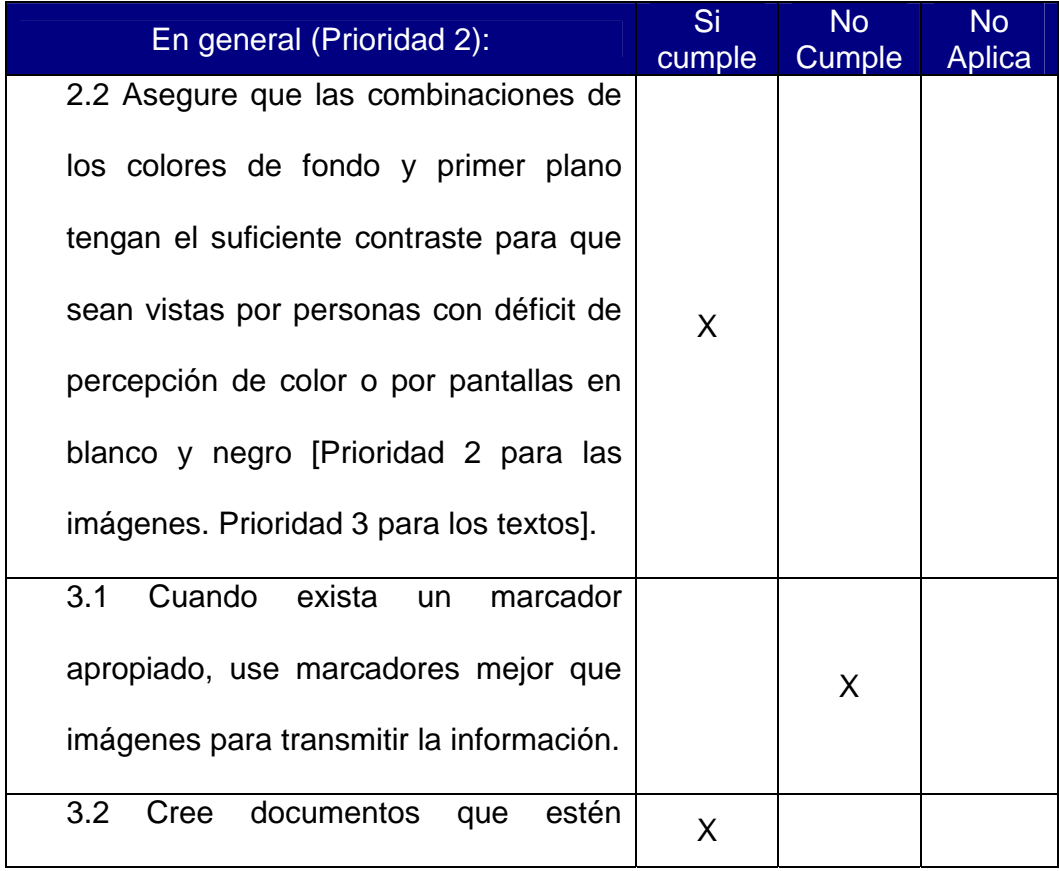

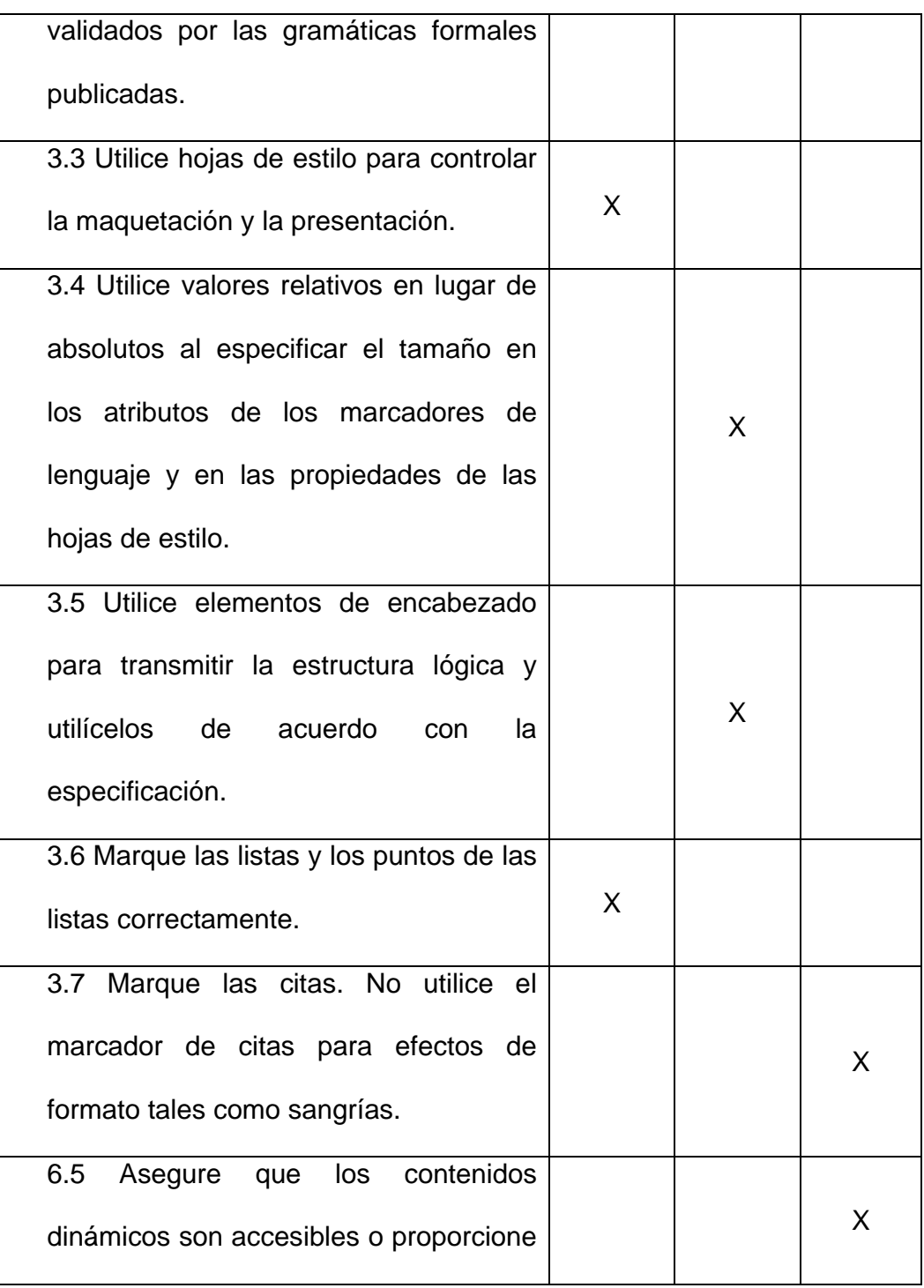

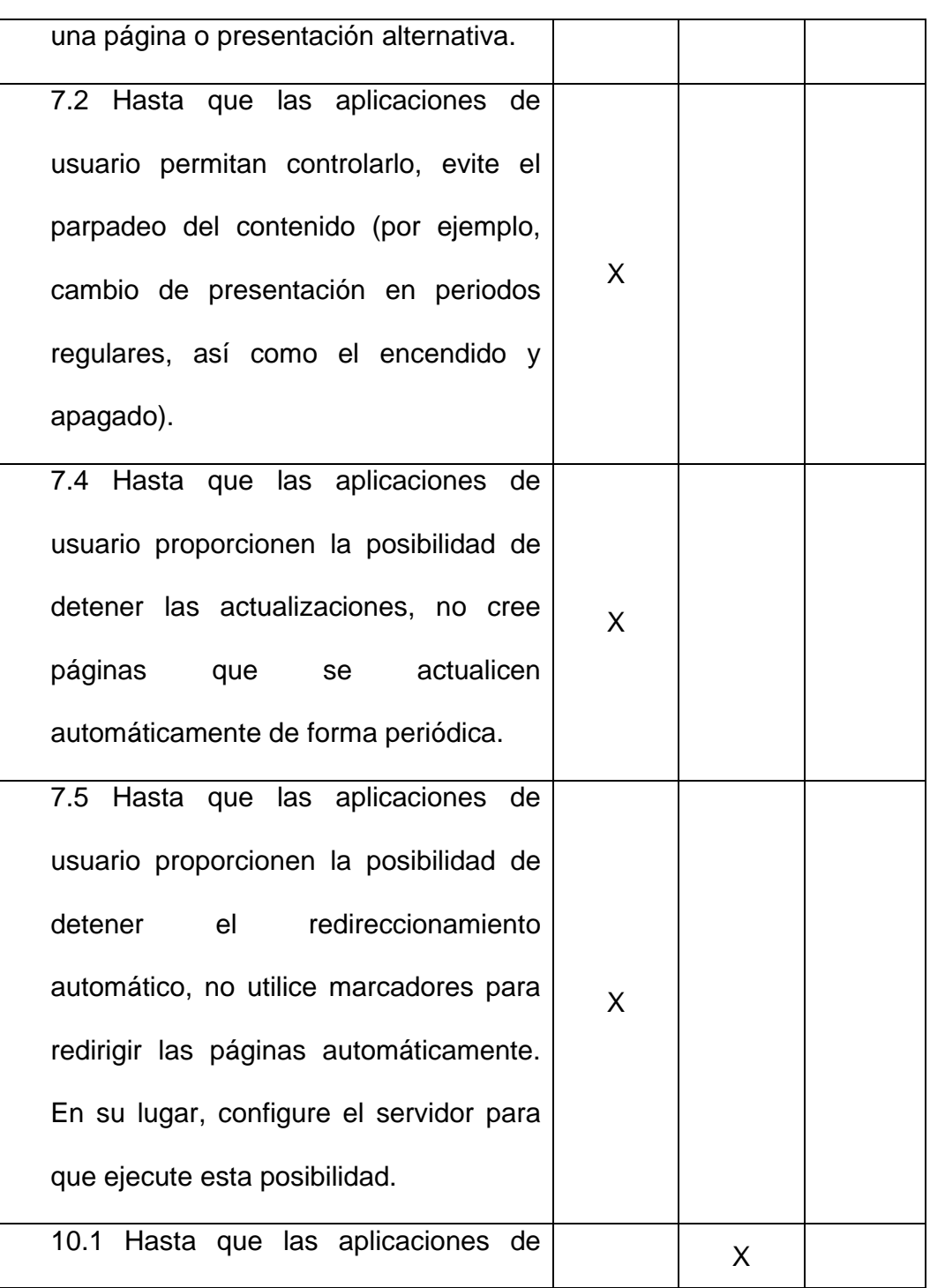

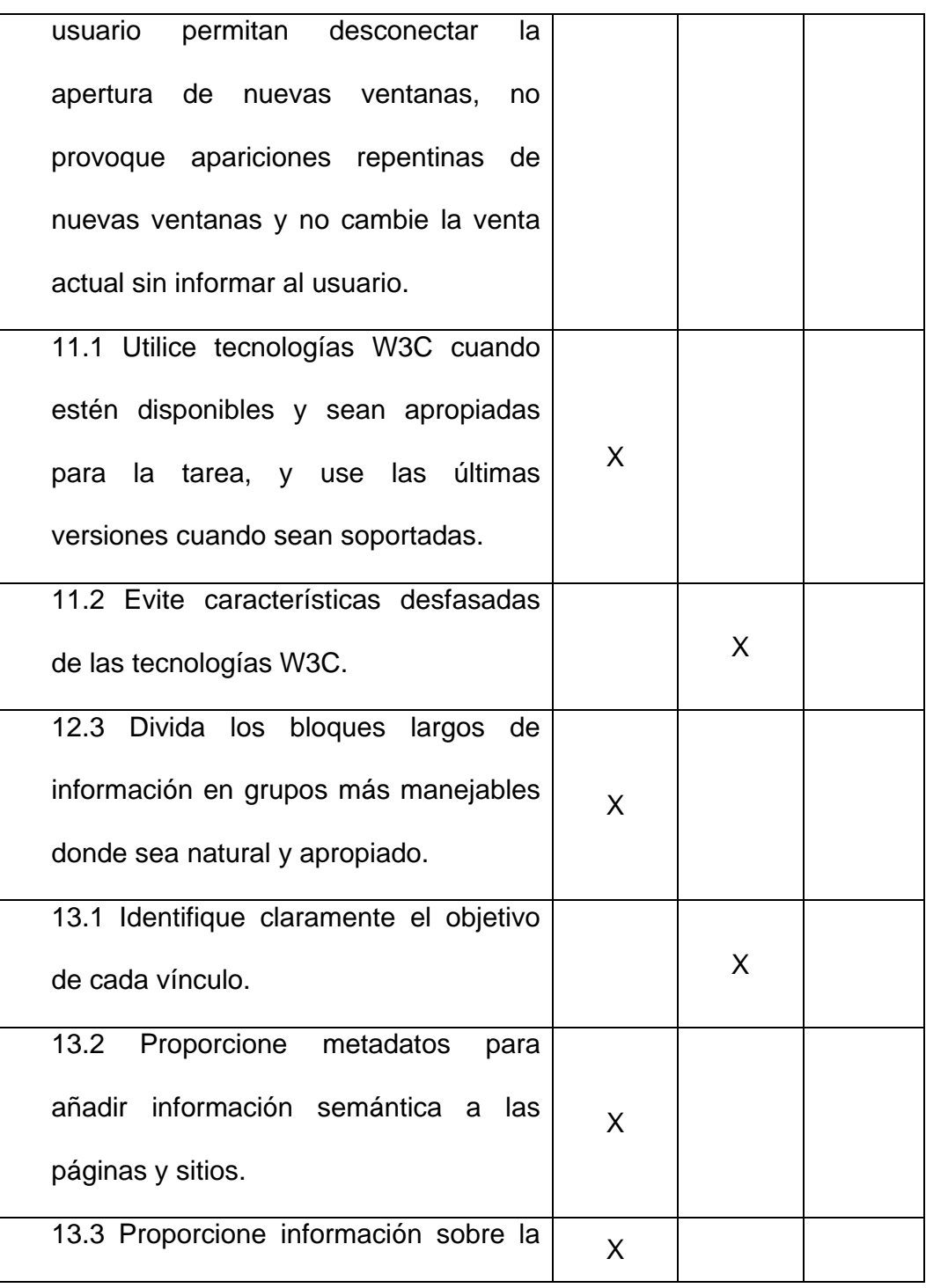

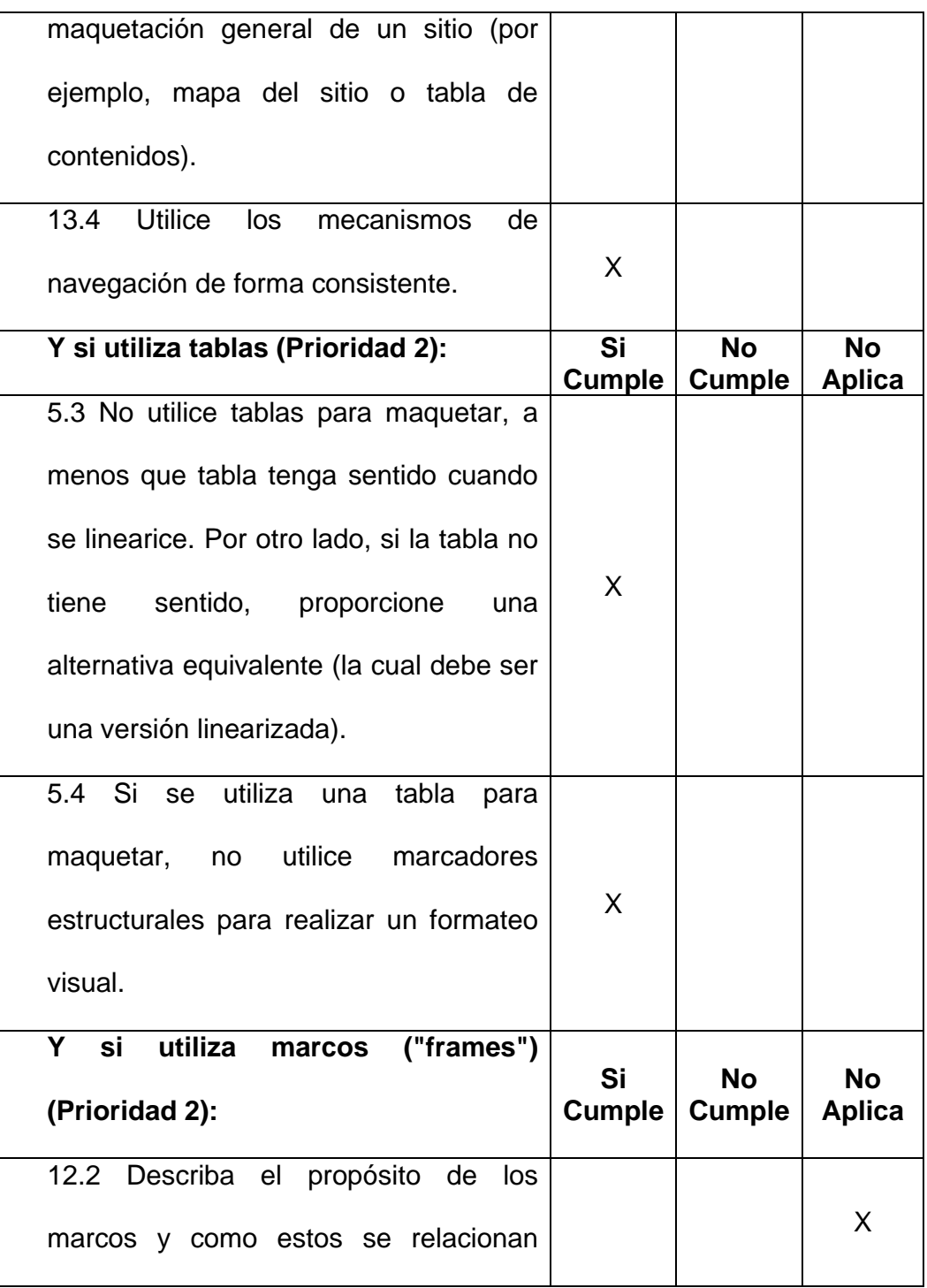

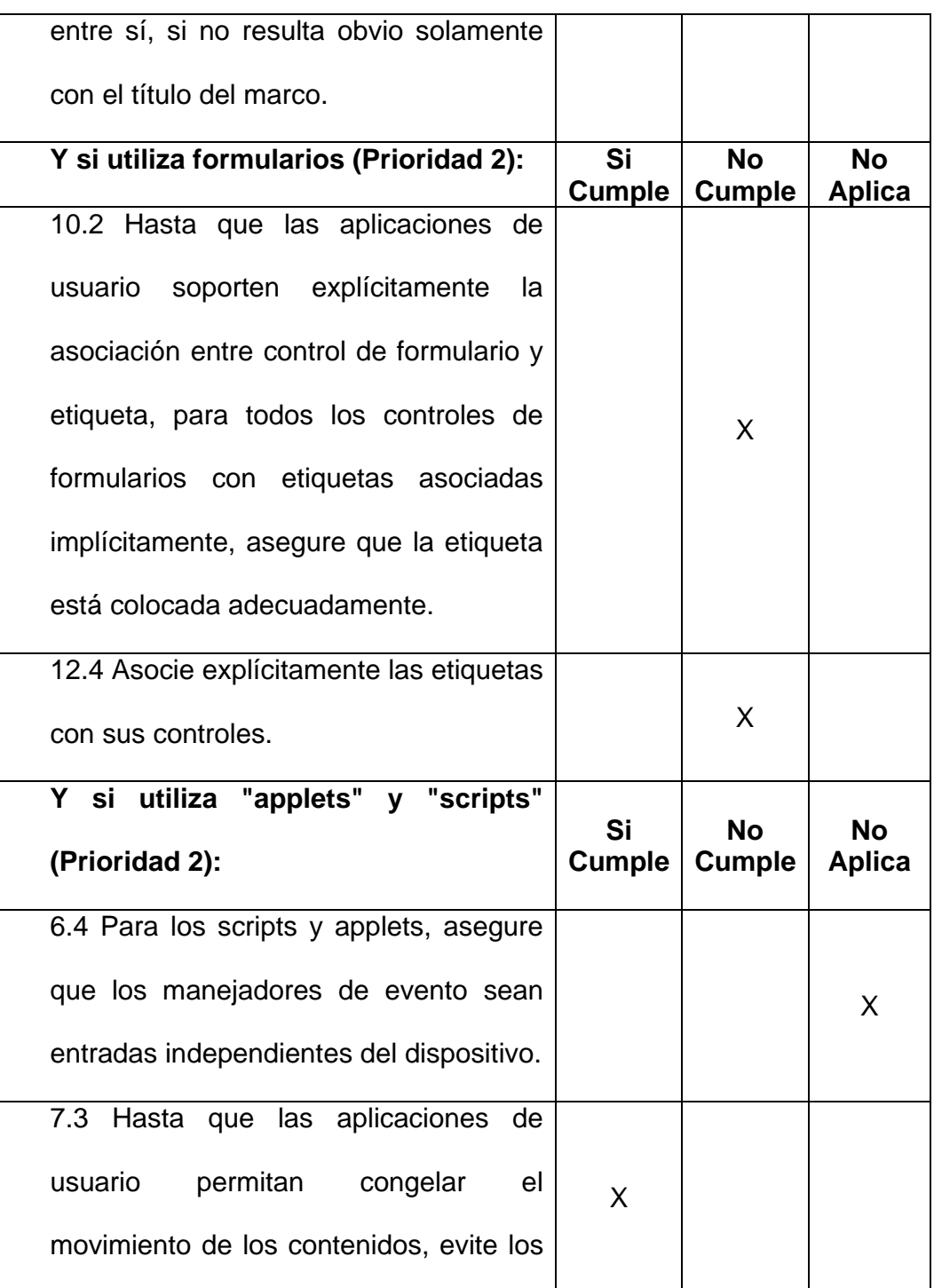

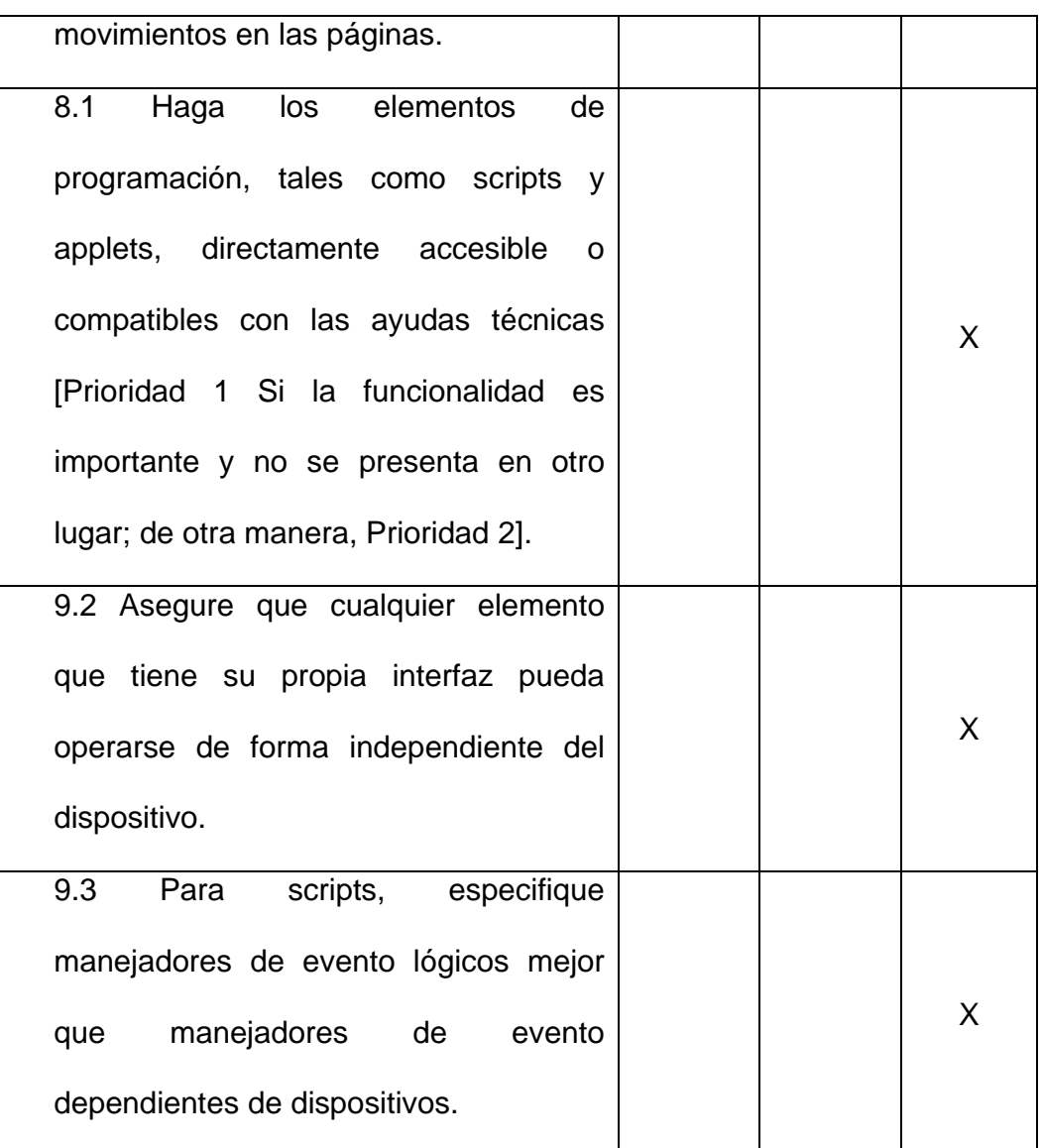

Tabla V - Chequeo de pautas WCAG (Prioridad 1) de página representativa en el diseño del sitio Web de la ESPOL

c) Resultados obtenidos del chequeo manual de varios aspectos en accesibilidad usando navegadores convencionales

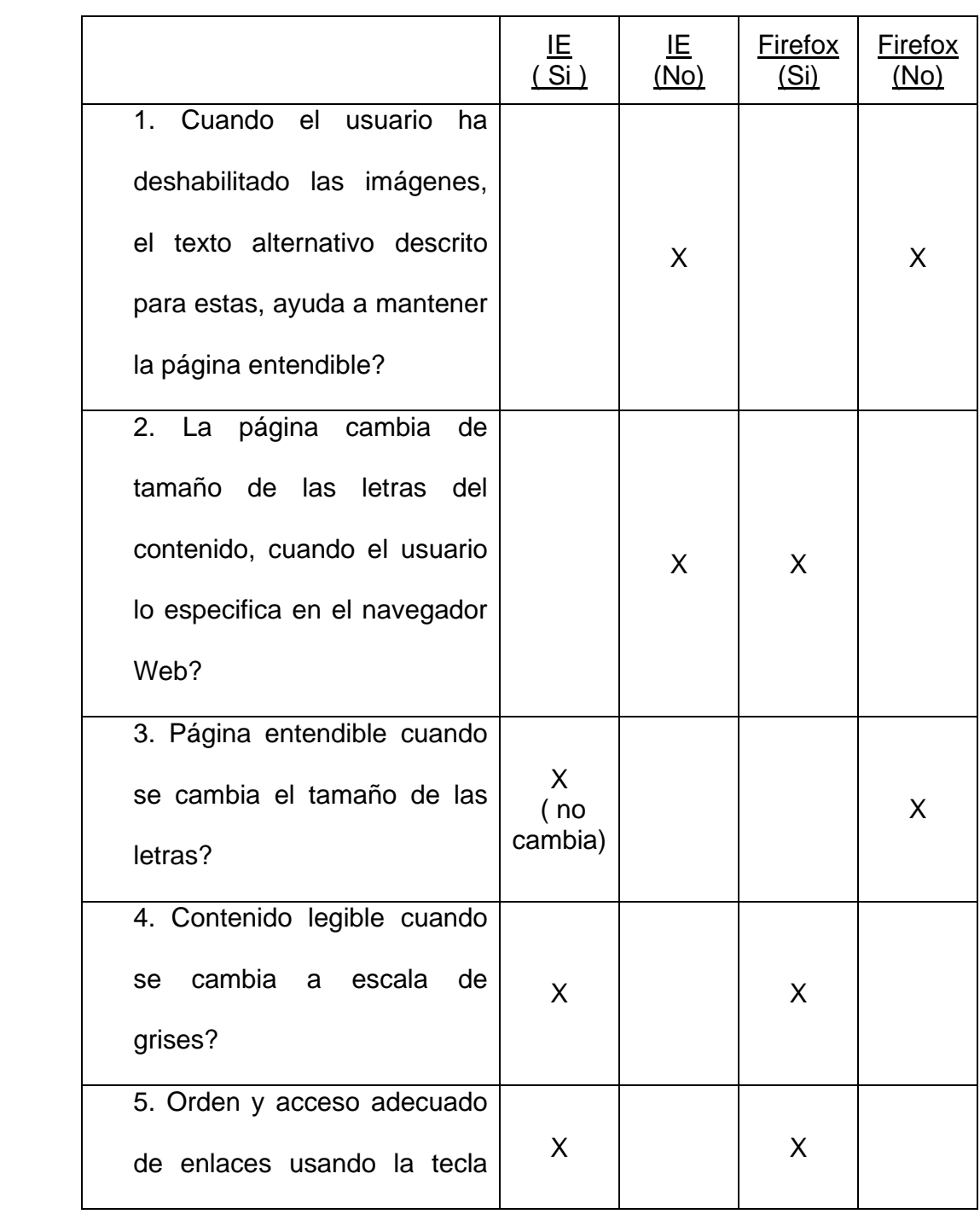

| Tab?                      |   |   |  |
|---------------------------|---|---|--|
| 6. Navegabilidad adecuada |   |   |  |
| de la página con scripts  | X | Χ |  |
| deshabilitados?           |   |   |  |

Tabla VI - Chequeo de aspectos de accesibilidad en navegadores Web de página representativa en el diseño del Sitio Web de la ESPOL

# d) Secuencia de lectura del contenido por el lector de pantalla JAWS

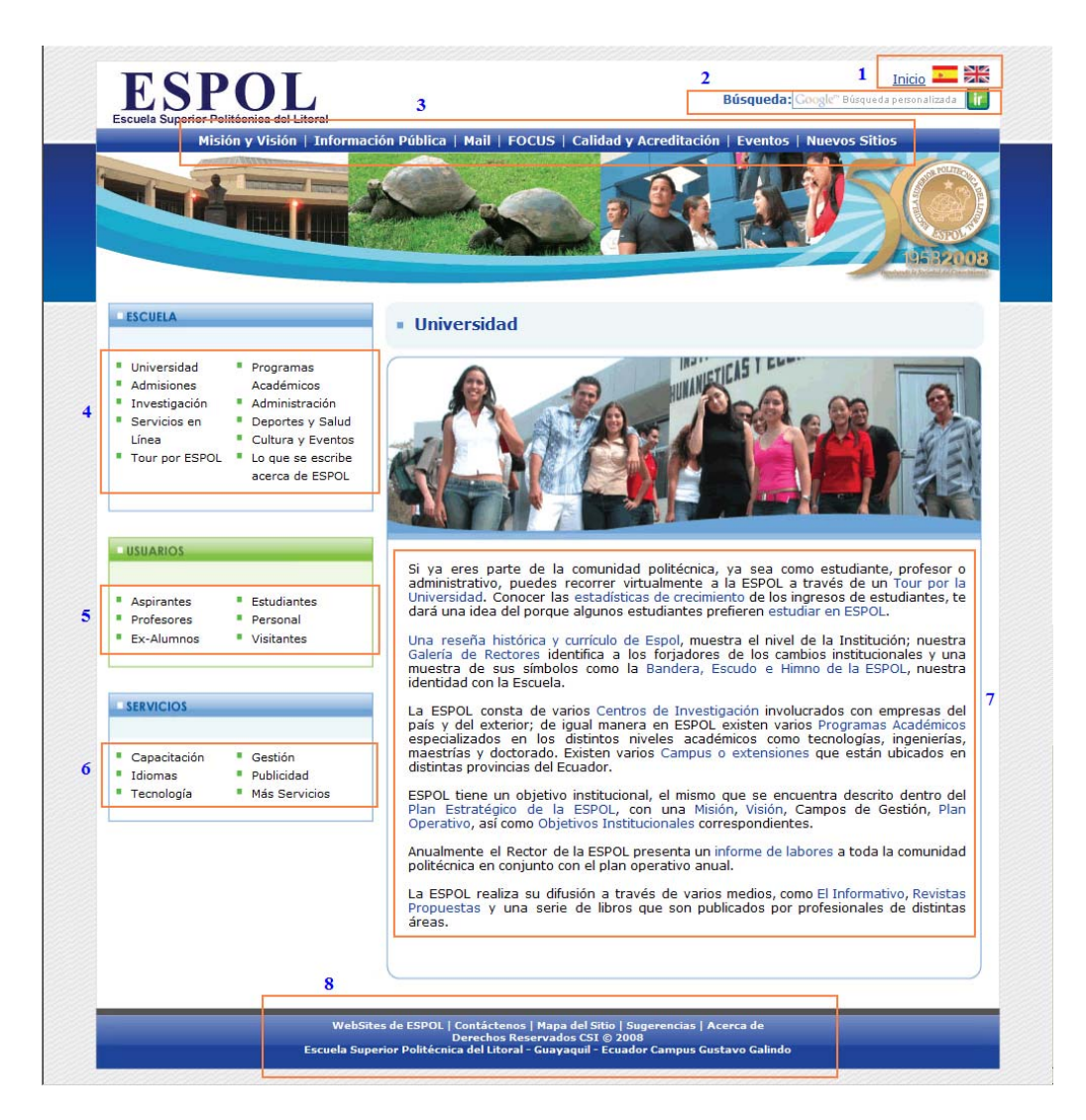

Figura 2.12: Secuencia en JAWS de página representativa en el diseño de la ESPOL

#### **Recomendaciones:**

1.- En el presente diseño del sitio Web de la ESPOL, por lo general se mantiene fijo los vínculos del menú de la barra horizontal y el grupo de vínculos localizados en la izquierda ( "Escuela", "Usuarios","Servicios") y solo varía de contenido la sección de la derecha. Como esta diseñado ahora las páginas, los usuarios usando lector de pantallas en modo de lectura automática, se ve forzado a escuchar estos vínculos cada vez hasta llegar al contenido nuevo. Para mejorar la navegabilidad, se recomienda crear un enlace al inicio de la página, para saltar directamente a la sección derecha de la página.

2.- En el contenido de algunas páginas, los encabezados de secciones de párrafos, están formateados usando los archivos CSS de la forma <a class="txtCategoria">. Cuando el usuario tiene deshabilitado usar hojas de estilo, estos encabezados no cumplen su función de separar bloques de texto, lo cual dificulta la navegabilidad de la página. Se recomienda reemplazar este tipo de marcación con elementos "h1-h6".

3.- Al igual que la página anterior analizada, los encabezados de las secciones de los vínculos "Escuela", "Usuarios" y "Servicios" son imágenes
de fondo definidas en las hojas de estilos. Con el presente diseño, los lectores de pantallas no son capaces de anunciar este texto con lo cual la división de las secciones se pierde totalmente. Se recomienda incorporar estos encabezados con marcación tipo "h1-h6" o "img" (con apropiados valores para los atributos "alt").

4.- Cuando los scripts están deshabilitados, el formulario para realizar búsquedas dentro del sitio de la ESPOL no trabaja apropiadamente (siempre los resultados de la búsqueda es vacía). Se recomienda rediseñar el script de la búsqueda para hacerla mas accesible.

5.- Dentro del atributo "title" para los vínculos que abren nuevas ventanas, indicar en el valor, que se abrirá una nueva ventana para alertar al usuario que estén usando lectores de pantalla.

6.- Para mejorar la traducción de nuestra página a voz, por parte de los lectores de pantallas, se recomienda analizar los resultados de los analizadores HTML y CSS en el anexo 1 y realizar las correcciones necesarias.

7.- Para mejorar al cumplimiento de las pautas WCAG versión 1.0, se recomienda incorporar apropiados atributos "alt" para las imágenes y atributos "title" para los vínculos a páginas o secciones; agregar información mas relevante a la sección de metadatos a la página; utilizar valores relativos en vez de absolutos en las hojas de estilo; e incorporar el marcado de "label" del formulario de búsqueda.

#### **Resultados del análisis de la página:**

**Título de la página:** Facultad de Ingeniería en Electricidad y Computación: FIEC-ESPOL **URL:** www.fiec.espol.edu.ec/ **Fecha de evaluación:** Julio 26 del 2008

#### a) Resultados obtenidos con las herramientas automáticas

#### **Validación de pautas WCAG:**

Prioridad 1: 8 problemas de tipo automático y 45 de tipo manual Prioridad 2: 36 problemas de tipo automático y 54 de tipo manual Nota: ver detalle del resultado en el anexo 1.

#### **Validación de código HTML:**

Se encontraron 11 errores en el código HTML de la página. Ver detalle del resultado en el anexo 1.

# **Validación de código CSS:**

Se encontraron 5 errores en el código CSS en los archivos template\_css.css y horizontal.css. Ver detalle de los errores en el anexo 1.

# b) Resultados obtenidos del chequeo manual de las pautas WCAG versión 1.0

**Pautas con Prioridad 1:** 

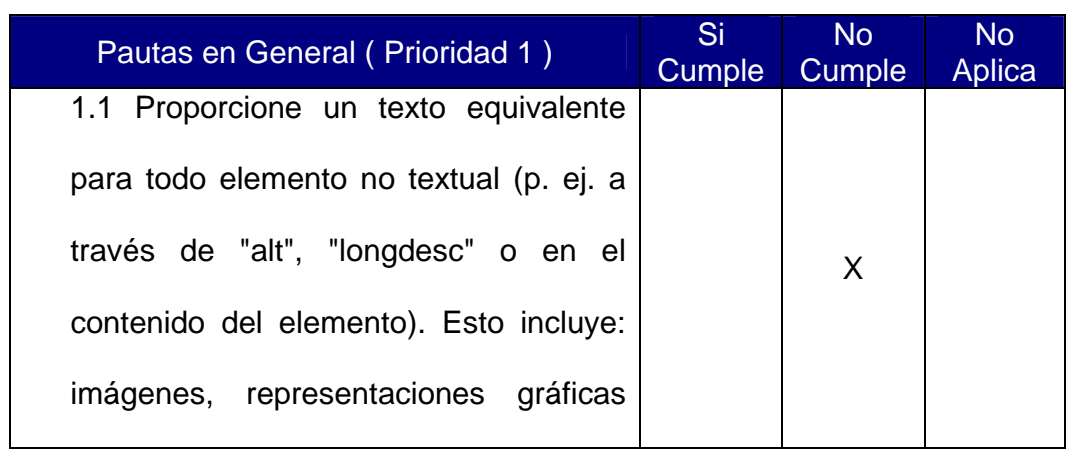

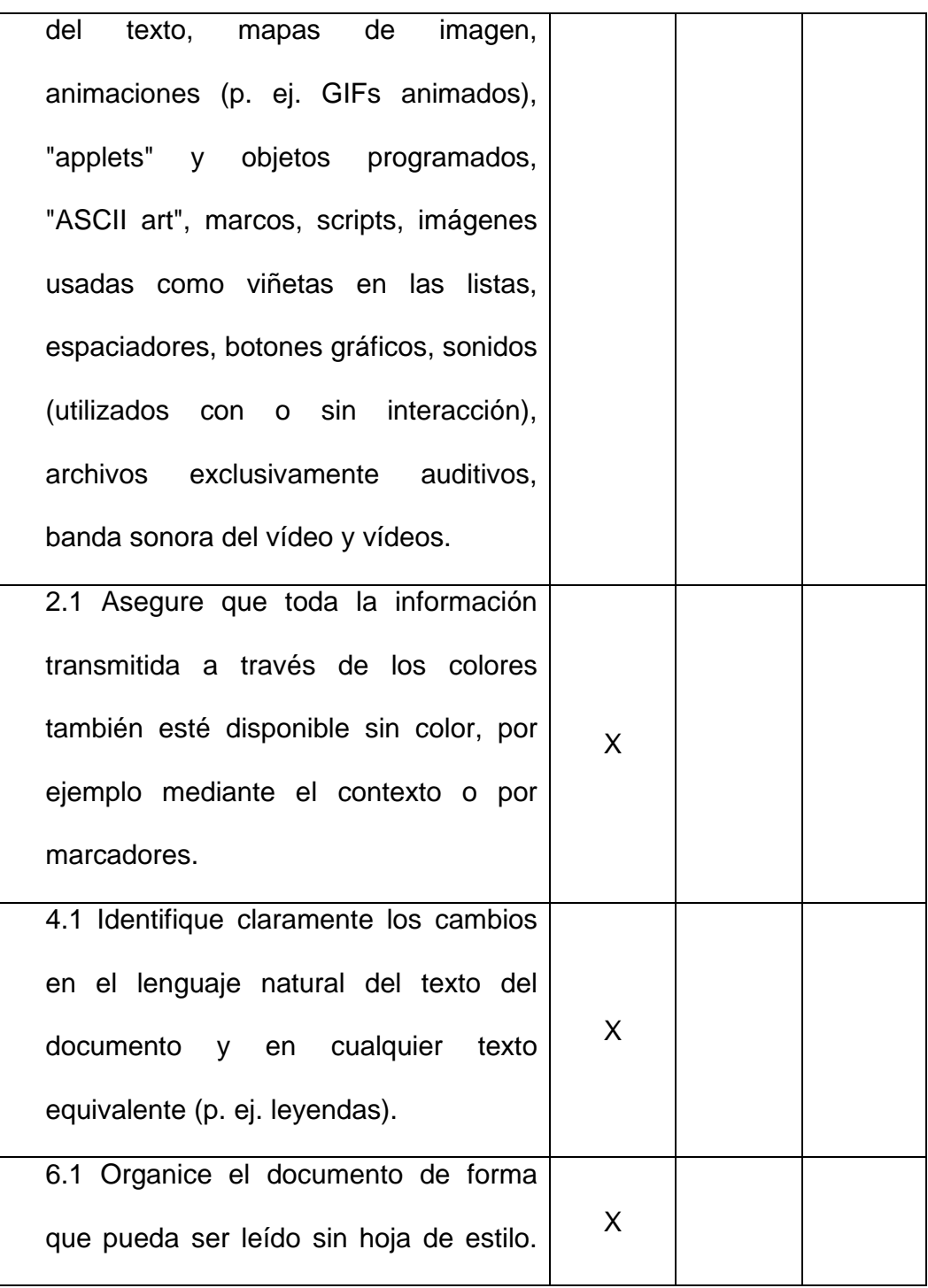

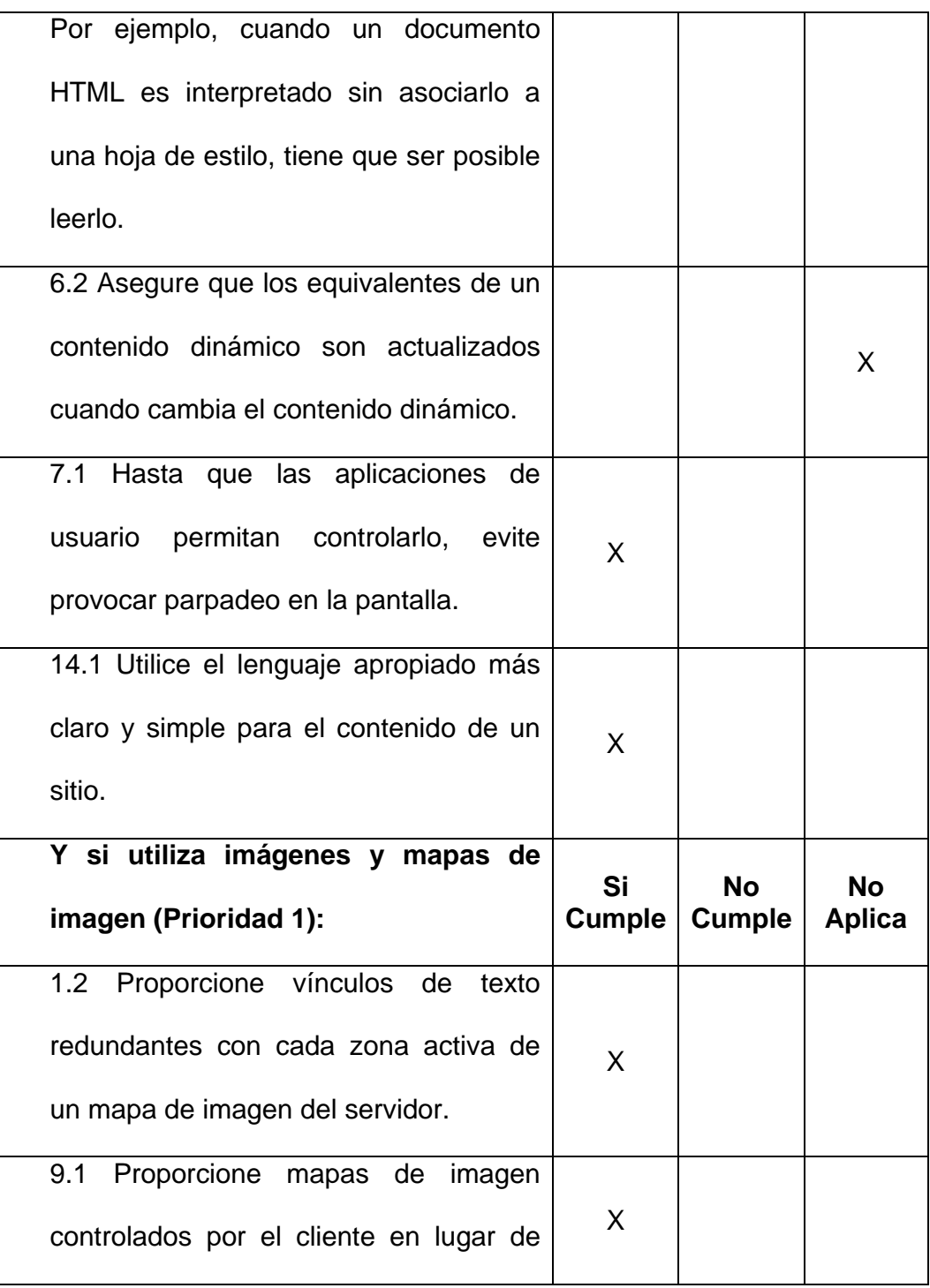

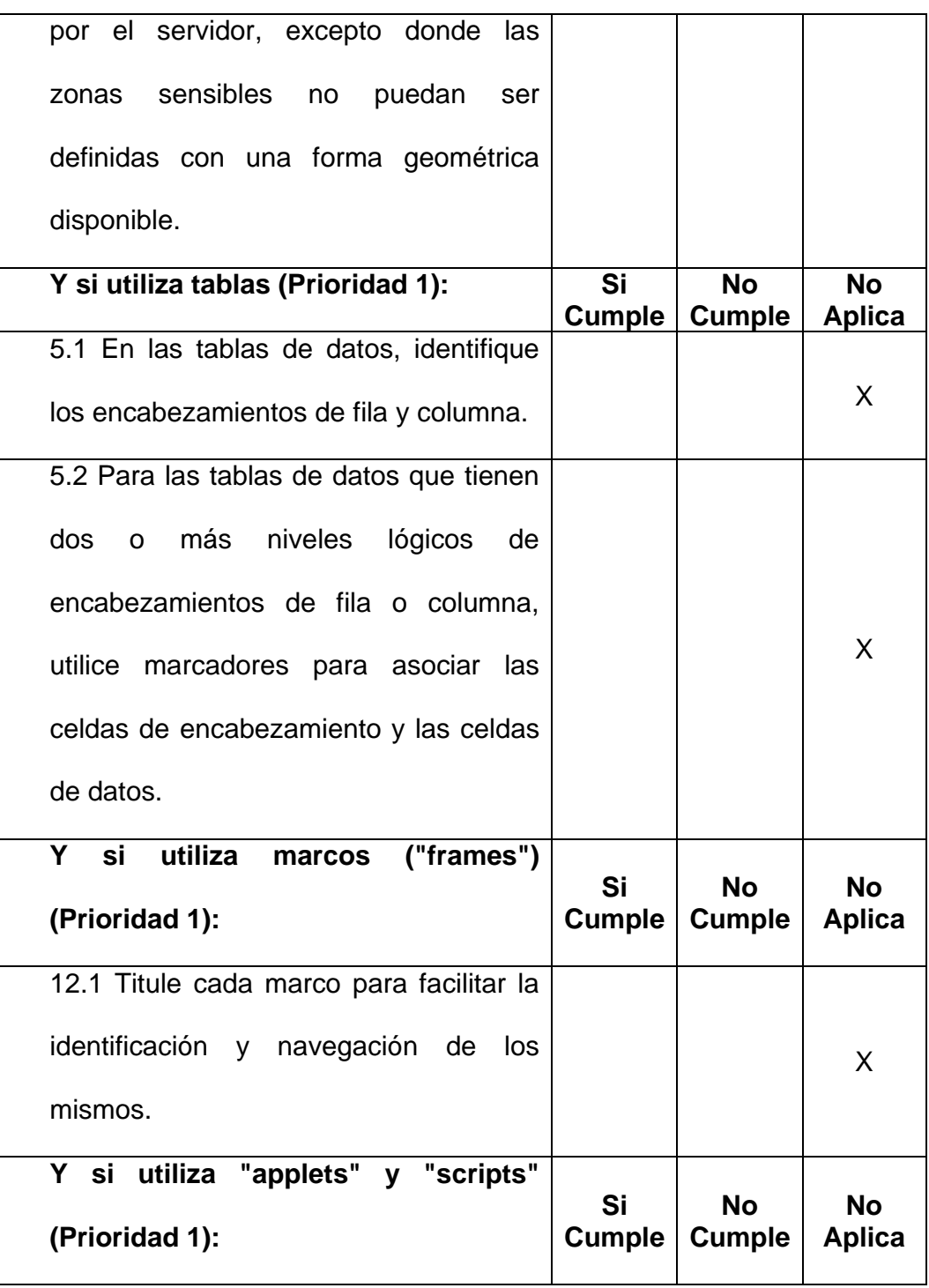

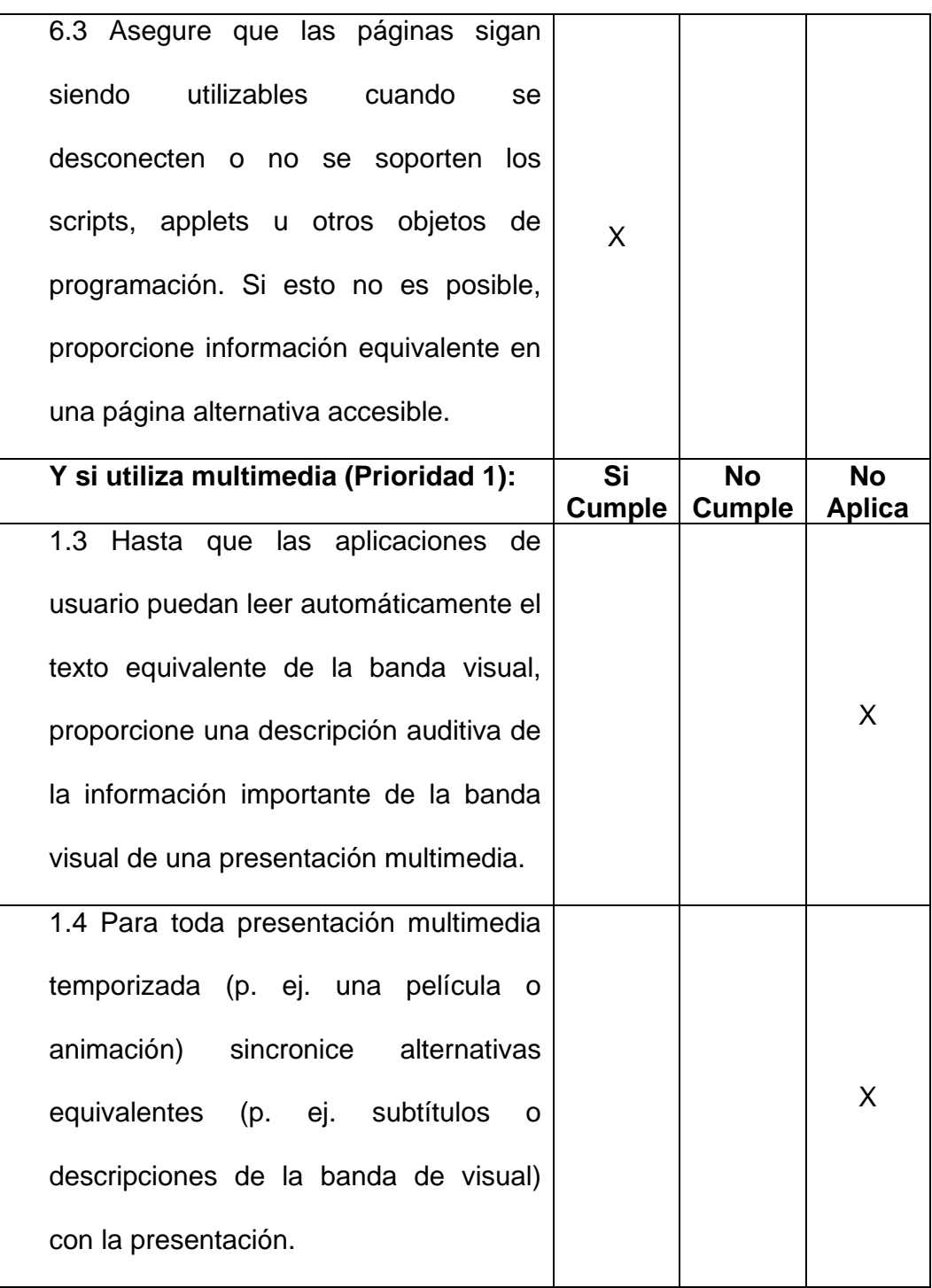

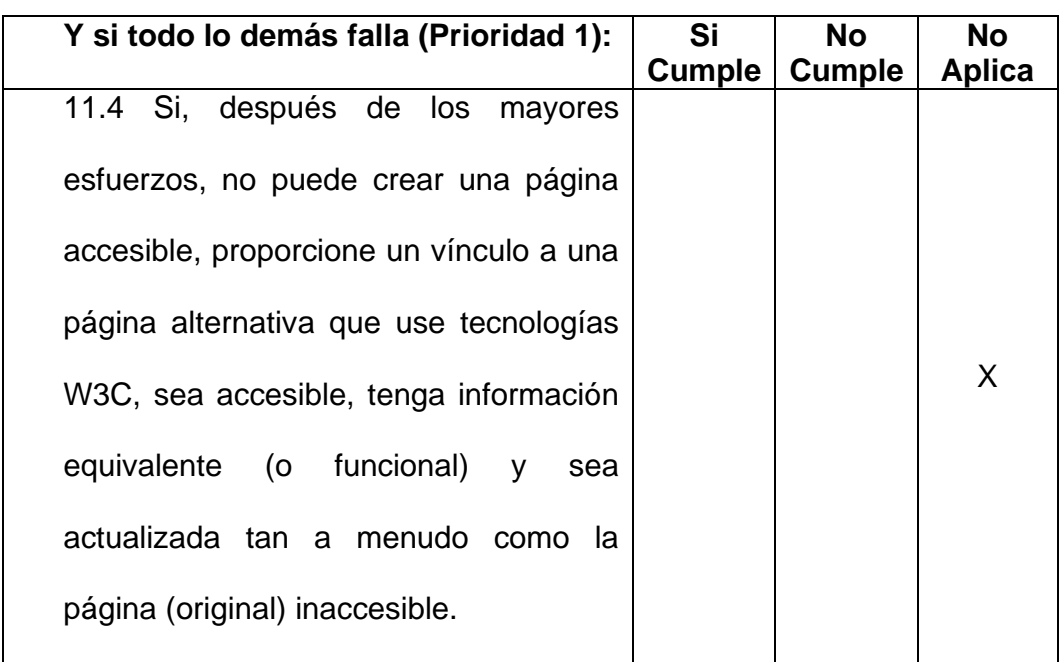

Tabla VII - Chequeo de pautas WCAG (Prioridad 1) de página principal del sitio Web de la FIEC

# **Pautas con Prioridad 2:**

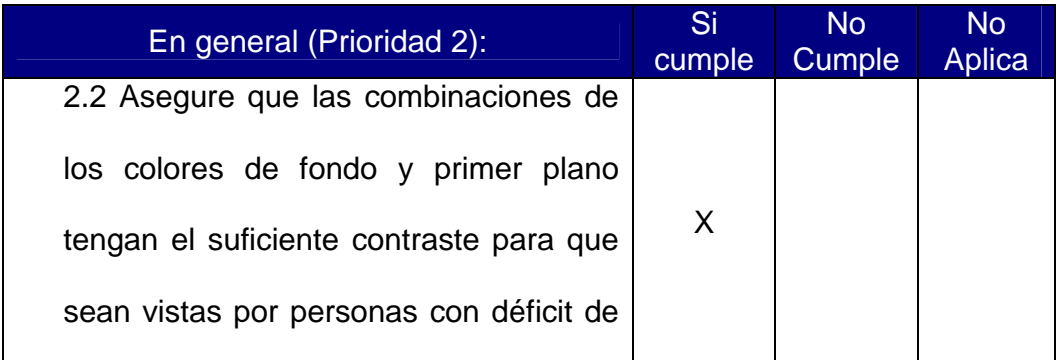

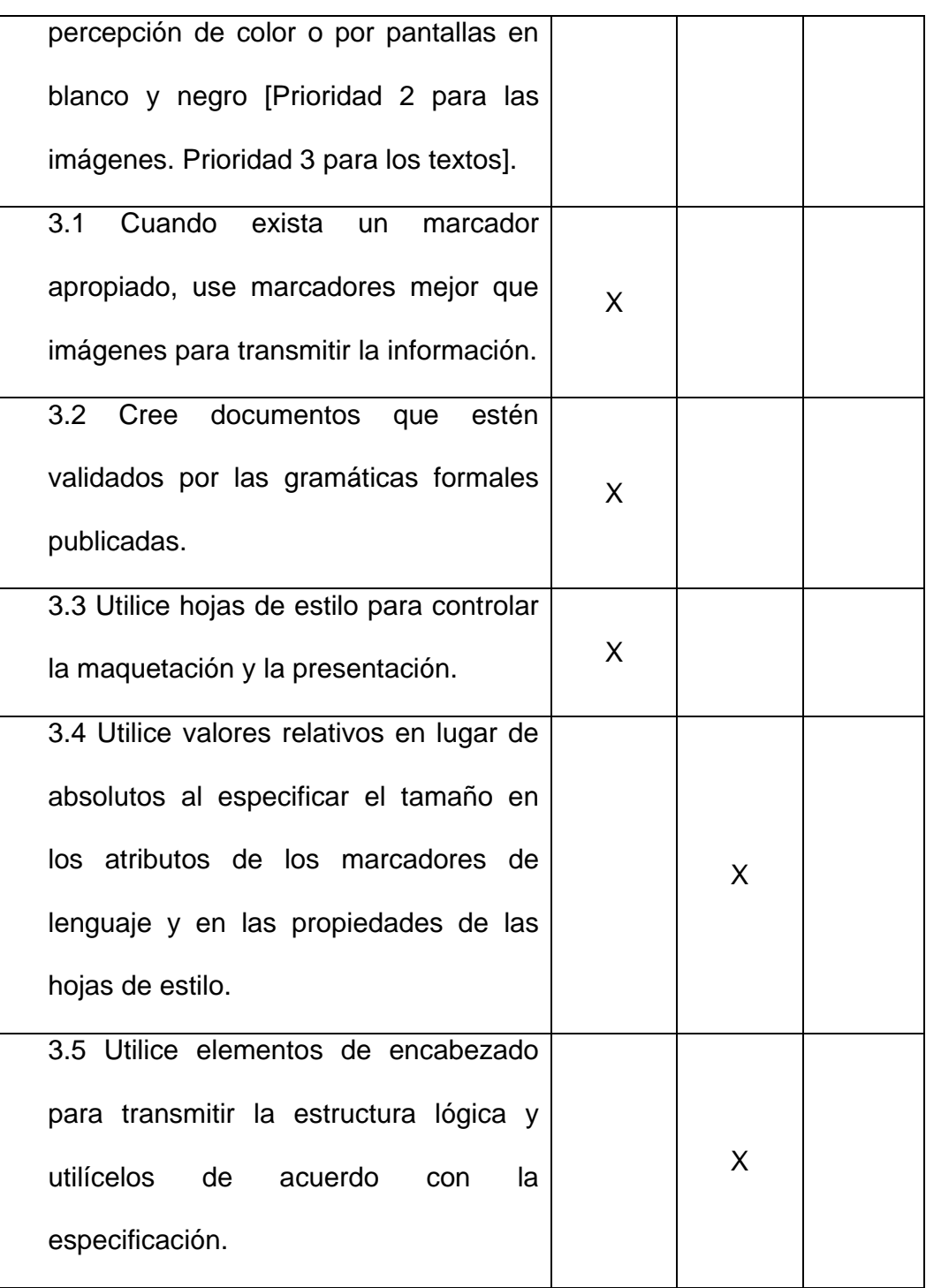

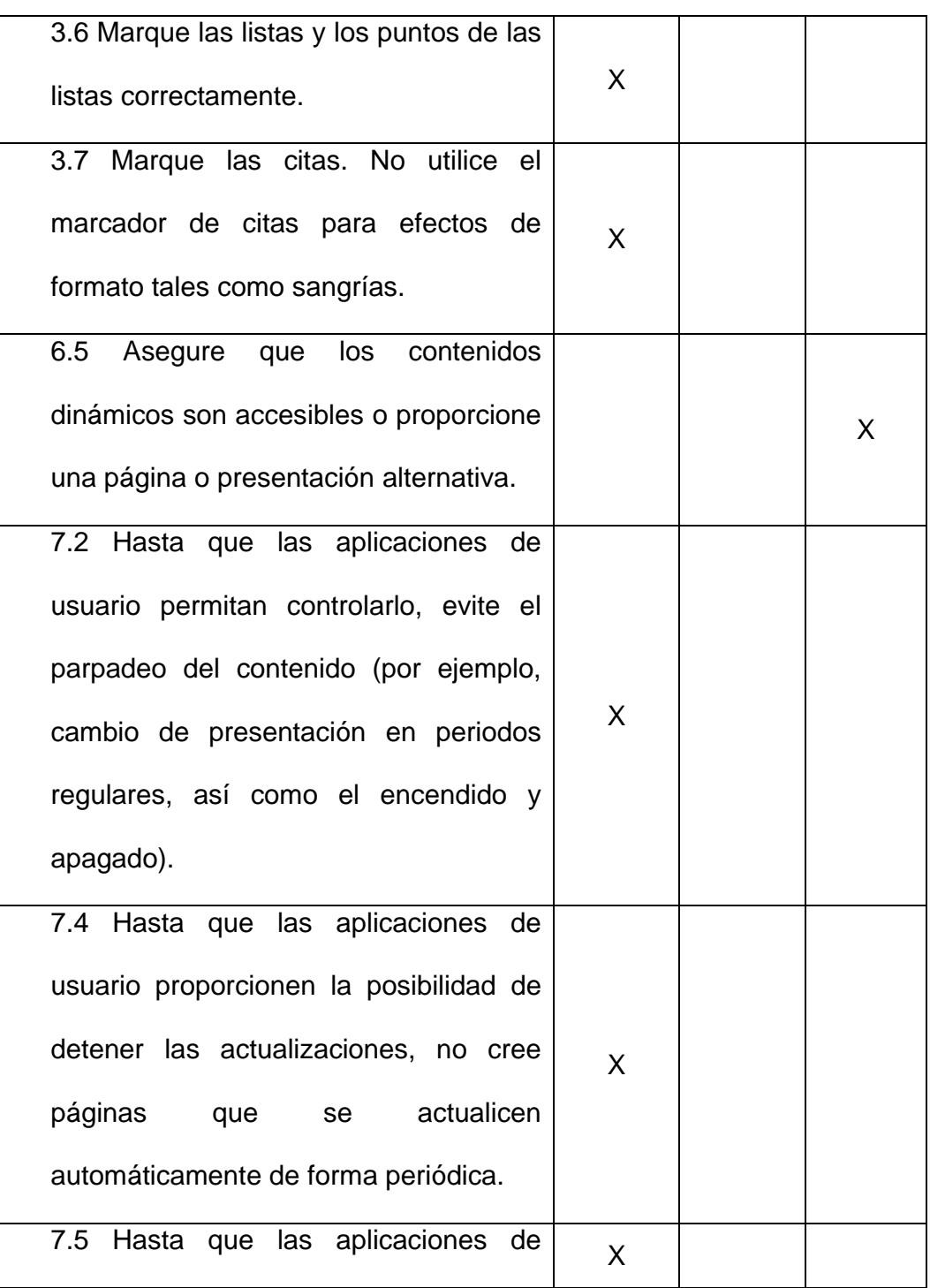

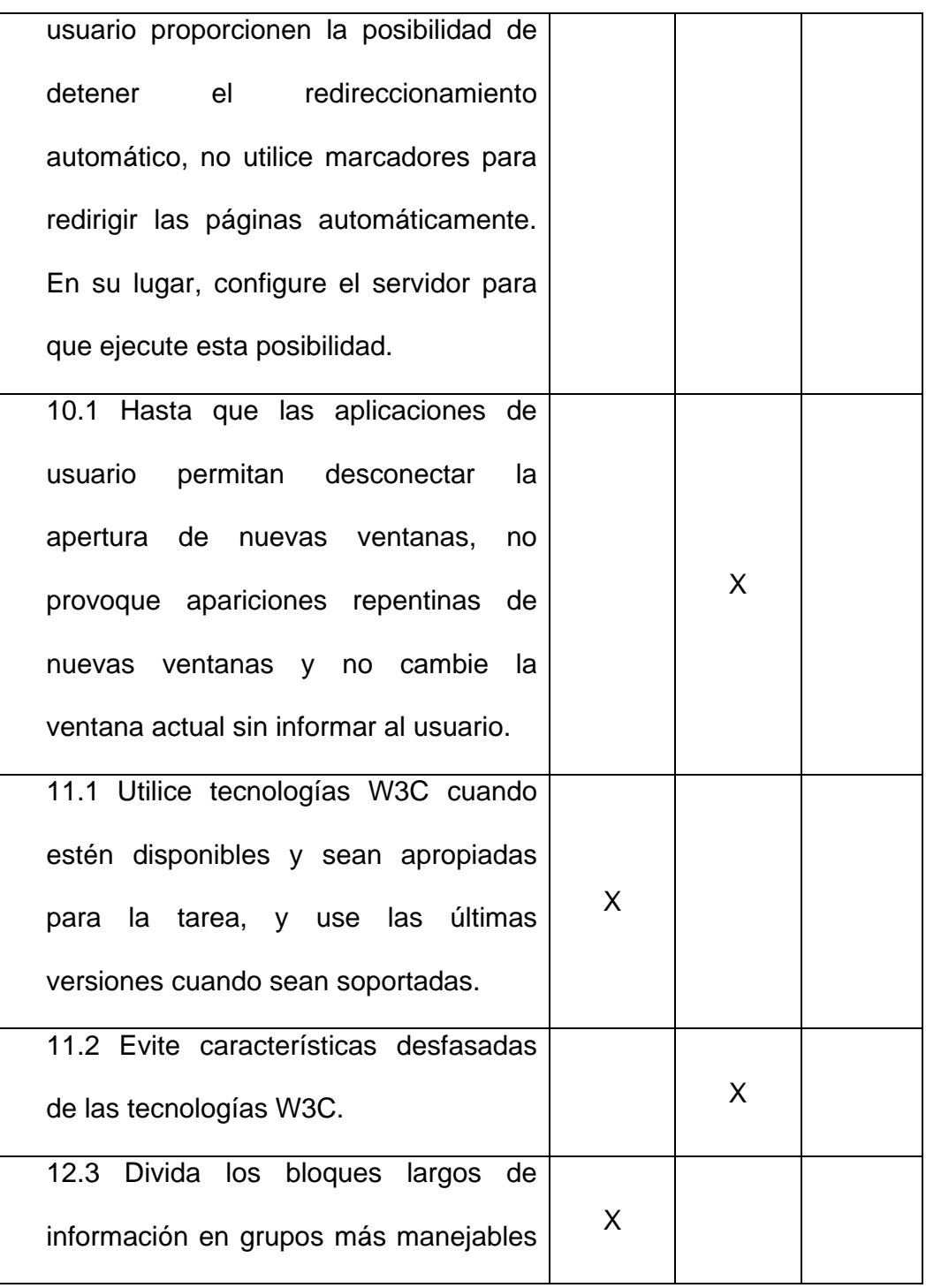

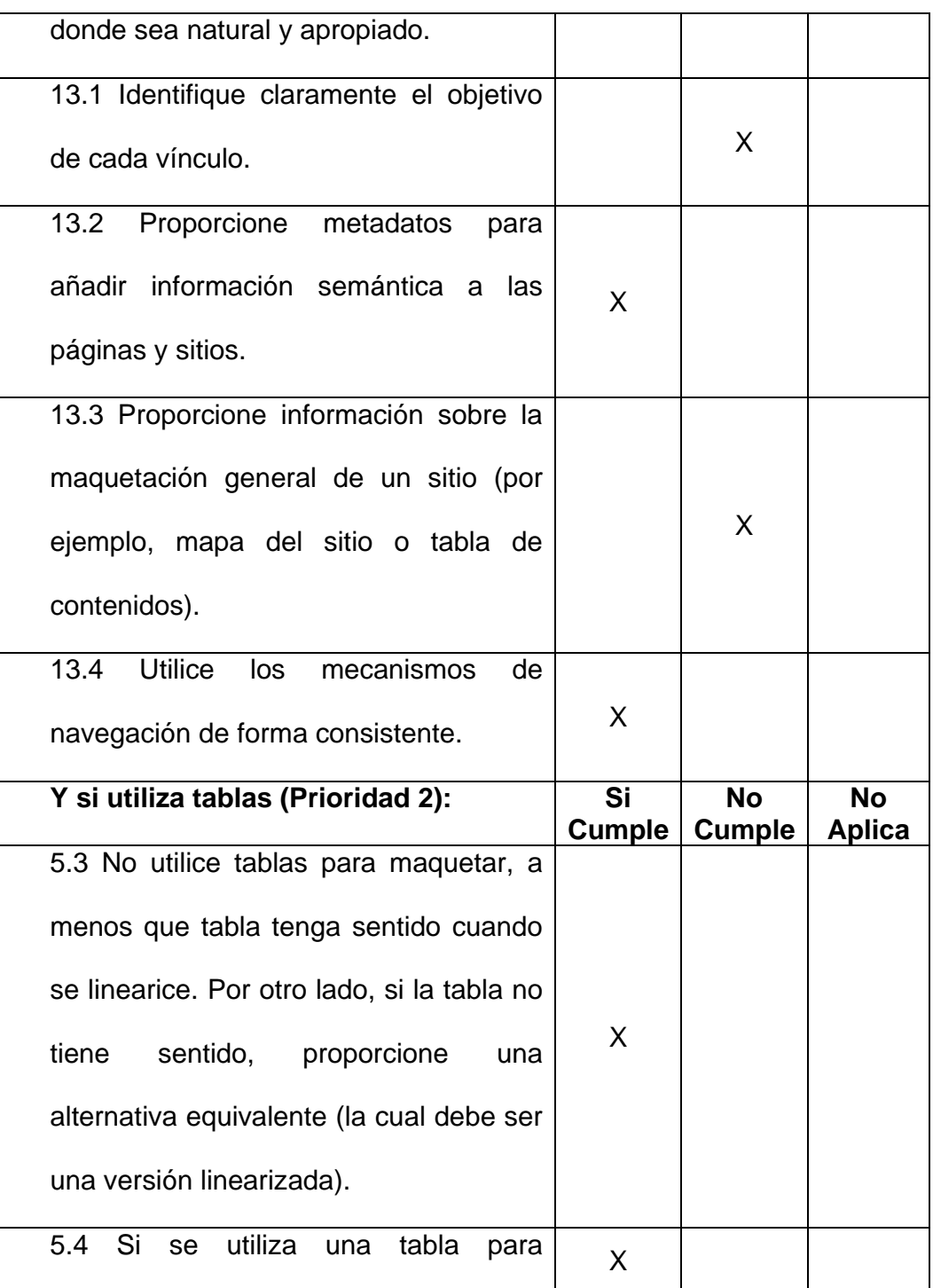

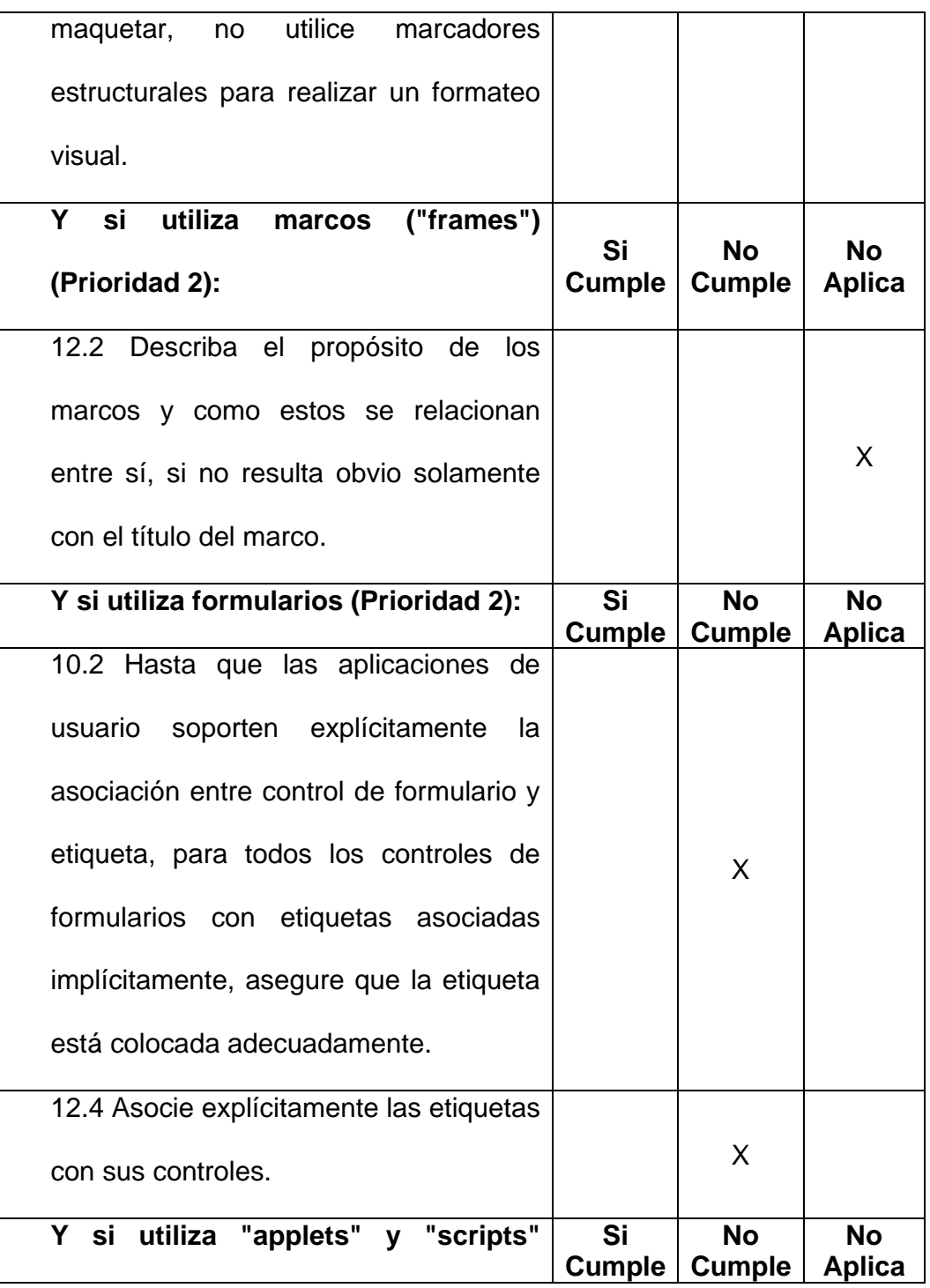

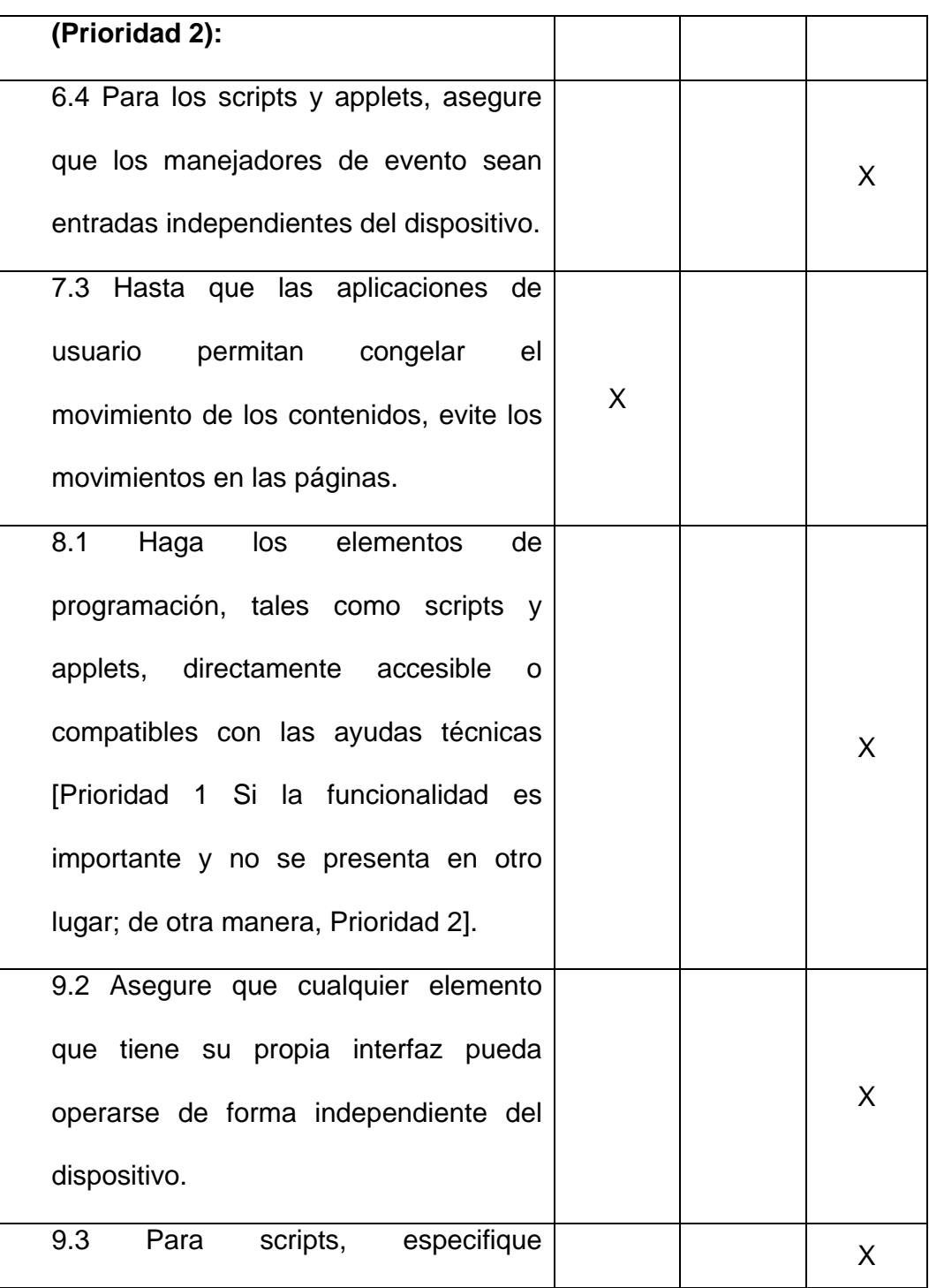

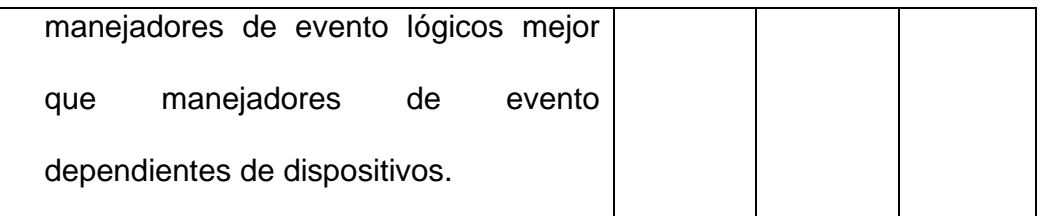

Tabla VIII - Chequeo de pautas WCAG (prioridad 2) de página principal del sitio Web de la FIEC

#### c) Resultados obtenidos del chequeo manual de varios aspectos en accesibilidad usando navegadores convencionales

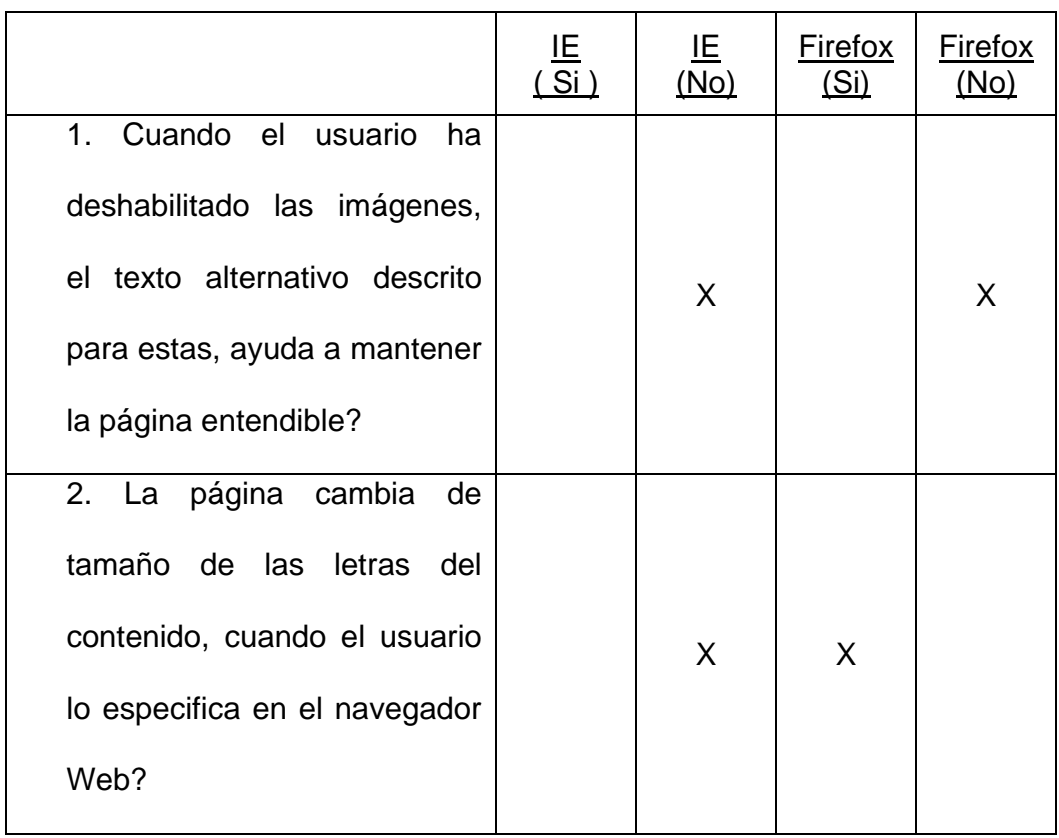

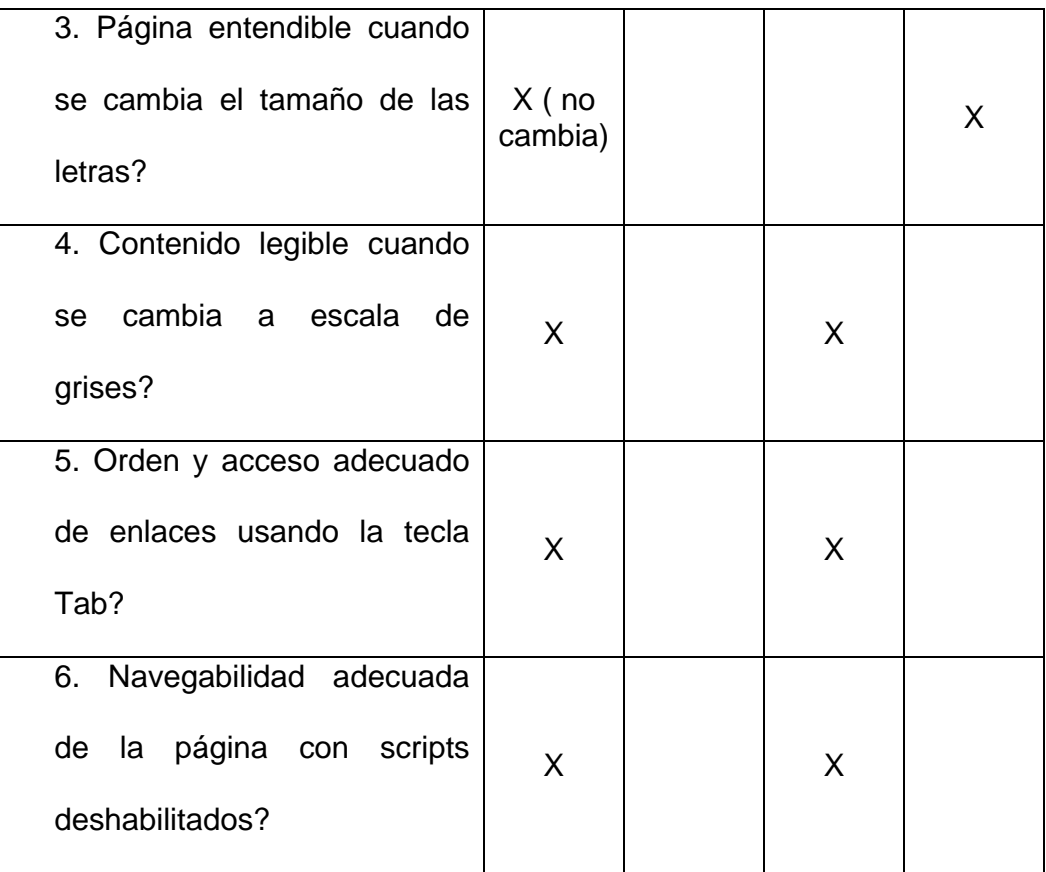

Tabla IX - Chequeo de aspectos de accesibilidad en navegadores Web de la página principal del Sitio Web de la FIEC

d) Secuencia de lectura del contenido por el lector de pantalla

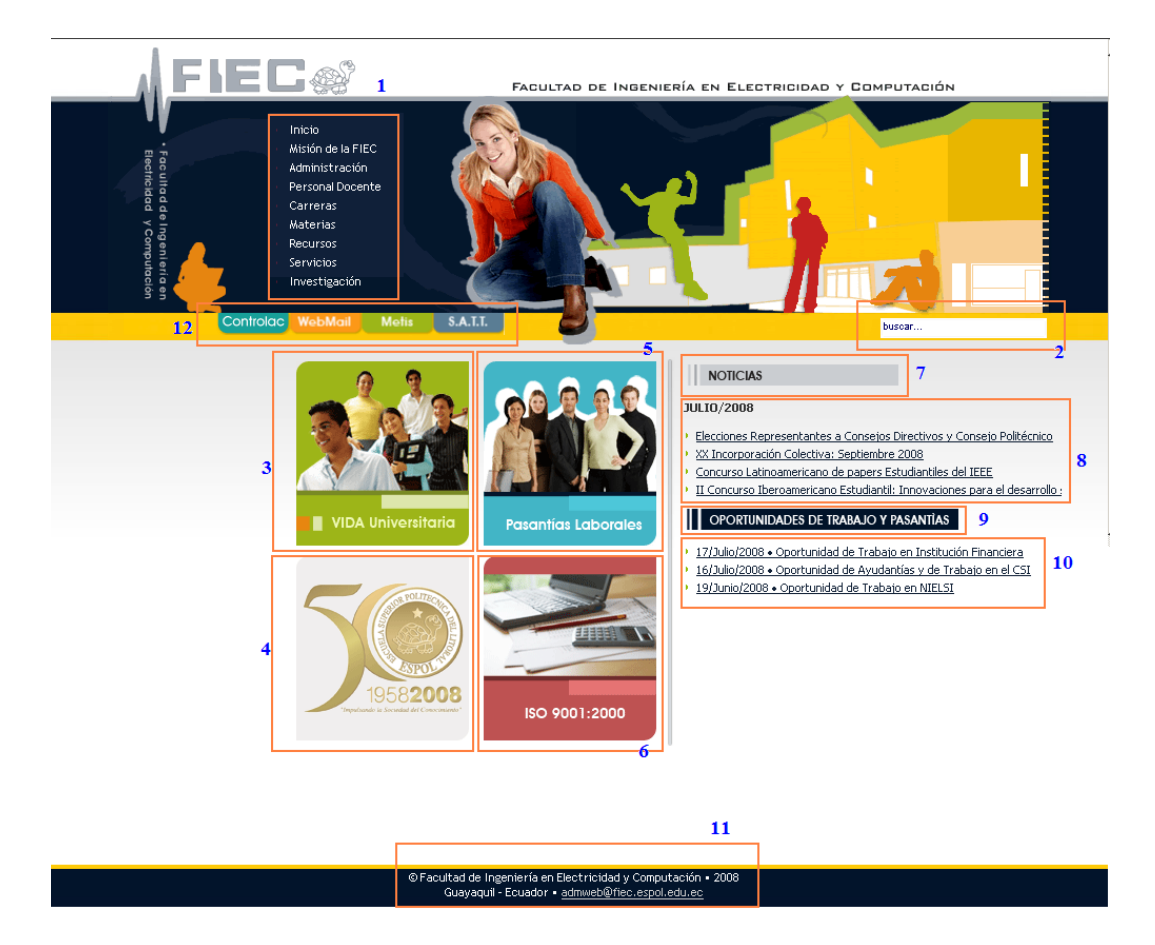

Figura 2.13: Secuencia en JAWS de página Principal del Sitio Web de la FIEC

#### **Recomendaciones:**

1.- Para mejorar la navegabilidad de la página principal del sitio de la FIEC, se recomienda incorporar enlaces al inicio de la página que salte directamente a las secciones de "Noticias" y "Oportunidades de Trabajo y

Pasantias". Con estos enlaces, las personas usando lectores de pantallas en modo de lectura automática, se evitarían escuchar los enlaces de los menús e ir a la sección de la página que cambia con más regularidad.

2.- Al igual que en las páginas anteriores, para mejorar la traducción de nuestra página a voz, por parte de los lectores de pantallas, se recomienda analizar los resultados de los analizadores HTML y CSS en el anexo 1 y realizar las correcciones necesarias.

3.- De igual manera, para mejorar al cumplimiento de las pautas WCAG versión 1.0, se recomienda incorporar apropiados atributos "alt" para las imágenes y atributos "title" para los vínculos a páginas o secciones; agregar una página nueva con el mapa del sitio de la FIEC; utilizar valores relativos en vez de absolutos en las hojas de estilo; e incorporar el marcado de "label" del formulario de búsqueda.

4.- Además, se recomienda que en los atributos "title" de los vínculos que abren nuevas ventanas, indicar que se abrirá una nueva ventana para alertar al usuario del salto a nueva ventana.

# **Resultados del análisis de la página:**

**Título de la página:** Facultad de Ingeniería en Electricidad y Computación: FIEC-ESPOL

**URL:**www.fiec.espol.edu.ec/index.php?option=com\_content&view=article&id

=307&Itemid=163

**Fecha de evaluación:** Julio 26 del 2008

## a) Resultados obtenidos con las herramientas automáticas

### **Validación de pautas WCAG:**

Prioridad 1: 8 problemas de tipo automático y 43 de tipo manual Prioridad 2: 17 problemas de tipo automático y 46 de tipo manual Nota: Ver detalle de los errores en el anexo 1.

## **Validación de código HTML:**

Se encontraron 25 errores en el código HTML de la página. Ver detalle de los errores en el anexo 1.

## **Validación de código CSS:**

Se encontraron 5 errores en el código CSS en los archivos template\_css.css y horizontal.css. Ver detalle de los errores en el anexo 1.

# b) Resultados obtenidos del chequeo manual de las pautas WCAG versión  $1.0$

# **Pautas con Prioridad 1:**

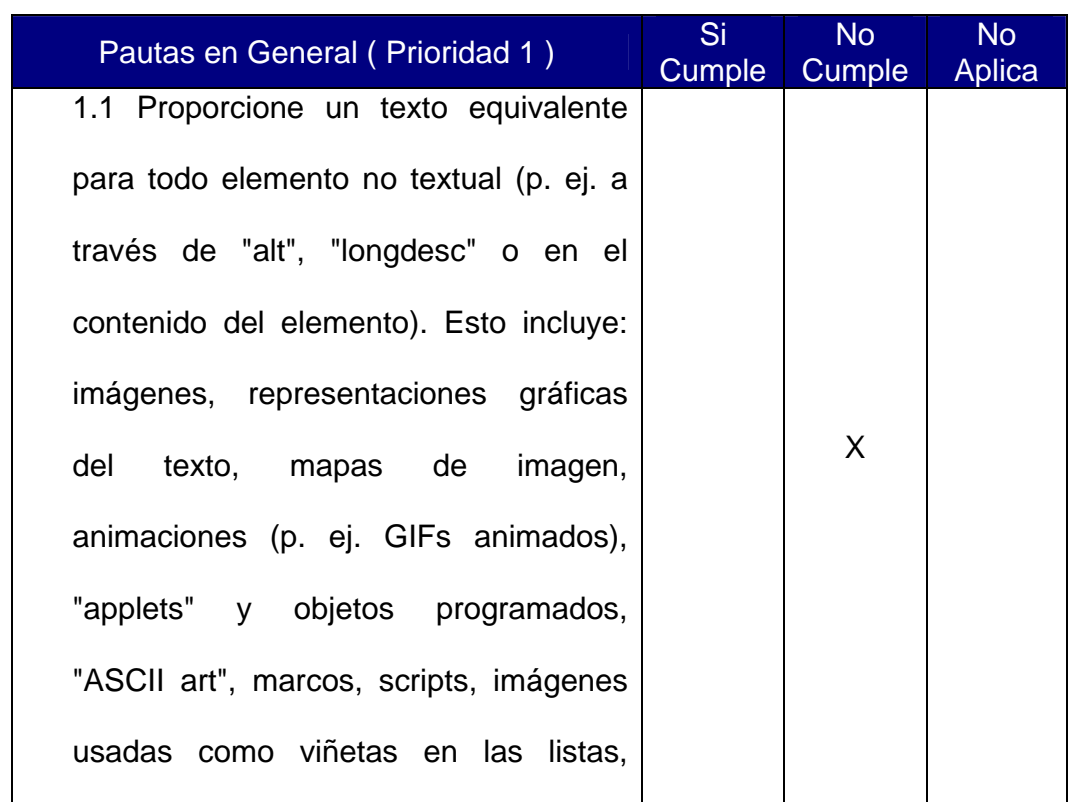

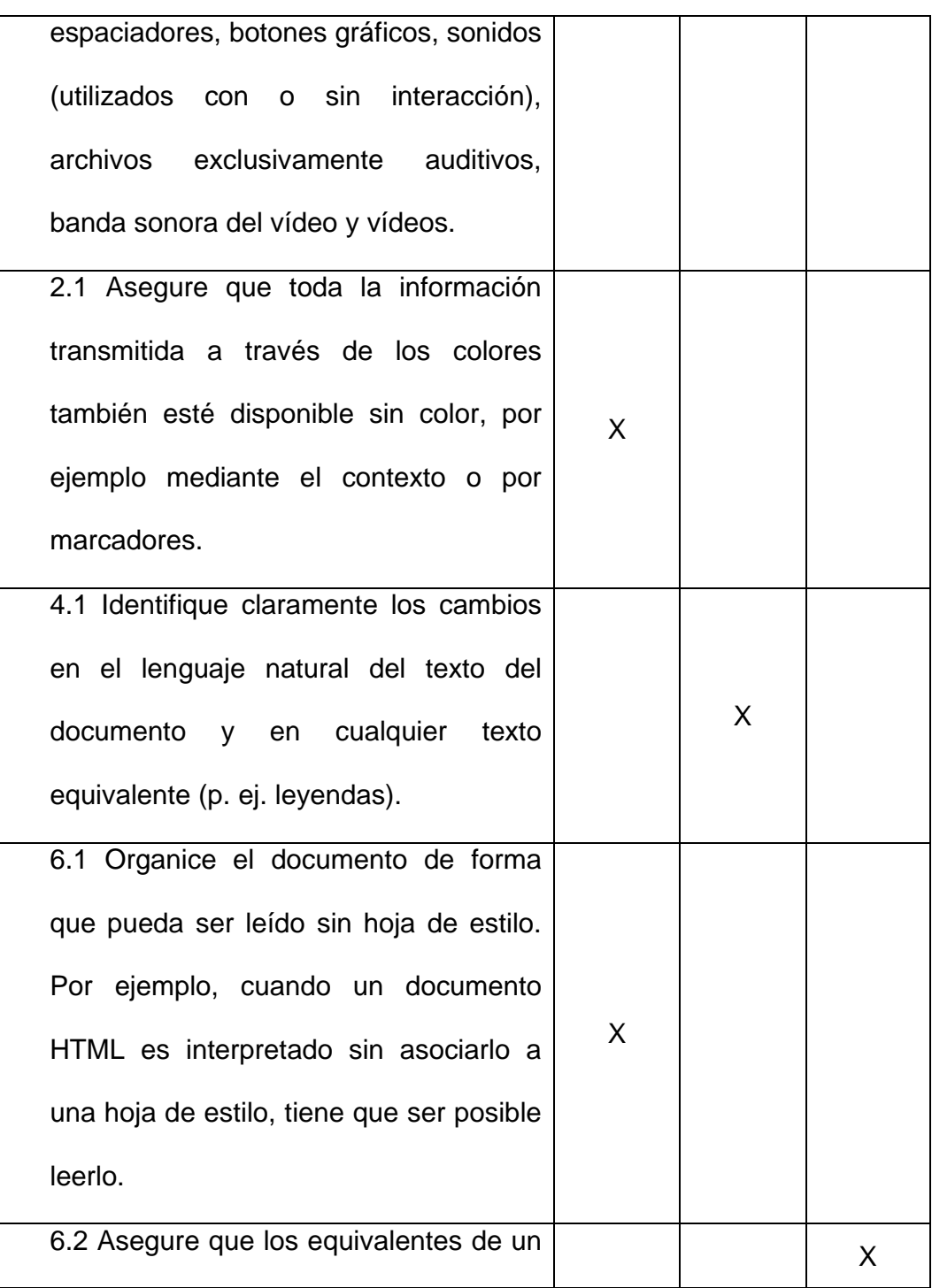

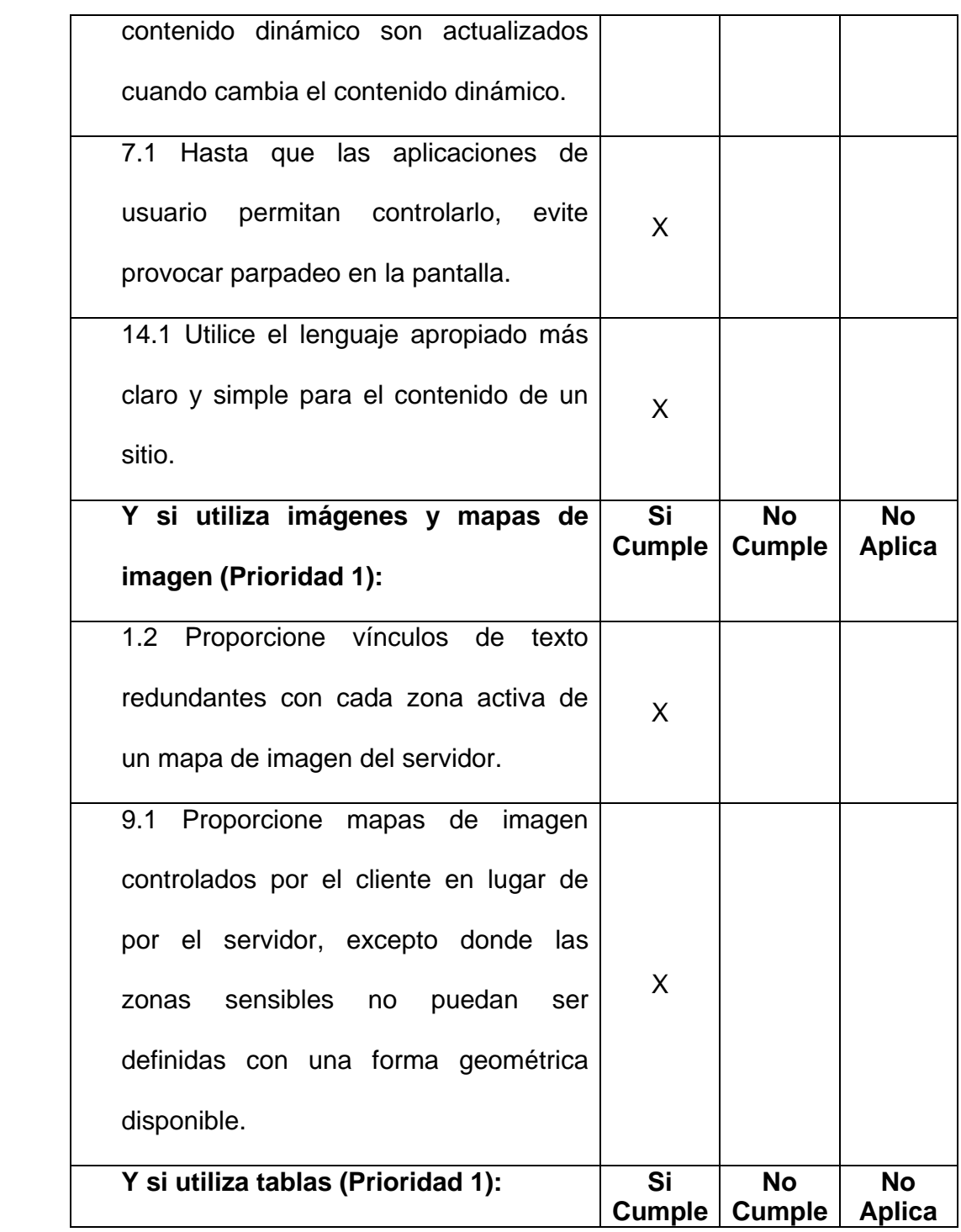

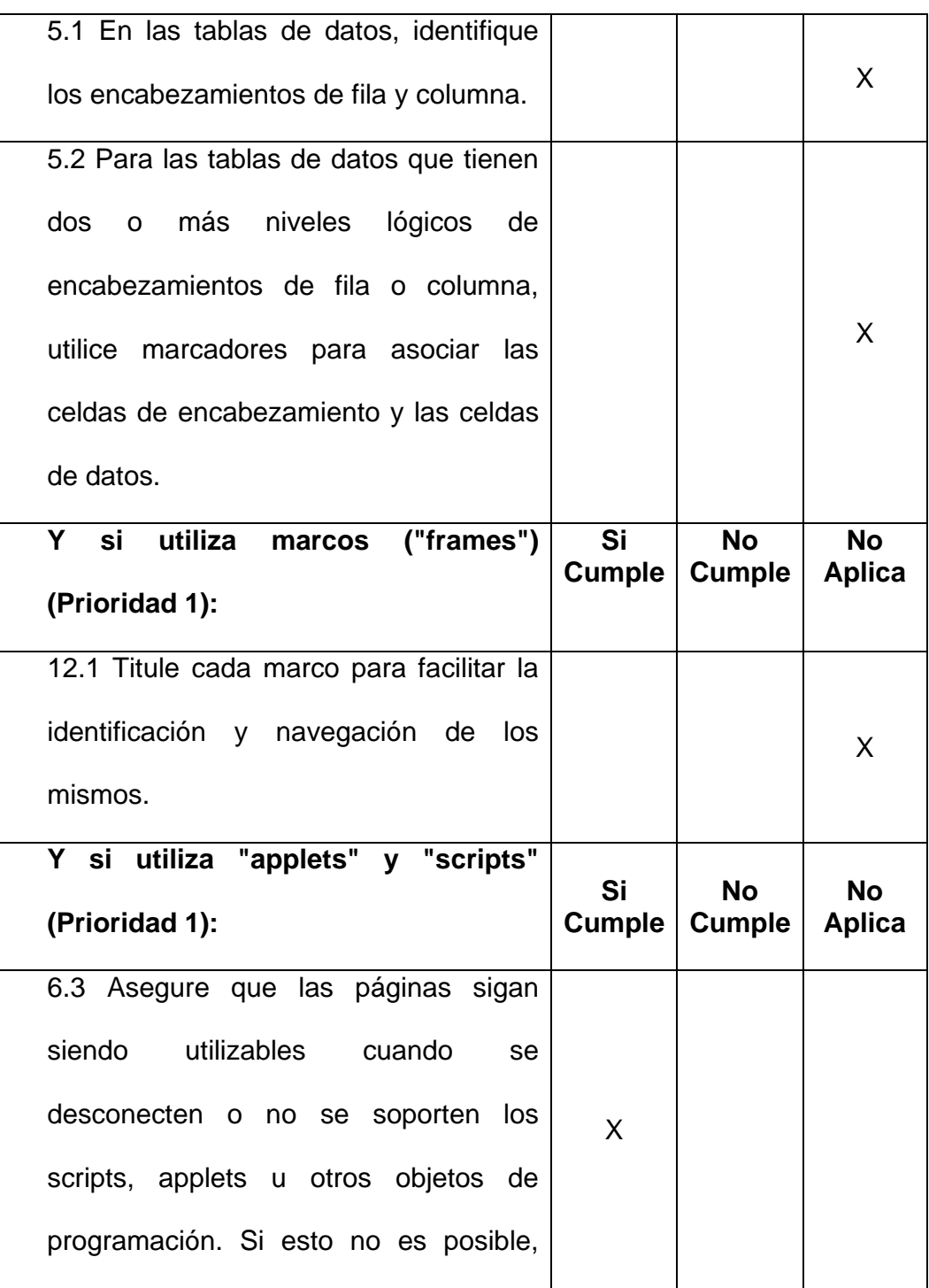

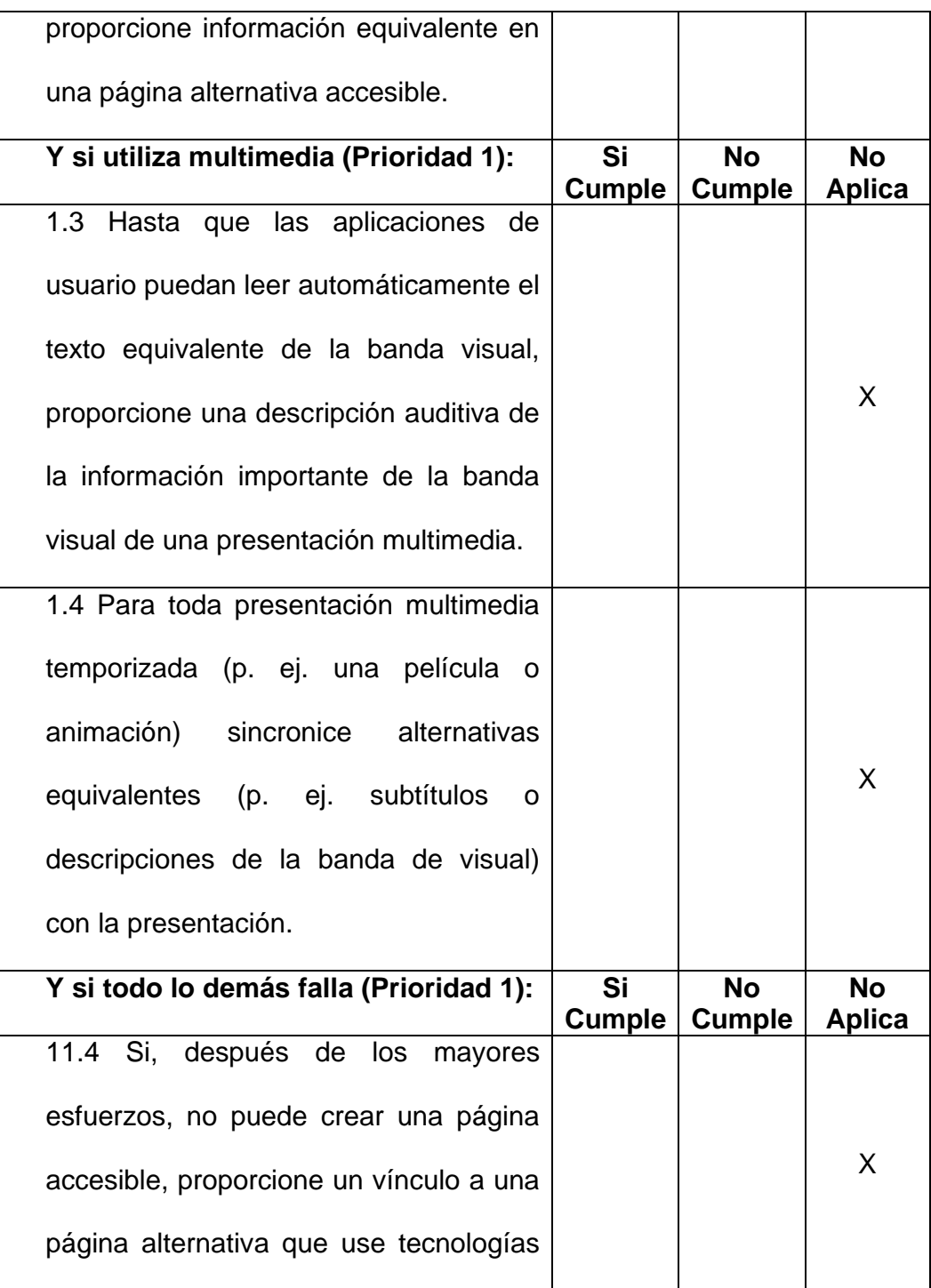

| W3C, sea accesible, tenga información |  |
|---------------------------------------|--|
| equivalente (o funcional) y sea       |  |
| actualizada tan a menudo como la      |  |
| página (original) inaccesible.        |  |

Tabla X - Chequeo de pautas WCAG (Prioridad 1) de página representativa en el diseño del sitio Web de la FIEC

# **Pautas con Prioridad 2:**

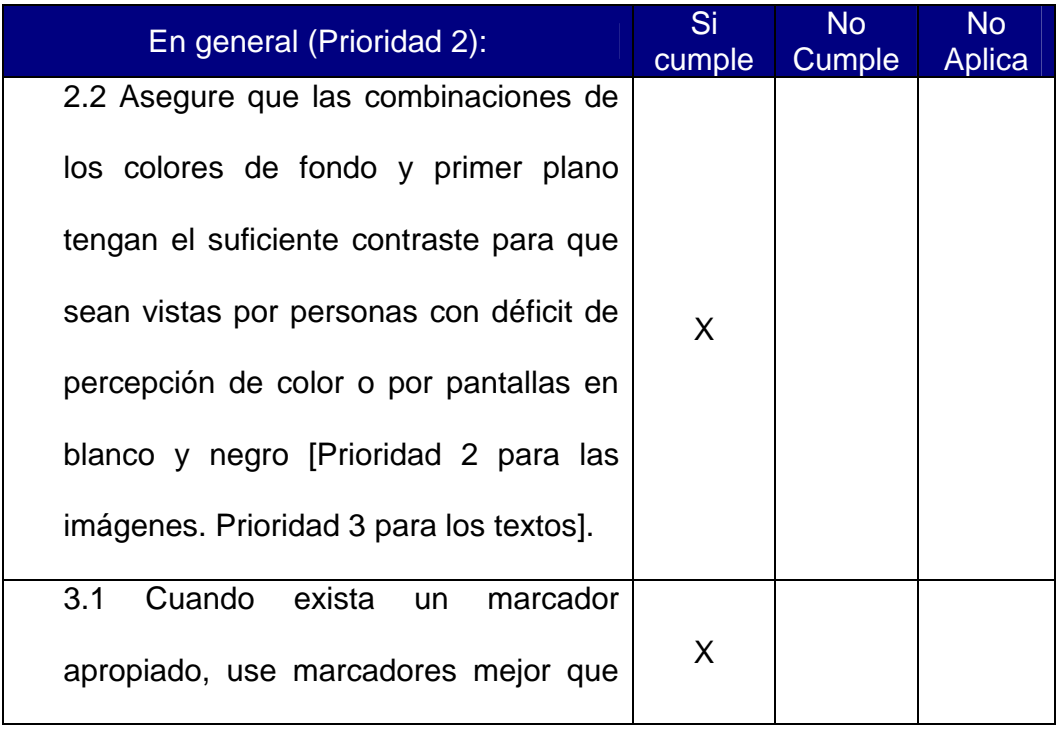

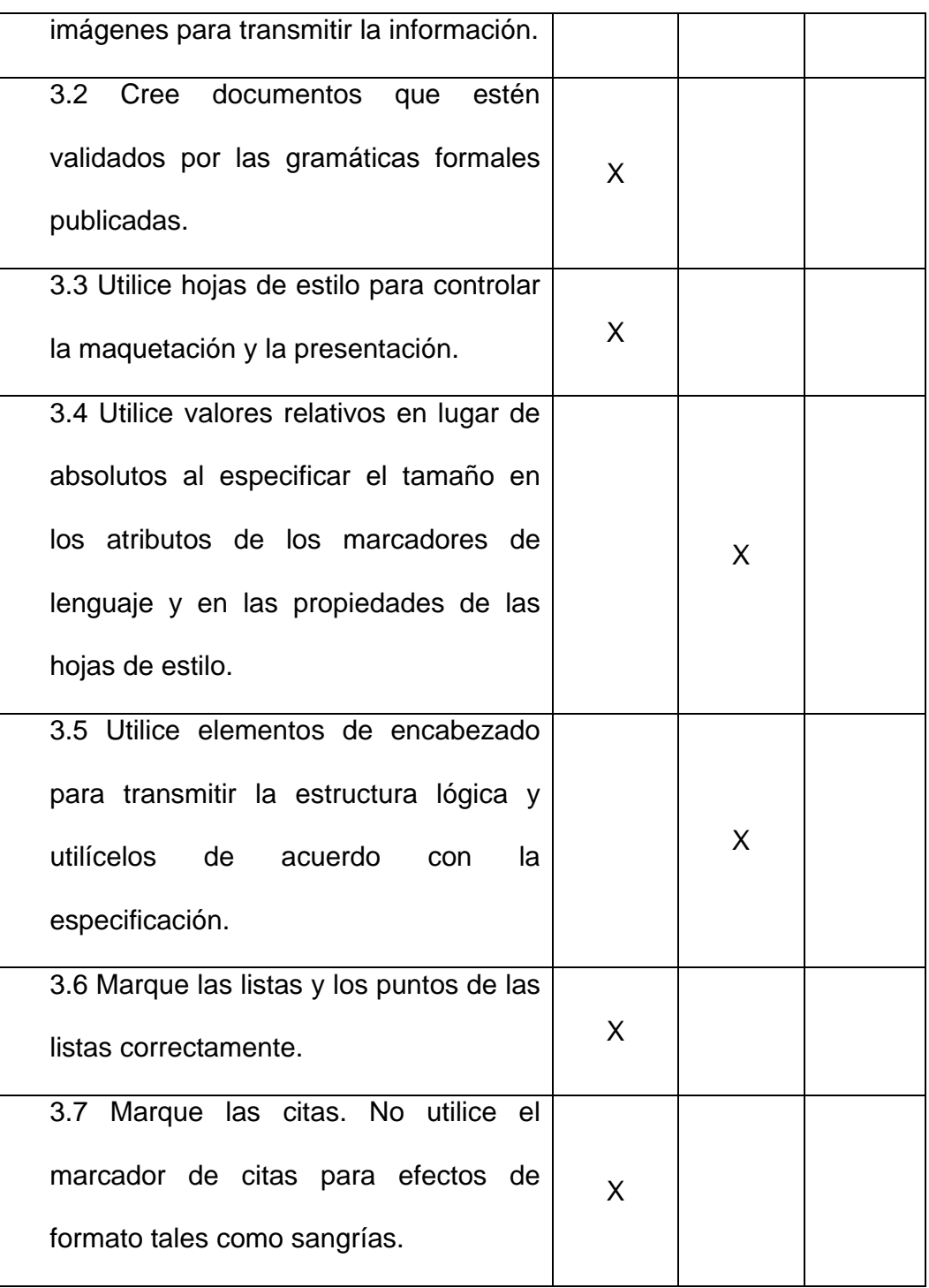

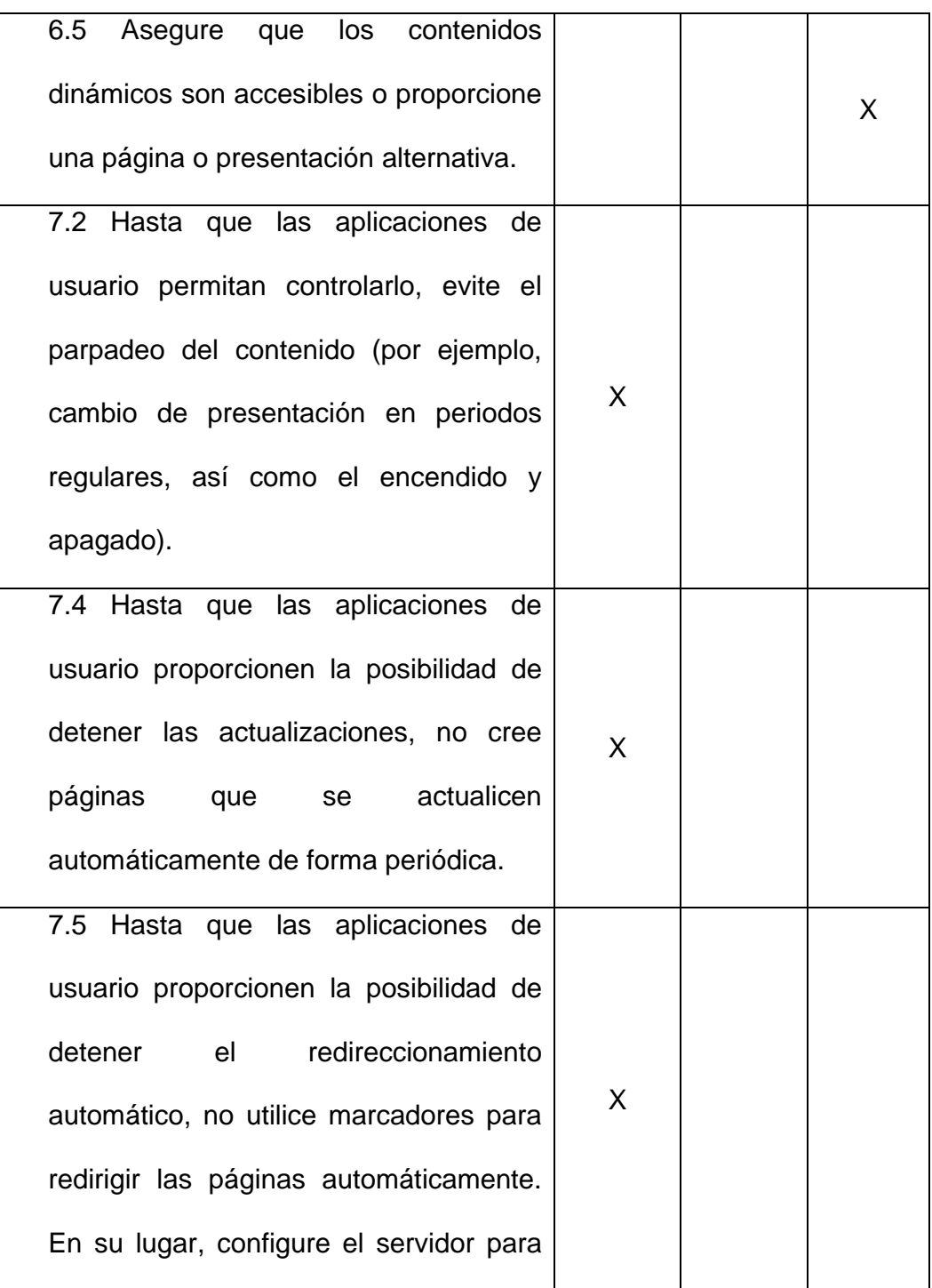

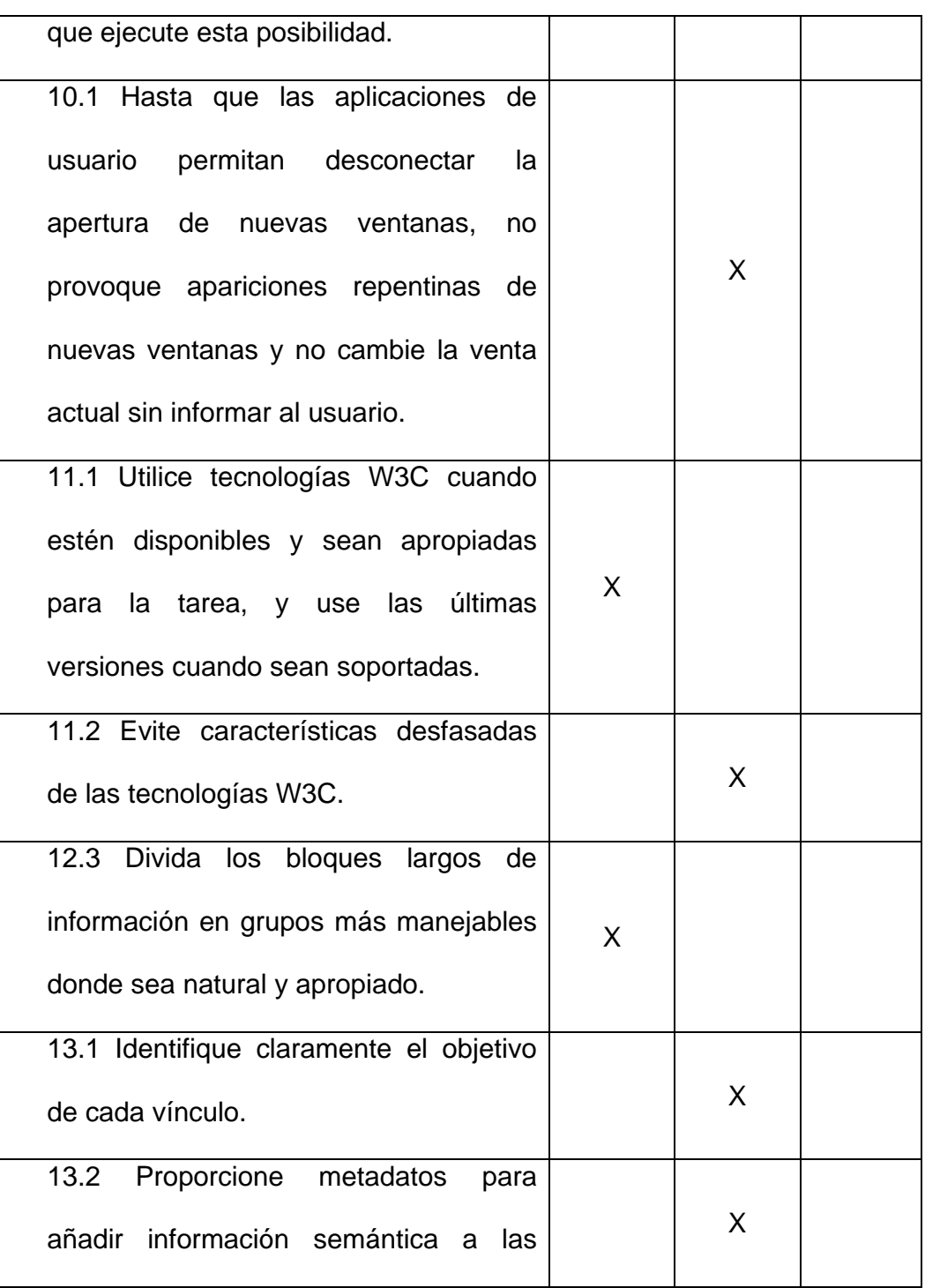

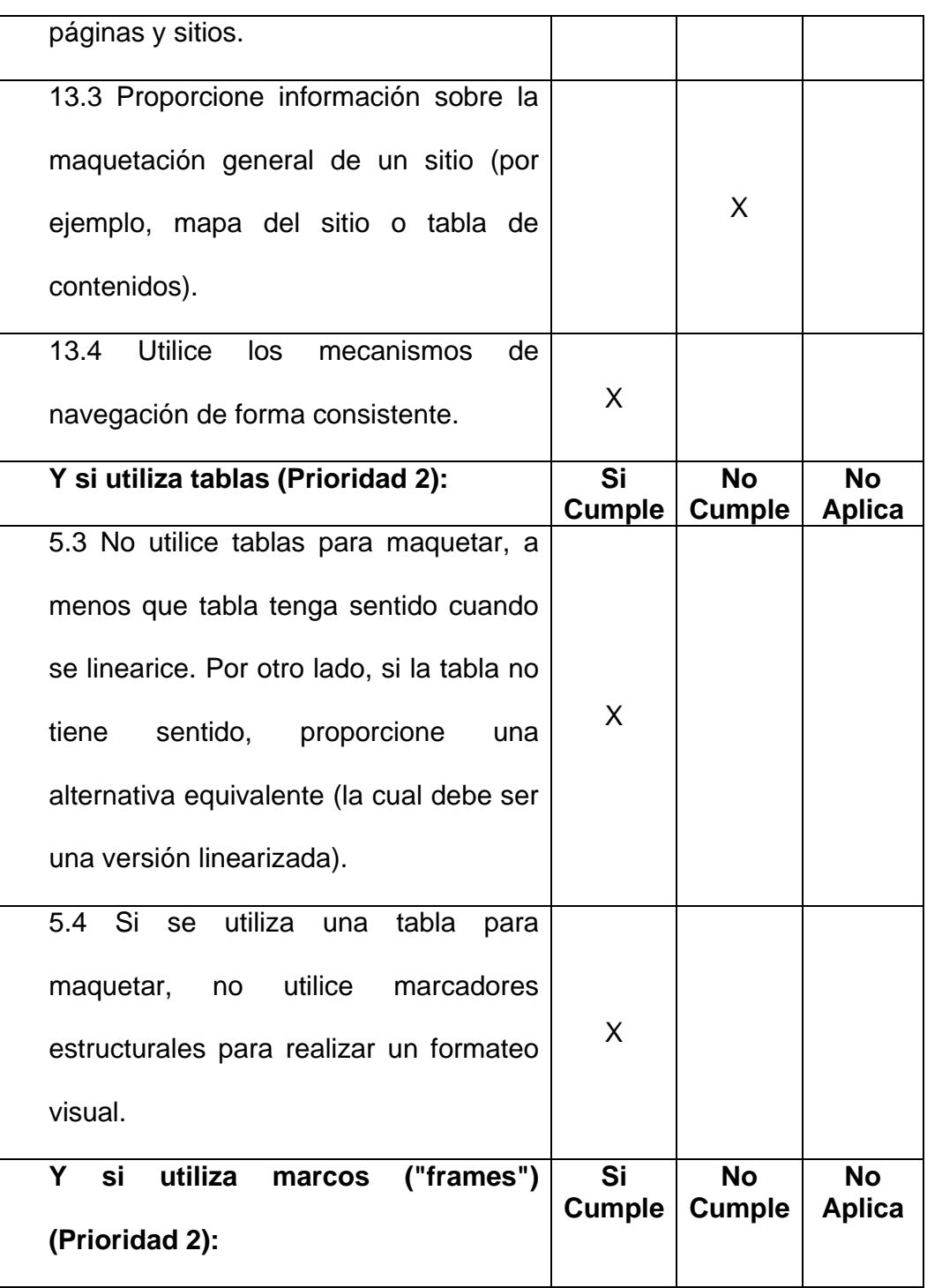

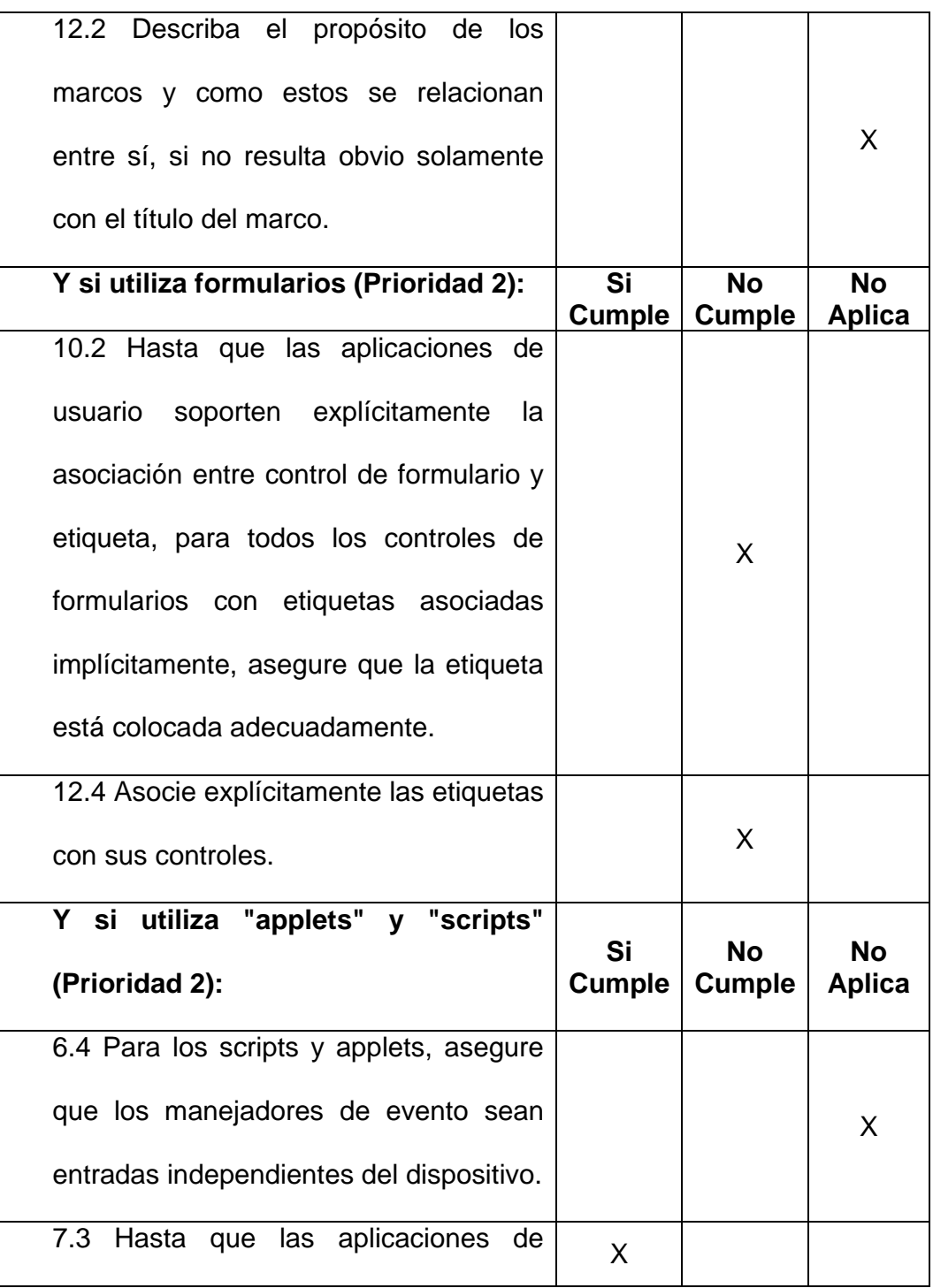

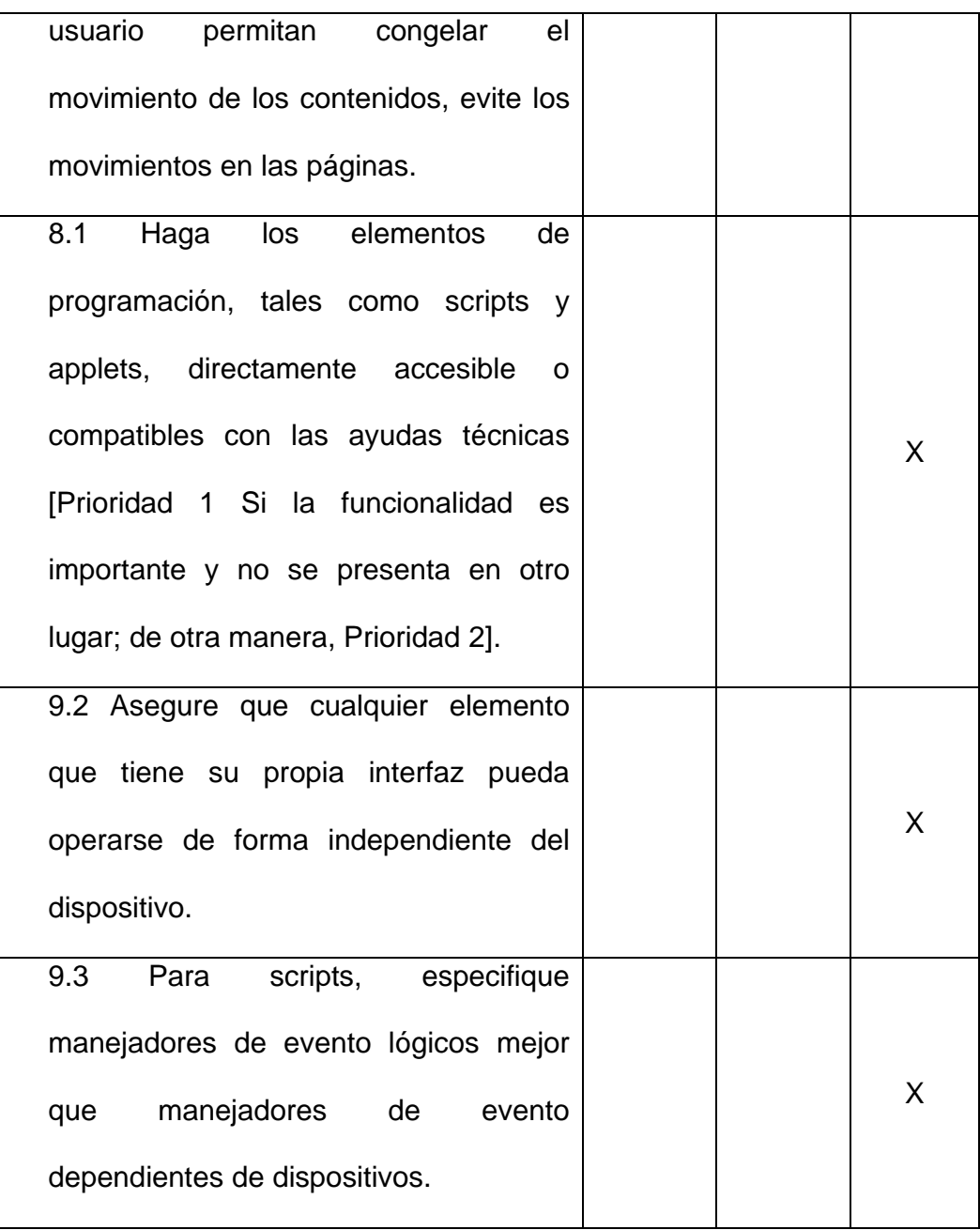

Tabla XI - Chequeo de pautas WCAG (Prioridad 2) de página representativa en el diseño del Sitio Web de la FIEC

#### c) Resultados obtenidos del chequeo manual de varios aspectos en accesibilidad usando navegadores convencionales

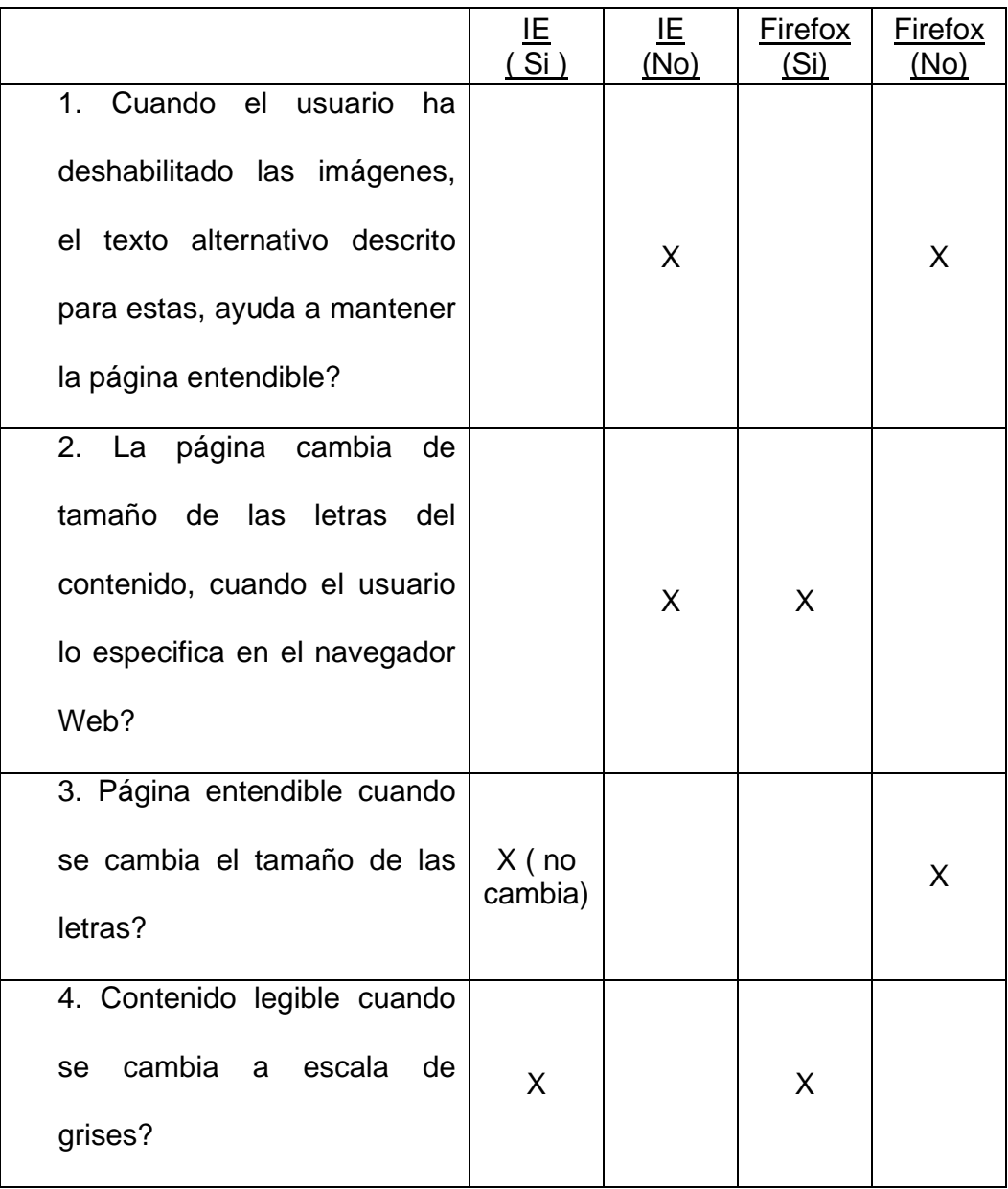

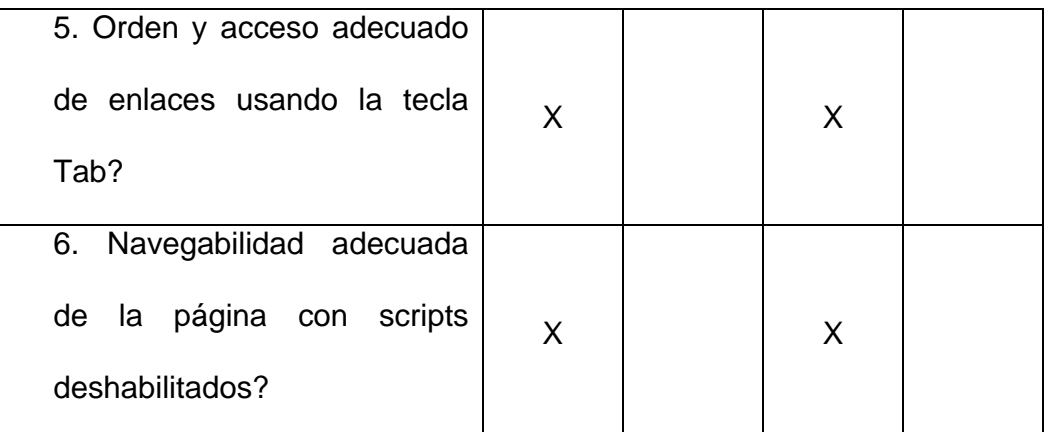

Tabla XII - Chequeo de aspectos de accesibilidad en navegadores Web de página representativa en el diseño del sitio Web de la FIEC

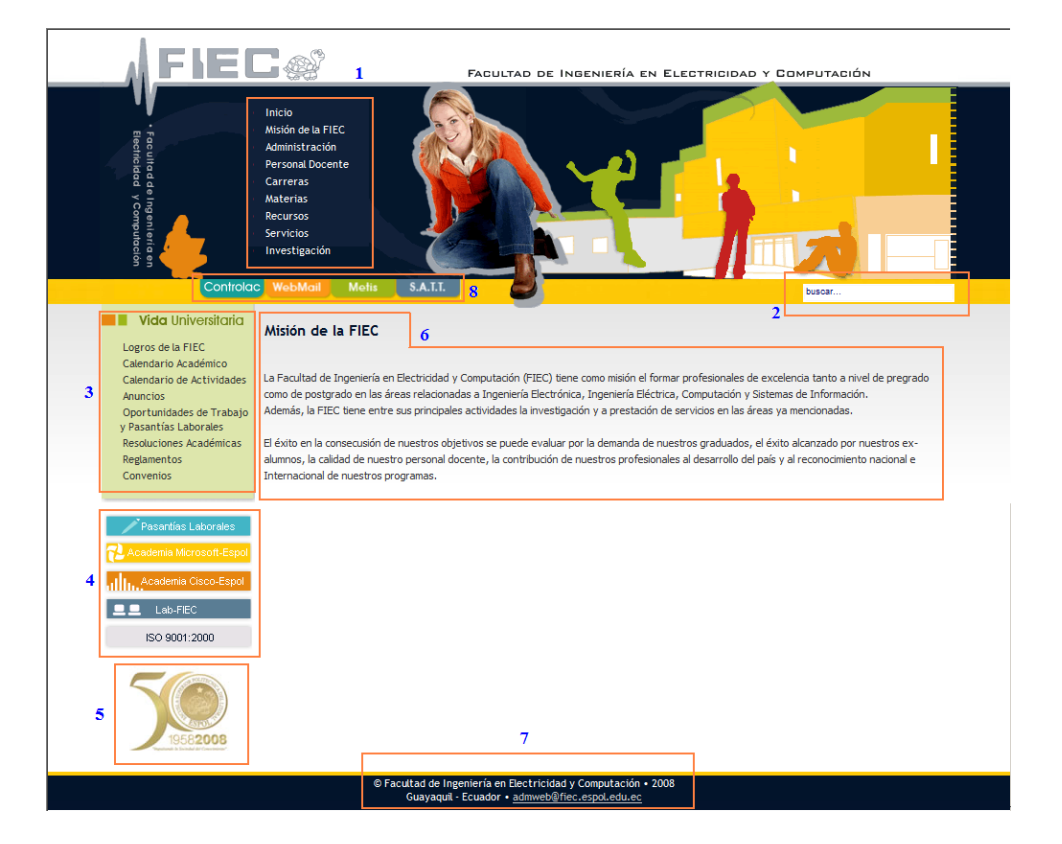

#### d) Secuencia de lectura del contenido por el lector de pantalla

Figura 2.14: Secuencia en JAWS de página representativa en el diseño del sitio Web de la FIEC

#### **Recomendaciones:**

1.- En el presente diseño del sitio Web de la FIEC, por lo general se mantiene sin cambiar las secciones del menú superior ("Misión de la FIEC","Administración", etc.), el mapa de imágenes de la barra horizontal ("Controlac", "Webmail","Metis", etc.), el grupo de vínculos localizados en la izquierda ( "Vida Universitaria", "Pasantias Laborales", etc.); y solo varía de contenido la sección de la derecha. Como esta diseñado ahora las páginas, los usuarios usando lector de pantallas en modo de lectura automática, se ve forzado a escuchar estos vínculos cada vez hasta llegar al contenido nuevo. Para mejorar la navegabilidad, se recomienda crear un enlace al inicio de la página, para saltar directamente a la sección derecha de la página.

2.- Además, se recomienda que en los atributos "title" de los vínculos que abren nuevas ventanas, indicar que se abrirá una nueva ventana para alertar al usuario del salto a nueva ventana.

3.- De igual manera, para mejorar al cumplimiento de las pautas WCAG versión 1.0, se recomienda incorporar apropiados atributos "alt" para las

imágenes y atributos "title" para los vínculos a páginas o secciones; agregar una página nueva con el mapa del sitio de la FIEC; agregar información mas relevante a la sección de metadatos a la página; utilizar valores relativos en vez de absolutos en las hojas de estilo; e incorporar el marcado de "label" del formulario de búsqueda.

4.- En el contenido de algunas páginas, los encabezados no están definidos con ningún tipo de marcación, el formateo solo se lo realiza usando hojas de estilo. Cuando el usuario tiene deshabilitado usar hojas de estilo, estos encabezados no cumplen su función de separar bloques de texto, lo cual dificulta la navegabilidad de la página. Se recomienda reemplazar este tipo de marcación con elementos "h1-h6" y a estos elementos aplicar el formateo definido en los archivos CSS.

#### **2.4 Resumen del capítulo**

En este capítulo se desarrolló distintos análisis de accesibilidad para páginas del sitio Web de la ESPOL y de la FIEC. Se explicó que tipo de herramientas podemos utilizar y los factores que debemos de tener en cuenta en el momento de la elección de ellos. Así también, ciertos aspectos que debemos de tener en cuenta antes de empezar a realizar un análisis de accesibilidad en el diseño de sitios Web.

Con la explicación anterior, se escogió páginas representativas para desarrollar nuestro análisis de accesibilidad. Se detalló las herramientas utilizadas y el alcance de nuestro análisis. Se elaboró un análisis detallado de accesibilidad para estas páginas que incluyó chequeo con herramientas automaticas, chequeo manual de las pautas WCAG versión 1.0 (Nivel Doble-A), secuencia de lecturas por lectores de pantallas y otros criterios de accesibilidad en distintos navegadores Web. Para cada análisis de accesibilidad de las páginas escogidas, se enlistó recomendaciones para mejorar la navegabilidad y la accesibilidad del diseño en general.
# **CAPÍTULO 3**

# **Especificaciones de**

## **alternativa de solución para**

## **mejorar la navegación Web**

#### **3.1 Justificación del prototipo**

Los navegadores Web clásicos, tales como Internet Explorer o Mozilla Firefox, tienen funcionalidades que nos ayudan a mejorar nuestra experiencia en la navegación del Internet. Por ejemplo, la facilidad de almacenar, organizar y recuperar fácilmente enlaces a páginas Web de nuestro mayor interés. Otra mejora que existe es de poder resaltar contenidos de texto o secciones dentro de páginas Web para identificarla con mayor claridad en nuestras futuras visitas a estas. Desafortunadamente, estos navegadores Web fueron diseñados principalmente para usuarios no discapacitados, por lo que estas mejoras no tienen los mismos resultados exitosos para todas las personas.

Existen diferentes maneras en que una persona no vidente accede al Web. Entre ellas esta el empleo de aplicaciones especializadas tales como lectores de pantallas o navegadores de voz, que reemplazan o extienden en funciones a los navegadores Web clásicos. Estas aplicaciones son de mucha utilidad para personas con problemas de la visión, porque identifican y traducen a voz lo que esta ocurriendo en la pantalla, y proporcionan comandos de navegación usando solo el teclado. A pesar de la ayuda que brindan estas aplicaciones, la experiencia de la navegación Web no es la misma y muchas veces limitada para personas con incapacidad visual.

Durante el desarrollo de esta tesis, cuando una persona no vidente visita una misma página Web más de una vez, no existe una manera sencilla y usando solo el teclado, de poder resaltar secciones de texto dentro del documento y de navegar entre estas secciones resaltadas directamente. Este inconveniente obliga al usuario escuchar de nuevo el contenido de la página, hasta encontrar la parte del texto que le intereso más en sus visitas anteriores. Este problema ocasiona una considerable perdida de tiempo en la navegación, agravándose cuando el documento es bien extenso. El presente prototipo tendrá como finalidad mejorar este inconveniente y proveer una alternativa de solución a la misma.

#### **3.2 Objetivos del prototipo**

El presente prototipo tiene como objetivo principal de proponer una alternativa de solución para mejorar la navegación Web de personas no videntes a páginas Web que son visitadas a menudo por el usuario, por

ejemplo durante una investigación o tarea, o con un tema interesante para el usuario.

En la actualidad, si el usuario desea encontrar cierto texto dentro de la página Web, tendría que escuchar el contenido desde el inicio de la página o usando la estructura del mismo hasta encontrar el texto que le intereso en sus previas visitas. Esto ocasiona una increíble perdida de tiempo durante la navegación Web.

Con la finalidad de solucionar este inconveniente, el prototipo permitirá al usuario, introducir marcas dentro de páginas Web para identificar frases o bloques de texto. Al incluir estas marcas, el usuario podrá navegar directamente a estas secciones permitiendo una navegación más rápida y efectiva. La interfaz del prototipo será diseñada para las personas no videntes, usando tecnologías de voz y comandos activados por teclado.

Para facilitar la búsqueda de páginas Web con marcas, el prototipo incluirá un panel donde podremos recuperar estas páginas mediante el empleo de palabras claves que se encuentran dentro de los textos marcados, etiquetas o fecha en la cual se creo las marcas. Con este panel, el prototipo podrá ser utilizado como una herramienta de apoyo en la realización de investigaciones o tareas.

#### **3.3 Descripción del prototipo**

Para alcanzar los objetivos propuestos, se tomara un navegador Web y se lo extenderá con nuevas funcionalidades. Estas nuevas funciones serán agrupadas en una extensión o complemento (plug-in). Esta extensión contendrá los siguientes módulos:

**Módulo de navegación del contenido de páginas Web**: Esta parte del sistema se encargará de navegar a través del contenido de una página Web y de las marcas creadas en ellas.

**Módulo de búsqueda de marcas:** Este módulo es el que permitirá realizar búsquedas de páginas Web con marcas, navegar entre los resultados, obtener información más detallada de estas páginas y cargar la página en el navegador Web.

**Módulo de captura de teclas:** Este módulo capturará las teclas presionadas por el usuario y ejecutará los comandos del sistema.

**Módulo de interfaz con motor de conversor texto-voz (CTV/TTS):** Este módulo se encargará de enviar el texto que debe anunciar el motor CVT usando voz sintética. Este texto puede ser contenido de una página Web, anuncio de eventos, mensajes, etc.

**Módulo de interfaz con motor de almacenamiento:** estas funciones interactúan con un motor de almacenamiento (por ejemplo base de datos, sistemas de archivos xml, etc.) para almacenar las marcas creadas, enlaces a páginas Web, títulos de las páginas, etc.

**Otros módulos:** Aquí se agrupan las otras funcionalidades de la extensión, como configuración de teclas asociadas a comandos; habilitar/deshabilitar opciones de operación del sistema; entre otros.

En la figura 3.1, se muestra como el prototipo interactúa con el usuario, Internet, y con los motores de conversor Texto-voz y motor de almacenamiento:

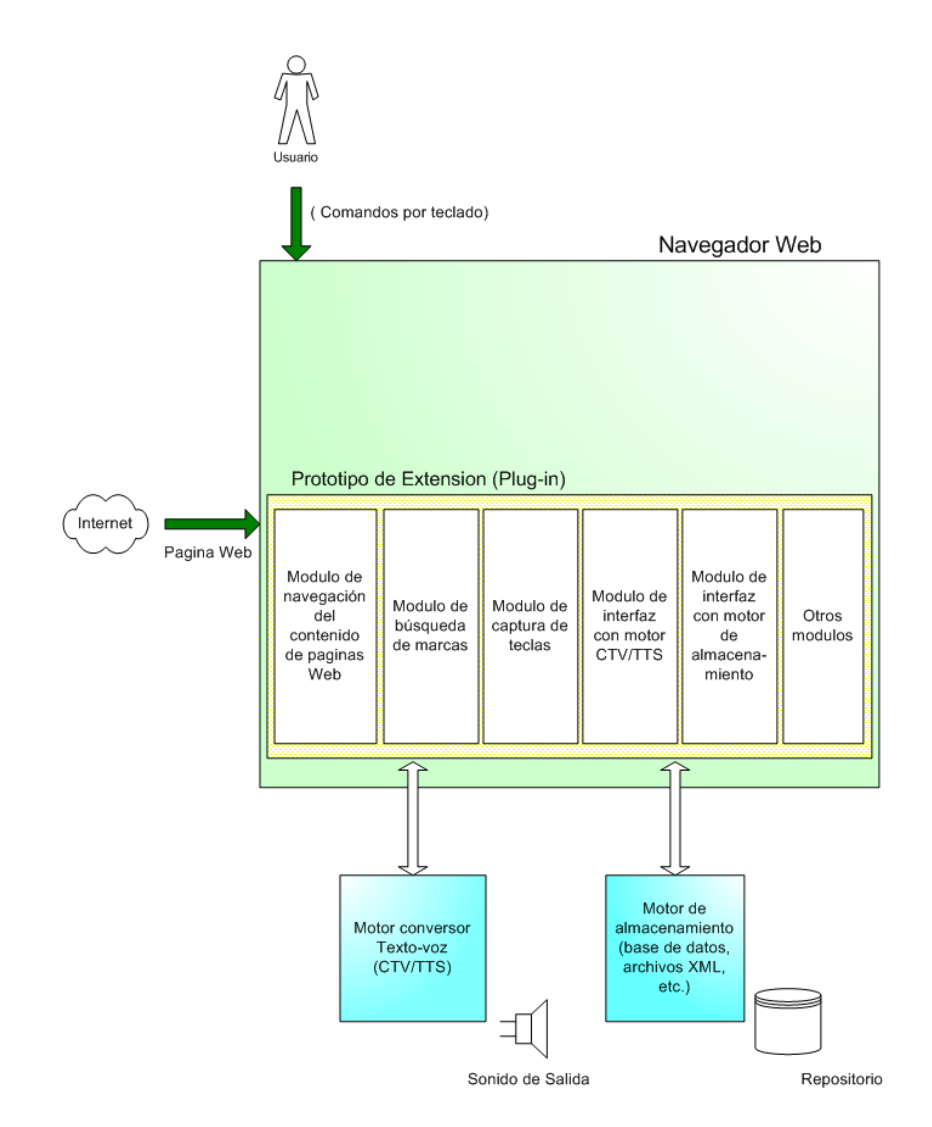

Figura 3.1: Módulos que conforman el prototipo y su interacción

A continuación se detallará las funcionalidades que el prototipo cumplirá para alcanzar el objetivo propuesto:

- Cuando la persona escuche una frase o un párrafo de interés y desea crear una marca en ella, presionará una combinación de teclas y el sistema agregará dentro del documento una marca de identificación al bloque de texto. El sistema pedirá una etiqueta opcional para identificar de forma única la marca que se esta creando. El sistema deberá almacenar el URL y el título de la página; fecha de creación de la marca; etiquetas, contenido y la ubicación del texto marcado.
- Si el usuario al escuchar el contenido de una página Web, se encuentra con un texto con una marca ya creada, el sistema anunciará que existe esa marca y permitirá al usuario de eliminar esta marca si lo desea.
- Cada vez que el usuario navegue a una página Web con marcas ya creadas, el prototipo anunciará que la página tiene marcas y el total de ellas. El prototipo brindará al usuario la posibilidad de saltar a estas marcas y escuchar el contenido desde ese elemento de la página. El

usuario podrá navegar a la siguiente o anterior marca creada con combinaciones de teclas.

- El prototipo incorporará un panel lateral donde el usuario podrá realizar búsquedas de páginas Web con marcas insertadas. La búsqueda se realizara por medio de palabras claves encontradas dentro del contenido almacenado de las marcas, por etiquetas asociadas a las marcas o por fecha de creación. Este panel se abrirá o cerrará al presionar una combinación de teclas.
- El usuario podrá escuchar los resultados obtenidos de sus búsquedas y navegar entre los resultados. Para ir al siguiente o anterior resultado se presionará una combinación de teclas y se traducirá a voz el contenido almacenado que contiene las palabras claves.
- Cuando el usuario este navegando a través de los resultados de la búsqueda, el prototipo podrá anunciar de forma opcional el número de páginas Web encontradas que contienen las palabras claves ingresadas, el sitio Web a la que pertenecen, el título de la página y el contenido del

párrafo almacenado. De igual manera, el sistema permitirá copiar el contenido del párrafo en el portapapeles, para copiar este texto a un procesador de texto por ejemplo.

• Cuando el usuario se encuentre escuchando los resultados de la búsqueda, podrá ir a esta página presionando una tecla.

#### **3.4 Beneficios que se obtendrán**

• Al introducir esta extensión, se convertirá a un navegador Web clásico en un navegador de voz básico, que traducirá las páginas Web a voz con ciertas funcionalidades de navegación usadas en lectores de pantallas. Con lo cual se obtiene una alternativa en el empleo de lectores de pantallas que será gratis y flexible para futuras mejoras. Debido a la alta portabilidad de ciertos navegadores Web, el sistema propuesto podrá ser ejecutado desde un medio de almacenamiento externo (como por ejemplo discos externos USB), en el cual permitirá almacenar nuestras configuraciones y enlaces en este medio y poder usarlos desde cualquier computador compatible.

- Se podrá almacenar enlaces a páginas Web de interés para la persona no vidente y navegar entre ellas con solo el teclado y escuchando la descripción de los enlaces. Además se podrá realizar búsquedas de estas páginas mediante el empleo de palabras claves, etiquetas asociadas y por fecha de creación. Se podrá identificar bloques de texto dentro de una página Web y poder navegar entre ellas de una manera directa extendiendo las opciones de navegación típica de un lector de pantalla (estructura del documento o forma secuencial).
- Se introducirá librerías de código abierto (para futuros proyectos) relacionados al procesamiento de contenido de páginas Web (DOM) y tecnologías CTV/TTS (conversor de texto-voz) empleados para navegadores Web.

#### **3.5 Alcance del proyecto**

• El proyecto no tiene intención de crear un lector de pantalla o un navegador de voz completo. El propósito del presente proyecto es solo de mejorar la experiencia de navegación del Web para páginas visitadas frecuentes. A pesar de que uno de los beneficios será de convertir un navegador clásico a un navegador de voz. Además, el sistema no identificará si la página Web es una página estática o dinámica (generada por script), por lo que ciertas marcas serán perdidas si la página cambia su estructura y contenido.

#### **3.6 Resumen del capítulo**

Con este capítulo iniciamos el análisis de una alternativa de solución para mejorar la navegación Web para personas discapacitadas. Se comentó una problemática actual que sufren las personas no videntes, al no existir una manera sencilla de poder resaltar frases o bloque de textos en páginas Web. Esto obliga al usuario escuchar de nuevo el contenido de las páginas, hasta encontrar la parte del texto que le intereso más en sus visitas anteriores, provocando una pérdida de tiempo en la navegación de la página. Se comentó los objetivos principales que cumplirá el presente prototipo. Se explicó los 6 distintos módulos que conformará nuestra solución: módulo de navegación del contenido de páginas Web, módulo de búsqueda de marcas, módulo de captura de teclas, módulo de interfaz con motor de conversor texto-voz (CTV/TTS), módulo de interfaz con motor de almacenamiento, y otros módulos. Por último, se detalló los beneficios que se obtendrán con el prototipo y el alcance del mismo.

# **CAPÍTULO 4**

**Análisis y diseño** 

**del prototipo** 

#### **4.1 Justificación del diseño**

#### **Elección del navegador Web**

Entre las distintas alternativas de navegadores Web que existen en el mercado, se escogió Mozilla Firefox por las siguientes razones:

- si usamos la versión portable de Firefox, se puede instalar todo el sistema en un disco externo USB (flash drive) y ejecutar la aplicación desde este medio de almacenamiento. Con esto, el usuario no tiene que instalar el sistema, cada vez que use una computadora distinta.
- al usar la versión portable de Firefox en un flash drive, podremos mantener toda nuestra configuración del sistema y recuperar la información de las páginas Web con marcas que hemos creado anteriormente.
- es un navegador multi-plataforma que brinda la oportunidad de correr el prototipo bajo diferentes sistemas operativos: Windows, Mac OS X, Linux y Unix.
- facilidad en crear extensiones y herramientas disponibles para el desarrollo de nuevas aplicaciones.
- disponibilidad de gran cantidad de plug-ins de código abierto los cuales podemos mejorar e incorporar nuevas ideas. En este prototipo se utilizó como punto de inicio, la extensión "Firevox" (18), que convierte a Firefox en un navegador de voz; y la extensión "DogEars" que inserta iconos en páginas Web para identificar secciones en ellas.

#### **Elección del motor CTV/TTS:**

Existen diferentes alternativas de motores CTV/TTS en el mercado, muchos de ellos gratuitos. Una de las razones que se escogió la extensión Firevox (que interactúa con motores TTS), como punto de inicio en la elaboración del prototipo, fue su compatibilidad con el motor de Microsoft (SAPI 5) (9) el cual es quizás el mas ampliamente disponible, y compatible con el sistema operativo mas popular, Microsoft Windows. Desde la versión Windows XP, este motor viene instalado por defecto.

Además del motor SAPI5, la extensión Firevox es compatible con otros motores como FreeTTS (basado en Java) (12) y Orca (14) para sistemas operativos Linux. Nuestro prototipo podrá usar cualquiera de estos 3 tipos de motores CTV/TTS.

#### **Elección del motor de almacenamiento:**

Entre las distintas alternativas de almacenar información de las páginas Web y marcas en ellas, se escogió el motor DBMS de SQLite por su compatibilidad con Firefox, alta portabilidad, popularidad y facilidad de uso. Este motor esta incluido en la versión portable y convencional del navegador Firefox, con lo cual no se necesita realizar instalaciones adicionales.

Este motor DBMS es uno de los más utilizados alrededor del mundo. Existen varios productos que usan este motor, entre ellos Skype, Symbian, iPhone, Firefox, entre otros.

### **Tecnologías usadas en el módulo de navegación del contenido de páginas Web:**

Para desarrollar este módulo del prototipo, se utilizaron ciertas funciones encontradas en la librería gratuita Javascript "CLC-4-Utils". Esta librería provee funciones relacionadas a la navegación del documento a través de su estructura DOM.

Además, como punto de inicio en la elaboración de este componente del prototipo, se modificó y extendió la extensión de código abierto Firevox, que convierte al navegador Firefox en un navegador de voz. Esta extensión esta constantemente siendo actualizada con los últimos estándares del Web, como por ejemplo el empleo de tecnologías de accesibilidad WAI-ARIA.

#### **Tecnologías usadas en el módulo de búsqueda de marcas:**

Para la creación del panel lateral que se utilizará para buscar las páginas Web con marcas, se utilizó el lenguaje XUL (17, 23, 24) para crear la interfaz en el navegador Firefox. Se escogió este lenguaje por su facilidad de integración con este browser; rápida implementación, y por poseer varios componentes disponibles, como paneles laterales, botones, ventanas y menús. Como lenguaje de programación se utilizará JavaScript. Se utilizará además ciertas funciones de la librería "CLC-4-Utils".

#### **Tecnologías usadas en el módulo de captura de teclas:**

Para capturar las teclas presionadas por el usuario, se utilizará el lenguaje XUL y Javascript por su integración con Firefox y facilidad de uso.

#### **Tecnologías usadas en el módulo de interfaz con motor CTV/TTS:**

Para interactuar con los distintos motores CTV/TTS, se utilizará la librería gratuita Javascript "CLC-4-TTS", por su facilidad de uso y compatibilidad con Firefox. Esta librería nos permite enviar texto al motor CTV/TTS escogido, para ser traducido a voz. También nos permite controlar otras funciones como, detener una traducción en progreso, comprobar si el motor esta disponible para traducción, entre otros.

#### **Tecnologías usadas en el módulo de interfaz con motor de almacenamiento:**

Para conectar al motor DBMS, usaremos "Storage" que es una librería API para SQLite. Esta librería esta incluida con la instalación del navegador Firefox. Se eligió esta librería por su facilidad de uso e integración con el navegador.

#### **Tecnologías usadas en otros módulos**

Para otros módulos del sistema como la creación de ventanas de configuración y menús de selección, usaremos como lenguaje de programación Javascript; y para crear interfaces, se utilizará el lenguaje XUL por su facilidad de uso e integración.

A continuación se muestra una figura con las tecnologías utilizadas en cada módulo de nuestro sistema:

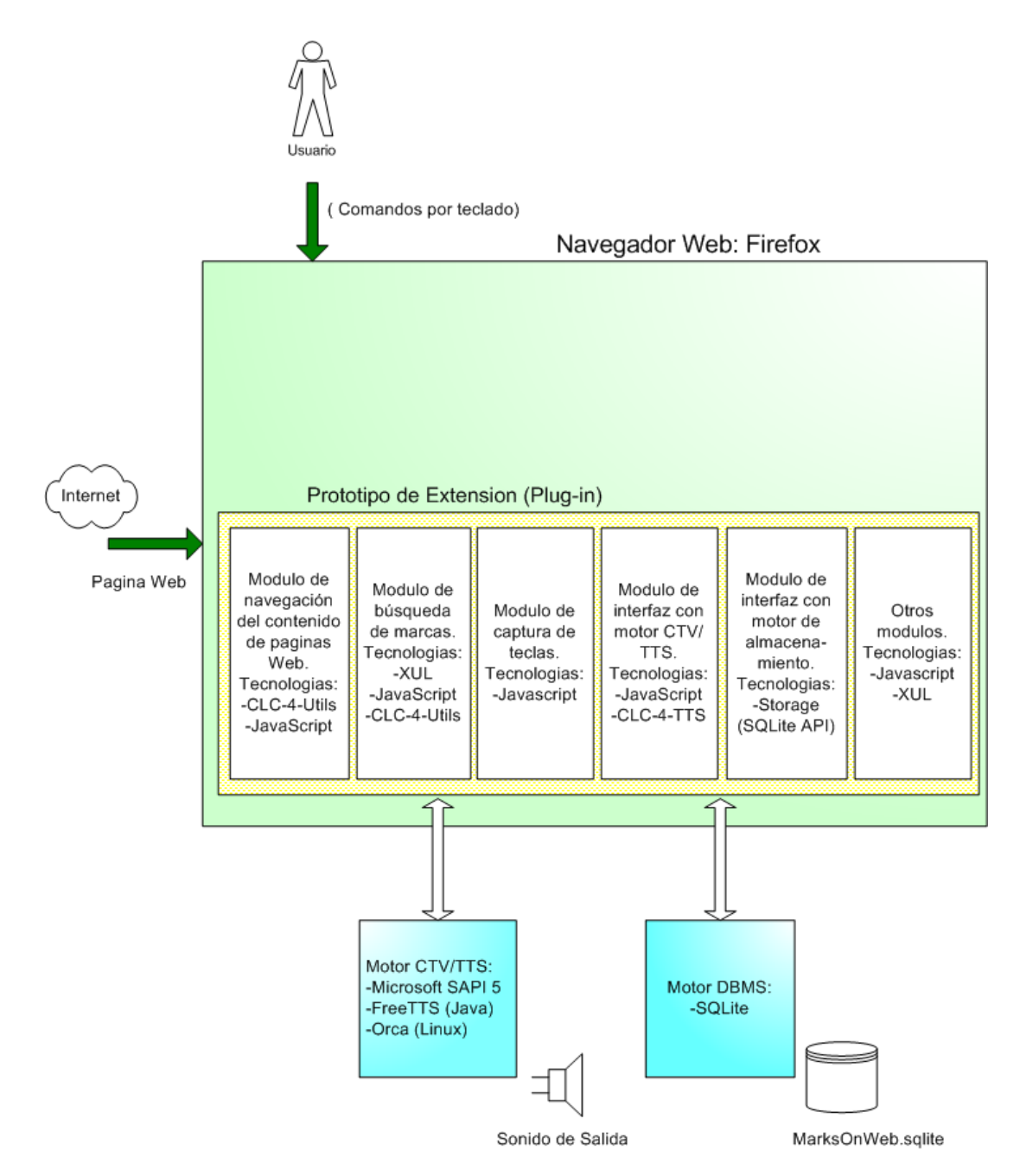

Figura 4.1: Tecnologías utilizadas en sistema de marcas

#### **4.2 Diseño de la extensión para Firefox**

A continuación se detallará en que consiste y que funcionalidades brindará cada uno de los módulos que conforman la extensión:

#### **Módulo de navegación del contenido de páginas Web**:

Como se lo explico en el capitulo anterior, este módulo se encargará de manipular la navegación del contenido de páginas Web y de marcas creadas en ellas.

Se utilizará la estructura DOM de páginas Web, para navegar a través de sus elementos y traducir a voz su contenido. Se asignará a cada elemento que tenga contenido y que pueda ser anunciado por el sistema, un número único para identificarlo en la página. Antes de cada elemento (que tenga contenido traducible a voz) se insertará un elemento "DIV" con ID del formato 'dotMarks-##', donde ## es el número identificador de ese elemento en la página. Con la inserción de este elemento "div", podremos almacenar la ubicación e identificar en forma única a cada uno de los elementos dentro del documento.

A continuación se muestra una figura con la estructura DOM de una página Web con elementos 'dotMarks-##':

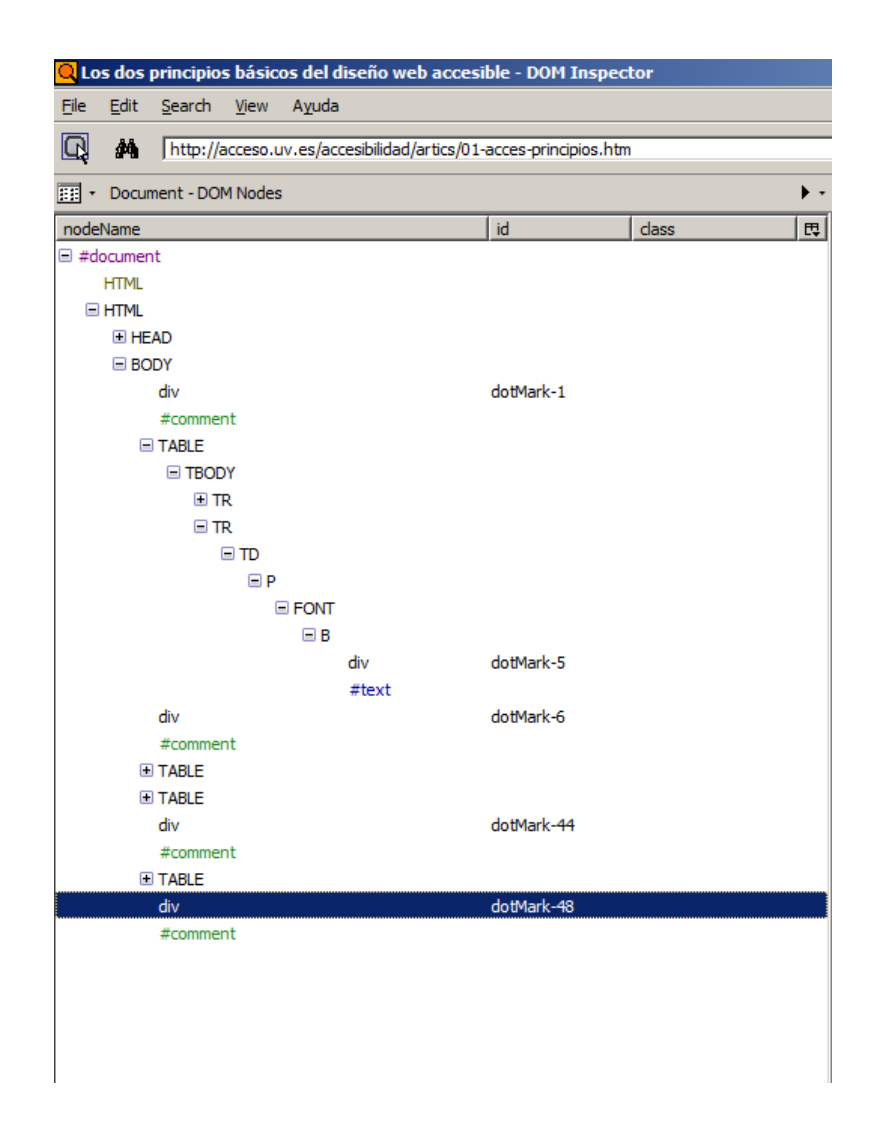

Figura 4.2: Estructura DOM de página con elementos dotMark-##

#### a) Navegación del contenido de una página Web:

Cuando cargamos una página Web en nuestro navegador, el sistema anunciará el título de la página y cuantas marcas contiene la página si los tiene.

En este punto si deseamos escuchar el contenido de la página en forma secuencial e interrumpidamente, presionaremos un conjunto de teclas, y el sistema anunciará cada elemento que esta estructurado la página hasta llegar al último elemento. Teclas por defecto "Ctrl+Alt+A".

El sistema brindará un comando para parar en cualquier momento la traducción a voz de un texto. Teclas por defecto "Ctrl+Alt+C".

Cada vez que el sistema este traduciendo a voz un elemento, frase o bloque de texto, este cambiará el fondo y el color de las letras (si aplica). Cuando saltemos a otro elemento de la página, el elemento anterior se lo cambiará a su formato original. Con esto se persigue dar al usuario vidente una retroalimentación sobre que elemento está seleccionado.

Para escuchar al siguiente elemento, frase o bloque de texto, lo podremos hacer presionando las teclas por defecto "Ctrl+Alt+F". Si deseamos ir al elemento previo, utilizaremos la combinación "Ctrl+Alt+D". Si llegamos al último elemento de la página e intentamos avanzar, el sistema anunciará "Fin de Documento". En caso contrario, si estamos en el primer elemento e intentamos ir al anterior elemento, el sistema anunciará de nuevo este primer elemento.

En la figura 4.3 y 4.4, se muestra como se cambia el formato de un bloque de texto que esta siendo traducido a voz y lo que sucede cuando avanzamos al siguiente elemento:

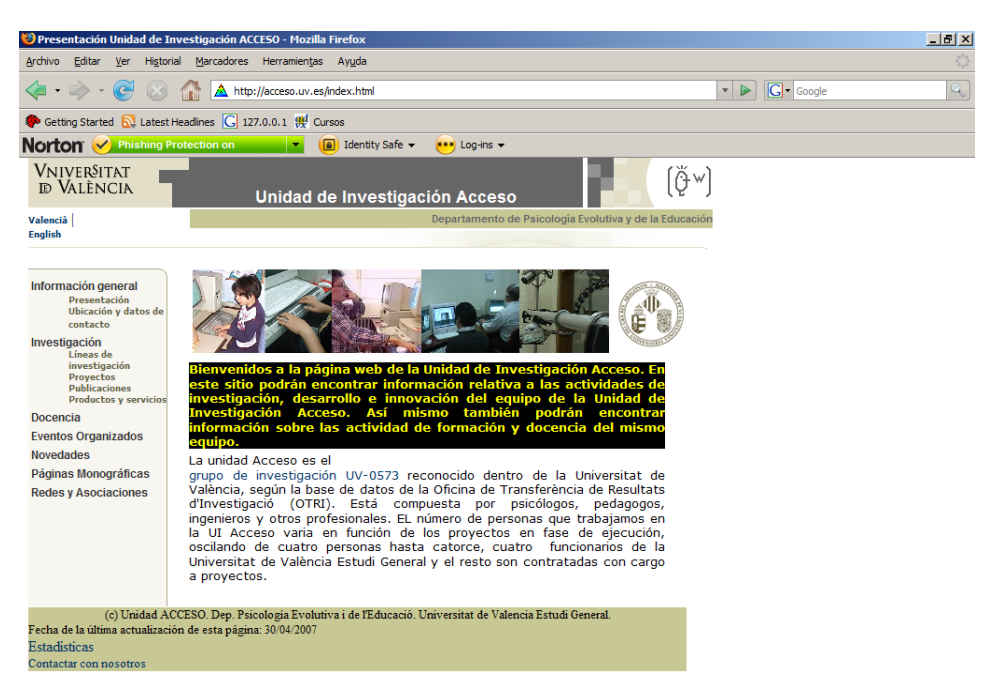

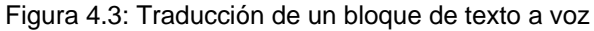

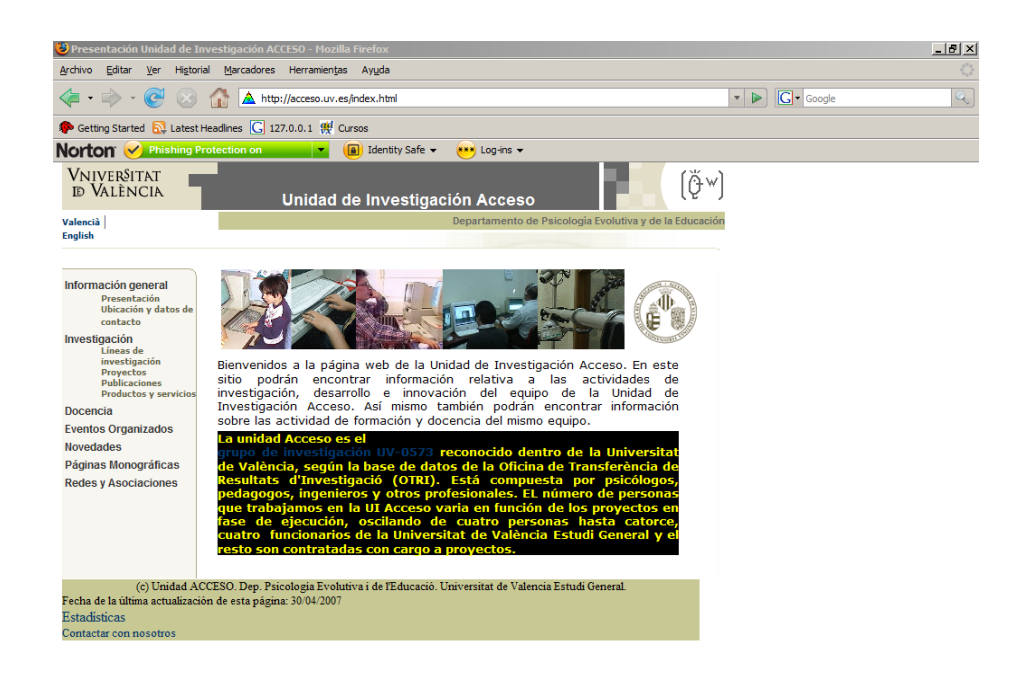

Figura 4.4: Traducción del siguiente bloque de texto a voz

Además, como otra forma de navegación del contenido de la página, el sistema poseerá dos menús en donde se enlista los encabezados y diferentes elementos que conforman la página.

Estos menús son flotantes, es decir no forman parte del menú principal del navegador Web. Estas listas podrán ser navegadas a través de las teclas de flechas en el teclado y se anunciará con voz el detalle de los mismos. Para salir de estos menús, lo podremos hacer presionando "ESC" o posicionando sobre cualquier otro elemento de la página o navegador.

La lista de encabezados tendrá 6 opciones donde agrupamos los encabezados etiquetados con los elementos <h1> hasta <h6>. Para ir a este menú lo podremos hacer con la combinación de teclas por defecto "Ctrl+Alt+V".

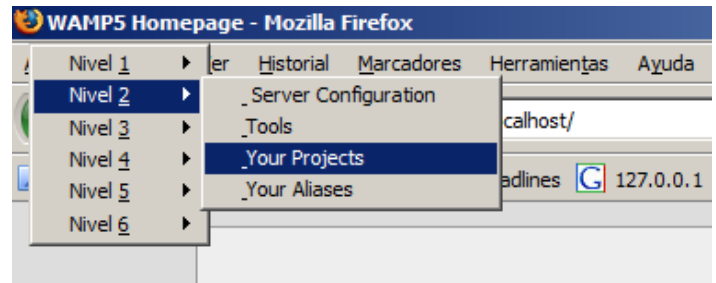

Figura 4.5: Lista de encabezados de página Web

La lista de elementos estará conformada por 6 opciones donde agruparemos los encabezados, imágenes, enlaces, formularios, códigos de teclado y marcos. Las teclas por defecto "Ctrl+Alt+N", abrirá este menú y nos posicionaremos en el.

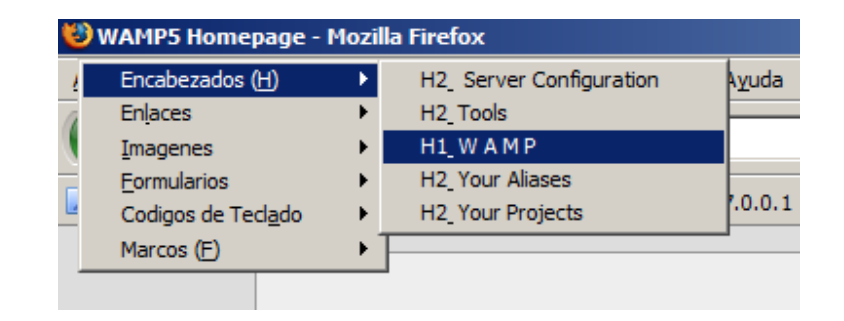

Figura 4.6: Lista de elementos de página Web

Cuando el usuario este navegando a través de estos dos menús, podrá ir donde se encuentre este elemento, presionando "ENTER" en el momento que la escuche. Este elemento será seleccionado y el prototipo lo traducirá a voz.

El prototipo brindará también la opción de deletrear el contenido de una frase o bloque de texto. Las teclas definidas por defecto es "Ctrl+Alt+S"

Durante la traducción a voz de la página, el sistema permitirá repetir la traducción a voz del último elemento traducido, con las teclas por defecto "Ctrl+Alt+E".

Cuando estemos posicionado sobre un elemento, podemos obtener una descripción de este con su contenido, con las teclas por defecto "Ctrl+Alt+P". Si solo deseamos obtener el tipo del elemento seleccionado, escucharemos esta descripción con la combinación por defecto "Ctrl+Alt+Q".

Regiones en vivo, son áreas en páginas Web que cambian su contenido dinámicamente a través de Javascript. WAI-ARIA (versión 1.0 draft agosto 6 del 2008) define maneras de codificar estas regiones en vivo para hacerlas más accesible. El presente prototipo del sistema tiene funcionalidades básicas para reconocer y procesar estas regiones. Si deseamos desactivar esta característica del sistema, lo podemos hacer con las teclas por defecto "Ctrl+Alt+O".

#### b) Navegación a través de marcas insertadas en páginas Web:

Al insertar marcas, uno de los procedimientos que se realizará es almacenar en una base de datos: el número identificador del elemento seleccionado; contenido traducido a voz; sitio Web al que pertenece la página, título y URL de la página; entre otros. Al eliminar una marca, se eliminará este registro en nuestra tabla de marcas insertadas.

Con el número identificador del elemento a marcar, insertaremos un elemento 'spam' con ID de formato 'spanHL-##', donde ## es el número identificador. Este elemento será insertado a continuación del elemento 'dotMarks-##', como se muestra en la figura siguiente. Este elemento 'spam' contendrá el contenido de texto que el sistema ha traducido a voz y le dará un nuevo formato (fondo de color amarillo) para distinguirlo como un contenido marcado.

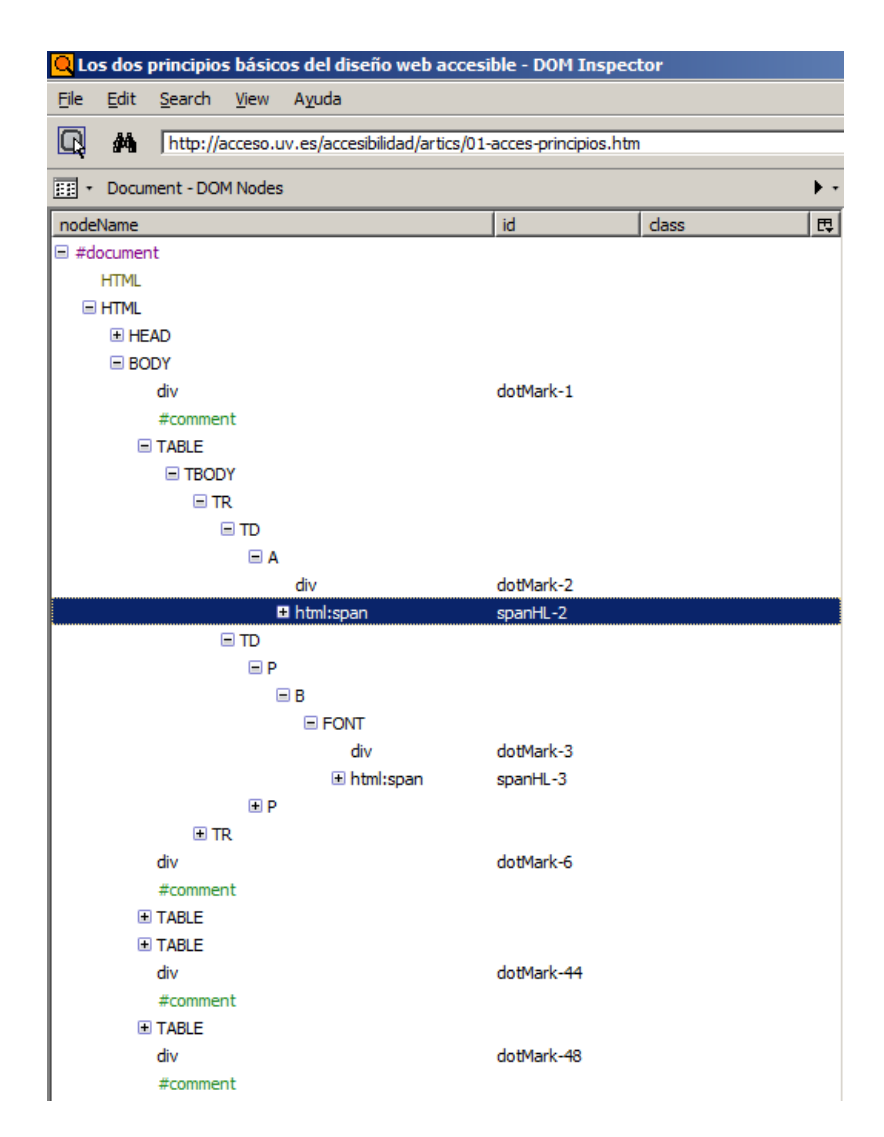

Figura 4.7: Estructura DOM de página con elementos dotMark-## y spanHL-##

Cada vez que se accede a una página Web con marcas insertadas, el sistema cargará todas estas marcas creadas y actualizará el formato de elemento marcado (fondo de color amarillo) a estos elementos. Cada vez que se escucha un elemento marcado, el sistema anunciará la frase "Marca Creada" previo al contenido o descripción del mismo.

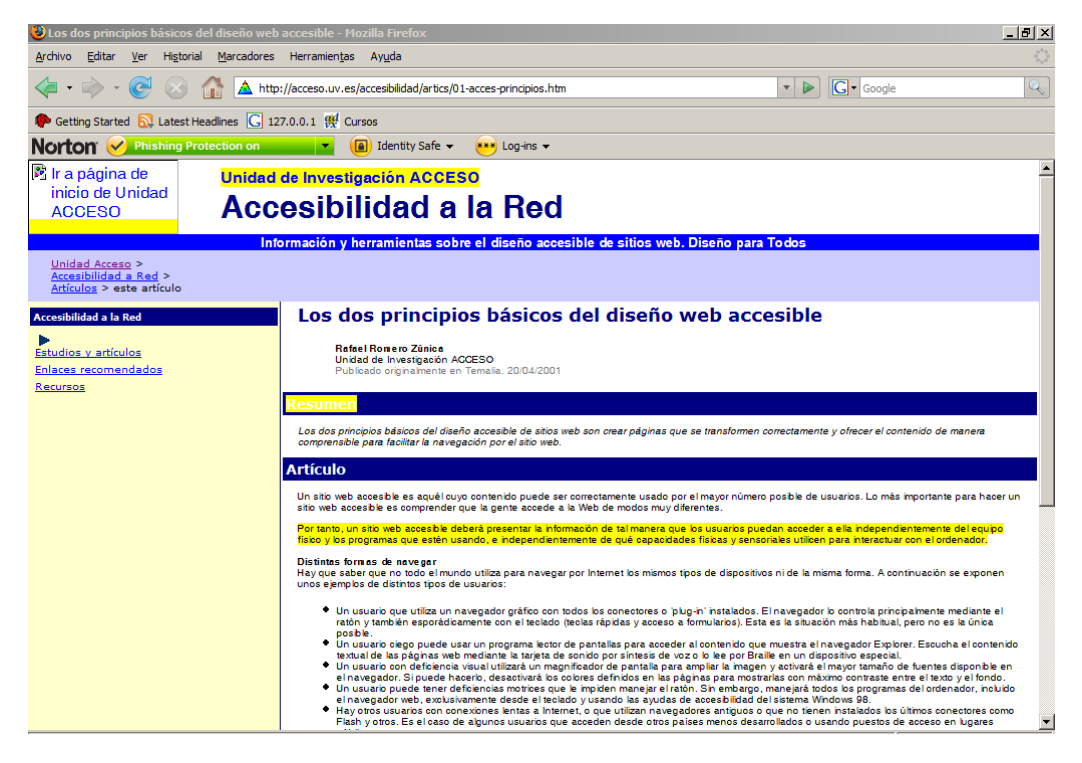

Figura 4.8: Página Web con 4 marcas creadas

Cuando un usuario escucha alguna frase o bloque de texto interesante, podrá marcar dicho elemento para identificar de manera única dentro de la página Web.

Para crear esta marca, lo podrá hacer cuando este escuchando el contenido del texto presionando las teclas por defecto "Ctrl+Alt+L". El sistema cambiará el formato a este elemento de forma permanente para distinguirlo dentro de la página.

Cuando se inserte una marca, el sistema mostrará una ventana donde se podrá ingresar etiquetas para identificar ese bloque de texto de forma única para el usuario. A medida que se está ingresando la etiqueta para la marca, el prototipo anunciará cada letra. Para escuchar el contenido del texto ingresado, se lo podrá hacer presionando las teclas por defecto "Ctrl+Alt+W". Para asignar la etiqueta a la marca, se presionará "ENTER". Si no desea asignar alguna etiqueta, podrá cerrar la ventana presionando la tecla "ESC". A continuación se muestra la ventana de ingreso de etiquetas.

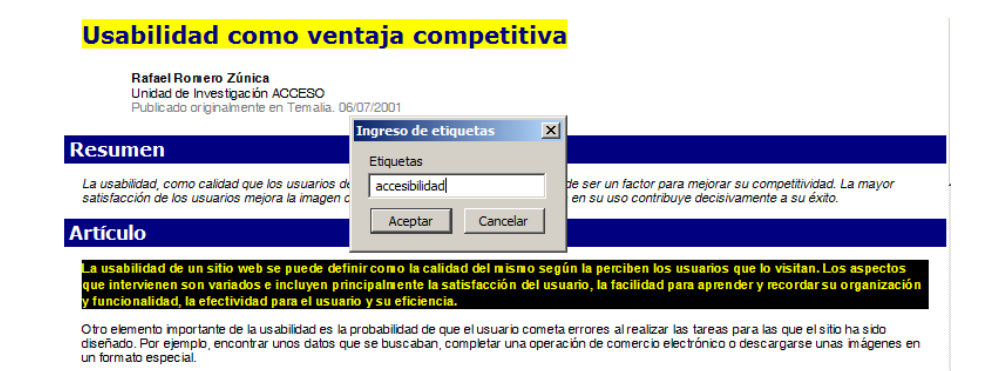

Figura 4.9: Ventana de ingreso de etiquetas

Se podrá eliminar marcas insertadas cuando el elemento este seleccionado por el sistema y presionando las teclas por defecto "Ctrl+Alt+H". Cuando la marca es eliminada, se retornara al elemento en su formato original (fondo y color de letras).

El sistema permitirá navegar a través de estas marcas y escuchar su contenido directamente. La combinación de teclas definida por defecto para ir a la siguiente marca insertada es "Ctrl+Alt+K". Al llegar a la última marca, el siguiente elemento será la primera marca encontrada desde el inicio de la página.

De igual manera, podremos ir a la anterior marca insertada usando una combinación de teclas, por defecto esta configurado por "Ctrl+Alt+J". Cuando estemos en la primera marca desde el inicio de la página, la marca anterior a este será la última marca al final de la página.

#### **Módulo de búsqueda de marcas:**

El prototipo incluirá un panel lateral donde podremos realizar búsquedas de páginas Web que hemos visitado y creado marcas en ellas. Como se muestra en la figura siguiente, este panel tendrá tres divisiones: Campos de búsquedas, resultados de búsqueda detallado y lista con los resultados obtenidos.

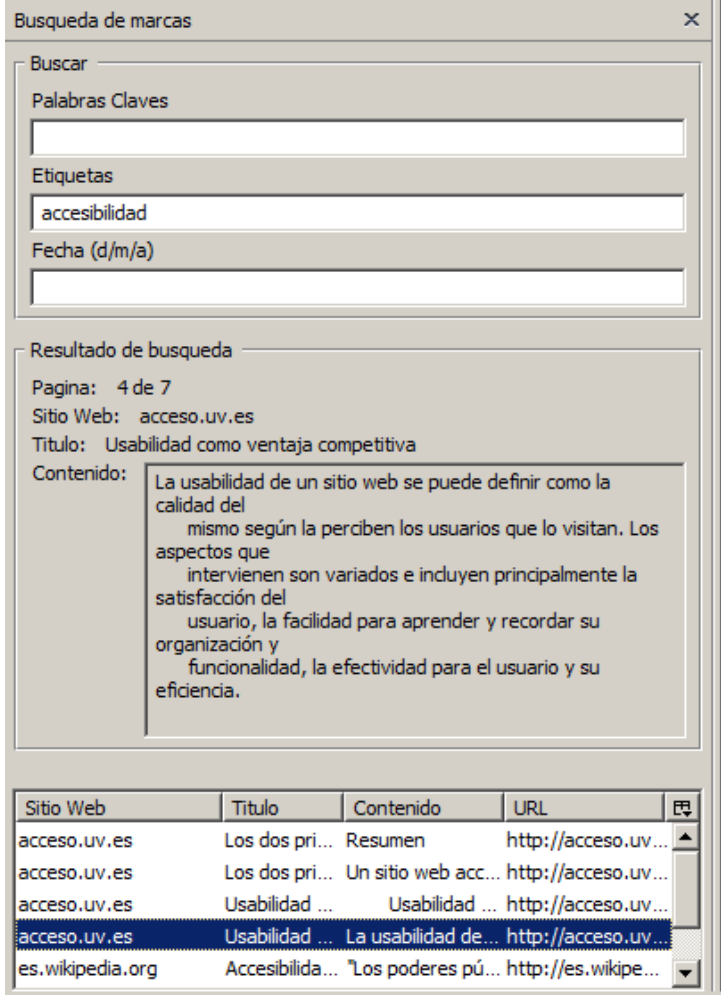

Figura 4.10: Panel lateral de búsqueda de marcas

La primera división tendrá campos de texto para realizar distintos tipos de búsquedas: por palabras claves, etiquetas o fecha de creación de las marcas. Por ejemplo si buscamos páginas Web con marcas que contienen la palabra "sensoriales", ingresaremos esta palabra en el campo "Palabras Claves", presionamos "ENTER" y el sistema nos retornará todas las páginas que contiene esta palabra, ya sea en el título de la página o dentro del contenido de las marcas insertadas.

Si deseamos buscar páginas con más de una palabra, etiquetas o fecha de creación, los separaremos usando comas (,). A medida que ingresamos las palabras, el sistema anunciará cada tecla que se presione. Si deseamos escuchar el contenido que estamos ingresando en estos campos presionaremos las teclas por defecto "Ctrl+Alt+W".

La segunda división en nuestro panel lateral, mostrará una descripción mas detallada de cada uno de los resultados obtenidos. Aquí se indicara lo siguiente:

- el número del resultado obtenido. Por ejemplo "Página: 6 de 8", esto quiere decir que nuestra búsqueda obtuvo 8 páginas Web y que estamos posicionado sobre el sexto.
- Sitio Web a la que pertenece el resultado.
- El título de la página Web.
- Contenido de texto almacenado de esa marca.

La tercera división será una lista de todos los resultados obtenido. Cada vez que se posiciona sobre un distinto elemento de esta lista, se actualizará la información detallada en la división anterior.

Para navegar a través de estos resultados, podemos presionar las teclas (configuradas por defecto) "Ctrl+Alt+X", para ir al siguiente resultado. Si llegamos al último resultado, el sistema anunciará que no existen más resultados si intentamos avanzar al siguiente elemento en la lista. Si
deseamos saltar al siguiente resultado con diferente URL, podemos hacerlo presionando las teclas por defecto "Ctrl+Alt+I".

Para retroceder al anterior resultado, lo podremos hacer presionando las teclas definidas por defecto "Ctrl+Alt+Z". Si se llega al primer resultado e intentamos retroceder al resultado previo, el sistema indicará que no existe mas resultados.

Cuando nos posicionamos sobre un nuevo elemento de la lista de los resultados, se anunciará que resultado es, por ejemplo "página 2 de 2" (segundo resultado) y el contenido de la marca. Para copiar el contenido de la marca al portapapeles, se presionará la tecla "ENTER". El sistema indicará con un mensaje de voz, que se realizó la copia.

Si deseamos cargar una página seleccionada en la lista de los resultados, podemos presionar las teclas "Ctrl+Alt+G". Si la página ya se encuentra abierta en el navegador Web, el sistema se posicionará en esta página y comenzará a leer su contenido. Si la página no esta abierta, se abrirá una nueva pestaña con la misma y se comenzará a leer el contenido de la página.

Si deseamos escuchar información mas detallada de uno de los resultados, al presionar las teclas definidas por defecto "Ctrl+Alt+U", el sistema anunciará el número del resultado, sitio Web a la que pertenece la página, título de la página y el contenido de la marca. Si el panel esta cerrado y presionamos esta combinación de teclas, el panel se abrirá e iremos al último elemento escuchado.

Para abrir o cerrar este panel de búsqueda lo podemos hacer presionando las teclas "Ctrl+Alt+T". Al cerrarse este panel, el sistema guardará la presente búsqueda y resultados. Por lo que al momento de abrir el panel otra vez, se recuperará esta configuración.

Para ir al campo de buscar desde cualquier momento en nuestro navegador, podremos presionar las teclas por defecto "Ctrl+Alt+Y".

Si deseamos ir al último resultado escuchado de una búsqueda, con las teclas por defecto "Ctrl+Alt+U", abriremos el panel lateral y nos posicionaremos sobre este elemento.

#### **Módulo de captura de teclas:**

Este módulo se encargará de capturar las teclas presionadas por el usuario y ejecutar los comandos correspondientes. Para cambiar la definición de las teclas lo podemos hacer en la ventana de "Configuración de Sistema de Marcas". Para acceder a esta ventana lo podemos hacer presionando las teclas definidas por defecto "Ctrl+Alt+M" o desde el menú de "Herramientas", escogiendo la opción "Opciones de Sistemas de Marcas":

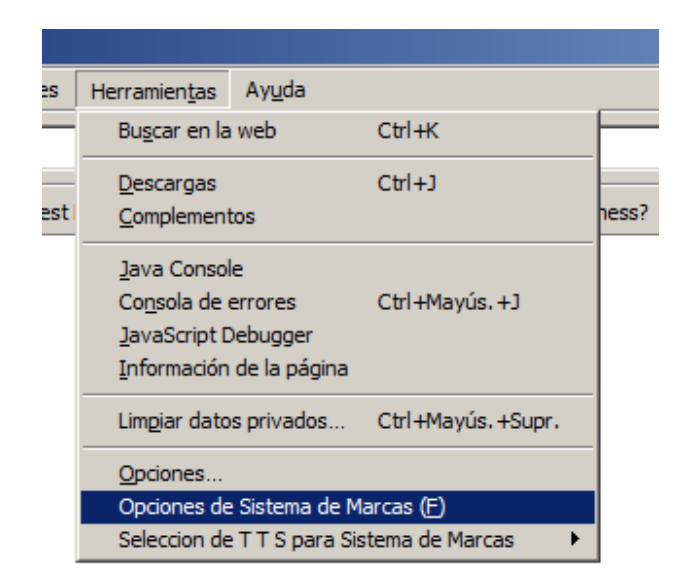

Figura 4.11: Opción del menú "Herramientas" para abrir ventana de configuración del sistema.

Dentro de la ventana de configuración del sistema, podremos cambiar las teclas asignadas para ejecutar la mayoría de los comandos. Los comandos se ejecutan con la combinación de 3 teclas: "Ctrl", "Alt" y una tercera tecla distinta. Las teclas no son sensitivas entre letras mayúsculas y minúsculas, es decir "Ctrl+Alt+A" será igual a "Ctrl+Alt+a". En esta ventana es solo necesario declarar esta tercera tecla, como se muestra en la siguiente figura:

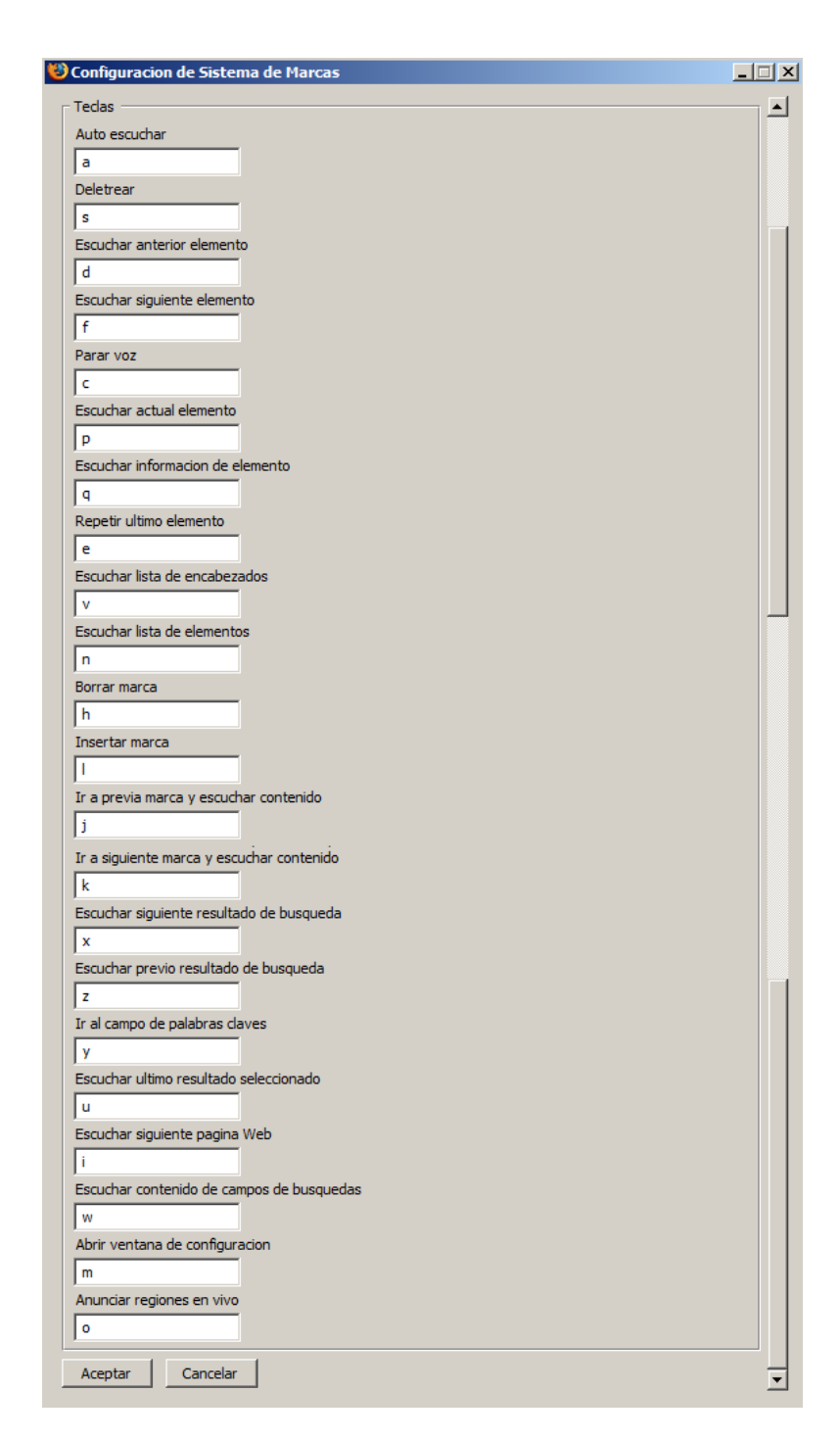

Figura 4.12: Ventana de configuración del sistema de marcas

En esta ventana de configuración, podemos asignar las teclas para los siguientes comandos, descritos anteriormente en forma mas detallada:

# **Comandos de navegación básica:**

- Auto escuchar (Tecla por defecto A)
- Deletrear (Tecla por defecto S)
- Escuchar anterior elemento (Tecla por defecto D)
- Escuchar siguiente elemento (Tecla por defecto F)
- Parar voz (Tecla por defecto C)
- Escuchar actual elemento (Tecla por defecto P)
- Escuchar información de elemento (Tecla por defecto Q)
- Repetir último elemento (Tecla por defecto E)
- Escuchar lista de encabezados (Tecla por defecto V)
- Escuchar lista de elementos (Tecla por defecto N)

# **Comandos de manipulación y navegación de marcas:**

• Borrar marca (Tecla por defecto H)

- Insertar marca (Tecla por defecto L)
- Ir a previa Marca y escuchar su contenido (Tecla por defecto J)
- Ir a siguiente Marca y escuchar su contenido (Tecla por defecto K)

#### **Comandos de búsqueda páginas con marcas:**

- Escuchar siguiente resultado de búsqueda (Tecla por defecto X)
- Escuchar previo resultado de búsqueda (Tecla por defecto Z)
- Abrir panel lateral de búsqueda y posicionarse en el campo de búsqueda "Palabras claves" (Tecla por defecto Y)
- Escuchar último resultado seleccionado (Tecla por defecto U)
- Escuchar siguiente página Web (Tecla por defecto I)
- Escuchar contenido de campos de búsqueda (Tecla por defecto W)

#### **Otros comandos:**

- Abrir ventana de configuración (Tecla por defecto M)
- Anunciar regiones en vivo (Tecla por defecto O)

#### **Módulo de interfaz con motor CTV/TTS:**

Este módulo interactúa con el motor Conversor Texto-Voz para traducir texto a voz. En la presente versión del prototipo existen 3 diferentes opciones de motores CTV/TTS, que el sistema puede utilizar: Microsoft SAPI5, FreeTTS (Java) y Orca (Linux).

Para especificar cual motor usar, se lo podrá elegir desde el menú de "Herramientas" con la opción "Selección de CTV/TTS para Sistemas de Marcas", como se indica en la siguiente figura:

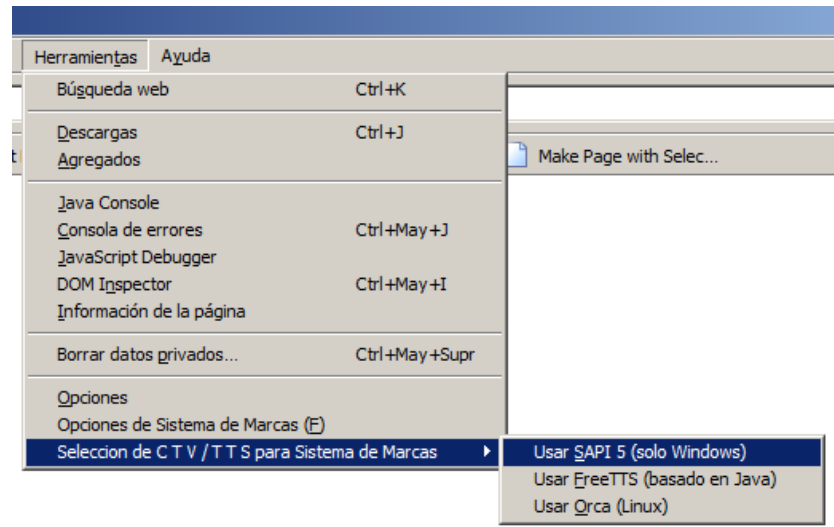

Figura 4.13: Selección del motor CTV/TTS en el menú de "Herramientas"

#### **Módulo de interfaz con motor de almacenamiento:**

Este módulo interactúa con el motor de base de datos (DBMS) SQLite para almacenar información sobre las páginas Web y marcas creadas. Este módulo utilizará el API de Storage (SQLite API) para conectarse y ejecutar comandos a la base de datos "MarksOnWeb.sqlite". En la sección 4.3, "Diseño de la base de datos", se dará información detallada de la información que se almacena y la estructura de las tablas a utilizarse.

#### **Otros módulos**

En este módulo agrupamos otras características del sistema. Existen determinadas opciones de operación del prototipo, las cuales el usuario puede usarlas opcionalmente. Están pueden ser configuradas usando la ventana de "Configuración de Sistema de Marcas" como se indica en la figura siguiente:

| Configuracion de Sistema de Marcas                                                    | $\boldsymbol{\mathsf{x}}$ |
|---------------------------------------------------------------------------------------|---------------------------|
| Opciones                                                                              |                           |
| Escuchar por frases   V Seleccionar frase actual                                      |                           |
| $\overline{\mathsf{V}}$ Resaltar secciones $\overline{\mathsf{V}}$ Escuchar eventos   |                           |
| $\nabla$ Escuchar teclas $\nabla$ Ordenar lista alfabeticamente                       |                           |
| □ Escuchar lista de elementos en formulario □ Ajustar ventana sobre elemento enfocado |                           |
| $\triangledown$ Usar propiedades C S S para voz $\triangledown$ Autodetectar Lenguaje |                           |
| V Usar tecla 'Pausa' para funcion de teclas presionadas                               |                           |
|                                                                                       |                           |

Figura 4.14: Configuración de opciones del sistema de marcas

Estas opciones serán:

- Escuchar por frases: Si se activa esta opción, el sistema anunciará el contenido frase por frase en vez de por bloque de texto. Por defecto esta desactivado.
- Seleccionar frase actual: Si la opción anterior "Escuchar por frases" esta habilitada, el sistema resaltará esta frase únicamente. Por defecto esta activado.
- Resaltar Secciones: Si se activa esta opción, el bloque de texto seleccionado será resaltado. Por defecto esta activado.
- Escuchar eventos: Con esta opción activada, el sistema anunciará el texto asociado a eventos tales como menús seleccionados o cuando se enfoca algún elemento en la página Web. Por defecto esta activado.
- Escuchar teclas: Con esta opción, el sistema anunciará las teclas que se presionan. Por defecto esta activado.
- Ordenar lista alfabéticamente: Al tener activada esta opción, el sistema tendrá los elementos de listas del sistema en orden alfabético. Si esta opción esta deshabilitada la lista será ordenada por posición.
- Escuchar lista de elementos en formulario: Cuando se tiene activada esta opción, el sistema anunciará información extra que identifica al elemento dentro del formulario. Por defecto esta activado.
- Ajustar ventana sobre elemento enfocado: Permite posicionar al elemento enfocado a la parte superior de la página.
- Usar propiedades CSS para voz: El sistema anunciará propiedades CSS para voz. Por defecto esta activado.
- Auto detectar lenguaje: Cuando se activa esta opción, el sistema tratará de identificar el idioma del lenguaje y escogerá la voz apropiada que se encuentra instalada en la computadora.
- Usar tecla "Pausa" para función de teclas presionadas: Los comandos utilizados en el sistema son activados usando combinaciones de teclas por ejemplo "Ctrl+Alt+M". Cuando esta opción esta habilitada, podemos activar/desactivar (tecla "Pausa/Inter.") el uso de las teclas "Ctrl+Alt" para ejecutar los comandos. Por ejemplo, si antes presionábamos "Ctrl+Alt+M" para cargar el menú de configuraciones, bastara con presionar "M" para realizar la misma operación.

# **4.3 Diseño de la base de datos**

Para almacenar información sobre las marcas creadas y las páginas Web en donde las insertamos, usaremos una base de datos SQLite. No es necesario realizar ninguna instalación adicional para obtener este motor DBMS, ya que lo obtenemos durante la instalación del navegador Web Firefox.

La base de datos tendrá de nombre "MarksOnWeb.sqlite". La ubicación de este archivo dependerá de que versión de Firefox estemos usando portable o convencional. Por ejemplo, si hemos iniciado la sesión de Windows (versión inglés) con el usuario "Administrator", y estamos usando la versión de Firefox convencional, la ubicación de este archivo será "\DocumentsandSettings\Administrator\ApplicationData\Mozilla\Firefox\Profile s\". Supongamos que hemos instalado la versión portable de Firefox en la carpeta "FirefoxPortable" en un disco USB (flash drive), la ubicación del archivo .sqlite será "\FirefoxPortable\Data\Profile". En este caso, no influye bajo que usuario hemos iniciado nuestra sesión en Windows porque toda la información será almacenada en el flash drive.

La base de datos tendrá dos tablas. La primera tabla se llamara "PagesMarked", donde almacenaremos información sobre las páginas Web con marcas. La segunda tabla tendrá como nombre "MarksOnPages", en donde grabaremos información sobre las marcas creadas en las páginas Web.

En la tabla "PagesMarked", tendremos los siguientes campos:

- sURL (tipo TEXT) (Clave Primaria): en este campo se almacenará el URL de la página Web con marcas. Por ejemplo: www.espol.edu.ec/noticias1.php
- sTitle (Tipo TEXT): aquí almacenaremos el título de la página Web.
- nMarks\_OnPage (tipo INTEGER): en este campo almacenamos el número total de marcas insertadas en la página.
- sDomain (tipo TEXT): para almacenar el dominio en donde se encuentra la página almacenada. Por ejemplo: espol.edu.ec
- nTraverse (tipo INTEGER): este número nos indica la última marca que hemos escuchado. Este campo es útil para controlar la navegación entre las marcas dentro de páginas Web.

En la tabla "MarksOnPages", tendremos los siguientes campos:

- sURL (tipo TEXT) (Clave Primaria): al igual que en la anterior tabla, este campo almacenará el URL de la página Web con marcas.
- nMark\_Number (tipo INTEGER): en este campo almacenaremos el número identificador del elemento que estamos marcando.
- sMark Content (tipo TEXT): aquí guardamos el contenido que el usuario escucho en el momento de la conversión texto a voz. Este campo es útil para las búsquedas de páginas Web con marcas usando palabras claves.
- sSaved Date (tipo TEXT): aquí almacenamos la fecha y la hora en la que hemos creado la marca.
- sMark\_Tags (tipo TEXT): en este campo almacenaremos las etiquetas asociadas a la marca creada.

# **4.4 Resumen del capítulo**

En este capítulo se explicó con más detalle en que consiste nuestro prototipo. Se justificó primero las tecnologías escogidas para el desarrollo de cada uno de los módulos que conforman la solución planteada. A continuación se describe con más detalle las funcionalidades de los 6 módulos de nuestro prototipo. Se enunció además las combinaciones de teclas con sus valores por defecto para ejecutar los comandos de manipulación del sistema. Por último, se detalló que tipo de base de datos utiliza el sistema, sus tablas y campos.

# **CAPÍTULO 5**

# **Implementación**

**del sistema** 

# **5.1 Requerimientos de Hardware y Software**

A continuación se detalla los requerimientos de hardware y software para la implementación del prototipo:

# **Requerimientos de Hardware**

- Procesador 233 MHz (Recomendable 500MHz)
- 64 MB de Memoria RAM (Recomendable 256MB)
- 55 MB de espacio de disco duro (Recomendable 105 MB)
- Tarjeta de Sonido compatible con Windows 98 o superior
- Parlantes o audífonos

#### **Requerimientos de Software**

- Navegador Web Firefox versión 2.\* o superior
- Microsoft Windows 98 o superior (Recomendable Windows XP)
- Sintetizador de voz: SAPI 5 (incluido con Windows XP/Vista), Apple's TTS o FreeTTS
- Motor DBMS SQLite (incluido con Firefox versión 2.\* o superior)
- Voces en el idioma requerido, compatible con SAPI 5, Apple's TTS o FreeTTS (13).
- Acceso a Internet

#### **5.2 Instalación del Sistema**

El prototipo propuesto en el presente documento, será instalado como cualquier extensión diseñada para el navegador Firefox. Una de las maneras de hacerlo es abrir el archivo que contiene nuestra extensión (archivo .xpi) desde el menú principal, escogiendo la opción "Archivo" y después "Abrir Archivo". Otra manera de instalar nuestra extensión, es abrir el navegador Firefox y soltar el archivo en la ventana del mismo.

Con cualquier método de instalación que decidamos usar, el navegador Firefox mostrará la ventana de "Instalación de Software" para confirmar la instalación del prototipo. Se procederá aceptar la instalación, presionando el botón "Instalar ahora". A continuación, en la figura 5.1 se muestra la ventana de confirmación:

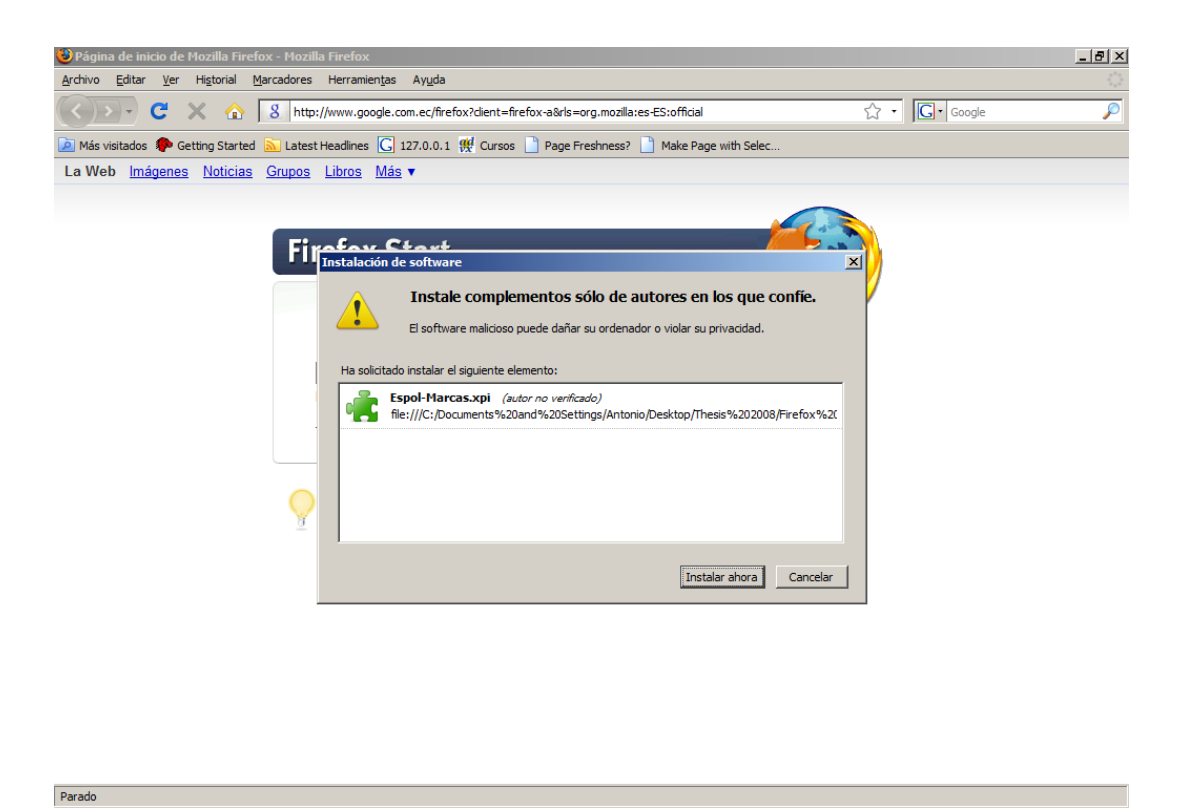

Figura 5.1: Ventana de confirmación para la instalación del prototipo

Después de aceptar la instalación, se instalará nuestro prototipo y al final nos mostrará la ventana de "Complementos" con las extensiones instaladas. Para activar nuestro sistema, necesitaremos reiniciar el navegador Firefox. El presente prototipo consta de 3 extensiones, descritas en el capitulo anterior ("CLC-4-TTS", "CLC-4-Utils" y "ESPOL-Sistema de marcas"). A continuación una figura después de realizarse la instalación:

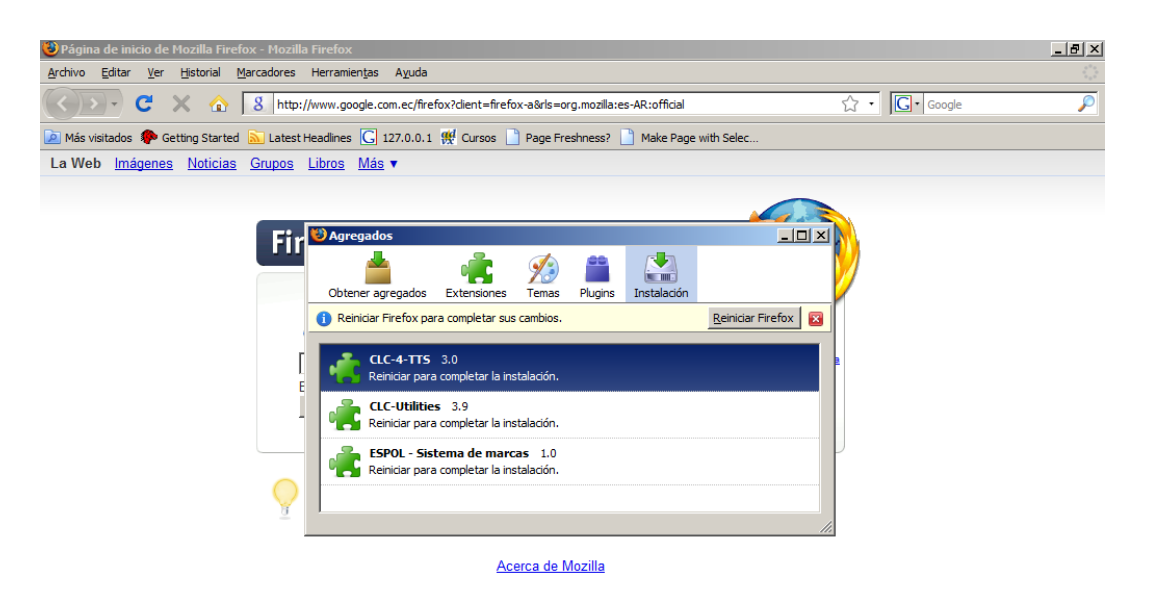

Figura 5.2: Ventana mostrando la instalación exitosa del sistema

Como cualquier extensión instalada en Firefox, si deseamos desactivar o desinstalar nuestro prototipo, lo podremos hacer desde la ventana de "Agregados". Podemos abrir esta ventana escogiendo la opción "Agregados" del menú "Herramientas". A continuación se muestra esta ventana con nuestra extensión instalada:

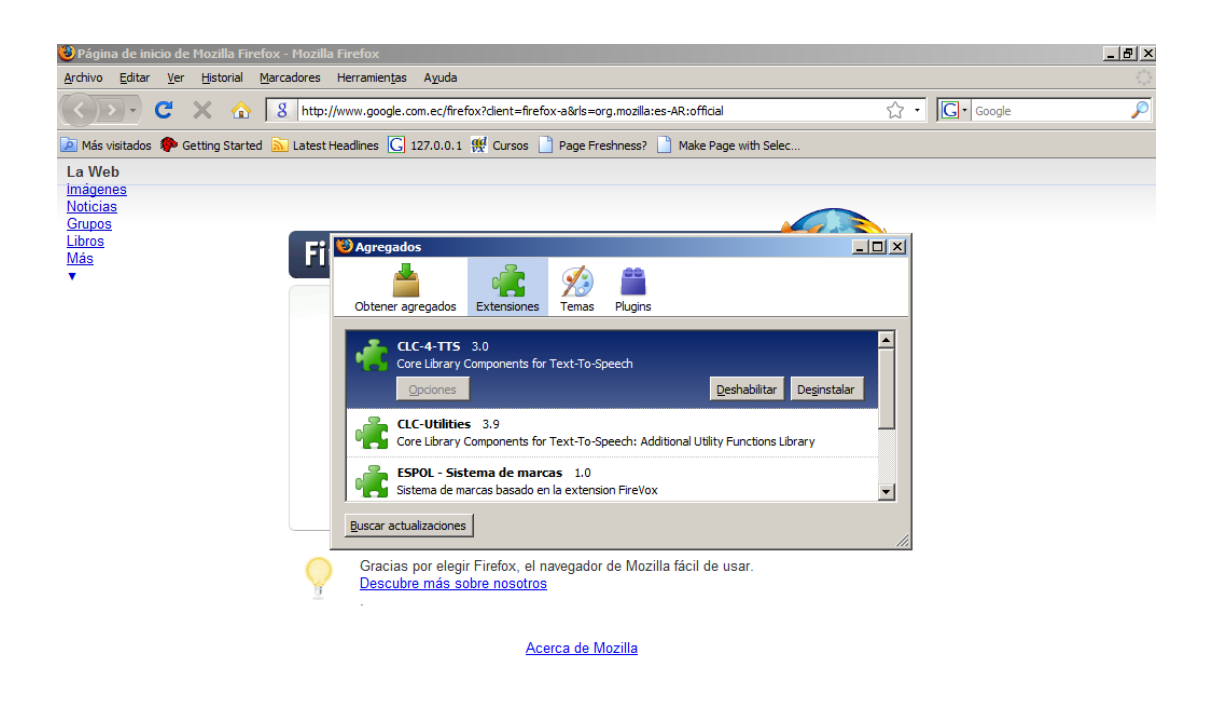

Figura 5.3: Ventana de Complementos con el sistema instalado

#### **5.3 Manipulación del Sistema**

A continuación se detallará como manipular el sistema separado en 4 diferentes categorías: Navegación básica del contenido de una página Web, manipulación y navegación de marcas dentro de una página Web, búsqueda de páginas con marcas, y otros comandos.

Para explicar el funcionamiento del sistema, se utilizará las combinaciones de teclas definidas por defecto. Se podrá cambiar estas configuraciones desde el menú de configuración del sistema, el cual accedemos desde el menú de herramientas en el navegador Firefox.

**1) Navegación básica:** Aquí se detalla los comandos de navegación, utilizados durante la traducción a voz de la página Web.

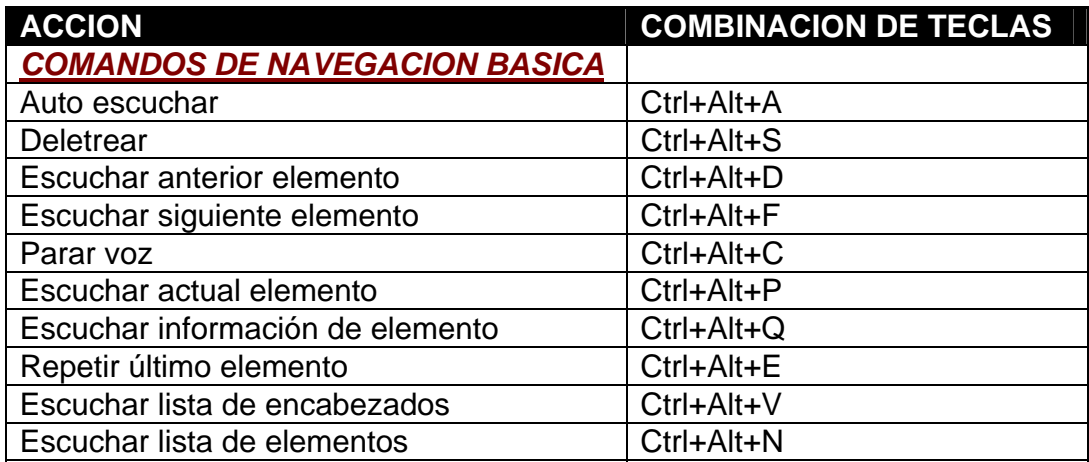

Tabla XIII - Comandos de navegación básica

• Auto escuchar: Cuando se ejecuta este comando, el sistema comenzará a traducir a voz la página Web desde el elemento seleccionado en ese momento hasta el último elemento en la página o hasta que se presione otro comando que pare la traducción. Cuando se recarga la página en el

navegador Web, el elemento seleccionado será el primer elemento de la estructura de la página Web.

- Deletrear: Cuando este seleccionado una frase o bloque de texto, este comando traducirá a voz letra por letra su contenido.
- Escuchar anterior elemento: Con este comando, el sistema se posicionará al elemento anterior del seleccionado en ese momento, y comenzará a traducirlo a voz su contenido o descripción del mismo.
- Escuchar siguiente elemento: El sistema saltará al siguiente elemento del seleccionado en ese momento y traducirá a voz la descripción del mismo o su contenido.
- Parar voz: Este comando detendrá la traducción a voz, si esta en progreso en ese momento.
- Escuchar actual elemento: Este comando describirá al elemento seleccionado y enunciará su contenido.
- Escuchar información de elemento: Con este comando, el sistema describirá el tipo del elemento seleccionado
- Repetir último elemento: Este comando repetirá la última traducción a voz del contenido del último elemento seleccionado.
- Escuchar lista de encabezados: El sistema mostrará un menú de los encabezados encontrados en la página Web agrupados por el tipo h1 hasta h6. El usuario podrá navegar a través de este menú usando las flechas en el teclado escuchando el contenido de estos encabezados. Al escuchar el contenido, se podrá presionar "ENTER" para posicionarnos sobre ese elemento.
- Escuchar lista de elementos: El sistema mostrará un menú de los elementos distintos encontrados en la página Web agrupados por

encabezados, enlaces, imágenes, formularios, códigos de teclado y marcos. El usuario podrá navegar a través de este menú usando las flechas en el teclado y escuchará el contenido de estos elementos. Podrá presionar "ENTER" para posicionarse sobre ese elemento.

A continuación se detallará algunas figuras del sistema en ejecución, demostrando el funcionamiento de algunos de estos comandos:

Cuando el sistema esté traduciendo a voz, el texto de una frase o bloque de texto cambiará el fondo y el color de las letras, como se indica en la figura a continuación:

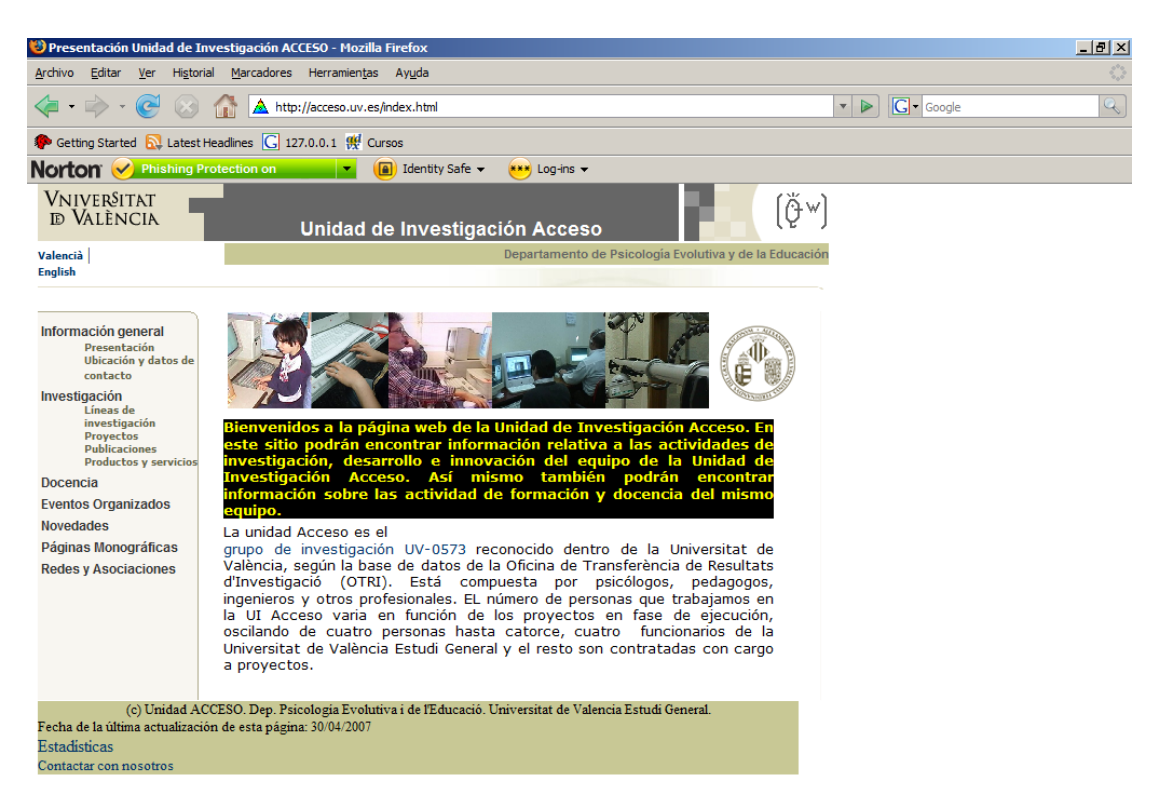

Figura 5.4: Sistema traduciendo a voz un bloque de texto de una página Web

Cuando presionamos las teclas para ir al siguiente frase o bloque (Ctrl+Alt+F) o al anterior (Ctrl+Alt+D), el sistema cambiará el fondo y el color de las letras de lo que se este traduciendo y el anterior bloque traducido, se lo retornará a sus colores originales. En la gráfica 5.5 se muestra un avance al siguiente bloque de texto, en comparación con la figura anterior:

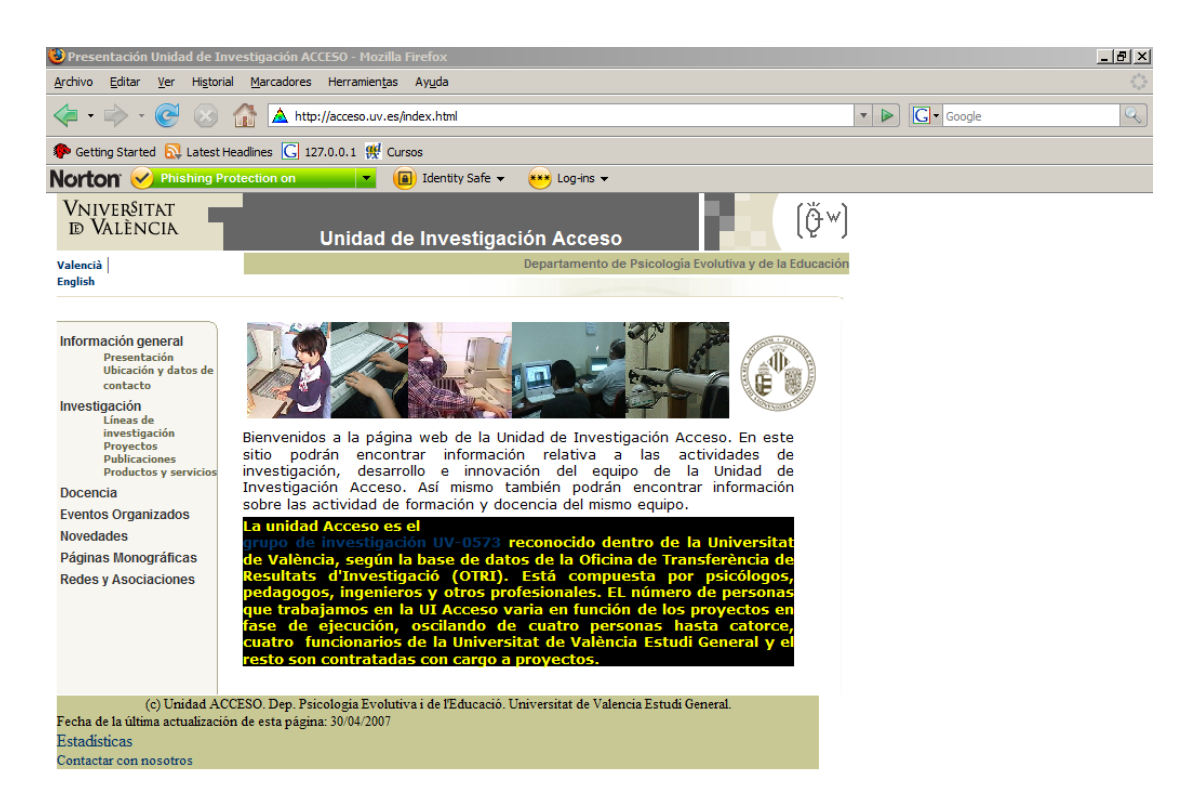

Figura 5.5: Sistema traduciendo a voz el siguiente bloque en una página Web

En la figura 5.6 se muestra el menú de navegación basado en lista de encabezados que posee la estructura de la página Web. Dentro de este menú, se podrá escuchar el texto de los encabezados h1-h6 e ir a estas secciones directamente presionando "Enter":

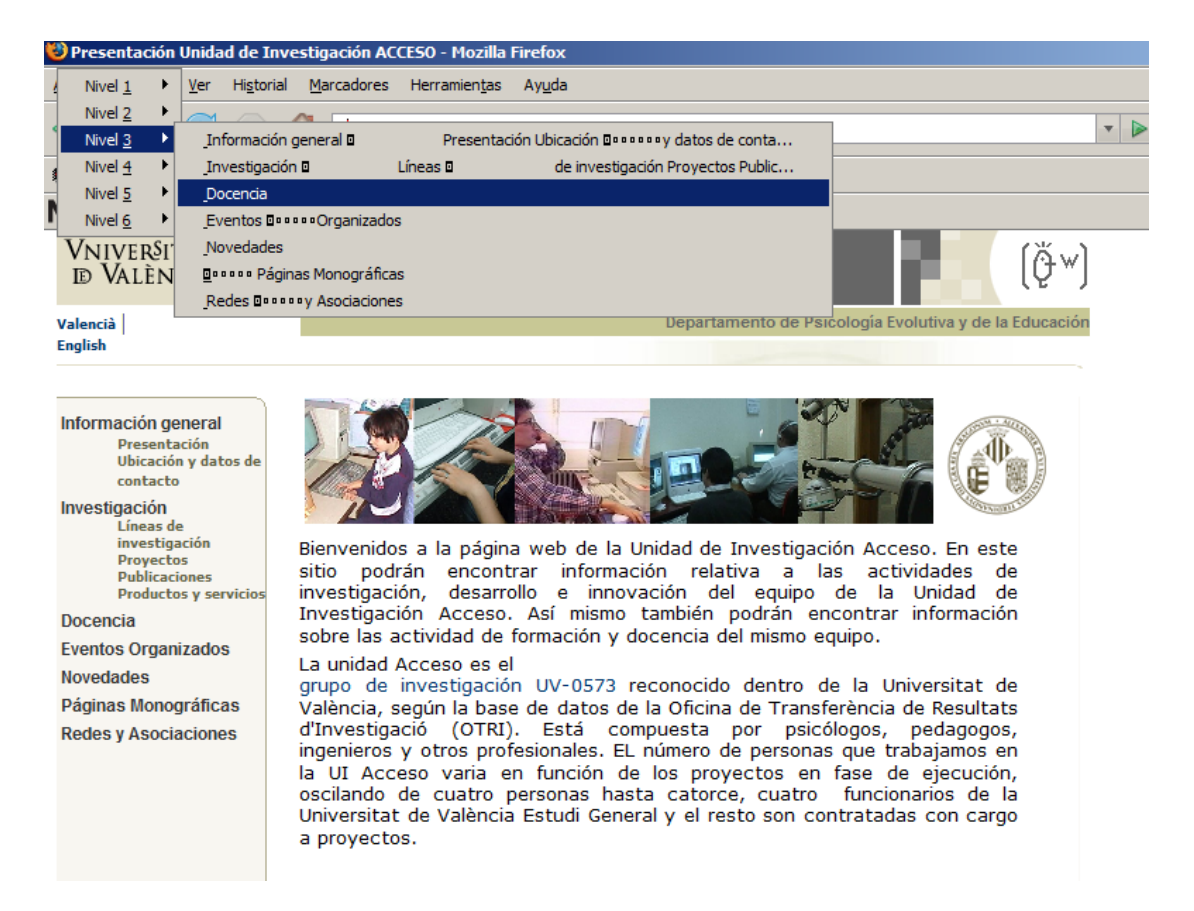

Figura 5.6: Sistema mostrando menú de lista de encabezamientos de una página Web

En la figura 5.7 se muestra el menú de navegación basado en lista de elementos encontrados de la estructura de la página Web. Dentro de este menú, se podrá escuchar el texto de los encabezados, enlaces, imágenes, formularios, códigos de teclado y marcos. Además, podemos ir a estos elementos directamente presionando "Enter":

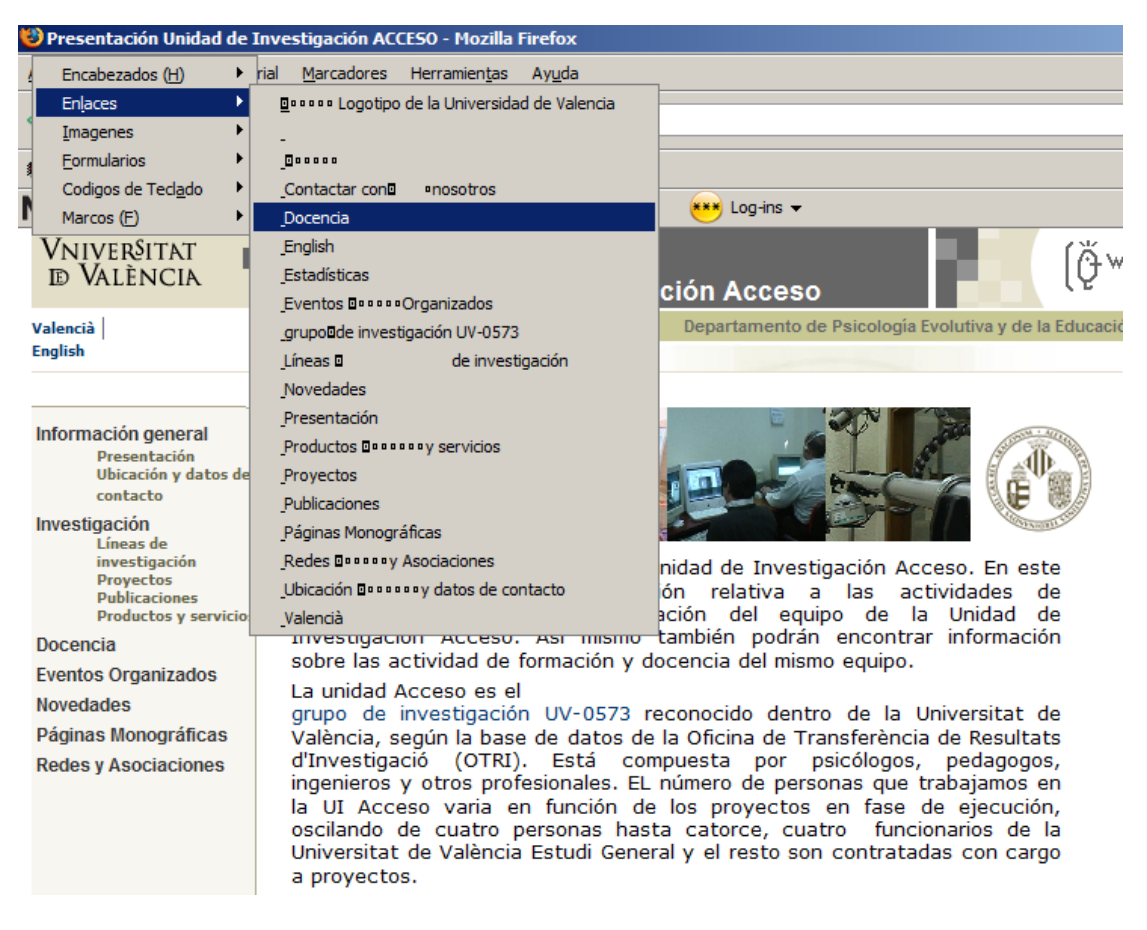

Figura 5.7: Sistema mostrando menú de elementos de una página Web

**2) Manipulación y navegación de marcas:** Aquí se detalla los comandos

de navegación y manipulación de marcas.

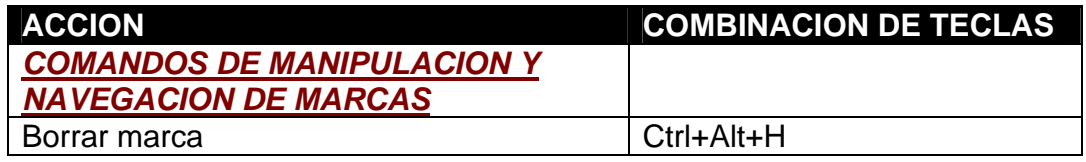

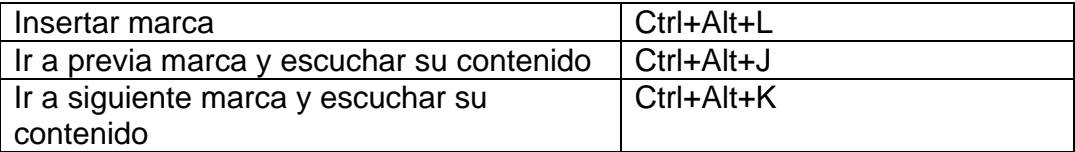

Tabla XIV - Comandos para manipulación de marcas

- Borrar marca: Cuando el sistema esté posicionado sobre una frase, bloque de texto o elemento con una marca creada, con este comando eliminaremos esta marca.
- Insertar marca: Durante la traducción a voz de una frase, bloque de texto o elemento, podemos crear una marca en este elemento, usando esta combinación de teclas.
- Ir a previa marca y escuchar contenido: Si la página Web posee marcas creadas, con este comando, podemos posicionarnos y escuchar el contenido de la marca anterior a la última que se tradujo a voz.

• Ir a siguiente marca y escuchar contenido: Con este comando, podemos posicionarnos y escuchar el contenido de la siguiente marca a la última que se tradujo a voz.

A continuación se detallará algunas figuras del sistema en ejecución, demostrando el funcionamiento de algunos de estos comandos:

Cuando se crea alguna marca dentro del documento (teclas por defecto Ctrl+Alt+L), el sistema cambiará el fondo de la frase o bloque de texto de color amarillo. Cada vez que se accede a esta página, el sistema cargará todas las marcas creadas y actualizará el fondo del elemento de la página con marcas, como se muestra en la figura 5.8:

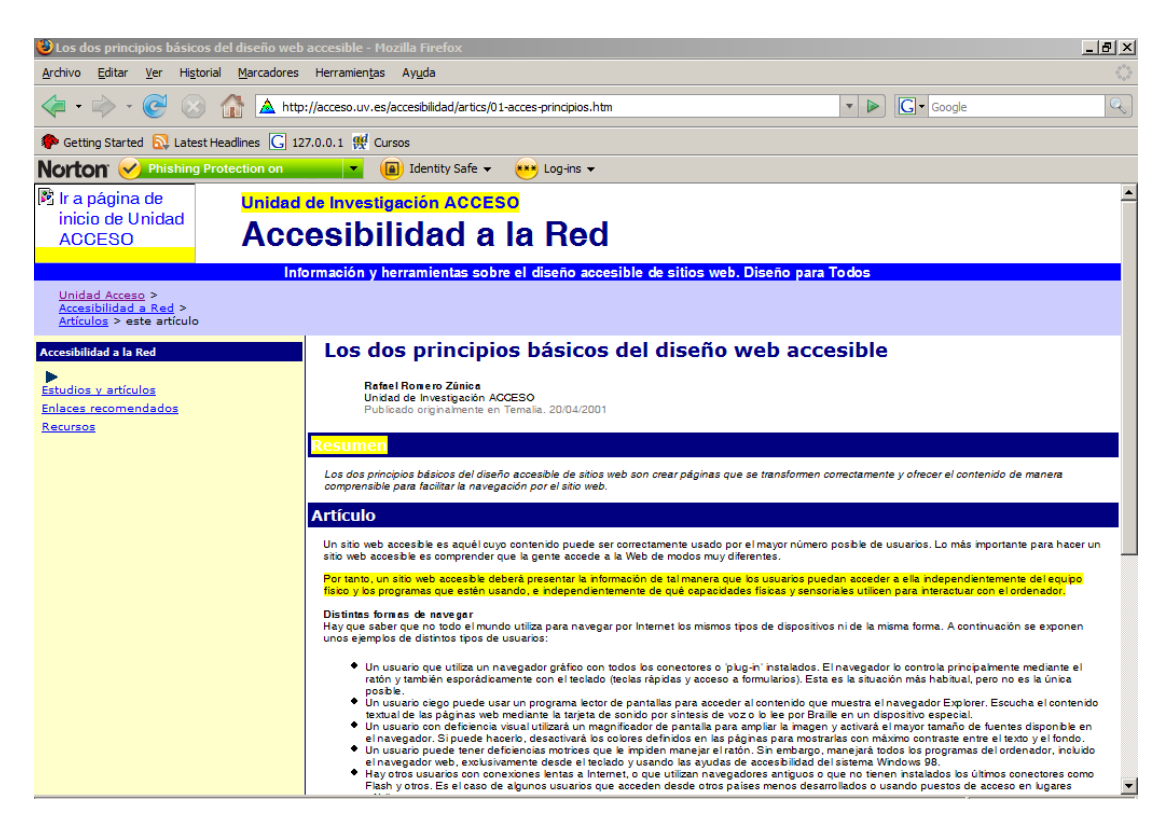

Figura 5.8: Página Web con 4 marcas creadas

Cuando se inserta una marca, se mostrará la ventana de "Ingreso de etiquetas", para asignar una etiqueta opcional a la marca creada. A medida que se ingresan las letras, el sistema anunciará las teclas presionadas. Para escuchar la etiqueta que ha sido ingresada, se podrá presionar las teclas por defecto "Ctrl+Alt+W". Para asignar la etiqueta, se presionará la tecla "ENTER" o el botón "Aceptar". Para cancelar el ingreso, se presionará la tecla "Esc" o el botón "Cancelar".

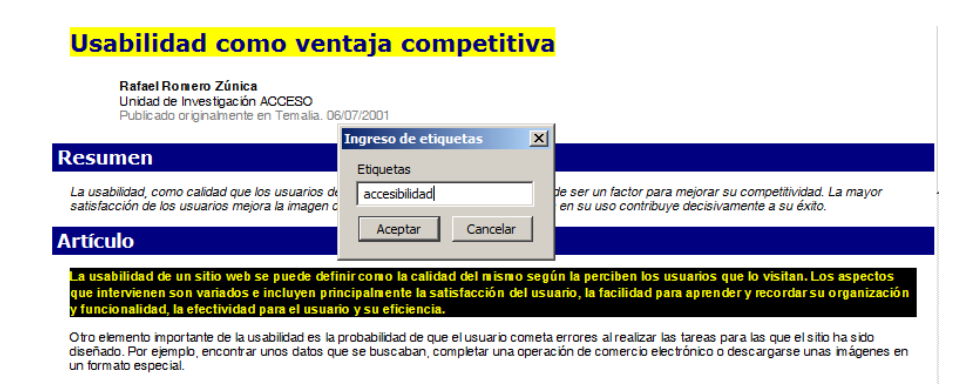

Figura 5.9: Ingresando etiquetas para marca creada.

Cuando se borre una marca creada dentro de una página Web (teclas por defecto "Ctrl+Alt+H"), se eliminará el nuevo fondo y se lo retornará al anterior como se muestra en la siguiente figura:

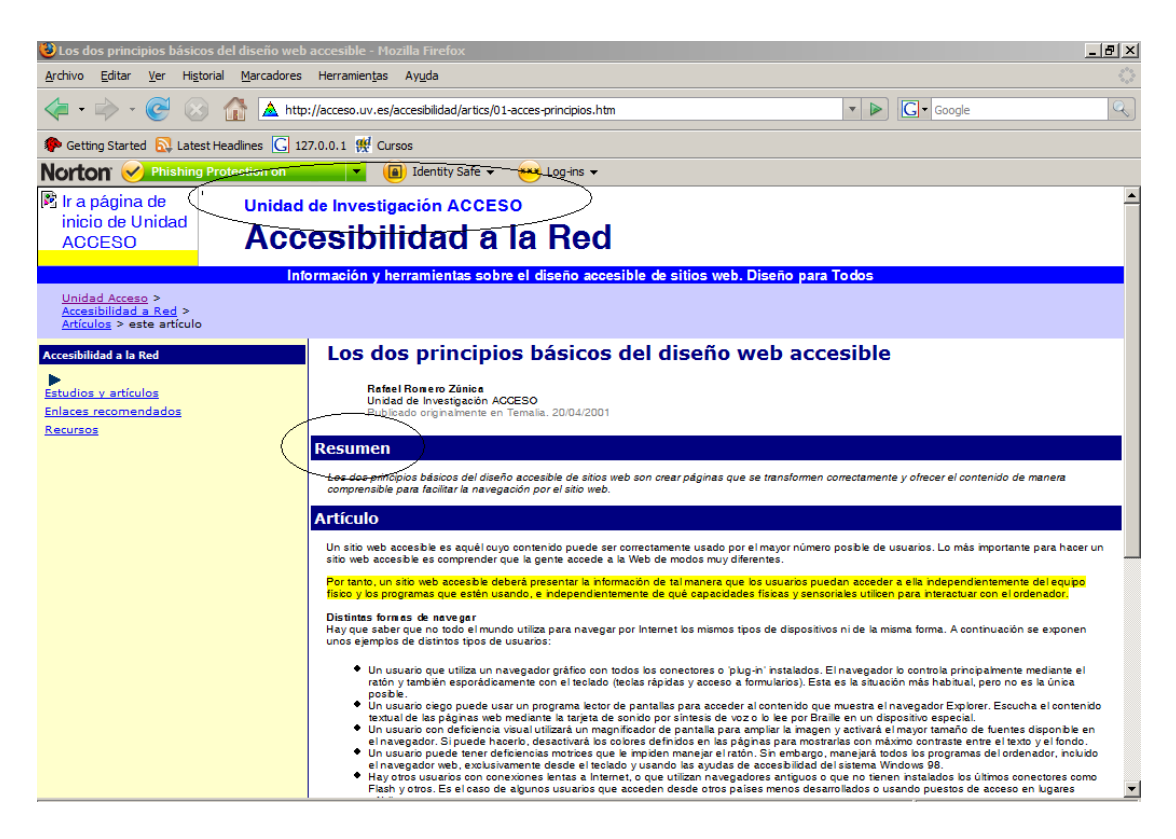

Figura 5.10: Página Web después de eliminadas 2 marcas

Para escuchar solamente las frases o bloque de texto con marcas, lo podremos hacer con las combinaciones de teclas "Ctrl+Alt+J" (ir a marca anterior) y "Ctrl+Alt+K" (ir a marca siguiente). La navegación entre las marcas, es similar a la navegación básica de la página Web (cambiando de fondo de color negro a la frase que se está escuchando) con la diferencia que se indicará con un mensaje de voz que se esta escuchando un bloque marcado (se antepondrá al texto traducido, las palabras "Marca encontrada"). En la figura 5.11, el sistema está anunciando la marca asignada a la frase "Unidad de Investigación ACCESO".

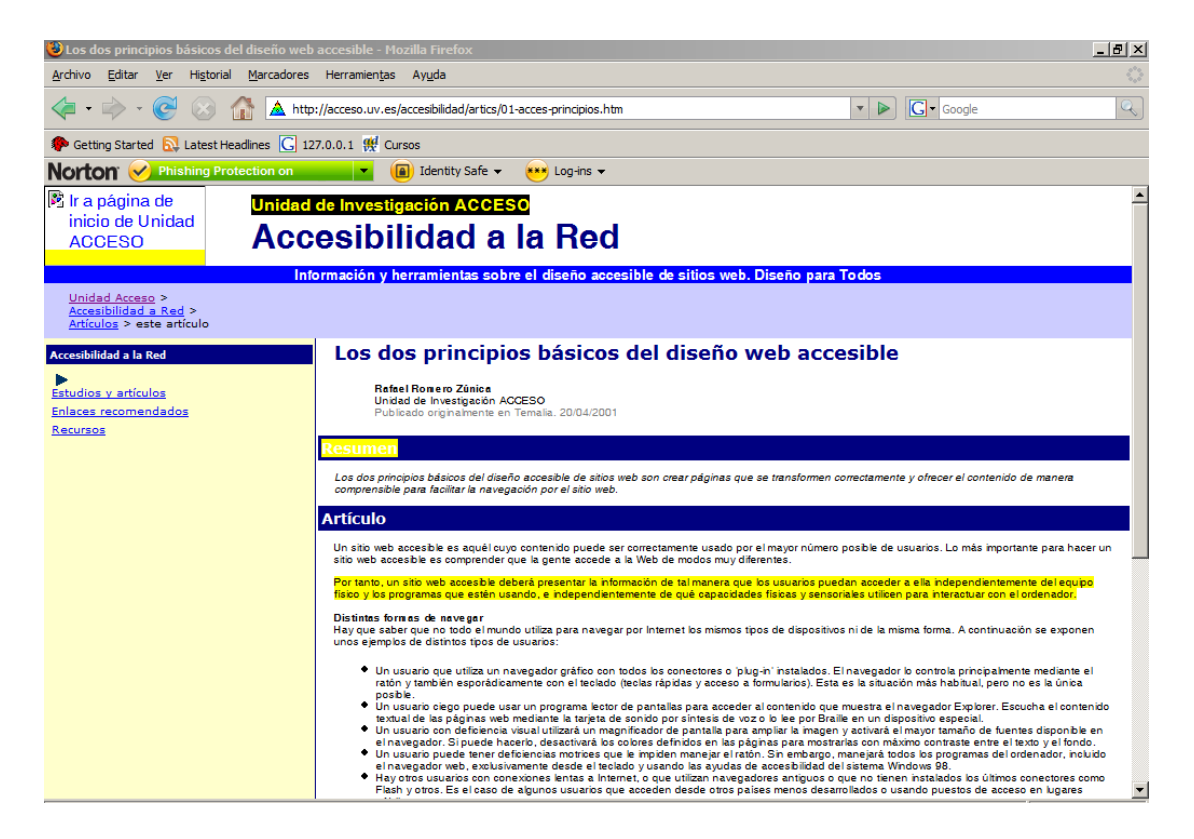

Figura 5.11: Sistema anunciado una marca encontrada durante la navegación del contenido de la página Web

**3) Búsqueda de páginas con marcas:** Se ha incorporado un panel lateral para buscar páginas con marcas a través de palabras claves dentro de los textos marcados, etiquetas asociadas o por fecha de creación.

A continuación es la lista de comandos utilizados para la búsqueda de páginas visitadas con marcas:

| <b>ACCION</b>                                  | <b>COMBINACION DE</b><br><b>TECLAS</b> |
|------------------------------------------------|----------------------------------------|
| <b>COMANDOS DE BUSQUEDA PÁGINAS</b>            |                                        |
| <b>CON MARCAS</b>                              |                                        |
| Escuchar siguiente resultado de búsqueda       | $Ctrl+Alt+X$                           |
| Escuchar previo resultado de búsqueda          | $Ctrl+Alt+Z$                           |
| Abrir panel lateral de búsqueda y posicionarse | Ctrl+Alt+Y                             |
| en el campo de búsqueda "Palabras claves" (    |                                        |
| palabras a buscar son separados por coma)      |                                        |
| Escuchar último resultado seleccionado         | Ctrl+Alt+U                             |
| Escuchar siguiente página Web                  | Ctrl+Alt+I                             |
| Abrir/Cerrar panel lateral de búsqueda         | Ctrl+Alt+T                             |
| Escuchar contenido de los campos de            | Ctrl+Alt+W                             |
| búsquedas.                                     |                                        |
| Ir a la página Web seleccionada                | Ctrl+Alt+G                             |
| Copiar contenido de marca al portapapeles      | Tecla "Enter" sobre lista              |
|                                                | de resultados                          |

Tabla XV - Comandos para búsqueda de páginas con marcas

• Escuchar siguiente resultado de búsqueda: Después de realizar una búsqueda de páginas con marcas, con este comando podemos avanzar uno a uno de los resultados obtenidos.
- Escuchar previo resultado de búsqueda: Similar al comando anterior, con esta combinación de teclas, podremos retroceder uno a uno de los resultados obtenidos de la búsqueda.
- Abrir panel lateral de búsqueda y posicionarse en el campo de búsqueda "Palabras claves": Con este conjunto de teclas, abriremos el panel lateral de búsqueda y nos posicionaremos directamente en el campo "Buscar".
- Escuchar último resultado seleccionado: Con este comando, podremos regresar a nuestro panel lateral de búsqueda y posicionarnos sobre el último elemento seleccionado de los resultados obtenidos.
- Escuchar siguiente página Web: Con este comando, podremos avanzar a la siguiente página Web distinta (diferente URL) que se encuentra dentro de los resultados obtenidos.
- Abrir/Cerrar panel lateral de búsqueda: Con estas teclas, podemos abrir o cerrar el panel lateral de búsqueda.
- Escuchar contenido de los campos de búsqueda: Con estas teclas, podremos escuchar el texto que hemos ingresado en los campos "Palabras claves", "etiquetas", "fecha".
- Ir a la página Web seleccionada: Con estas teclas, cargaremos la página Web que se encuentra seleccionada de la lista de resultados.
- Copiar contenido de marca al portapapeles: cuando el sistema este posicionado sobre un elemento de la lista de resultados, podremos copiar al portapapeles, el contenido de la marca almacenada usando la tecla "ENTER".

A continuación se detallará algunas figuras del sistema en ejecución, demostrando el funcionamiento de algunos de estos comandos. En la gráfica 5.12 se muestra los resultados obtenidos al buscar la palabra clave "sensoriales" en el grupo de páginas Web con marcas creadas anteriormente:

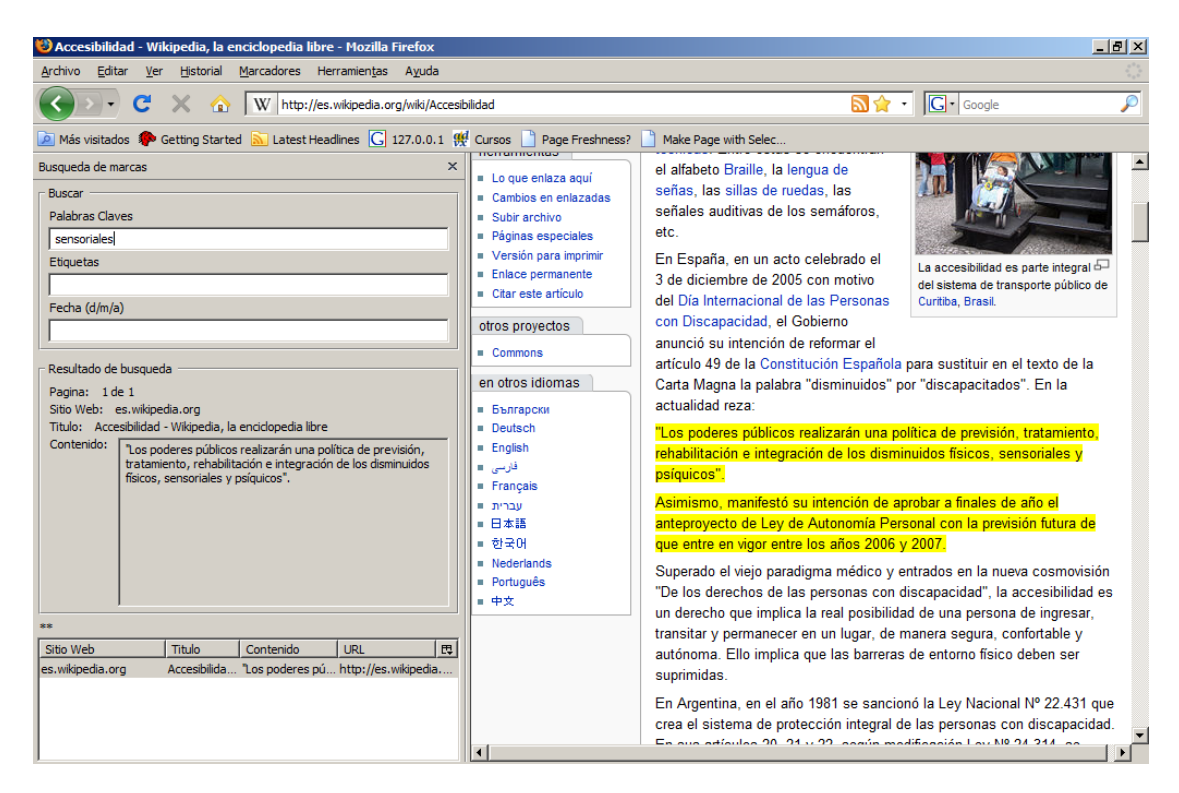

Figura 5.12: Resultado obtenido de la búsqueda de palabras claves dentro de páginas Web con marcas

Con los comandos "Escuchar siguiente resultado de la búsqueda" ("Ctrl+Alt+X") y "Escuchar previo resultado de la búsqueda" ("Ctrl+Alt+Z"), se podrá navegar entre los resultados obtenidos de la búsqueda. A medida que se selecciona un resultado diferente, se actualizará la información en el cuadro de "Resultado de Búsqueda" y se escuchará que resultado es, por ejemplo "Página: 2 de 2" y la frase o bloque de texto que contiene las palabras claves que se utilizaron.

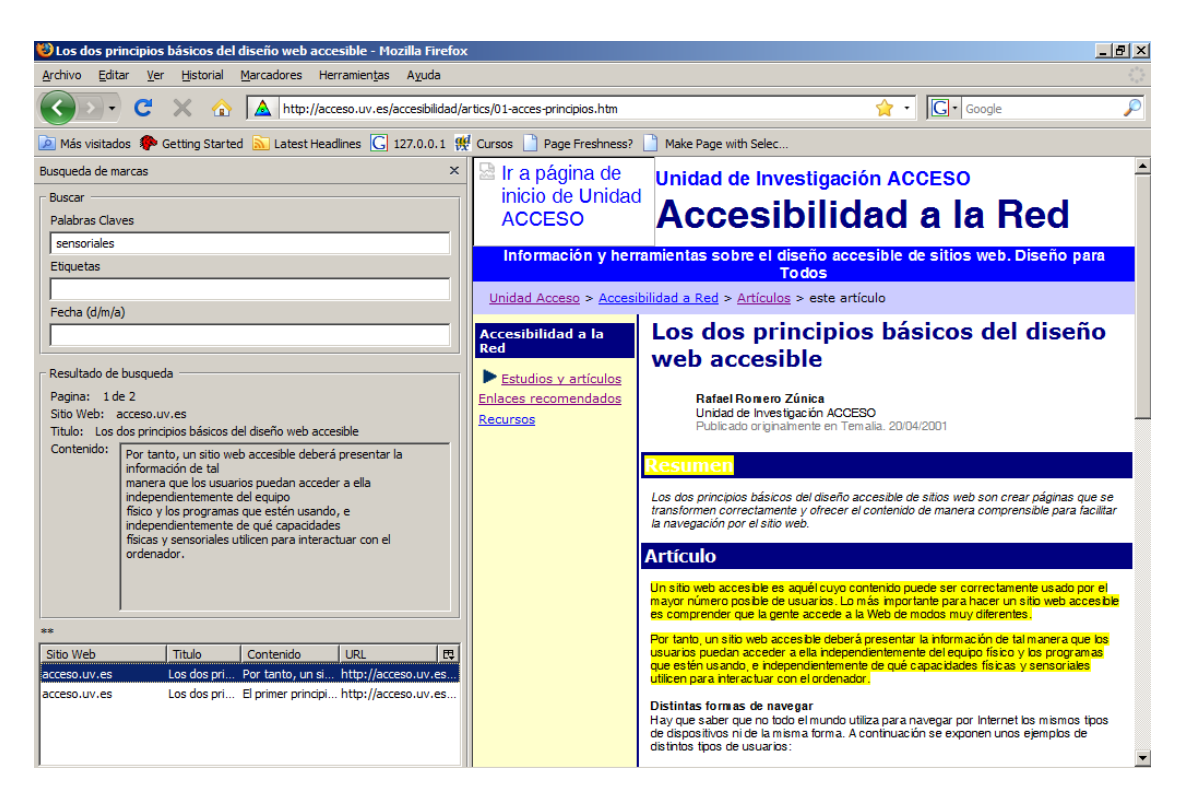

Figura 5.13: Navegando a través del resultado de búsqueda (Primer resultado)

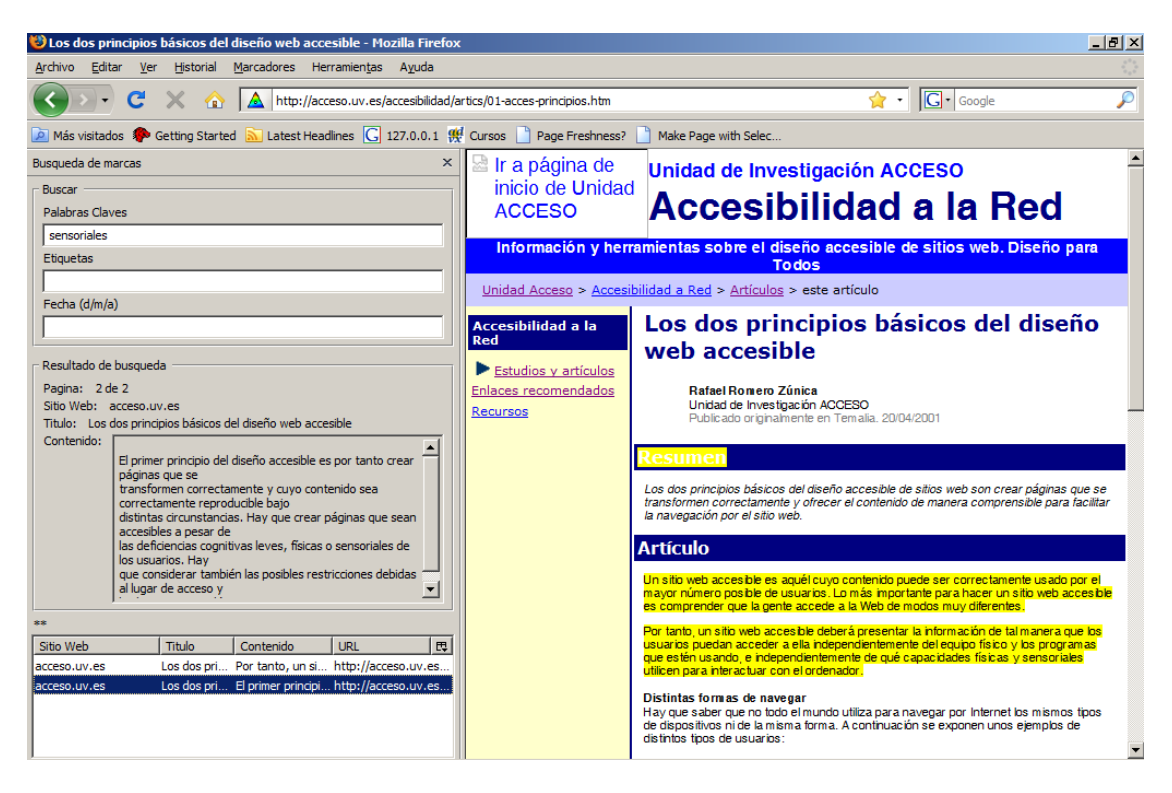

Figura 5.14: Navegando a través del resultado de búsqueda (Segundo resultado)

Mientras se están escuchando los resultados de la búsqueda, el usuario podrá ir a esta página Web, presionando las teclas por defecto "Ctrl+Alt+G". El sistema abrirá un nuevo tab con la página encontrada o se posicionará en ella si ya está abierta en el navegador Web:

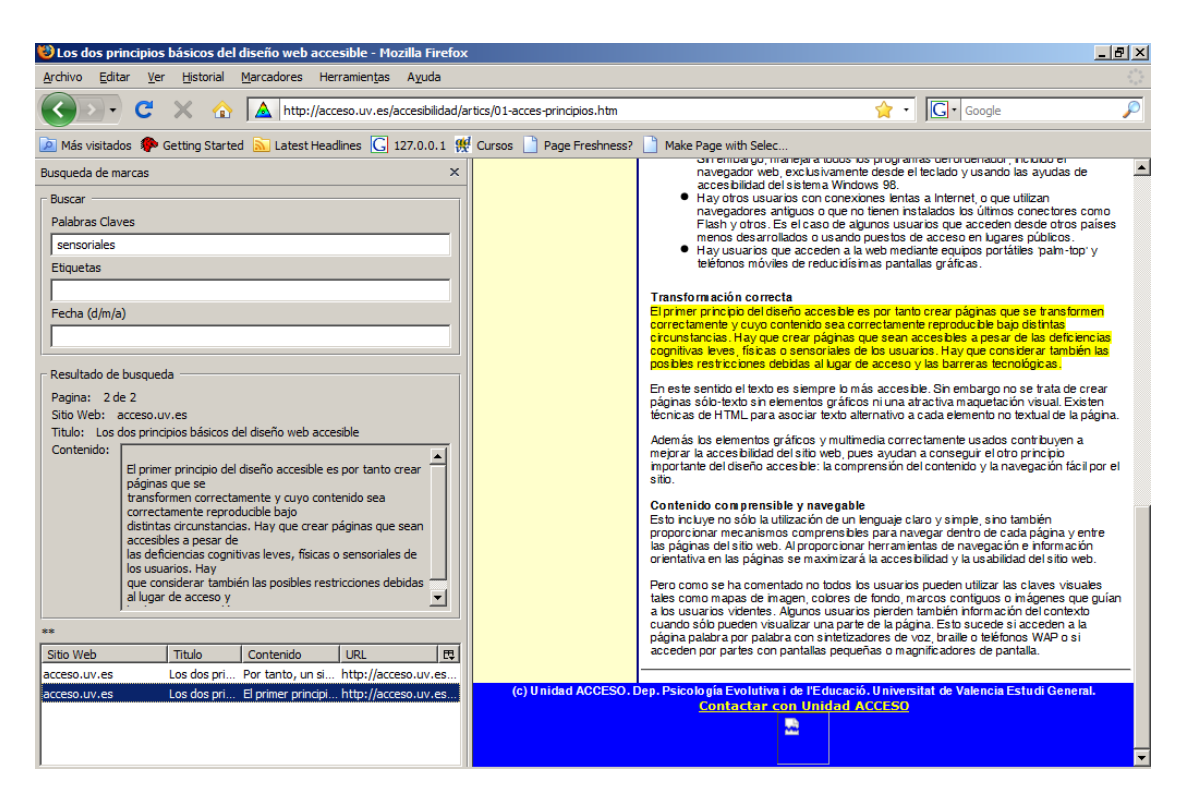

Figura 5.15: Sistema invocando página Web a partir del resultado de una búsqueda

Cuando estemos posicionados sobre un resultado de la lista, podremos copiar el texto de la marca (Campo contenido) al portapapeles, presionando la tecla "ENTER". Cada vez que se realiza una nueva copia, el sistema anunciará un mensaje de voz sobre la operación realizada.

#### **4) Otros Comandos**

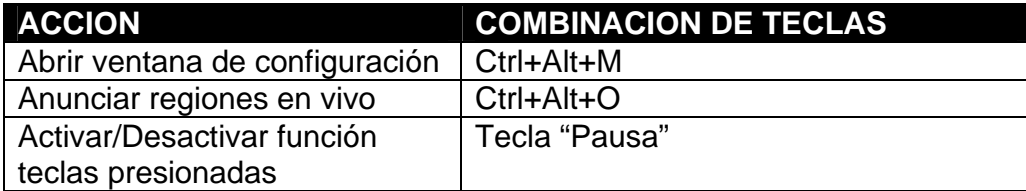

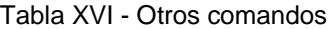

El sistema consta con una ventana de configuración el cual podemos acceder desde el menú de Herramientas en el navegador Firefox con la opción "Opciones de Sistema de Marcas". Además podemos ir a esta ventana mediante una combinación de teclas configurable (por defecto "Ctrl+Alt+M").

Regiones en vivo, son áreas en páginas Web que cambian su contenido dinámicamente a través de Javascript. WAI-ARIA (versión 1.0 draft agosto 6 del 2008), con su significado en inglés "Web accessibility initiative-Accessible Rich Internet Applications" define maneras de codificar estas regiones en vivo para hacerlas más accesible. El presente prototipo del sistema tiene funcionalidades básicas para reconocer y procesar estas regiones. Si deseamos desactivar esta característica del sistema, lo podemos hacer con las teclas por defecto "Ctrl+Alt+O".

Dentro de la ventana de configuración, podremos activar o desactivar la función de "teclas presionadas". Cuando esta función esta habilitada, permite omitir las teclas "Ctrl+Alt" cuando invocamos los comandos de manipulación del sistema. Por ejemplo, en vez de oprimir las teclas "Ctrl+Alt+F" para saltar al siguiente elemento en la página Web, bastará solo presionar la tecla "F". Cuando esta función esta habilitada, presionaremos la tecla "Pausa", para cambiar a este modo o al modo normal rápidamente.

A continuación se muestra la ventana de configuración del sistema de marcas:

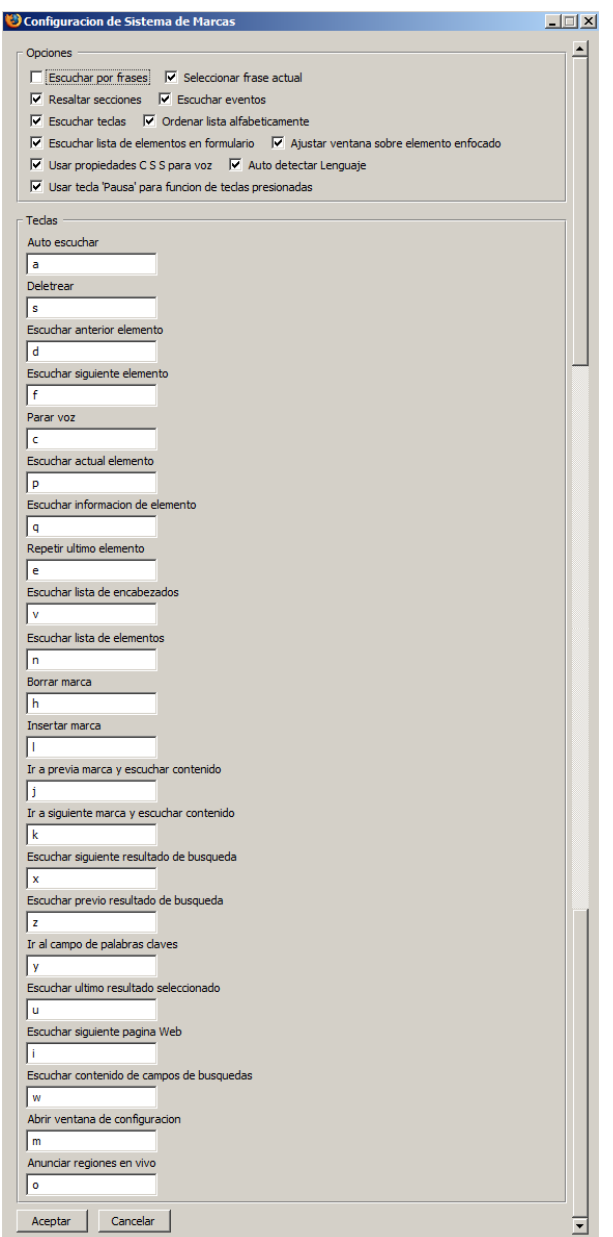

Figura 5.16: Accediendo al menú de configuración del Sistema

En este panel de configuración del sistema, podremos cambiar las combinaciones de teclas de los comandos descritos anteriormente, y habilitar/deshabilitar las siguientes opciones configurables:

- Escuchar por frases: Si se activa esta opción, el sistema anunciará el contenido frase por frase en vez de por bloque de texto. Por defecto esta desactivado.
- Seleccionar frase actual: Si la opción anterior "Escuchar por frases" esta habilitada, el sistema resaltará esta frase únicamente. Por defecto esta activado.
- Resaltar secciones: Si se activa esta opción, el bloque de texto seleccionado será resaltado. Por defecto esta activado.
- Escuchar eventos: Con esta opción activada, el sistema anunciará el texto asociado a eventos tales como menús seleccionados o cuando se enfoca algún elemento en la página Web. Por defecto está activado.
- Escuchar teclas: Con esta opción, el sistema enunciará las teclas que se presionan. Por defecto esta activado.
- Ordenar lista alfabéticamente: Al tener activada esta opción, el sistema tendrá los elementos de listas del sistema en orden alfabético. Si esta opción esta deshabilitada la lista será ordenada por posición.
- Escuchar lista de elementos en formulario: Cuando se tiene activada esta opción, el sistema anunciará información extra que identifica al elemento dentro del formulario. Por defecto esta activado.
- Ajustar ventana sobre elemento enfocado: Permite posicionar al elemento enfocado a la parte superior de la página.
- Usar propiedades CSS para voz: El sistema anunciará propiedades CSS para voz. Por defecto esta activado.
- Auto detectar lenguaje: Cuando se activa esta opción, el sistema tratará de identificar el idioma del lenguaje y escogerá la voz apropiada que se encuentra instalada en la computadora.
- Usar tecla "Pausa" para función de teclas presionadas: Los comandos utilizados en el sistema son activados usando combinaciones de teclas por ejemplo "Ctrl+Alt+M". Cuando esta opción esta habilitada, podemos activar/desactivar (tecla "Pausa/Inter.") el uso de las teclas "Ctrl+Alt" para ejecutar los comandos. Por ejemplo, si antes presionábamos "Ctrl+Alt+M" para cargar el menú de configuraciones, bastará con presionar "M" para realizar la misma operación.

En la presente versión del prototipo existen 3 diferentes opciones de motores CTV/TTS, que el sistema puede utilizar: Microsoft SAPI5, FreeTTS (Java) y Orca (Linux). Para especificar cual motor usar, se lo podrá elegir desde el menú de "Herramientas" con la opción "Selección de CTV/TTS para Sistemas de Marcas", como se indica en la siguiente figura:

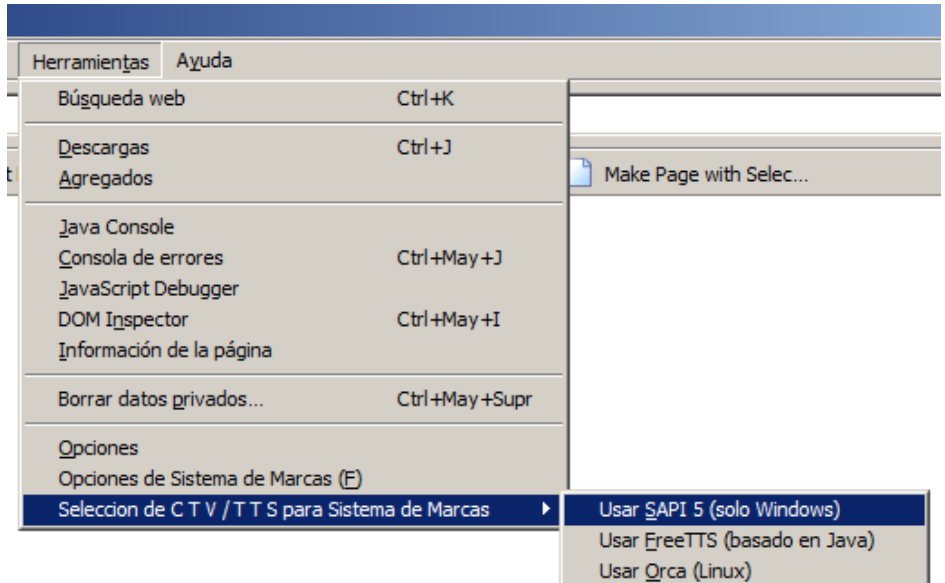

Figura 5.17: Eligiendo motor CTV/TTS a utilizarse

#### **5.4 Pruebas y resultados**

Para realizar las pruebas de evaluación del prototipo, se recibió la ayuda de personas involucradas en el proyecto social "Mis manos son mis ojos". Este proyecto es desarrollado conjuntamente por la ESPOL y el Consejo Nacional de Educación Superior (CONESUP) por medio del Centro de Información Bibliotecario (CIB).El objetivo principal de este proyecto social es facilitar el ingreso, permanencia y culminación de una carrera universitaria y que permita el acceso al trabajo, a personas con discapacidad del país para lograr su real integración social en igualdad de oportunidades. Siendo uno de los primeros pasos, brindar cursos de capacitación en el manejo del computador, utilitarios, y del Internet, a través de software parlante o más conocido como lector de pantallas.

Las pruebas fueron realizadas durante el mes de octubre del 2008 y se contó con la evaluación de las siguientes personas: Johnny Riera, director de recursos técnicos de los laboratorios del CIB y uno de los coordinadores del proyecto "Mis manos son mis ojos"; Ronny Andrade, profesor que dicta los cursos de capacitación e investigador en tecnologías de accesibilidad; y Raquel Anzoátegui, estudiante no vidente con experiencia en el uso de lector de pantallas.

Las tareas que se realizaron para evaluar el prototipo propuesto para mejorar la navegación Web consistieron en lo siguiente:

• Evaluar el proceso de instalación del sistema y la interacción del prototipo con otras aplicaciones como lector de pantallas y utilitarios.

- Realizar test de navegabilidad de diversas páginas Web y comparar su efectividad con lectores de pantallas robustos como el programa JAWS.
- Evaluar características propias del sistema como la función de "teclas presionadas", inserción de marcas con etiquetas y su manipulación, búsqueda de páginas con marcas, etc.
- Consultar características nuevas necesarias para mejorar el sistema propuesto y obtener comentarios adicionales.

Con las pruebas de evaluación del prototipo realizadas, se obtuvieron las siguientes observaciones y resultados:

• La facilidad de insertar crear marcas dentro de páginas Web, como una forma de mejorar la navegación Web, fue aceptada favorablemente por las personas que evaluaron el prototipo.

- Se comentó que otro beneficio que el sistema brinda fue, de poder utilizarlo como una herramienta de ayuda durante investigación académica, por su facilidad de almacenar texto fuera de línea en un disco externo o "pen drive". Se concluyó que ayudaría de gran manera a aquellos usuarios que acceden al Internet desde computadoras de acceso público (laboratorios del CIB, cyber cafés, malls, etc.) porque pueden almacenar contenido de textos en su disco USB y después recuperar la información fácilmente en cualquier computadora sin necesidad de conectarse al Internet.
- Los evaluadores comentaron que el prototipo ayuda de gran manera en la captura de texto. Por lo general, cada vez que se necesita almacenar algún texto desde páginas Web, se utilizan archivos de texto para grabar dicha información. Los pasos que se realizan típicamente son: seleccionar el texto desde la página Web, copiar el contenido al portapapeles, abrir algún procesador de texto, pegar el contenido del portapapeles y retornar de nuevo al navegador del Internet para continuar la investigación. Con el prototipo propuesto, solo basta presionar un conjunto de teclas, y se almacena el texto escuchado y el usuario puede seguir navegando, sin perder la continuidad de lo que se esta leyendo.
- Se recomendó incorporar nuevas características al sistema, que se consideraron necesarias para administrar mejor las marcas creadas. Estas recomendaciones fueron añadidas en la presente versión del sistema y probadas con el usuario final. Las mejoras que se hicieron fueron: poder asignar etiquetas a las marcas creadas, poder realizar búsquedas de páginas con marcas ya sea por palabras claves dentro del contenido de la marca, etiquetas asignadas o por fecha de creación.
- A pesar de que el sistema no tiene como finalidad de reemplazar un lector de pantalla o ser un navegador de voz completo, durante las pruebas esta funcionalidad trabajo aceptablemente durante la navegación de distintas paginas Web.
- La funcionalidad de "teclas presionadas", que evita presionar las teclas "Ctrl+Alt" para ejecutar comandos, fue recibida como muy útil por el usuario final.
- Debido a la necesidad de usar un lector de pantalla para el manejo del computador, se reflejó el inconveniente de activar/desactivar este

programa, para evitar el conflicto de sintetizadores de voz con el prototipo.

- En el momento de cambiarse a otra aplicación, por ejemplo Word, se observó el inconveniente de activar/desactivar el lector de pantalla para retornar al navegador Firefox con nuestro prototipo.
- Se resaltó además, el inconveniente de tener que instalar el componente de voz en español para que el sistema funcione adecuadamente. Esta instalación es necesaria aun utilizando la versión portable del prototipo.
- Se comentó la incorporación de nuevas funcionalidades como por ejemplo poder eliminar marcas desde el panel lateral; crear marcas a enlaces como una forma de agilitar la navegación de portales Web (por ejemplo eluniverso.com); expandir la lista de elementos con mas opciones como lista de párrafos. Se recomendó además tener una opción de cambiar la velocidad en que el sistema traduce a voz la página Web o lo que esta sucediendo en la pantalla.

• También se pidió mejorar los mensajes de voz durante la carga de páginas (en la actualidad existe silencio hasta cuando se carga toda la página, provocando algo de confusión al usuario) y mejorar el módulo de navegación de las páginas, ya que en ciertas pruebas no se anunciaron cuadros de alertas apropiadamente

#### **5.5 Resumen del capítulo**

En este último capítulo se enunciaron los requerimientos de hardware y software mínimos a cumplirse para la ejecución del prototipo. Se introdujo la manera de cómo instalar el sistema y comprobar si la instalación ha sido exitosa. Así también, los pasos que debemos seguir para desinstalar el plugin del navegador Firefox.

A continuación se detalló la manipulación del sistema, agrupados en funcionalidades para la navegación básica del sistema, manipulación y navegación de marcas, búsqueda de páginas con marcas, y otros comandos. Como último punto de este capítulo se detalló las pruebas realizadas y los resultados que se obtuvieron en ellas.

### **Conclusiones**

**y** 

**Recomendaciones** 

En el presente proyecto de tesis, se analizó un problema que existe durante la navegación del Internet que tienen las personas discapacitadas y se planteó una alternativa de solución al mismo. El inconveniente surge cuando un usuario no vidente visita una misma página Web regularmente y pierde tiempo al navegar por la estructura de la misma hasta encontrar textos que fueron de interés en sus previas visitas. Para solucionar este problema, se propuso crear una aplicación que nos permita marcar textos dentro de una página Web y manipular estas marcas de una manera sencilla, usando solo el teclado y que sea audible por medio de sintetizadores de voz. El prototipo fue probado con usuarios con experiencia en tecnologías de accesibilidad al Web y con usuarios no videntes experimentados en el uso de programas como lectores de pantallas o navegadores de voz. Con las pruebas realizadas se obtienen las siguientes conclusiones:

• Con las tecnologías escogidas en la elaboración del prototipo, se obtuvo una aplicación altamente portable, al ejecutarse directamente desde discos externos USB. Esta facilidad de ejecución permite almacenar las marcas creadas y leerlas desde cualquier computadora que cumplan con los requisitos mínimos del sistema. Esta característica del sistema fue recibida muy positivamente.

- El empleo de inserción de marcas dentro de una página Web como una manera de mejorar la navegación Web, se consideró por los usuarios evaluadores, como una alternativa viable para mejorar la situación actual. La incorporación de un panel lateral para la búsqueda de marcas fue considerada muy útil y fácil de usar.
- Por parte de los evaluadores, se comentó que otro beneficio que el prototipo brinda es la facilidad de almacenar texto, sin usar el portapapeles y otra aplicación como un editor de texto. La característica de búsqueda de texto fuera de línea por medio del panel lateral, fue recibida también con comentarios positivos
- También se comentó las limitantes que el sistema posee en comparación con los lectores de pantallas o navegadores de voz más robustos. Entre ellas se encuentra la pérdida del menú de párrafos. Esta característica es utilizada en gran medida por los usuarios en los lectores de pantallas comerciales como JAWS. Aunque la funcionalidad de "teclas presionadas" fue comentada favorablemente por los usuarios para facilitar la ejecución de comandos.
- Durante las pruebas se constató los posibles inconvenientes que puede existir con otros lectores de pantallas, al tener otra aplicación usando otro sintetizador de voz. Un ejemplo de ellos fue el tener que

activar/desactivar el prototipo o el lector de pantalla para evitar conflictos cuando se cambia de aplicación como a un editor de texto.

• Con el prototipo propuesto se obtuvo otros beneficios adicionales tales como poder utilizar una aplicación gratuita con funcionalidades básicas a los lectores de pantallas y de una alternativa en el almacenamiento de páginas "favoritas" con una interfaz orientada a tecnologías de voz y con funcionalidades de búsquedas de estas páginas.

Como conclusión final se comenta que un lector de pantalla robusto con estas nuevas características ayudaría de gran manera a los usuarios no videntes en la navegación del Web. La separación inicial de estas características en otra aplicación, diferente a un lector de pantalla, provoca cierto grado de complejidad en el uso completo de la computadora. En la actualidad existen varios proyectos de lectores de pantallas de código abierto pero en sus primeras fases de desarrollo y en el idioma inglés. La inserción futura de estas ideas a estos proyectos, junto a voces en nuestro idioma español resultaría de gran ayuda para resolver este inconveniente que existe en la actualidad.

**Anexo 1** 

# **Resultados detallados de los**

### **análisis de pautas WCAG v1.0,**

## **código HTML y CSS**

#### **Página 1**

**1) Título de la página:** ESPOL :: Escuela Superior Politécnica del Litoral **URL:** www.espol.edu.ec **Fecha de evaluación:** Julio 26 del 2008

### **I) Resultados detallados de evaluación de pautas WCAG v1.0 con la herramienta TAW online.**

**a) Problemas encontrados de Prioridad 1**: Se han encontrado 0 problemas de tipo automático y 193 problemas de tipo manual.

Recomendaciones para pauta 1.1

• Compruebe que los textos alternativos proporcionados son adecuados.

- Compruebe que las siguientes imágenes son decorativas. (6) Líneas 115, 152, 166, 180, 231, 326.
- Si la imagen contiene información importante, utilice el atributo longdesc para enlazarla a un archivo html que contenga su descripción. (8) Líneas 22, 23, 115, 152, 166, 180, 231, 326.

#### Recomendaciones para pauta 2.1

• Compruébelo en toda la página.

#### Recomendaciones para pauta 4.1

• Compruébelo en toda la página.

Recomendaciones para pauta 5.1

• Esta tabla no contiene encabezados. Si es una tabla de datos son necesarios. (11) Líneas 24, 113, 150, 164, 178, 200, 229, 260, 310, 324, 347.

#### Recomendaciones para pauta 5.2

• Compruebe que de entre las siguientes tablas, en aquellas que sean de datos y tengan varios niveles lógicos de encabezado, estén marcados todos los encabezados. (11) Líneas 24, 113, 150, 164, 178, 200, 229, 260, 310, 324, 347.

#### Recomendaciones para pauta 6.1

• Asegúrese de que este documento puede ser leído sin necesidad de utilizar hojas de estilo. (115) Líneas 7, 45,105, 106, 107, 109, 111, 113, 115, 117, 119, 121,150, 152, 154, 156, 158, 164, 166,168, 170, 172, 178, 180, 182, 184, 186, 194, 196, 198, 200, 202, 204, 206, 208, 210, 212, 214, 216, 218, 222, 229, 231, 254, 255, 256, 258, 260, 262, 263, 265, 267, 272, 273, 275, 277, 282, 283, 285, 287, 292, 293, 295, 297, 304, 306, 308, 310, 312, 314, 324, 326, 347.

#### Recomendaciones para pauta 6.2

• Este elemento podría estar generando contenido dinámico. (9) Líneas 32, 97, 125, 127, 129, 131, 233, 328, 374.

#### Recomendaciones para pauta 6.3

- Compruebe que los contenidos dinámicos son accesibles o proporcione una alternativa. (9) Líneas 32, 97, 125, 127, 129, 131, 233, 328, 374.
- No existe el elemento "noscript" con contenido alternativo para "scripts". Compruebe si es necesario para no perder funcionalidad o información. (9) Líneas 32, 97, 125, 127, 129, 131, 233, 328, 374.

Recomendaciones para pauta 7.1

• Compruébelo en toda la página.

#### Recomendaciones para pauta 8.1a

• Este elemento puede no ser accesible para todos los usuarios. Asegúrese de que existe una interfaz accesible para este objeto. (9) Líneas 32, 97, 125, 127, 129, 131, 233, 328, 374.

#### Recomendaciones para pauta 11.4

• Compruébelo en toda la página.

#### Recomendaciones para pauta 14.1

• Compruébelo en toda la página.

**b) Problemas encontrados de Prioridad 2**: Se han encontrado 59 problemas de tipo automático y 115 problemas de tipo manual.

#### Recomendaciones para pauta 3.4

- Este elemento utiliza unidades de medida absolutas en lugar de unidades de medida relativas. (52) Líneas 107, 115, 121, 152, 158, 166, 172, 180, 186, 194, 202, 204, 206, 208, 210, 212, 214, 216, 256, 267, 277, 287, 297, 304, 312, 347.
- Compruebe que no se utilizan medidas absolutas en las hojas de estilo. (2) Líneas 7, 222.

#### Recomendaciones para pauta 3.5

• No existe ningún elemento de encabezado en este documento.

Recomendaciones para pauta 11.2

• Este elemento HTML utiliza atributos desaconsejados en HTML 4.01. (4) Líneas 22, 23, 231, 326.

#### Recomendaciones para pauta 12.3

• No existen elementos de párrafo "p" ni elementos de encabezado "h1 h6" en la página.

#### Recomendaciones para pauta 12.4

• Este control de formulario no está etiquetado claramente; no existe el atributo ID o no es válido. (1) Línea 27.

Recomendaciones para pauta 2.2a

• Compruebe si existe visibilidad inadecuada entre el color del texto y de fondo de la imagen. (8) Líneas 22, 23, 115, 152, 166, 180, 231, 326.

#### Recomendaciones para pauta 3.1

• Cuando exista un lenguaje de etiquetado adecuado, utilice etiquetas en lugar de imágenes para mostrar información.

#### Recomendaciones para pauta 3.2

• Compruebe que las gramáticas del documento (HTML-XHTML, CSS) son válidas.

#### Recomendaciones para pauta 3.3

• Convierta los elementos de presentación a hojas de estilo (Por ejemplo, los elementos "FONT"). (20) Líneas 24, 107, 109, 111, 113, 150, 164, 178, 196, 198, 200, 229, 256, 258, 260, 306, 308, 310, 324, 347.

#### Recomendaciones para pauta 3.6

• Compruebe que todas las listas están marcadas (elementos "ul","ol","dl").

#### Recomendaciones para pauta 3.7

• Compruebe que ha marcado todas las citas correctamente (elementos "q","blockquote").

Recomendaciones para pauta 5.3

• Si son tablas utilizadas para dar formato deben tener sentido cuando se lean línea a línea. (20) Líneas 24, 107, 109, 111, 113, 150, 164, 178, 196, 198, 200, 229, 256, 258, 260, 306, 308, 310, 324, 347.

#### Recomendaciones para pauta 6.4

- Para scripts y applets, asegúrese de que los manejadores de evento sean independientes del dispositivo. (9) Líneas 32, 97, 125, 127, 129, 131, 233, 328, 374.
- Para efectos que no sean exclusivamente visuales, duplique los manejadores de evento para proporcionar independencia de dispositivo. (9) Líneas 204, 206, 208, 210, 212, 214, 216, 218, 314.

#### Recomendaciones para pauta 7.2

• Compruebe que no existe parpadeo de contenido en la página.

#### Recomendaciones para pauta 7.3

• Compruebe que no se existe movimiento en el contenido de la página o que existe un mecanismo que permita al usuario desactivarlo.

#### Recomendaciones para pauta 8.1b

• Este elemento puede no ser accesible para todos los usuarios. Asegúrese de que existe una interfaz accesible para este objeto. (9) Líneas 32, 97, 125, 127, 129, 131, 233, 328, 374.

#### Recomendaciones para pautas 9.3

• Para scripts, especifique controladores de evento lógicos (de aplicación) en lugar de controladores de evento dependientes de dispositivo. (9) Líneas 204, 206, 208, 210, 212, 214, 216, 218, 314.

#### Recomendaciones para pauta 10.1

• Este enlace abrirá una nueva ventana que puede desorientar a algunos usuarios. Compruebe que se ha informado al usuario. (11) Líneas 39, 40, 41, 118, 155, 169, 183, 350, 352, 356, 358.

#### Recomendaciones para pauta 10.2

• Compruebe que las etiquetas estén situadas cerca de sus correspondientes controles de formulario.

#### Recomendaciones para pauta 11.1

• Compruébelo en toda la página

Recomendaciones para pauta 13.1
- Asegúrese que cada enlace identifica claramente su objetivo.
- El texto del vínculo es muy largo, debería acortarse. (6) Líneas 118, 155, 264, 274, 284, 294.

## Recomendaciones para pauta 13.2

• Compruébelo en toda la página

# Recomendaciones para pauta 13.3

• Compruébelo en toda la página

Recomendaciones para pauta 13.4

• Compruébelo en toda la página

# **II) Resultados detallados de validación de código HTML con la aplicación "W3C Markup Validator"**

- Numero de errores detectados: 25
- Parámetros utilizados:
	- Encoding: utf-8
	- Doctype: XHTML 1.0 Transitional
	- Root Element: html
	- Root Namespace: http://www.w3.org/1999/xhtml
- Tipos de errores:
- a) Error en el analizador XML (parsing). Línea, Columna: (32,80), (38,70), (42,61), (55,80), (62,80), (387,78), (388,80), (389,80), (390,80), (391,78).
- b) Referencia a entidad externa en valor del atributo no encontrado. ( Error derivado en el mal uso del carácter '&' generalmente ) Línea, Columna: (38,70), (42,61), (55,80), (62,88), (387,78), (388,81), (389,79), (390,81), (391,78).
- c) Entidad general "X" no definida y no encontrada como entidad por defecto (Error derivado por el mal uso del carácter "&" generalmente). Línea, Columna: (38,68), (42,54).
- d) Elemento "X" no es permitido en este tipo de documento. Línea, Columna: (222,194).
- e) No se pudo generar identificador del sistema para entidad "X" (Error derivado por el mal empleo del carácter "&" generalmente). Línea, Columna: (38,68), (42,54).
- f) Referencia a entidad "X" el cual ningún identificador del sistema pudo ser generado (Error derivado por el mal empleo del carácter "&"

generalmente). Línea, Columna: (38,70), (42,61), (55,80), (62,88), (387,78), (388,78), (388,81), (389,79), (390,81), (391,78).

g) Referencia no terminada por delimitador REFC. (Error derivado por el mal uso del carácter "&" generalmente). Línea, Columna: (32,142), (38,70), (42,61), (55,80), (62,88), (387,78), (388,81), (389,79), (390,81), (391,78).

# **III) Resultados detallados de validación de código CSS (versión 2.1) con la aplicación "W3C CSS Validation Service"**

- Numero de Errores: 2
- Detalle de errores:

1) Propiedad no valida (línea 56): height expression ("154px") no es un valor de height.

2) Propiedad no valida (línea 67): height expression ("154px") no es un valor de height.

### **Página 2**

**2) Título de la página:** Titulo de la Pagina: ESPOL: Universidad **URL:** www.espol.edu.ec/espol/main.jsp?id=7 **Fecha de evaluación:** Julio 26 del 2008

# **I) Resultados detallados de evaluación de pautas WCAG v1.0 con la herramienta TAW online.**

**a) Problemas encontrados de Prioridad 1**: Se han encontrado 2 problemas de tipo automático y 26 problemas de tipo manual.

Recomendaciones de pauta 1.1

- Compruebe que los textos alternativos proporcionados son adecuados.
- No existe un texto alternativo para la imagen. (1) Línea 66.
- Si la imagen contiene información importante, utilice el atributo longdesc para enlazarla a un archivo html que contenga su descripción. (3) Líneas: 37, 38, 66.
- No existe texto alternativo para esta área del mapa de imagen. (1) Línea: 65

#### Recomendaciones de pauta 2.1

• Compruébelo en toda la página

#### Recomendaciones de pauta 4.1

• Compruébelo en toda la página

#### Recomendaciones de pauta 5.1

• Esta tabla no contiene encabezados. Si es una tabla de datos son necesarios. (2) Líneas 39, 131.

#### Recomendaciones de pauta 5.2

• Compruebe que de entre las siguientes tablas, en aquellas que sean de datos y tengan varios niveles lógicos de encabezado, estén marcados todos los encabezados. (2) Líneas 39, 131.

Recomendaciones de pauta 6.1

• Asegúrese de que este documento puede ser leído sin necesidad de utilizar hojas de estilo. (5) Líneas 11, 12, 63, 124, 134.

#### Recomendaciones de pauta 6.2

• Este elemento podría estar generando contenido dinámico. (2) Líneas 15, 47.

#### Recomendaciones de pauta 6.3

- Compruebe que los contenidos dinámicos son accesibles o proporcione una alternativa. (2) Líneas 15, 47.
- No existe el elemento "noscript" con contenido alternativo para "scripts". Compruebe si es necesario para no perder funcionalidad o información. (2) Líneas 15, 47.

Recomendaciones de pauta 7.1

• Compruébelo en toda la página.

#### Recomendaciones de pauta 8.1a

• Este elemento puede no ser accesible para todos los usuarios. Asegúrese de que existe una interfaz accesible para este objeto. (2) Líneas 15, 47.

#### Recomendaciones de pauta 11.4

• Compruébelo en toda la página.

Recomendaciones de pauta 14.1

• Compruébelo en toda la página.

**b) Problemas encontrados de Prioridad 2**: Se han encontrado 8 problemas de tipo automático y 32 problemas de tipo manual.

#### Recomendaciones de pauta 3.4

- Este elemento utiliza unidades de medida absolutas en lugar de unidades de medida relativas. (2) Línea 124.
- Compruebe que no se utilizan medidas absolutas en las hojas de estilo. (2) Líneas 11, 12

#### Recomendaciones de pauta 11.2

• Este elemento HTML utiliza atributos desaconsejados en HTML 4.01. (5) Líneas 15, 37, 38, 66, 127.

Recomendaciones de pauta 12.4

• Este control de formulario no está etiquetado claramente; no existe el atributo id o no es válido. (1) Línea 42

Recomendaciones de pauta 2.2a

• Compruebe si existe visibilidad inadecuada entre el color del texto y de fondo de la imagen. (3) Líneas 37, 38, 66.

Recomendaciones de pauta 3.1

• Cuando exista un lenguaje de etiquetado adecuado, utilice etiquetas en lugar de imágenes para mostrar información.

# Recomendaciones de pauta 3.2

• Compruebe que las gramáticas del documento (HTML-XHTML, CSS) son válidas.

#### Recomendaciones de pauta 3.3

• Convierta los elementos de presentación a hojas de estilo (Por ejemplo, los elementos "FONT"). (3) Líneas 39, 127, 131.

#### Recomendaciones de pauta 3.5

• Compruebe que todos los encabezados están marcados (elementos "h1"-"h6").

#### Recomendaciones de pauta 3.6

• Compruebe que todas las listas están marcadas (elementos "ul","ol","dl").

Recomendaciones de pauta 3.7

• Compruebe que ha marcado todas las citas correctamente (elementos "q","blockquote").

Recomendaciones de pauta 5.3

• Si son tablas utilizadas para dar formato deben tener sentido cuando se lean línea a línea. (3) Líneas 39, 127, 131.

Recomendaciones de pauta 6.4

• Para scripts y applets, asegúrese de que los manejadores de evento sean independientes del dispositivo. (2) Líneas 15, 47.

#### Recomendaciones de pauta 7.2

• Compruebe que no existe parpadeo de contenido en la página.

Recomendaciones de pauta 7.3

• Compruebe que no se existe movimiento en el contenido de la página o que existe un mecanismo que permita al usuario desactivarlo.

#### Recomendaciones de pauta 8.1b

• Este elemento puede no ser accesible para todos los usuarios. Asegúrese de que existe una interfaz accesible para este objeto. (2) Líneas 15, 47.

#### Recomendaciones de pauta 10.1

• Este enlace abrirá una nueva ventana que puede desorientar a algunos usuarios. Compruebe que se ha informado al usuario. (3) Líneas 54, 55, 56.

• Este script abrirá una nueva ventana que puede desorientar a algunos usuarios. Compruebe que se ha informado al usuario. (1) Línea 15.

#### Recomendaciones de pauta 10.2

• Compruebe que las etiquetas estén situadas cerca de sus correspondientes controles de formulario.

#### Recomendaciones de pauta 11.1

• Compruébelo en toda la página.

#### Recomendaciones de pauta 13.1

• Asegúrese que cada enlace identifica claramente su objetivo.

Recomendaciones de pauta 13.2

• Compruébelo en toda la página.

Recomendaciones de pauta 13.3

• Compruébelo en toda la página.

Recomendaciones de pauta 13.4

• Compruébelo en toda la página.

**II) Resultados detallados de validación de código HTML con la aplicación "W3C Markup Validator"**

- Numero de errores detectados: 77
- Parámetros utilizados:
- Encoding: iso-8859-1
- Doctype: XHTML 1.0 Transitional
- Root Element: html
- Root Namespace: http://www.w3.org/1999/xhtml
- Tipos de errores:
	- a) Error en el analizador XML (parsing). Líneas, columnas: (47,80), (53,70), (57,61), (59,61), (66,10), (66,80), (77,80), (84,80), (134,14), (134,14), (134,14), (137,72), (138,80), (140,80), (142,63), (143,80), (145,63), (147,80), (152,63), (155,63), (156,57), (156,80), (157,63), (158,73), (160,80), (164,77), (165,74), (167,9), (168,9), (169,7), (170,8), (172,9), (172,14), (173,12), (186,78), (187,80), (188,80), (189,80), (190,78).
	- b) Referencia a entidad externa en valor del atributo no encontrado. (Error derivado en el mal uso del carácter '&' generalmente). Líneas, columnas: (53,70), (57,61), (59,61), (77,81), (84,89), (137,72),

(138,84), (140,94), (142,63), (143,107), (145,63), (147,89), (152,63), (155,63), (156,57), (156,119), (157,63), (158,72), (160,110), (164,77), (165,74), (186,78), (187,81), (188,79), (189,81), (190,78).

- c) Entidad general "X" no definida y no encontrada como entidad por defecto (Error derivado por el mal uso del carácter "&" generalmente). Líneas, columnas: (53,68), (57,54).
- d) Atributo requerido "X" no especificado. Líneas, columnas: (15,29), (64,22), (65,57), (66,95).
- e) Etiqueta de cerramiento para elemento "X" omitido. Línea, columna: (65,58).
- f) Referencia no terminada por delimitador REFC. (Error derivado por el mal uso del carácter "&" generalmente). Líneas, columnas : (47,133), (53,70), (57,61), (59,61), (77,81), (84,89), (137,72), (138,84), (140,94), (142,63), (143,107), (145,63), (147,89), (152,63), (155,63), (156,57), (156,119), (157,63), (158,72), (160,110), (164,77), (165,74), (186,78),

(187,81),(188,79),(189,81),(190,78).

- g) No se pudo generar identificador del sistema para entidad "X" (Error derivado por el mal empleo del carácter "&" generalmente). Líneas, columnas: (53,68), (57,54).
- h) ID "X" ya definido. Líneas, columnas: (90,22), (95,19), (104,25), (109,19).
- i) El valor del atributo deber ser un literal a menos que SHORTTAG sea especificado a YES. Línea, columna: (134,14).
- j) Referencia a entidad "X" el cual ningún identificador del sistema pudo ser generado (Error derivado por el mal empleo del carácter "&" generalmente). Líneas, columnas: (53,70), (57,61), (59,61), (77,81), (84,89), (137,72), (138,84), (140,94), (142,63), (143,107), (145,63), (147,89), (152,63), (155,63), (156,57), (156,119), (157,63), (158,72),

(160,110), (164,77), (165,74), (186,78), (187,81), (188,79), (189,81), (190,78).

**III) Resultados detallados de validación de código CSS (versión 2.1) con la aplicación "W3C CSS Validation Service"**

- Numero de Errores: 1
- Detalle de errores:

1) La propiedad text-justify no existe en CSS versión 2.1 pero existe en [css3]: inter-ideograph. Línea 133.

#### **Página 3**

**3) Título de la página:** Facultad de Ingeniería en Electricidad y Computación:: FIEC-ESPOL

 **URL:** www.fiec.espol.edu.ec/

 **Fecha de evaluación:** Julio 26 del 2008

# **I) Resultados detallados de evaluación de pautas WCAG v1.0 con la herramienta TAW online.**

**a) Problemas encontrados de Prioridad 1**: Se han encontrado 8 problemas de tipo automático y 45 problemas de tipo manual.

#### Recomendaciones de pauta 1.1

- Compruebe que los textos alternativos proporcionados son adecuados. No existe un texto alternativo para la imagen. (8). Líneas 45, 86.
- Si la imagen contiene información importante, utilice el atributo longdesc para enlazarla a un archivo html que contenga su descripción. (8). Líneas 45, 86

Recomendaciones de pauta 2.1

• Compruébelo en toda la página

Recomendaciones de pauta 4.1

• Compruébelo en toda la página

Recomendaciones de pauta 5.1

• Esta tabla no contiene encabezados. Si es una tabla de datos son necesarios. (3). Línea 86.

#### Recomendaciones de pauta 5.2

• Compruebe que de entre las siguientes tablas, en aquellas que sean de datos y tengan varios niveles lógicos de encabezado, estén marcados todos los encabezados. (3). Línea 86.

#### Recomendaciones de pauta 6.1

• Asegúrese de que este documento puede ser leído sin necesidad de utilizar hojas de estilo. (5) Líneas 11, 12, 13, 21, 22.

## Recomendaciones de pauta 6.2

• Este elemento podría estar generando contenido dinámico. (5). Líneas 14, 15, 16, 26, 27.

#### Recomendaciones de pauta 6.3

• Compruebe que los contenidos dinámicos son accesibles o proporcione una alternativa. (5) Líneas 14, 15, 16, 26, 27.

• No existe el elemento "noscript" con contenido alternativo para "scripts". Compruebe si es necesario para no perder funcionalidad o información. (5) Líneas 14, 15, 16, 26, 27.

Recomendaciones de pauta 7.1

• Compruébelo en toda la página

#### Recomendaciones de pauta 8.1a

• Este elemento puede no ser accesible para todos los usuarios. Asegúrese de que existe una interfaz accesible para este objeto. (5) Líneas 14, 15, 16, 26, 27.

#### Recomendaciones de pauta 11.4

• Compruébelo en toda la página

Recomendaciones de pauta 14.1

- Compruébelo en toda la página
- **b) Problemas encontrados de Prioridad 2**: Se han encontrado 36 problemas de tipo automático y 54 problemas de tipo manual.

## Recomendaciones de pauta 3.4

- Este elemento utiliza unidades de medida absolutas en lugar de unidades de medida relativas. (12) Línea 86
- Compruebe que no se utilizan medidas absolutas en las hojas de estilo. (5) Líneas 11, 12, 13, 21, 22.

Recomendaciones de pauta 3.5

- No existe ningún elemento de encabezado en este documento.
- Se ha identificado texto como posible encabezado. (1) Línea 86.

#### Recomendaciones de pauta 11.2

• Este elemento HTML utiliza atributos desaconsejados en HTML 4.01. (22). Línea 26, 27, 34, 38, 45, 86.

#### Recomendaciones de pauta 12.4

• Este control de formulario no tiene asociado ninguna etiqueta. (1) Línea 50.

Recomendaciones de pauta 2.2a

• Compruebe si existe visibilidad inadecuada entre el color del texto y de fondo de la imagen. (8) Línea 45, 86.

#### Recomendaciones de pauta 3.1

• Cuando exista un lenguaje de etiquetado adecuado, utilice etiquetas en lugar de imágenes para mostrar información.

#### Recomendaciones de pauta 3.2

• Compruebe que la gramática del documento (HTML-XHTML, CSS) son válidas.

#### Recomendaciones de pauta 3.3

• Convierta los elementos de presentación a hojas de estilo (Por ejemplo, los elementos "FONT"). (4) Línea 86.

## Recomendaciones de pauta 3.6

• Compruebe que todas las listas están marcadas (elementos "ul","ol","dl").

# Recomendaciones de pauta 3.7.

• Compruebe que ha marcado todas las citas correctamente (elementos "q","blockquote").

# Recomendaciones de pauta 5.3

• Si son tablas utilizadas para dar formato deben tener sentido cuando se lean línea a línea. (5) Líneas 80, 86.

Recomendaciones de pauta 6.4

• Para scripts y applets, asegúrese de que los manejadores de evento sean independientes del dispositivo. (5) Líneas 14, 15, 15, 26, 27.

#### Recomendaciones de pauta 7.2

• Compruebe que no existe parpadeo de contenido en la página.

## Recomendaciones de pauta 7.3

• Compruebe que no se existe movimiento en el contenido de la página o que existe un mecanismo que permita al usuario desactivarlo.

#### Recomendaciones de pauta 8.1b

• Este elemento puede no ser accesible para todos los usuarios. Asegúrese de que existe una interfaz accesible para este objeto. (5) Líneas 14, 15, 16, 26, 27.

Recomendaciones de pauta 10.1

- Este enlace abrirá una nueva ventana que puede desorientar a algunos usuarios. Compruebe que se ha informado al usuario. (1) Línea 86.
- Este enlace del elemento "area" abrirá una nueva ventana que puede desorientar a algunos usuarios. Compruebe que se ha informado al usuario. (4) Líneas 111, 112, 113.

# Recomendaciones de pauta 10.2

• Compruebe que las etiquetas estén situadas cerca de sus correspondientes controles de formulario.

Recomendaciones de pauta 11.1

• Compruébelo en toda la página

# Recomendaciones de pauta 13.1

• El texto del vínculo es muy largo, debería acortarse. (4) Línea 86.

## Recomendaciones de pauta 13.2

• Compruébelo en toda la página

Recomendaciones de pauta 13.3

• Compruébelo en toda la página

Recomendaciones de pauta 13.4

• Compruébelo en toda la página

# **II) Resultados detallados de validación de código HTML con la aplicación "W3C Markup Validator"**

- Numero de errores detectados: 11
- Parámetros utilizados:
	- Encoding: utf-8
	- Doctype: XHTML 1.0 Transitional
	- Root Element: html
	- Root Namespace: http://www.w3.org/1999/xhtml
- Tipos de errores:
- a) No se encontró atributo requerido en las siguientes líneas de código. Líneas, columnas: (45,80), (86,413), (86,570), (86,975), (86,1191), (86,1360), (86,1680), (86,2764).
- b) El tipo del documento, no permite ese elemento en una determinada posición. Línea, Columna: (10,8), (110,24).
- c) No existe el atributo X. Línea, Columna: (86,69).

# **III) Resultados detallados de validación de código CSS (versión 2.1) con la aplicación "W3C CSS Validation Service"**

- Numero de Errores: 5
- Detalle de errores:
- 1) Propiedad no válida: float center no es un valor de float: center. Línea 87.
- 2) Propiedad no válida: font-weight light no es un valor de font-weight: Light. Línea 13
- 3) Error de análisis sintáctico opacity=90). Línea 41.
- 4) Error de análisis sintáctico opacity=90). Línea 42.
- 5) La propiedad opacity no existe en CSS versión 2.1 pero existe en [css3]: 0.9. Línea 42

## **Página 4**

**4) Título de la página:** Facultad de Ingeniería en Electricidad y Computación: FIEC-ESPOL

**URL:**www.fiec.espol.edu.ec/index.php?option=com\_content&view=article&id =307&Itemid=163

**Fecha de evaluación:** Julio 26 del 2008

# **I) Resultados detallados de evaluación de pautas WCAG v1.0 con la herramienta TAW online.**

**a) Problemas encontrados de Prioridad 1**: Se han encontrado 8 problemas de tipo automático y 43 problemas de tipo manual.

#### Recomendaciones de pauta 1.1

- Compruebe que los textos alternativos proporcionados son adecuados.
- No existe un texto alternativo para la imagen. (8) Líneas 45, 64, 76, 77, 78, 79, 81,82.

• Si la imagen contiene información importante, utilice el atributo longdesc para enlazarla a un archivo html que contenga su descripción. (8) Líneas 45, 64, 76, 77, 78, 79, 81,82.

Recomendaciones de pauta 2.1

• Compruébelo en toda la página

Recomendaciones de pauta 4.1

• Compruébelo en toda la página

Recomendaciones de pauta 5.1

• Esta tabla no contiene encabezados. Si es una tabla de datos son necesarios. (2) Líneas 88,97.
Recomendaciones de pauta 5.2

• Compruebe que de entre las siguientes tablas, en aquellas que sean de datos y tengan varios niveles lógicos de encabezado, estén marcados todos los encabezados. (2) Líneas 88,97.

### Recomendaciones de pauta 6.1

• Asegúrese de que este documento puede ser leído sin necesidad de utilizar hojas de estilo. (5) Líneas 11, 12, 13, 21, 22.

# Recomendaciones de pauta 6.2

• Este elemento podría estar generando contenido dinámico. (5) Líneas 14, 15, 16, 26,27.

Recomendaciones de pauta 6.3

- Compruebe que los contenidos dinámicos son accesibles o proporcione una alternativa. (5) Líneas 14, 15, 16, 26,27.
- No existe el elemento "noscript" con contenido alternativo para "scripts". Compruebe si es necesario para no perder funcionalidad o información. (5) Líneas 14, 15, 16, 26,27.

Recomendaciones de pauta 7.1

• Compruébelo en toda la página

Recomendaciones de pauta 8.1a

• Este elemento puede no ser accesible para todos los usuarios. Asegúrese de que existe una interfaz accesible para este objeto. (5) Líneas 14, 15, 16, 26,27.

#### Recomendaciones de pauta 11.4

• Compruébelo en toda la página

#### Recomendaciones de pauta 14.1

- Compruébelo en toda la página
- **b) Problemas encontrados de Prioridad 2**: Se han encontrado 17 problemas de tipo automático y 46 problemas de tipo manual.

Recomendaciones de pauta 3.5

• No existe ningún elemento de encabezado en este documento.

### Recomendaciones de pauta 11.2

• Este elemento HTML utiliza atributos desaconsejados en HTML 4.01. (15) Líneas 26,27,34,38,45,64,76,77,78,79,81,82,90,103,121.

### Recomendaciones de pauta 12.4

• Este control de formulario no tiene asociado ninguna etiqueta. (1) Línea 50.

### Recomendaciones de pauta 2.2a

• Compruebe si existe visibilidad inadecuada entre el color del texto y de fondo de la imagen. (8) Líneas 45, 64, 76, 77, 78, 79, 81,82.

Recomendaciones de pauta 3.1

• Cuando exista un lenguaje de etiquetado adecuado, utilice etiquetas en lugar de imágenes para mostrar información.

# Recomendaciones de pauta 3.2

• Compruebe que las gramáticas del documento (HTML-XHTML, CSS) son válidas.

# Recomendaciones de pauta 3.4

• Compruebe que no se utilizan medidas absolutas en las hojas de estilo. (5) Líneas 11, 12, 13, 21,22.

Recomendaciones de pauta 3.6

• Compruebe que todas las listas están marcadas (elementos "ul","ol","dl").

#### Recomendaciones de pauta 3.7

• Compruebe que ha marcado todas las citas correctamente (elementos "q","blockquote").

#### Recomendaciones de pauta 5.3

• Si son tablas utilizadas para dar formato deben tener sentido cuando se lean línea a línea. (2) Líneas 88,97.

#### Recomendaciones de pauta 6.4

• Para scripts y applets, asegúrese de que los manejadores de evento sean independientes del dispositivo. (5) Líneas 14, 15, 16, 26,27.

Recomendaciones de pauta 7.2

• Compruebe que no existe parpadeo de contenido en la página.

### Recomendaciones de pauta 7.3

• Compruebe que no se existe movimiento en el contenido de la página o que existe un mecanismo que permita al usuario desactivarlo.

# Recomendaciones de pauta 8.1b

• Este elemento puede no ser accesible para todos los usuarios. Asegúrese de que existe una interfaz accesible para este objeto. (5) Líneas 14, 15, 16, 26,27.

Recomendaciones de pauta 10.1

- Este enlace abrirá una nueva ventana que puede desorientar a algunos usuarios. Compruebe que se ha informado al usuario. (5) Líneas 77, 78, 79, 81,82.
- Este enlace del elemento "area" abrirá una nueva ventana que puede desorientar a algunos usuarios. Compruebe que se ha informado al usuario. (4) Líneas 128, 129,130.

#### Recomendaciones de pauta 10.2

• Compruebe que las etiquetas estén situadas cerca de sus correspondientes controles de formulario.

### Recomendaciones de pauta 11.1

• Compruébelo en toda la página.

Recomendaciones de pauta 13.1

• Asegúrese que cada enlace identifica claramente su objetivo.

Recomendaciones de pauta 13.2

• Compruébelo en toda la página.

Recomendaciones de pauta 13.3

• Compruébelo en toda la página.

Recomendaciones de pauta 13.4

• Compruébelo en toda la página.

# **II) Resultados detallados de validación de código HTML con la aplicación "W3C Markup Validator"**

- Numero de errores detectados: 25
- Parámetros utilizados:
	- Encoding: utf-8
	- Doctype: XHTML 1.0 Transitional
	- Root Element: html
	- Root Namespace: http://www.w3.org/1999/xhtml
- Tipos de errores:
- a) Error en el analizador XML (parsing). Línea, columna: (76,48), (76,60), (76,70), (81,48), (81,59), (81,69).
- b) Referencia a entidad externa en valor del atributo no encontrado. (Error derivado en el mal uso del carácter '&' generalmente). Línea, columna: (76,48), (76,60), (81,48), (81,59), (81,69).
- c) Entidad general "X" no definida y no encontrada como entidad por defecto (Error derivado por el mal uso del carácter "&" generalmente). Línea, columna: (76,44), (76,58), (76,64).
- d) Atributo requerido "X" no especificado. Línea, columna: (45,80), (64,71), (76,130), (77,113), (78,117), (79,122), (81,138), (82,105).
- e) Elemento "X" no es permitido en este tipo de documento. Línea, columna: (10,8), (127,24).
- f) Referencia no terminada por delimitador REFC. (Error derivado por el mal uso del carácter "&" generalmente). Línea, columna: (76,48), (76,60), (76,70), (81,48), (81,59), (81,69).
- g) No se pudo generar identificador del sistema para entidad "X" (Error derivado por el mal empleo del carácter "&" generalmente). Línea, columna: (76,44), (76,58), (76,64).
- h) Referencia a entidad "X" el cual ningún identificador del sistema pudo ser generado (Error derivado por el mal empleo del carácter "&" generalmente). Línea, columna: (76,48), (76,60), (76,70), (81,48), (81,59), (81,69).

# **III) Resultados detallados de validación de código CSS (versión 2.1) con la aplicación "W3C CSS Validation Service"**

- Numero de Errores: 5
- Detalle de errores:
	- 1) Propiedad no válida: float center no es un valor de float: center. Línea 90.
- 2) Propiedad no válida: font-weight light no es un valor de font-weight: Light. Línea 13.
- 3) Error de análisis sintáctico opacity=90). Línea 41.
- 4) La propiedad -moz-opacity no existe: 0.9. Línea 42.
- 5) La propiedad opacity no existe en CSS versión 2.1 pero existe en [css3] : 0.9

# **Anexo 2**

**Lista de comandos** 

# **para**

**manipulación** 

**del prototipo** 

# **LISTA DE COMANDOS**

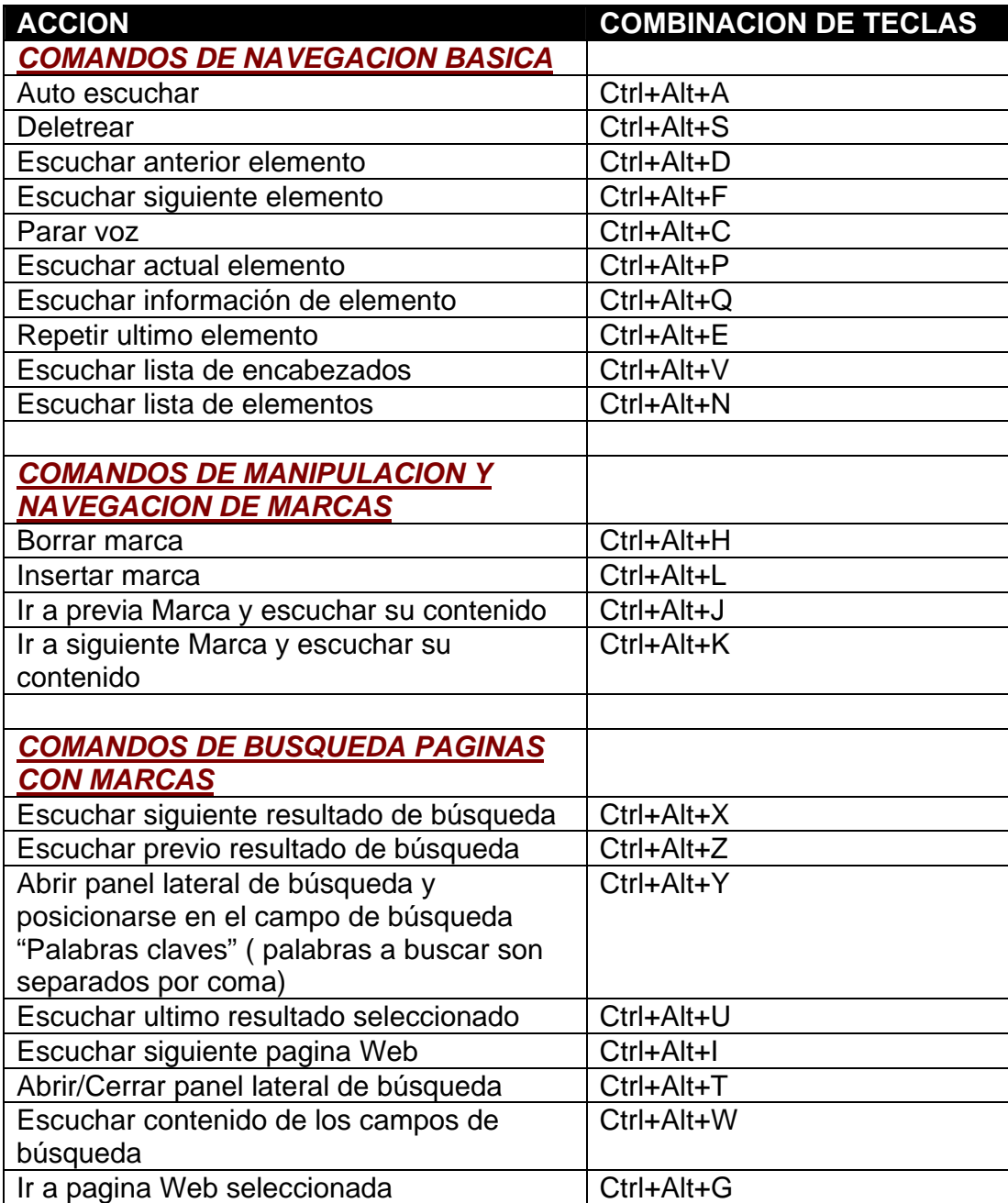

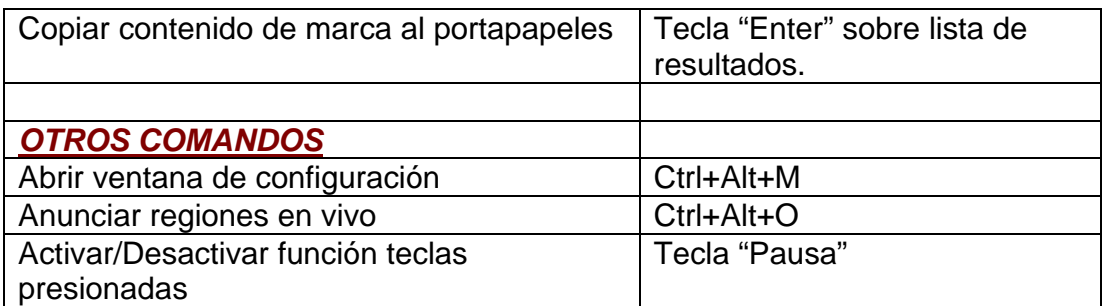

# **BIBLIOGRAFIA**

#### **LIBROS**

- **[1]** Jesús Bernal Bermúdez, Jesús Bobadilla Sancho, Pedro Gómez Vilda. "*Reconocimiento de Voz y fonética acústica"*. Madrid-España: Editorial RA-MA. Edición RA-MA 2000.
- **[2]** Lawrence Rabiner, Biing-Hwang Juang. "*Fundamental of Speech Recognition"*. Singapore: Editorial Pearson Education. Edición impresa 2005.
- **[3]** Jim Thatcher, Paul Bohman, Michael Burks, Shawn Lawton Henry, Bob Regan, Sarah Swierenga, Mark D. Urban, Cynthia D. Waddell. "*Constructing Accessible Web Sites"*. E.U.A: Editorial Glasshaus Ltd. Edición impresa 2002.
- **[4]** Elizabeth Castro. "*HTML, XHTML & CSS, Sixth Edition: Visual QuickStart Guide"*. Berkeley, CA: Peachpit Press. Edición Sexta.
- **[5]** Ivor Horton. "*Beginning Java 2 JDK 1.3 Edition"*. Canadá: Editorial Wrox Press Ltd. Edición impresa 2001.
- **[6]** Kathy Sierra, Bert Bates*. "Head First Java"*. E.U.A: Editorial O'Reilly Media Inc. Edición impresa 2005.

#### **DIRECCIONES EN INTERNET**

- à *Recurso Técnico: Tecnología relacionado al procesamiento de voz*  **[7]** http://www.speech.cs.cmu.edu/ **[8]** http://festvox.org/
	- **[9]** http://www.microsoft.com/speech/speech2007/default.mspx
- à *Recurso Técnico: Motor de Reconocimiento de voz* **[10]** http://cmusphinx.sourceforge.net/html/cmusphinx.php **[11]** http://cslu.cse.ogi.edu/toolkit/
- à *Recurso Técnico: Motor de Sintetizador de voz* **[12]** http://freetts.sourceforge.net/docs/index.php **[13]** http://tcts.fpms.ac.be/synthesis/mbrola.html

**[14]** http://live.gnome.org/Orca

- à *Recurso Técnico: Iniciativa de Accesibilidad del Web por la W3.org*  **[15]** http://www.w3.org/WAI/
- à *Recurso Técnico: Accesibilidad del Web* **[16]** http://www.jimthatcher.com
- à *Recurso Técnico: XUL* **[17]** http://www.xulplanet.com
- à *Recurso Técnico: Firevox*
	- **[18]** http://www.firevox.clcworld.net/
- à *Recurso Técnico: Java*
	- **[19]** http://java.sun.com
	- **[20]** http://www.w3.org/TR/jsgf/
	- **[21]** http://www.javaworld.com

**[22]** http://wiki.java.net/bin/view/Main/WebHome

- à *Recurso Técnico: Firefox y Mozilla*
	- **[23]** http://developer.mozilla.org
	- **[24]** http://www.mozdev.org
- à *Recurso Técnico: Javascript* **[25]** http://cgi.din.or.jp/~hagi3/JavaScript/Mozilla/SampleList.cgi?fmt=html **[26]** http://www.dannyg.com/ref/jsquickref.html
- à *Recurso Técnico: Perl* **[27]** http://www.perl.com/